# **United States Patent File History**

**MUILTHAT'S SERVICE!** 

## **Tab Listings**

THE PATENT

**A.** References (if applicable) **A1**-U.S. References **A2**-Foreign References

**B.** Jacket (face of file, contents flap, index of claims, PTO 270, searched)

**C.** Printed Patent

- **D.** Specification (serial no. Sheet, abstract, specification, claims)
- **E.** Oath **E1**-Small Entity Status (if applicable)

CONNECTION

- **F.** Drawing Figures (if applicable)
- **G.** USPTO/Applicant Correspondence
- **H.** Original Patent Application (in cases of FWC)

## **Supplied by:**

## **REEDFAX**

7 Walnut Grove, Horsham, PA 19044

Customer Service: 1-800-422-1337 or 215-441-4768 Fax: 1-800-421-5585 or 215-441-5463 **[www.reedfax.com](http://www.reedfax.com) [email@reedfax.com](mailto:email@reedfax.com)**

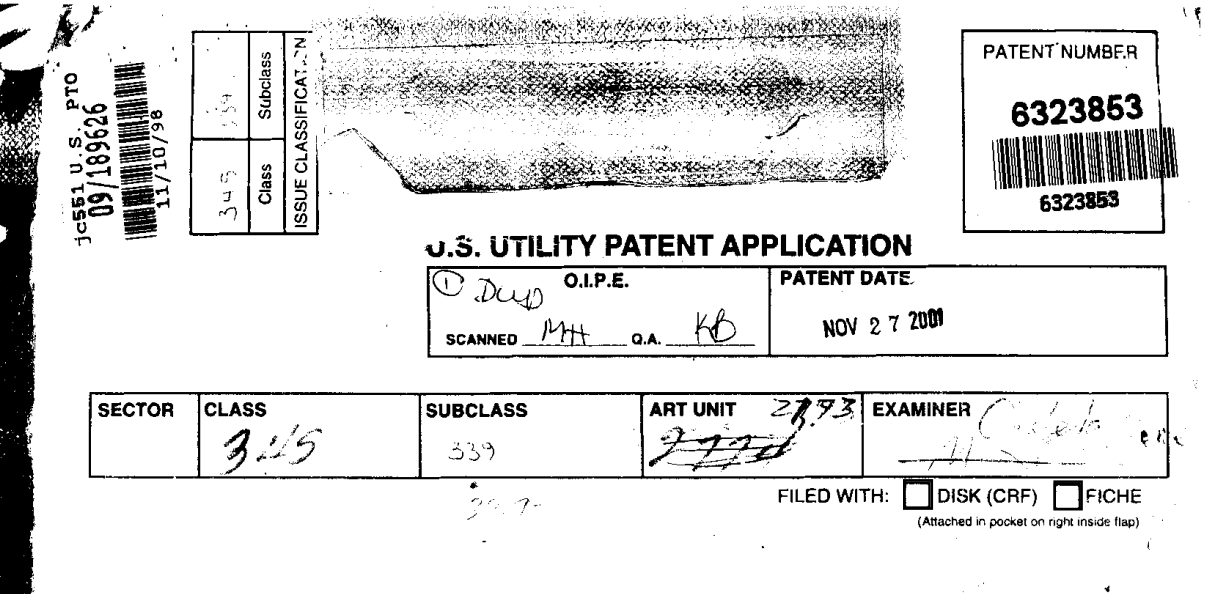

## PREPARED AND APPROVED FOR ISSUE

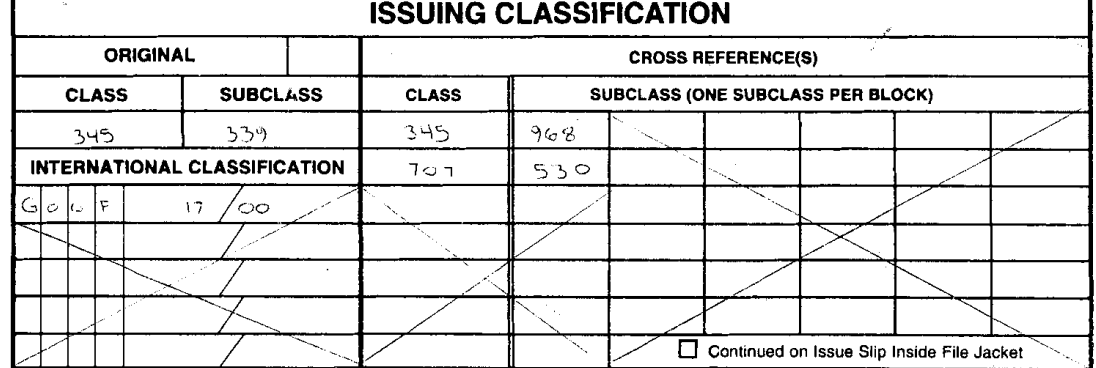

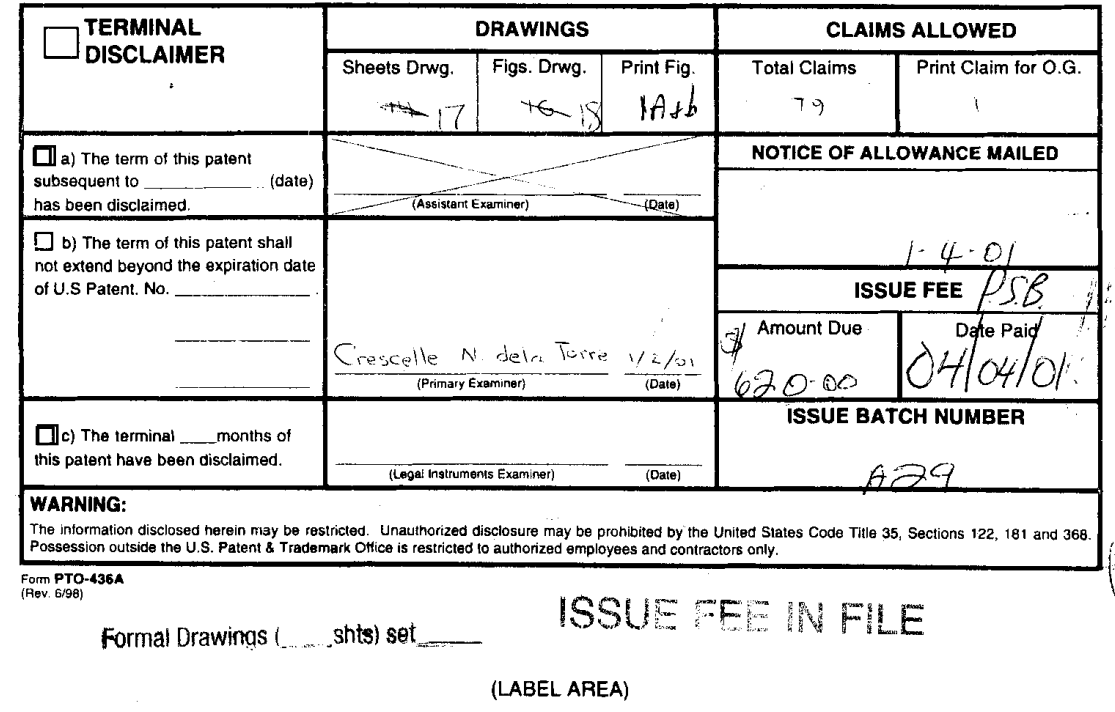

Arendi S.A.R.L.-Ex. 2002<br>Page 2 of 210

 $\ddot{\phantom{a}}$ 

ı

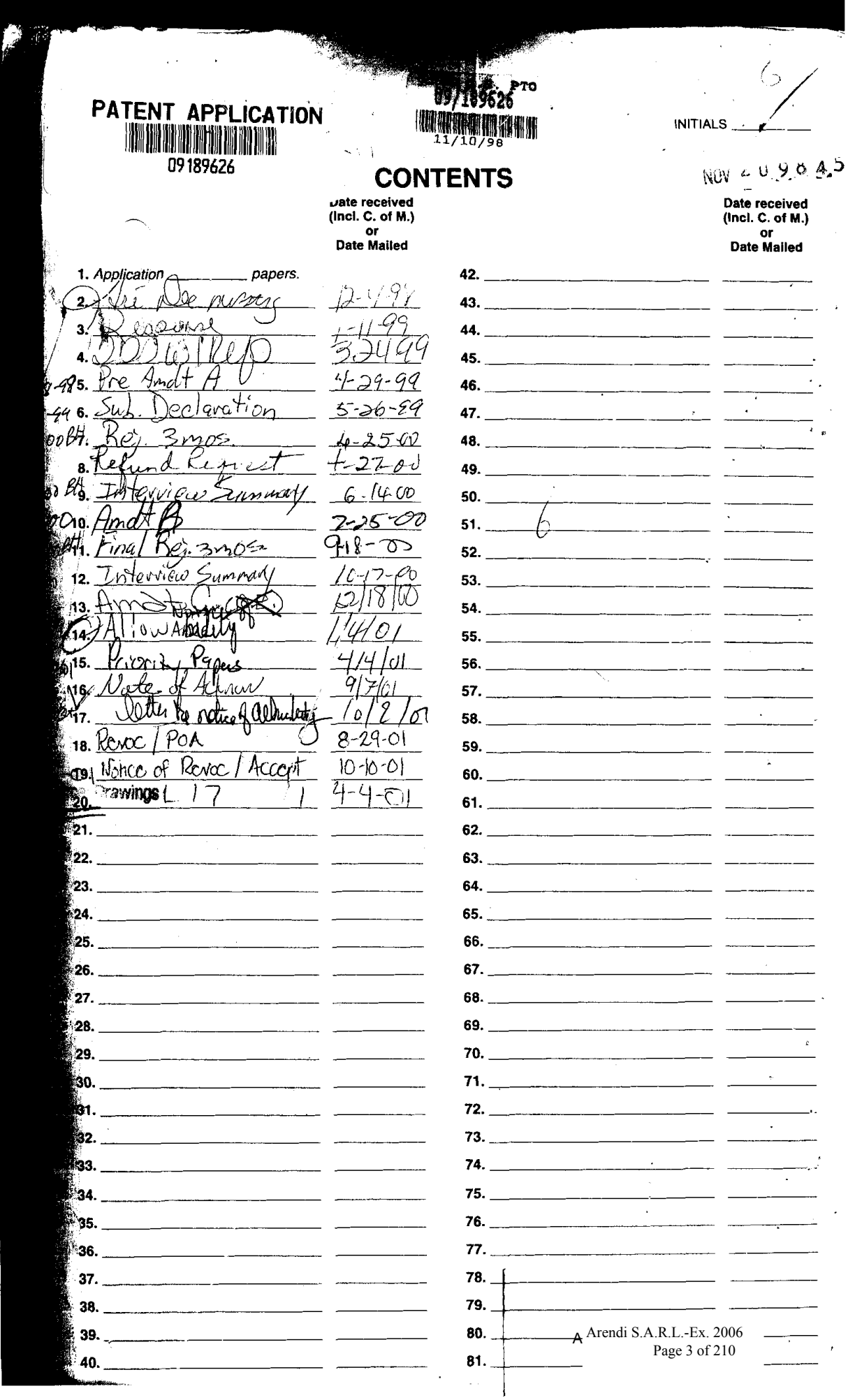

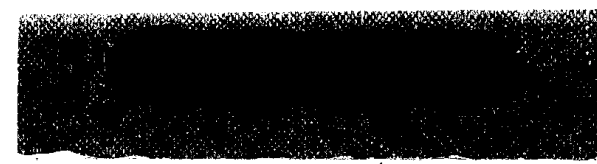

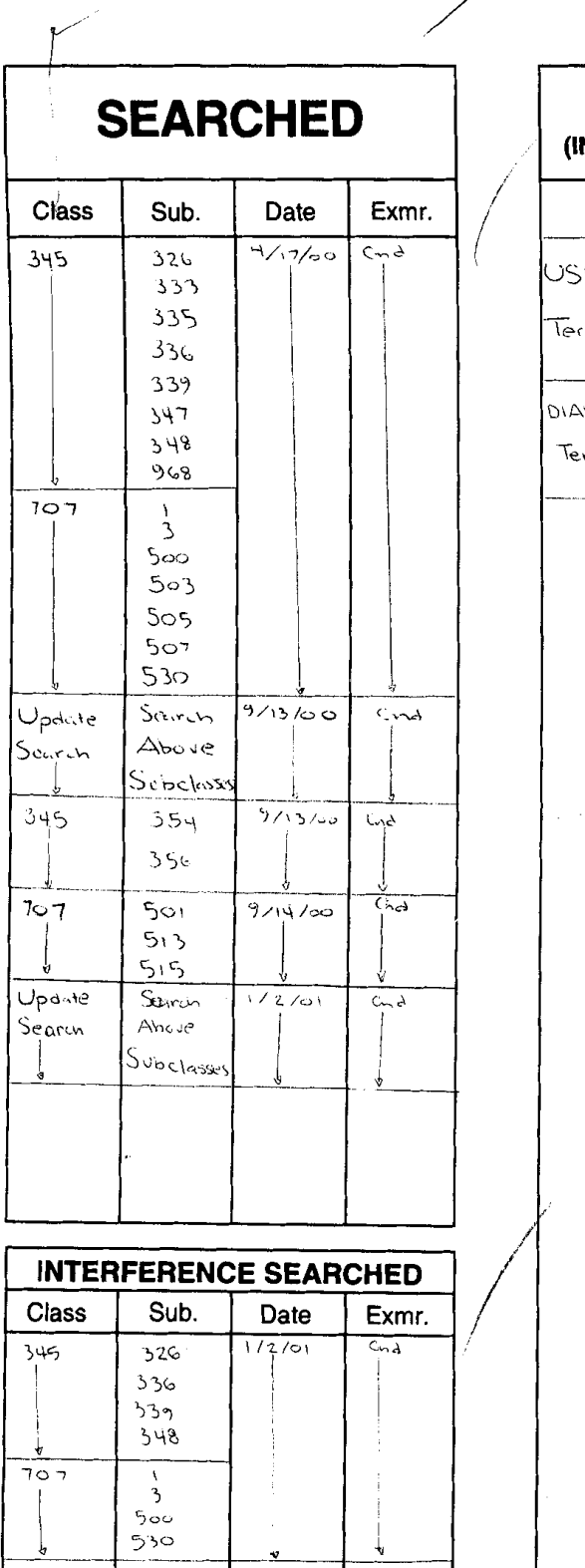

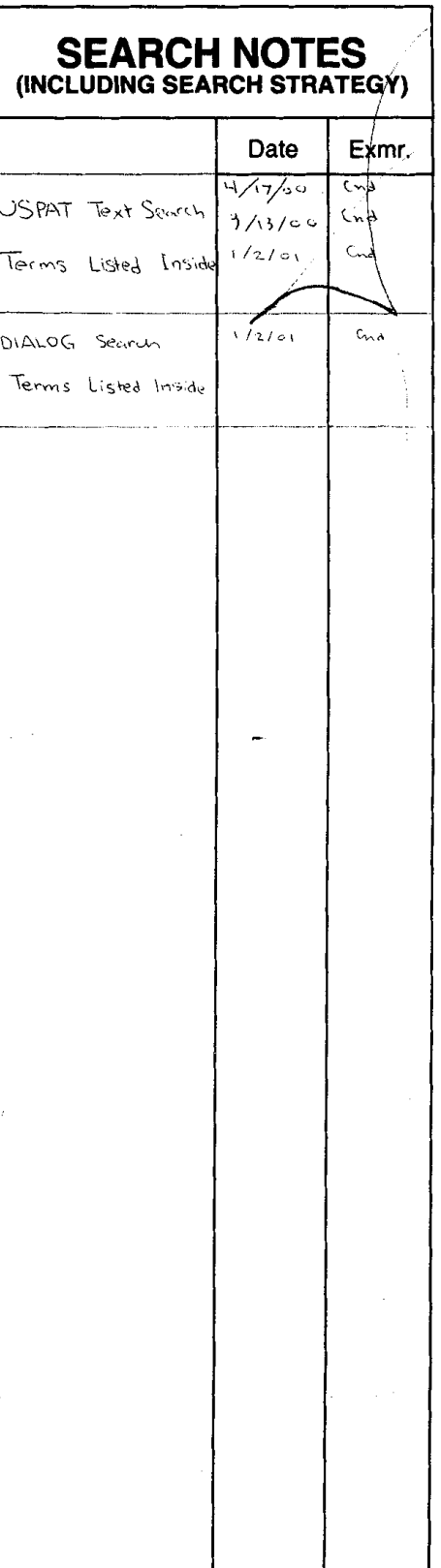

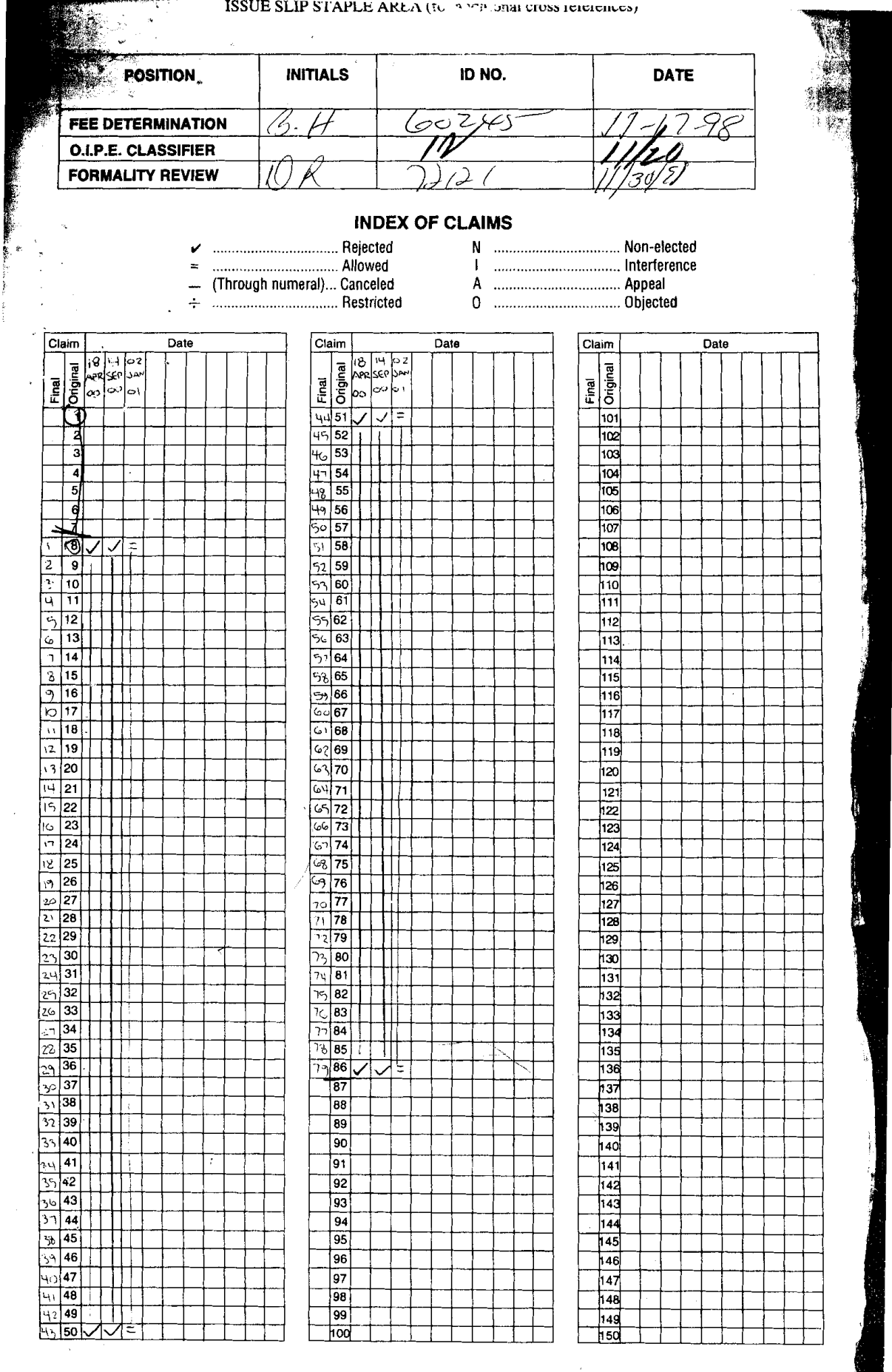

If more than 150 claims or 10 actions staple additional sheet here

(12) United States Patent

## **Hedlov**

#### METHOD, SYSTEM AND COMPUTER READABLE MEDIUM FOR ADDRESSING HANDLING FROM A COMPUTER PROGRAM

- (75) Inventor: Atle Hedloy, Stabekk (NO)
- (73) Assignee: Arendi AS, Stabekk (NO)
- (\*) Notice: Subject to any disclaimer, the term of this patent is extended or adjusted under 35 U.S.C. 154(b) by 0 days.
- (21) Appl. No.: 09/189,626
- (22) Filed: Nov. 10, 1998

#### (30) Foreign Application Priority Data

- Sep. 3, 1998 (NO) .................................................. .. 984066
- (51) Int. Cl.7 ...................................................... G06F 17/00
- (52) U.S. Cl. ................ .. . 345/339; 345/968; 707/530
- (58) Field of Search 345/326, 333, 345/335, 336, 339, 347, 348, 968, 354, 356; 707/1, 3, 500, 503, 505, 507, 530, 501, 513, 515

#### $(56)$ References Cited

#### U.S. PATENT DOCUMENTS

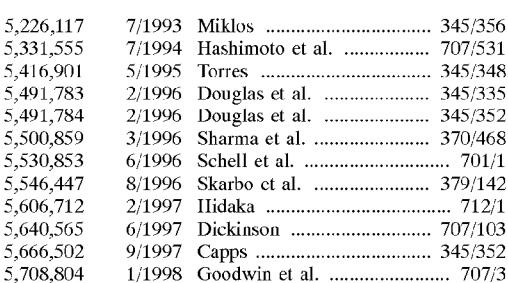

#### US 6,323,853 B1 Nov. 27, 2001 (10) Patent No.: (45) Date of Patent:

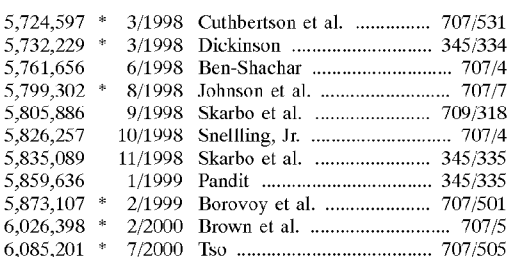

\* cited by examiner

Primary Examiner—Crescelle N. dela Torre (74) Attorney, Agent, or Firm-Oblon, Spivak, McClelland, Maier & Neustadt, P.C.

#### (57) ABSTRACT

A method, system and computer readable medium for providing for providing a function item, such as a key, button, icon, or menu, tied to a user operation in a computer, whereby a single click on the function item in a window or program on a computer screen, or one single selection in a menu in a program, initiates retrieval of name and addresses and/or other person or company related information, While the user Works simultaneously in another program, e.g., a word processor. The click on the function item initiates a program connected to the button to search a database or file available on or through the computer, containing the person, company or address related data, in order to look up data corresponding to What the user types, or partly typed, e.g., name and/or address in the Word processor, the correct data from the database, data related to the typed data, e.g., the name of the person, company, or the traditional or electronic address, or other person, or company, or address related data, and alternatively the persons, companies, or addresses, are displayed and possibly entered into the word processor, if

#### 79 Claims, 17 Drawing Sheets

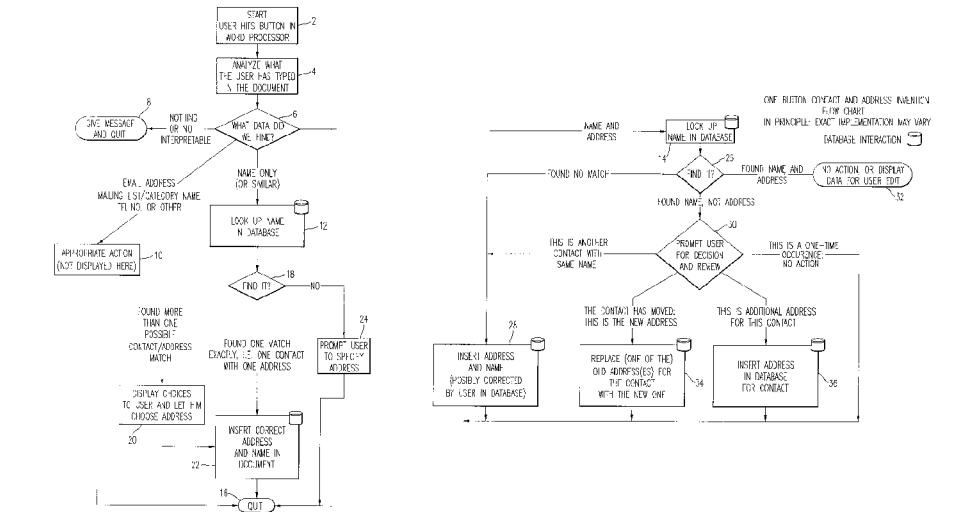

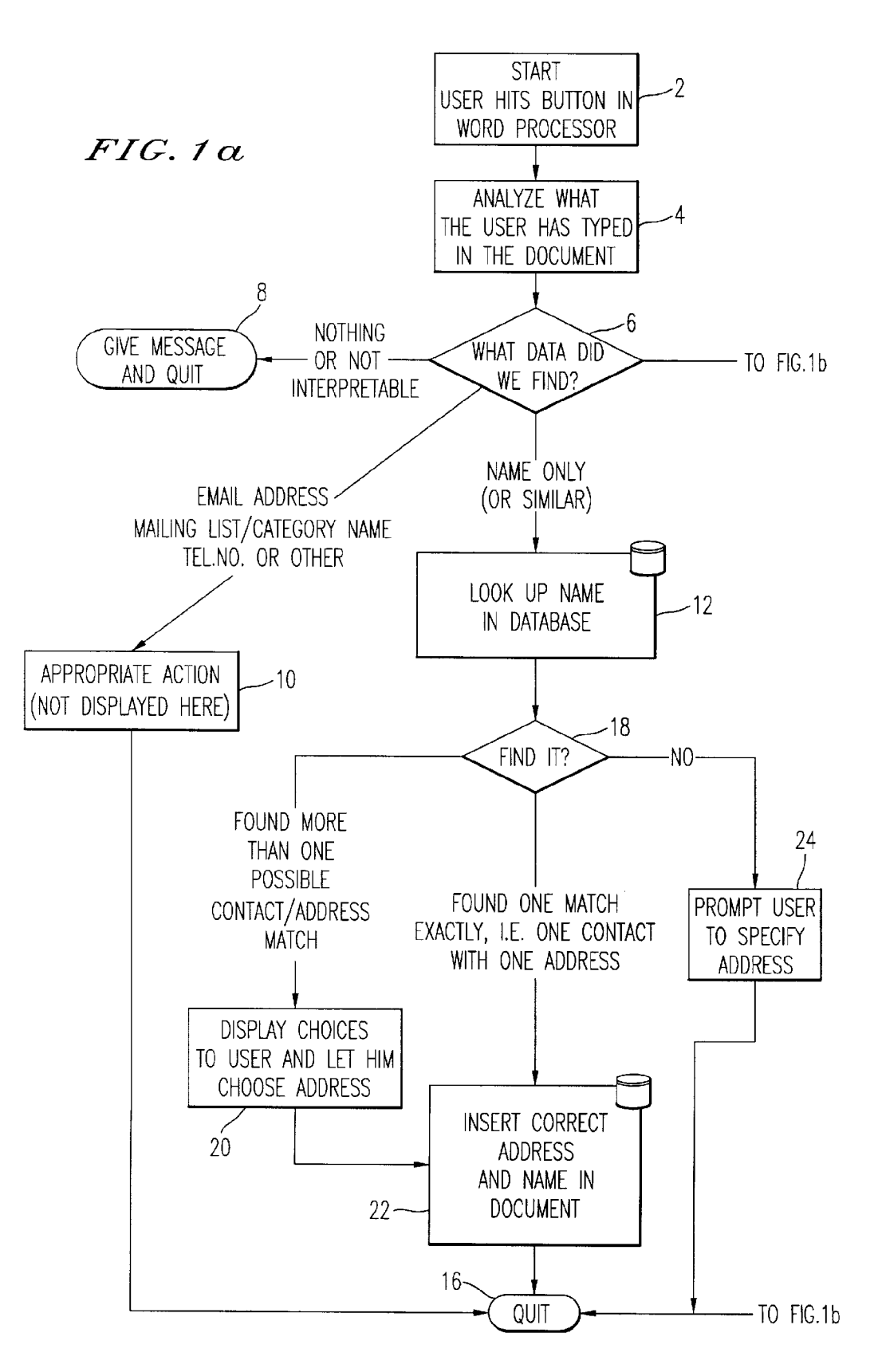

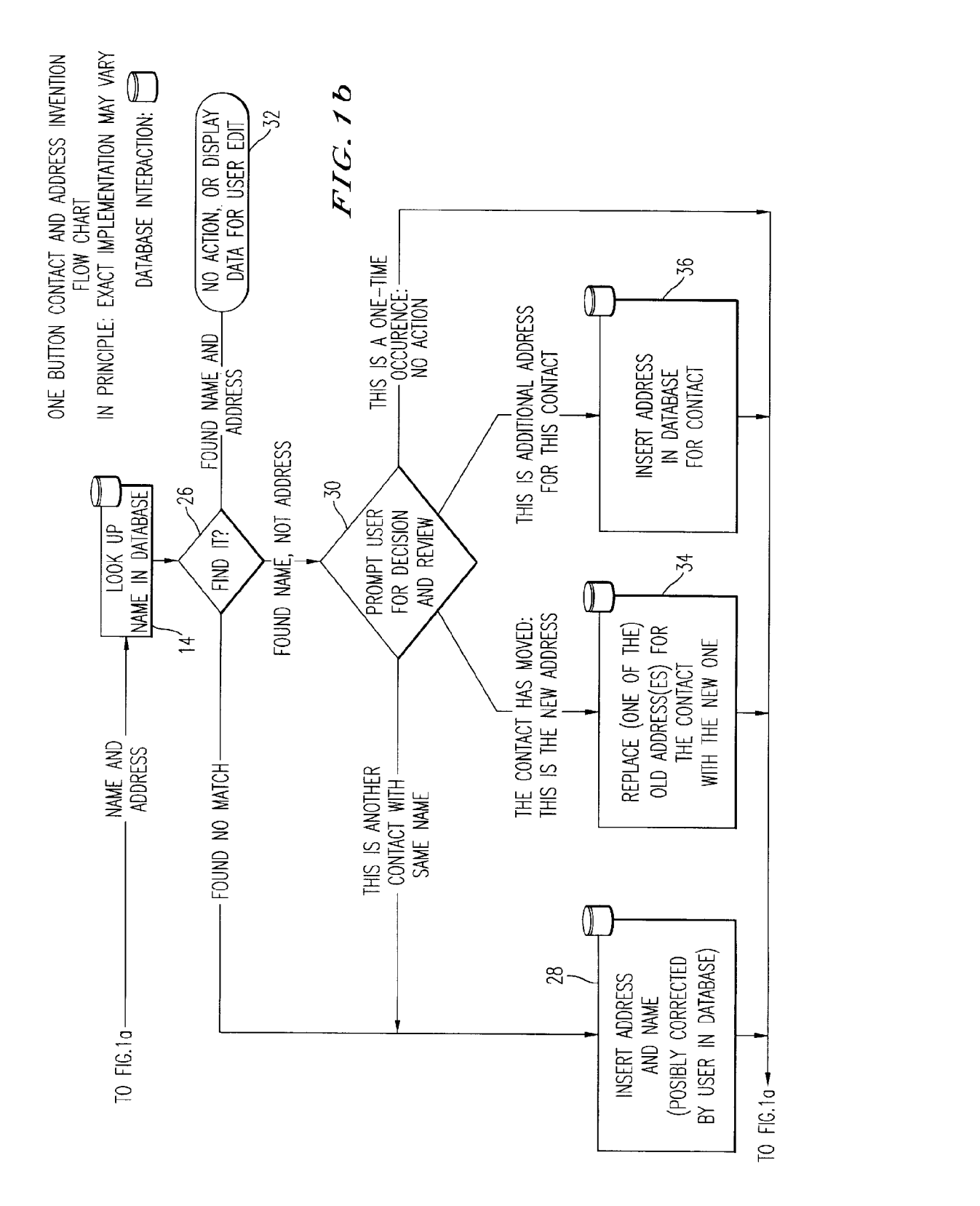

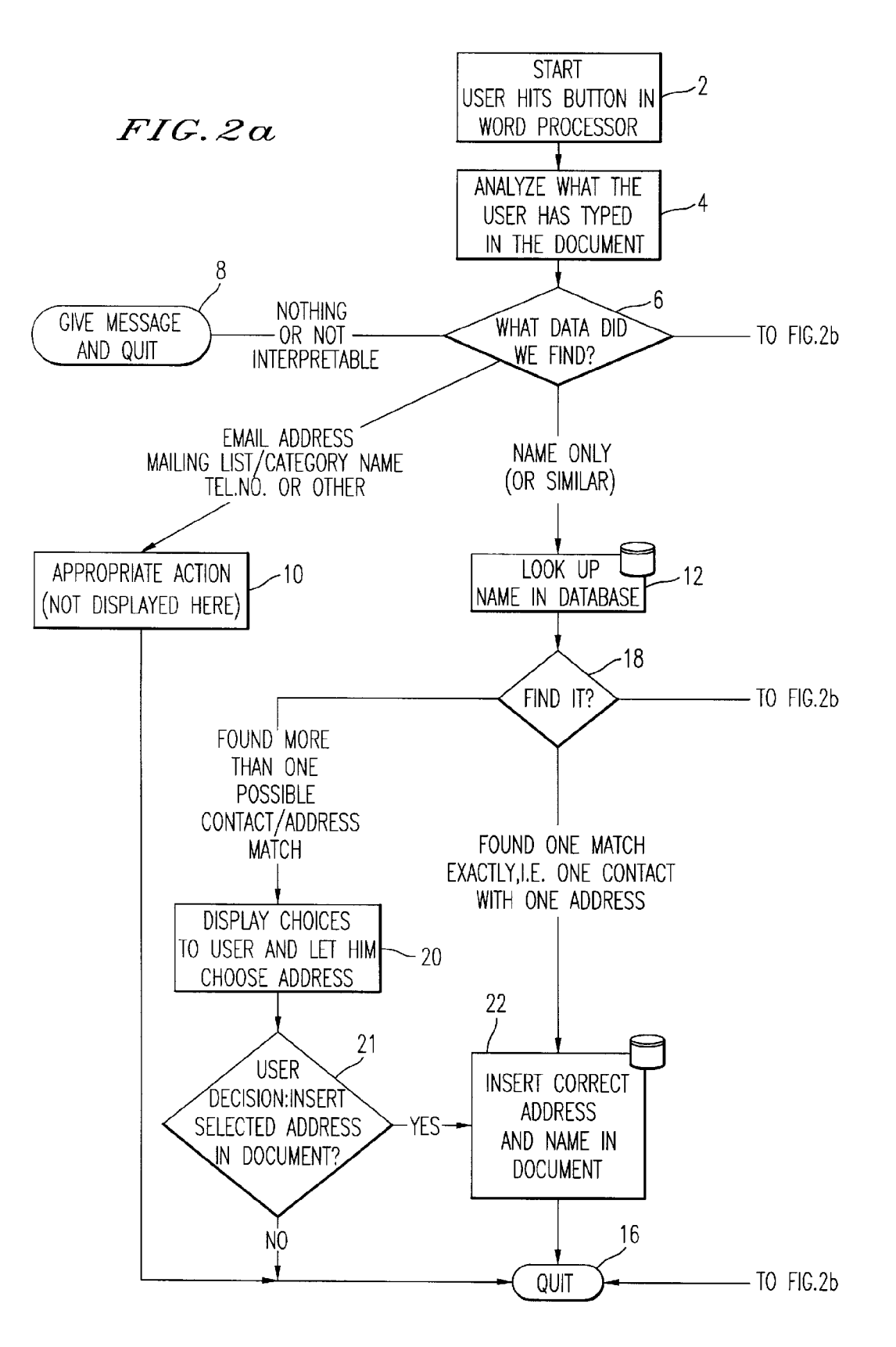

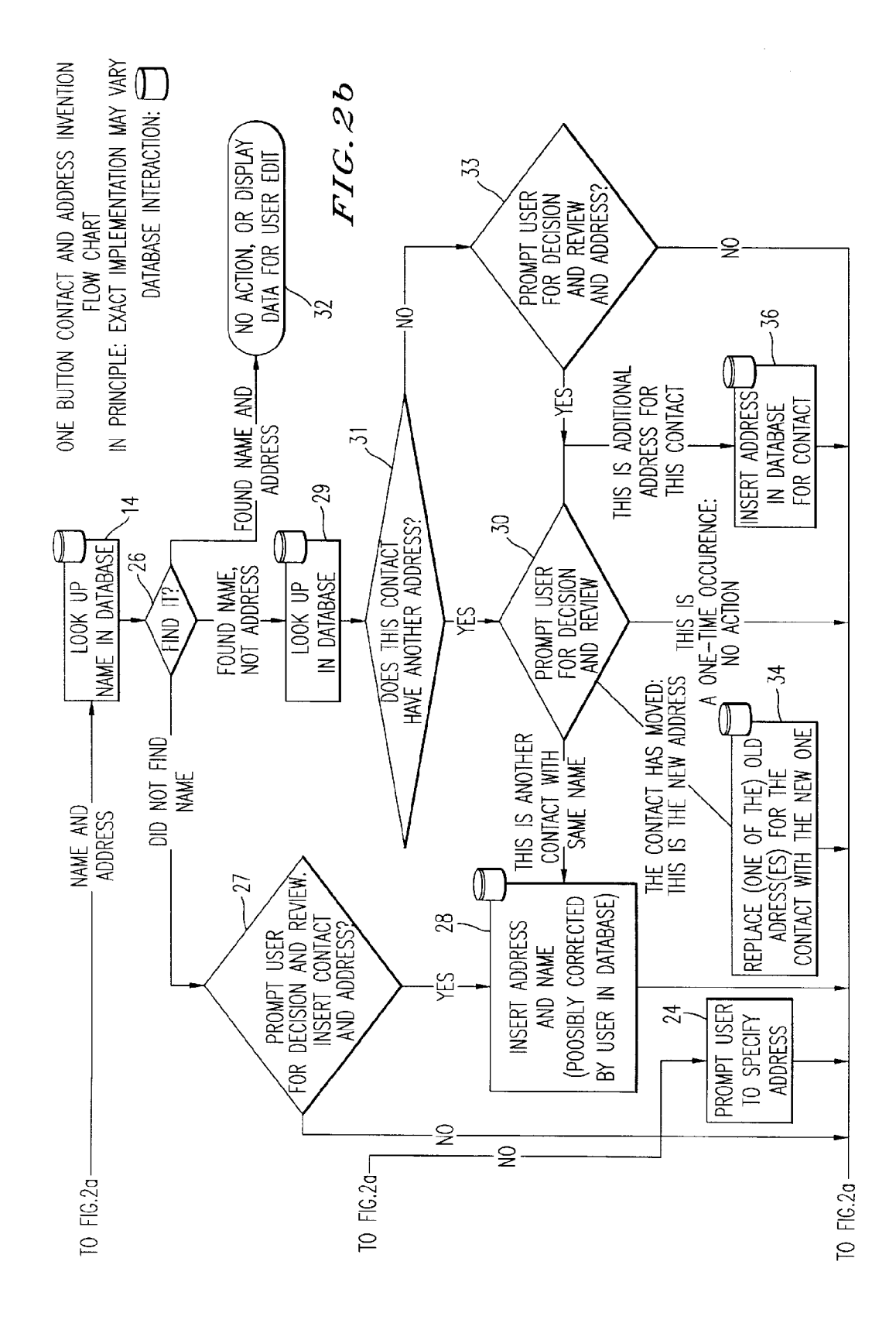

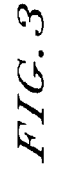

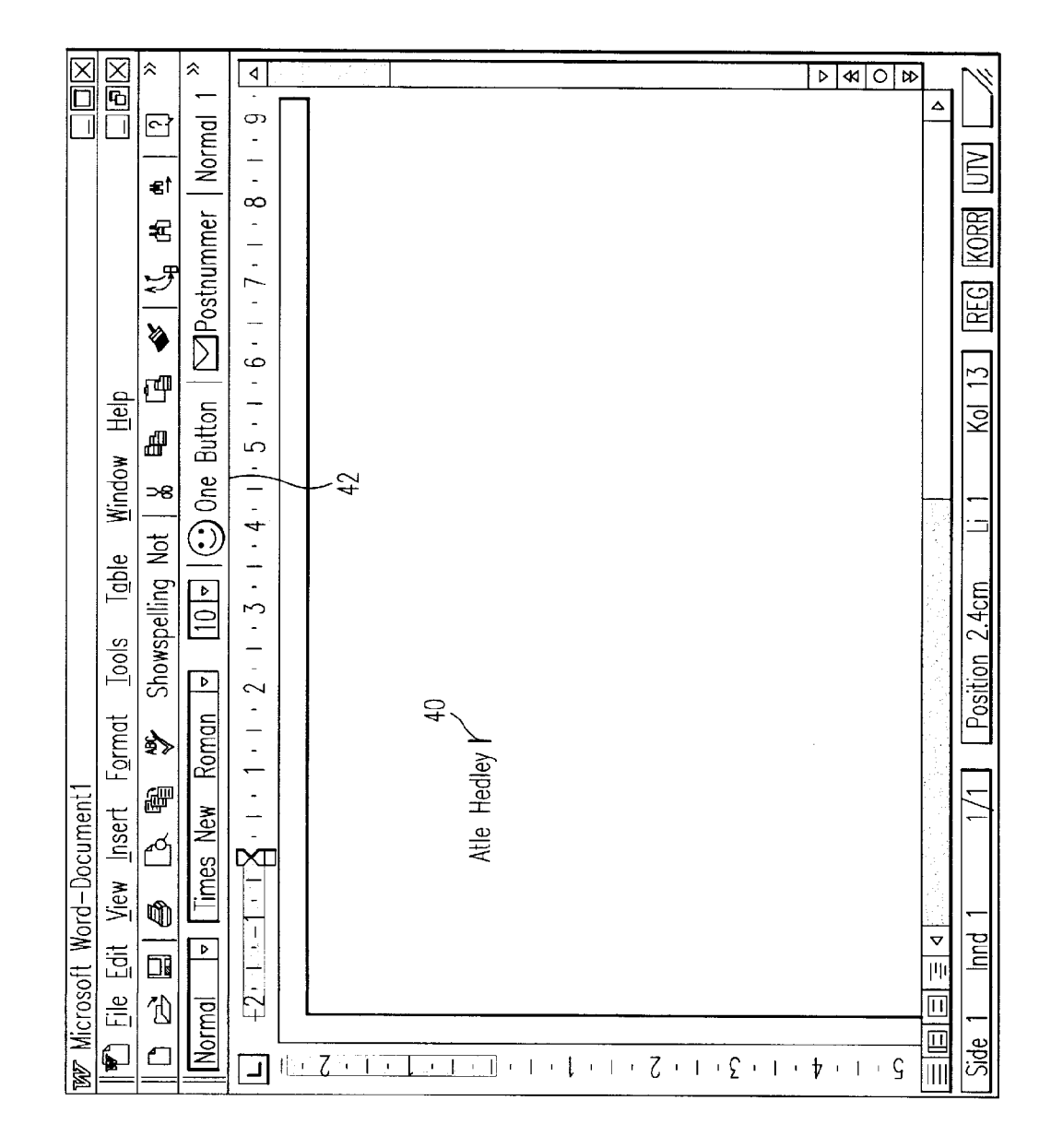

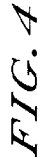

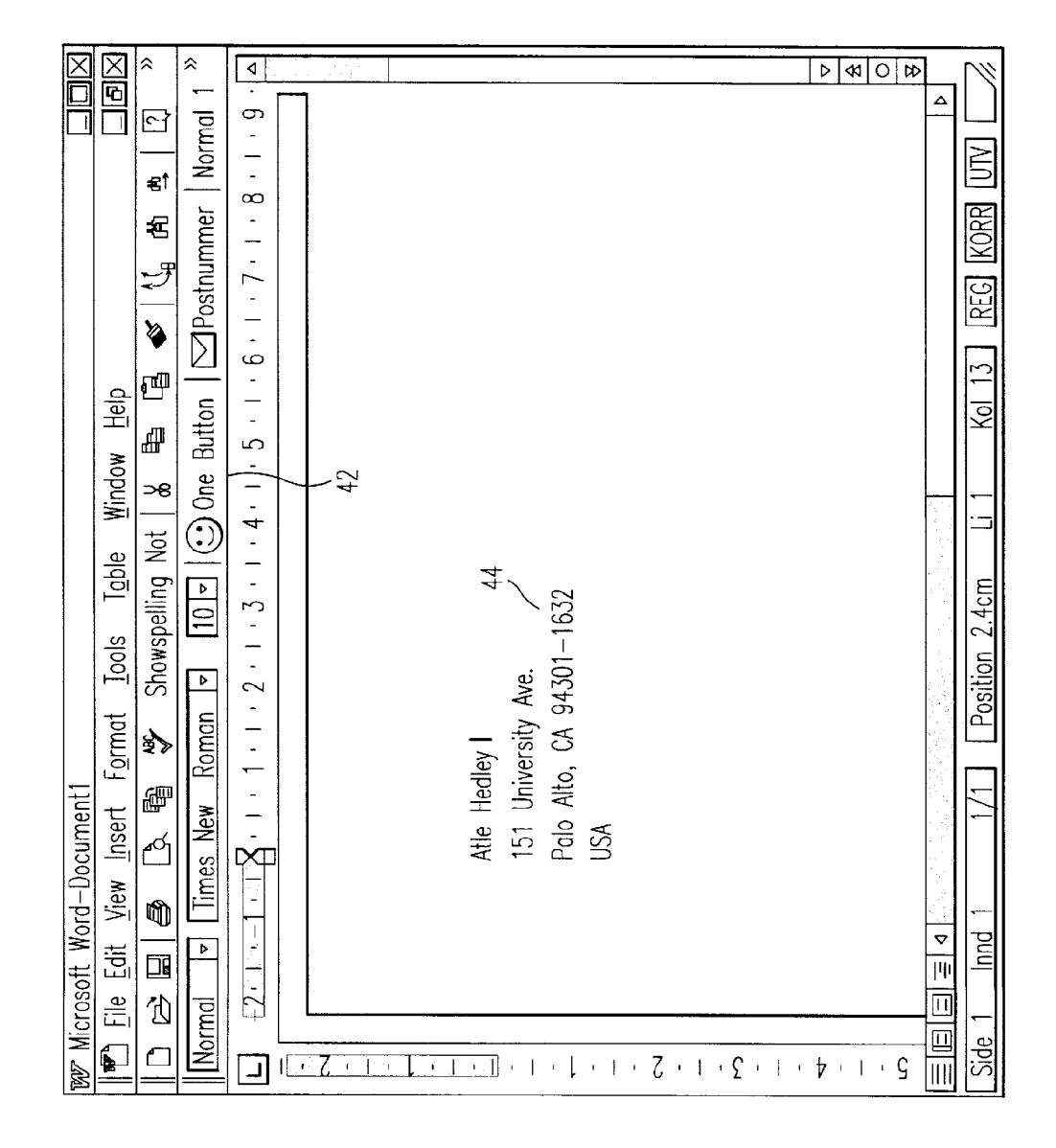

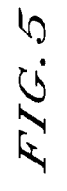

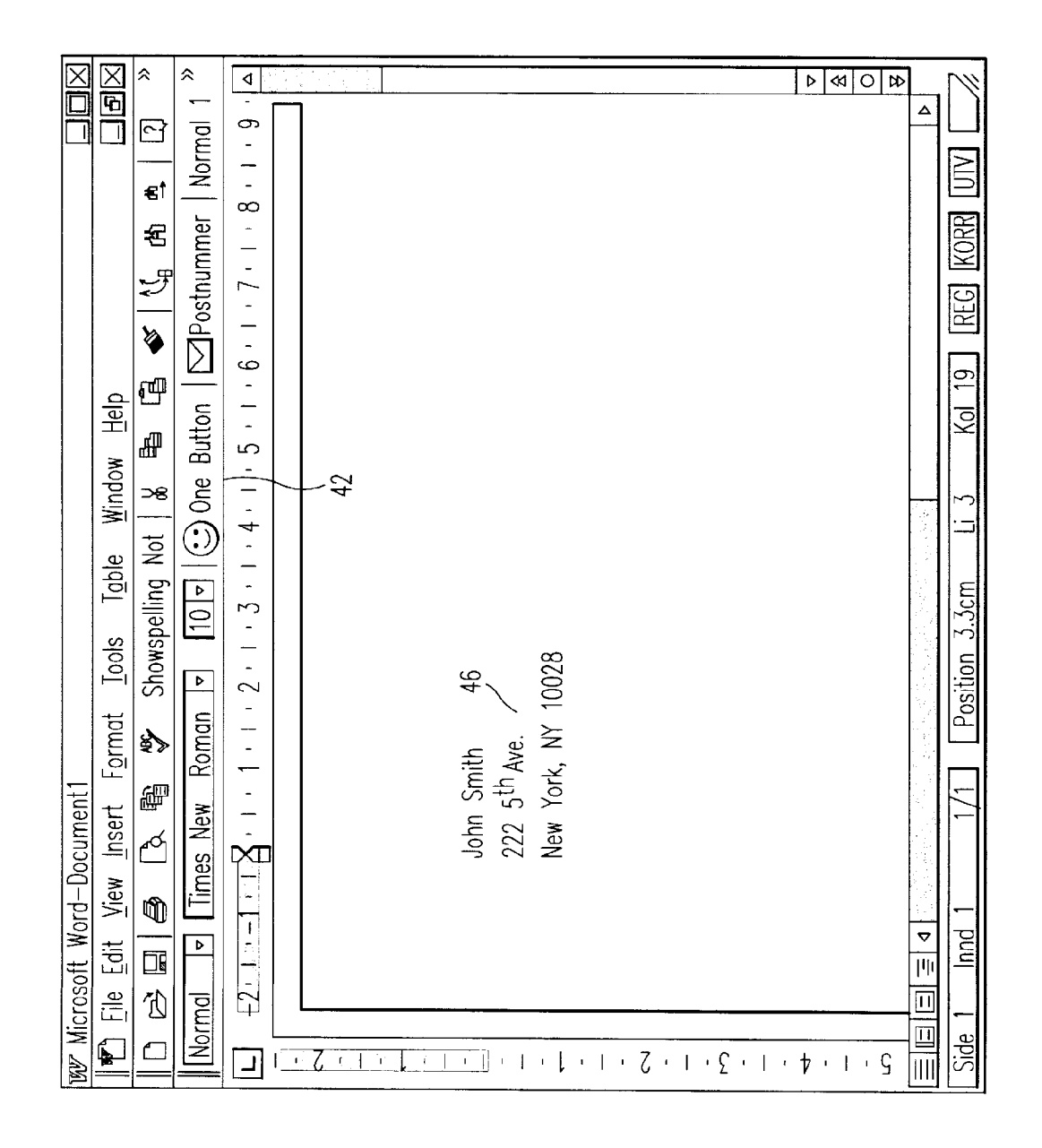

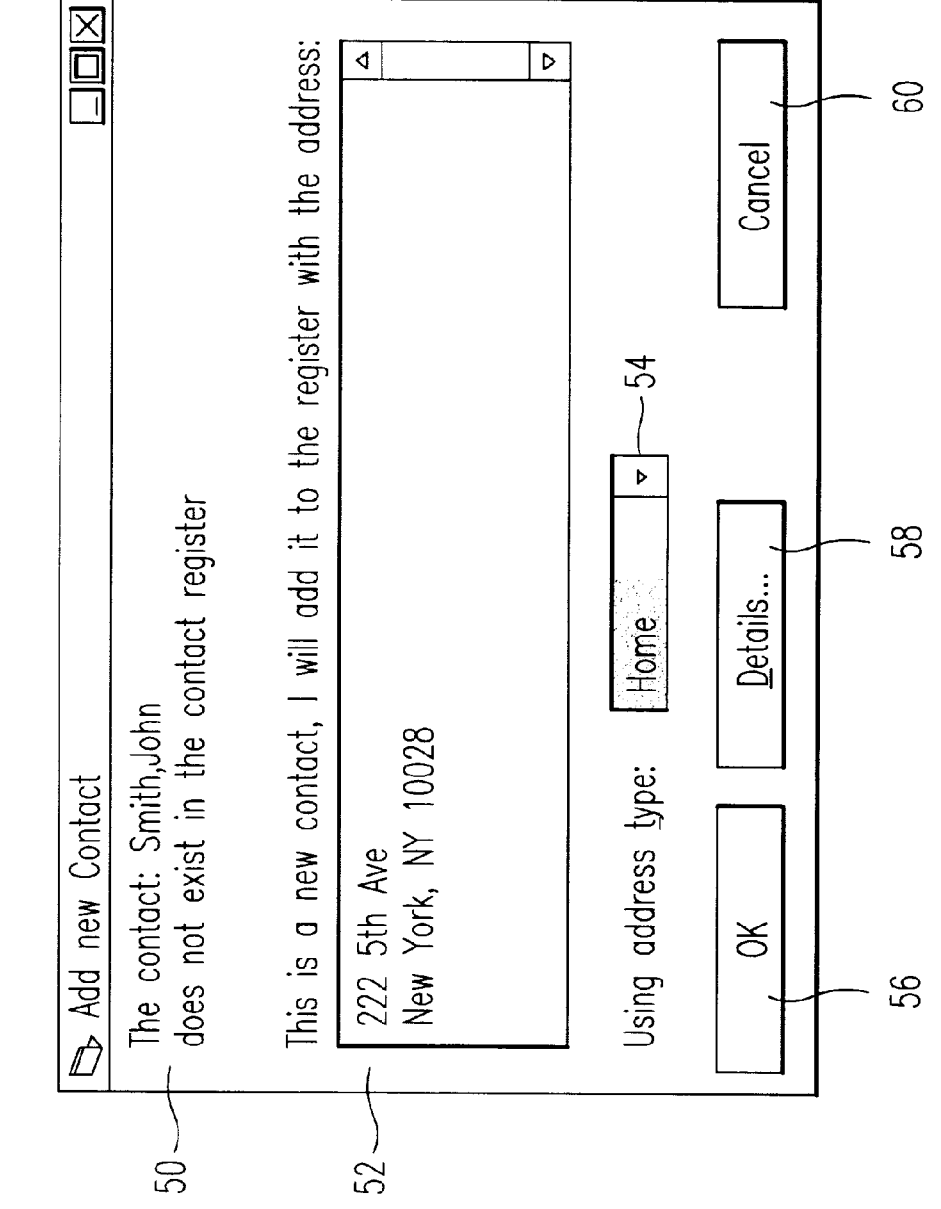

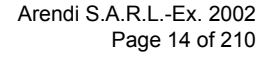

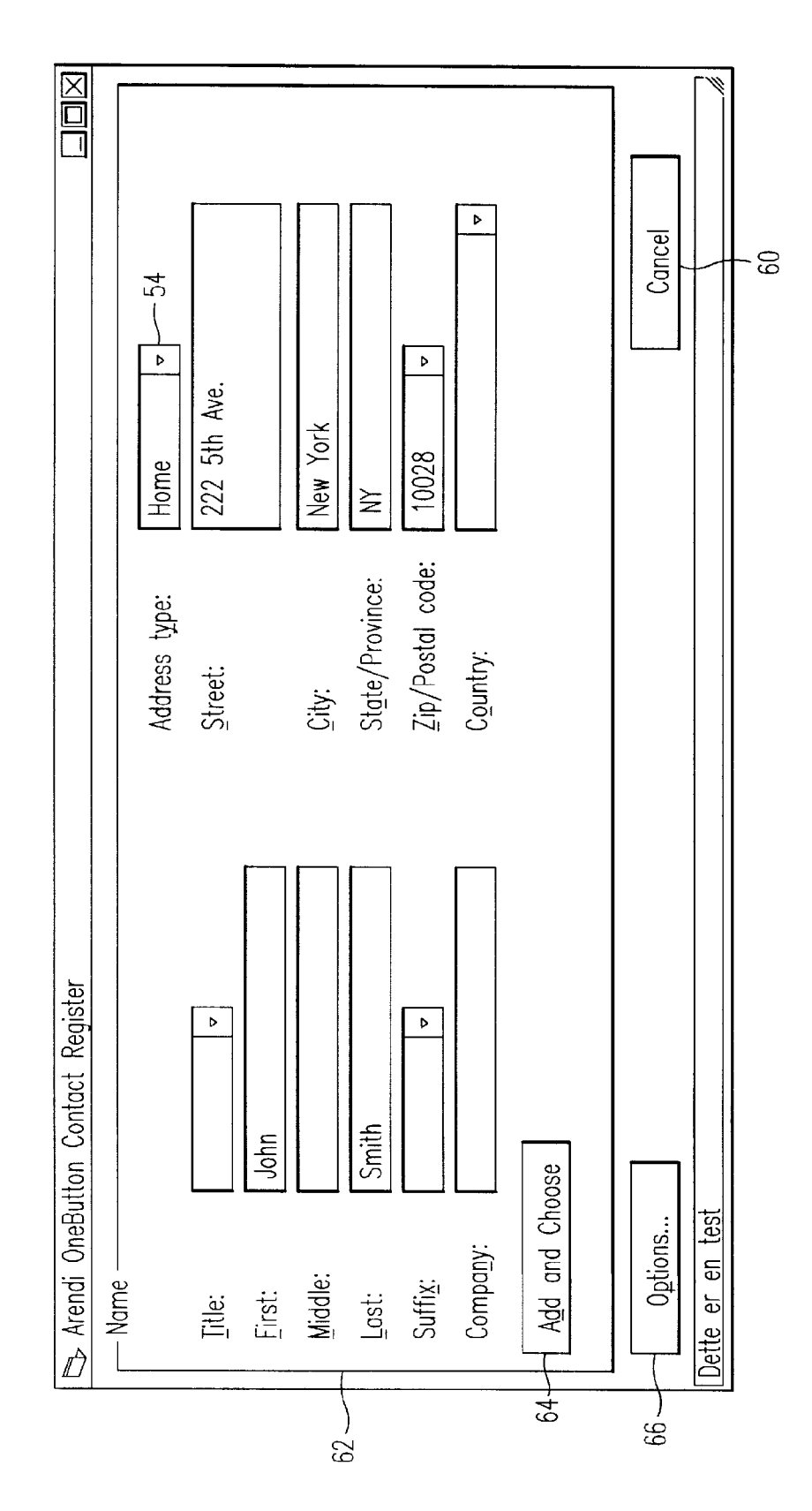

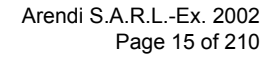

FfG.8

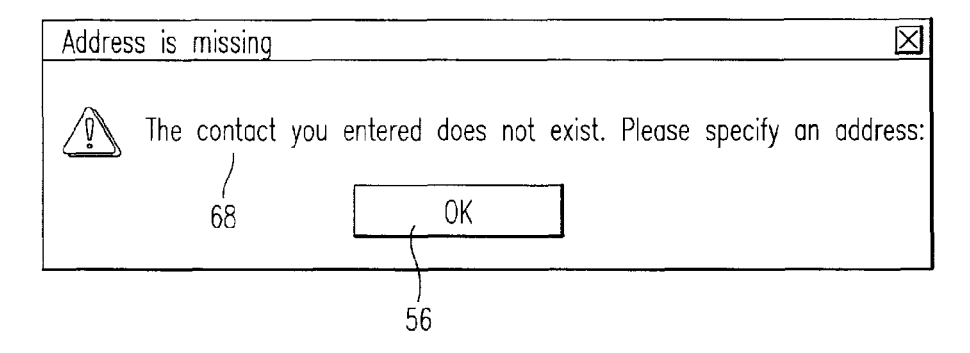

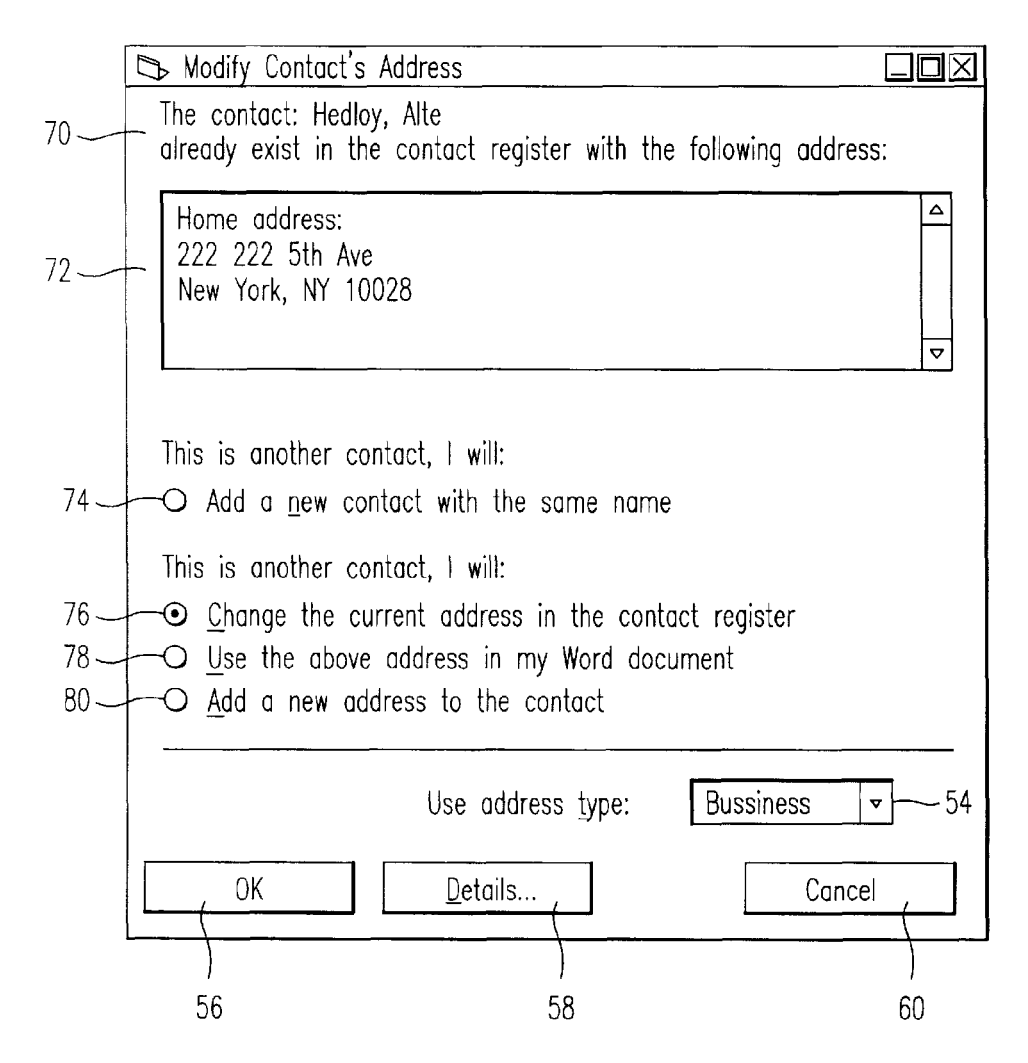

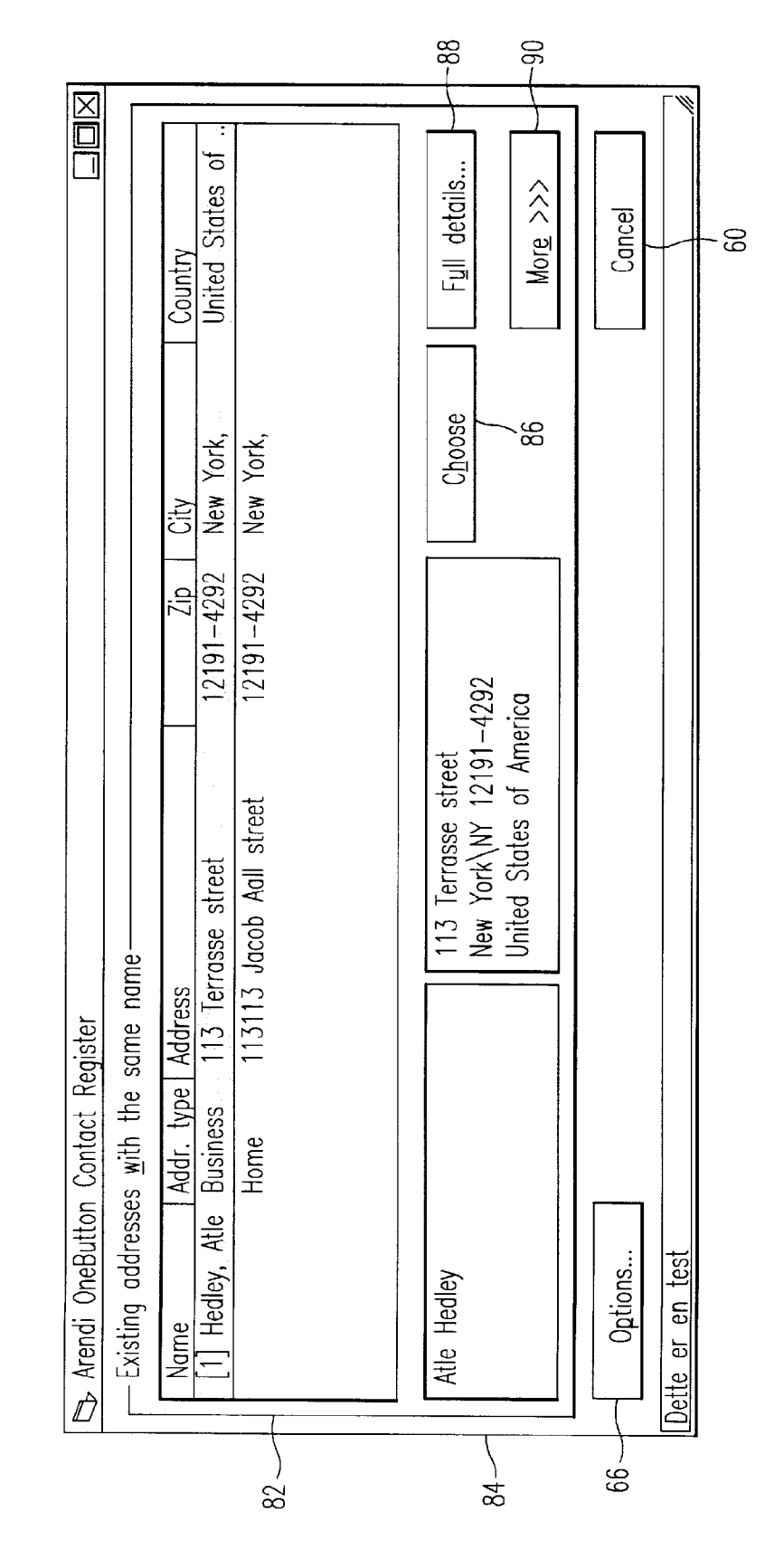

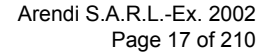

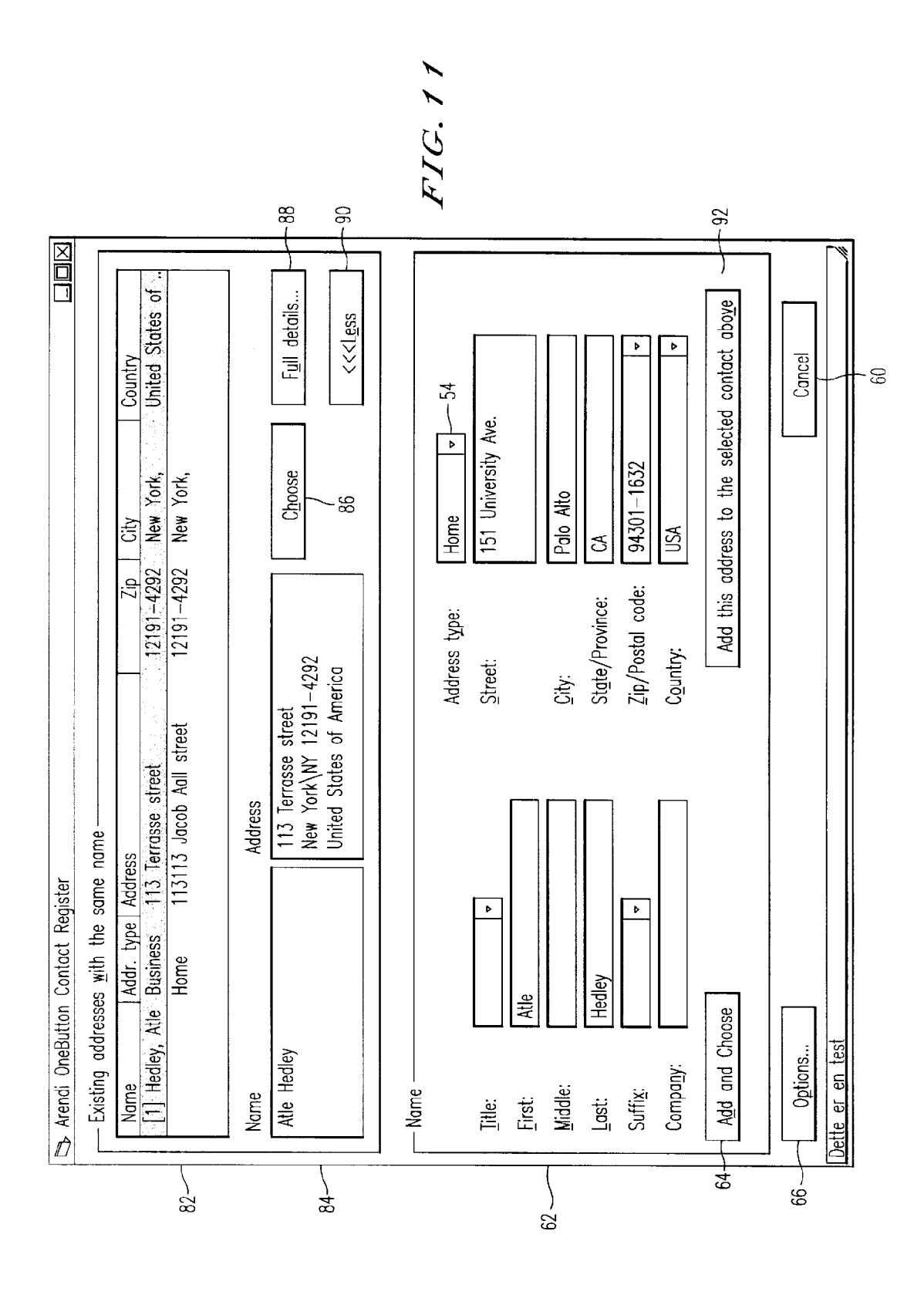

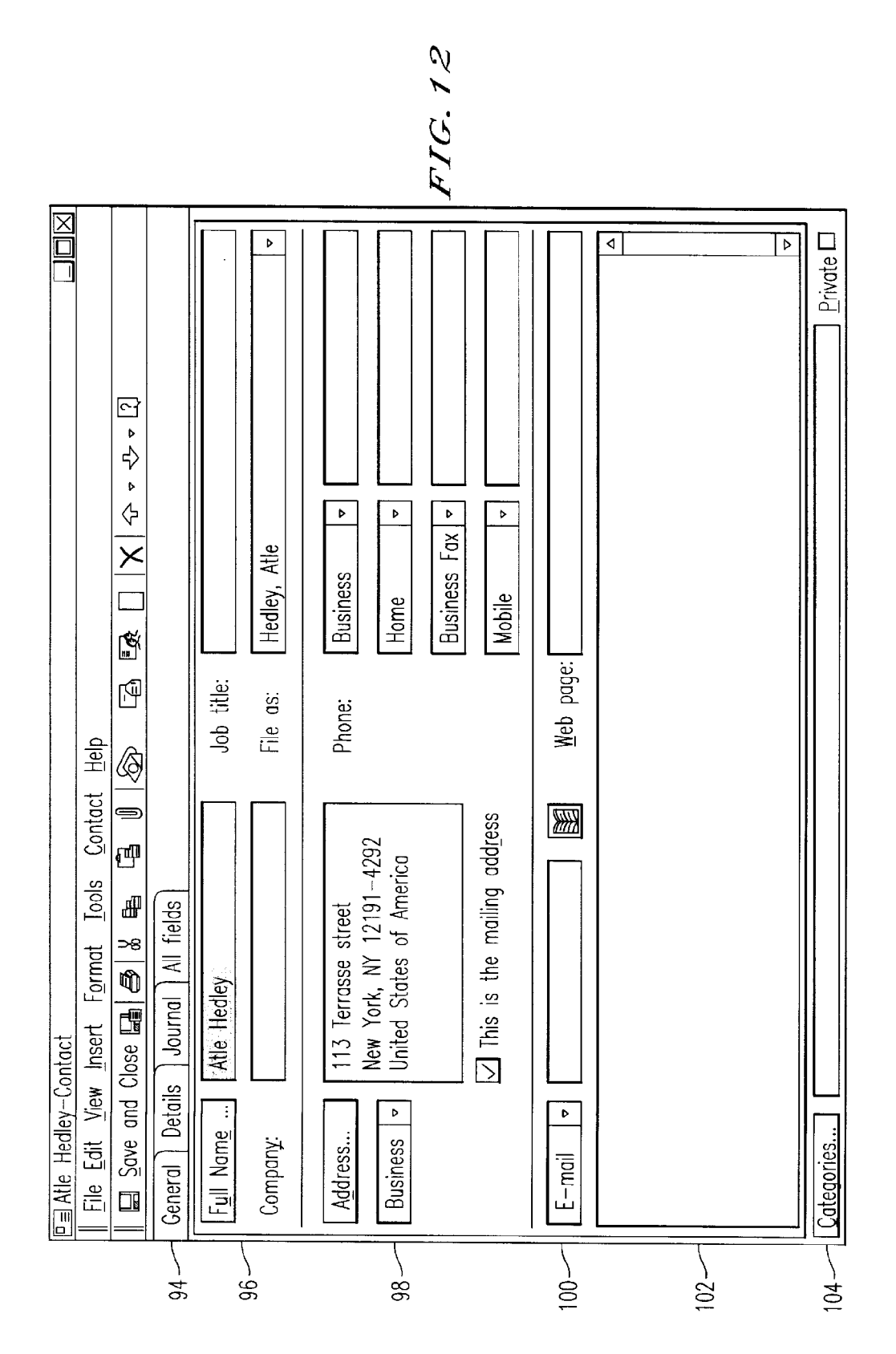

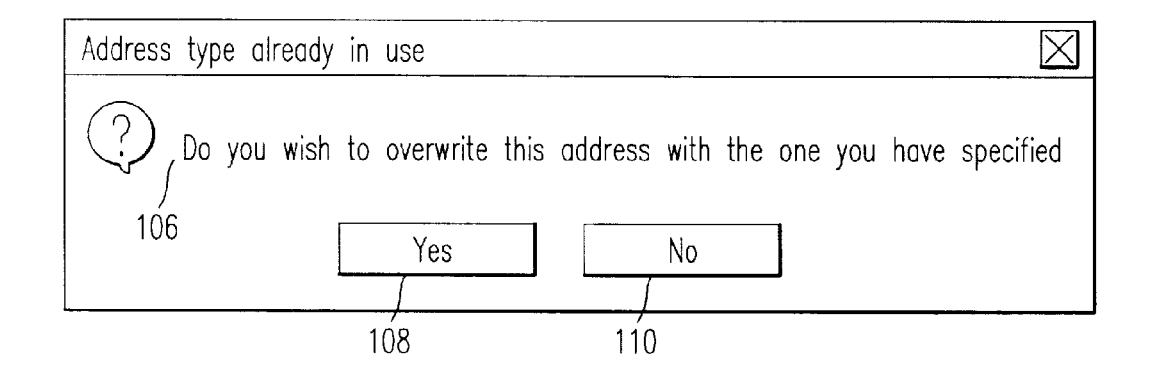

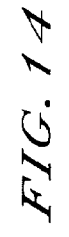

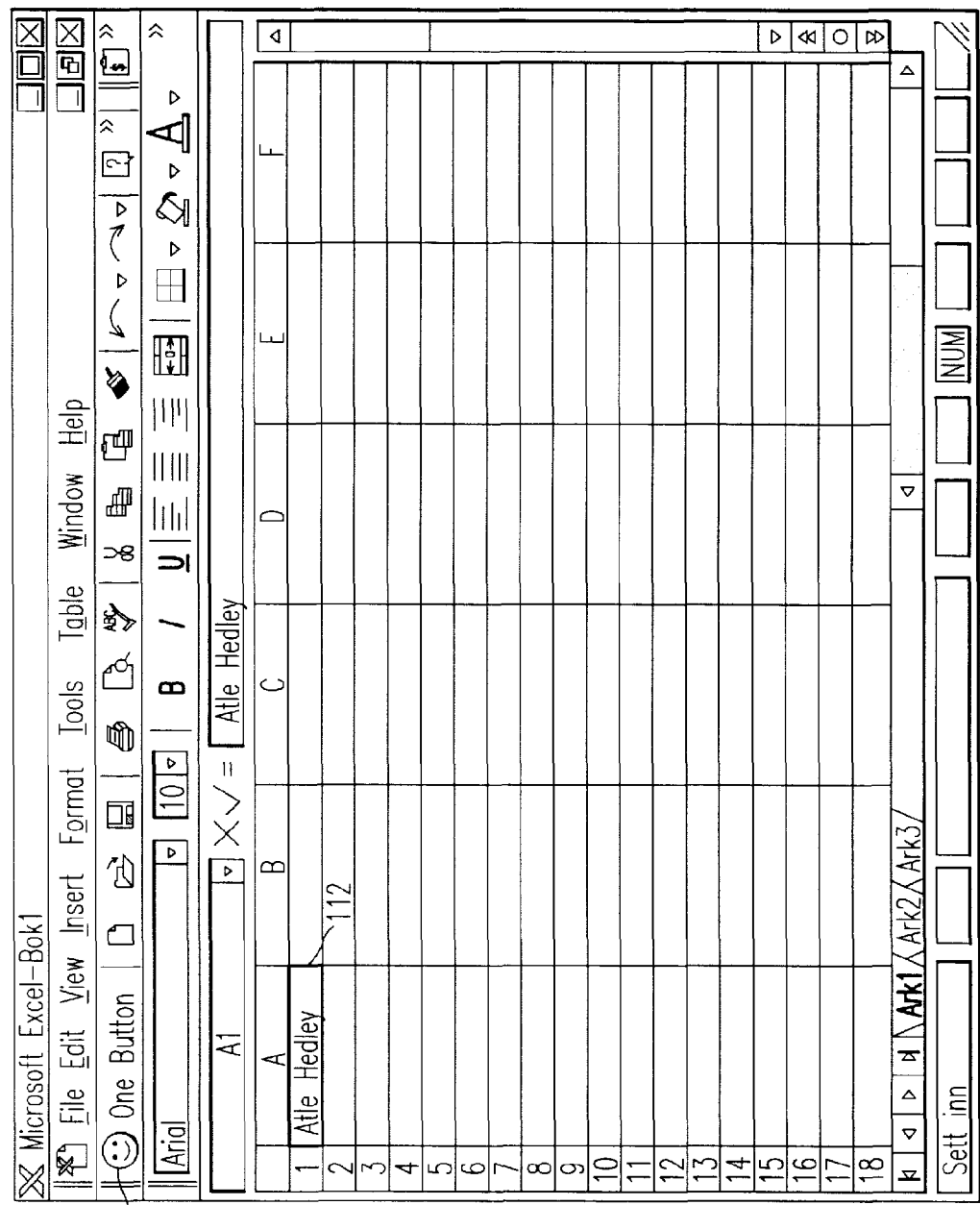

 $\overrightarrow{42}$ 

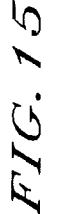

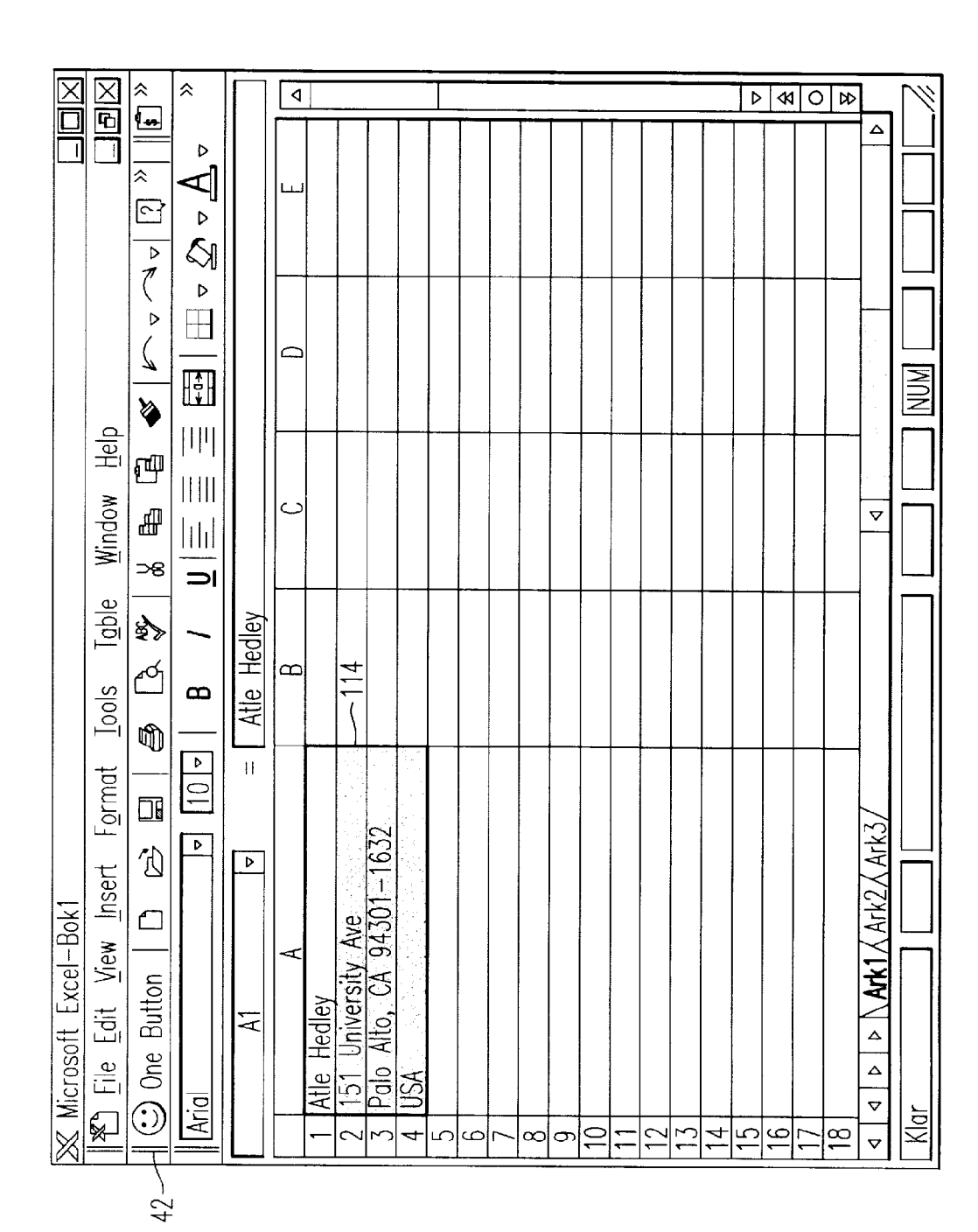

Arendi S.A.R.L.-Ex. 2002 Page 22 of 210

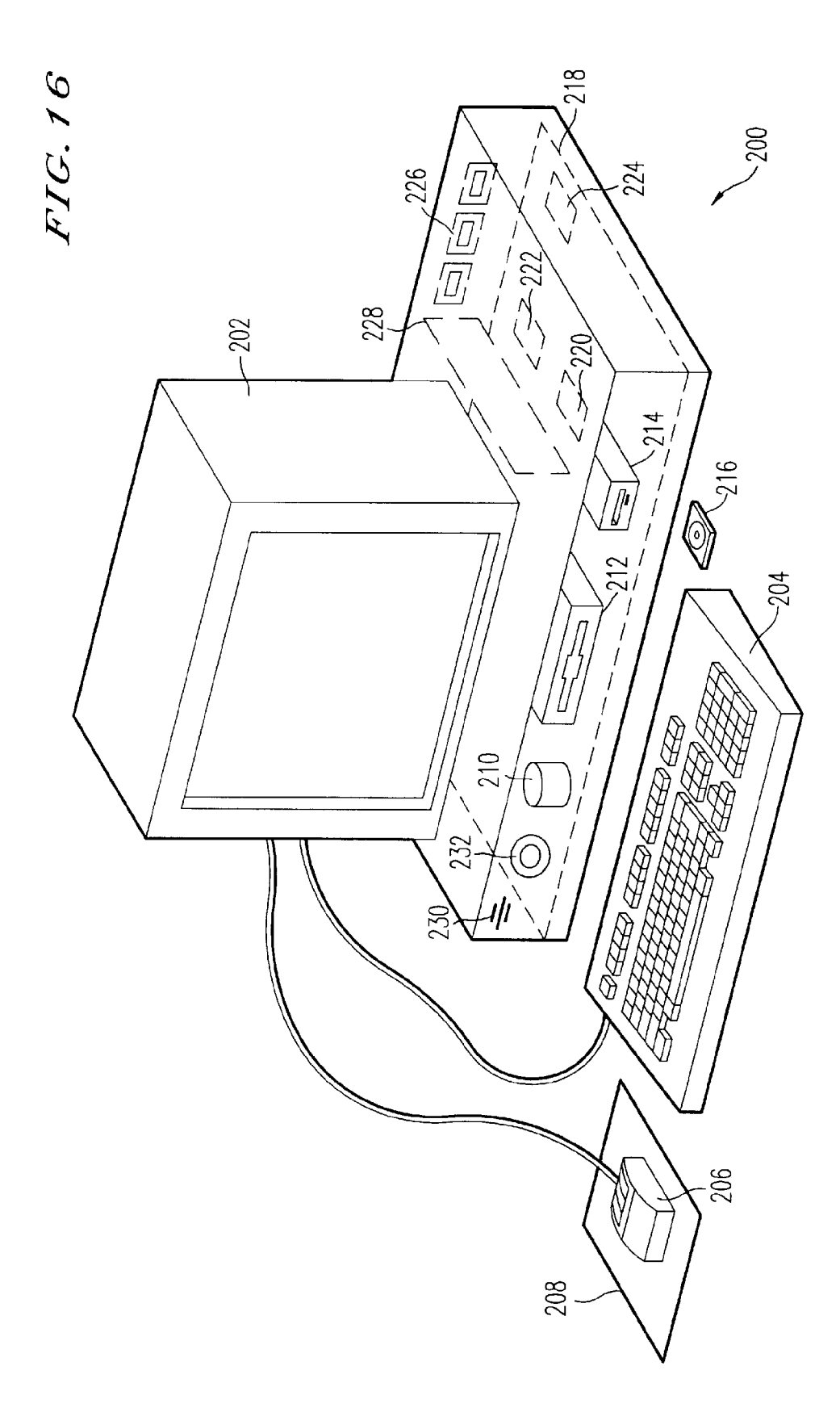

 $\tilde{\mathbf{z}}$ 

 $45$ 

55

#### METHOD, SYSTEM AND COMPUTER READABLE MEDIUM FOR ADDRESSING HANDLING FROM A COMPUTER PROGRAM

#### BACKGROUND OF THE INVENTION

1. Field of the Invention

This invention relates to a method, system and computer readable medium for name and address handling (hereinafter called "address handling"), and more particularly to a touch screen, keyboard button, icon, menu, voice command device, etc. (hereinafter called "button") provided in a computer program, such as a word processing program, spreadsheet program, etc., and coupled to an information management source for providing address handling within a document created by the computer program.

2. Discussion of the Background

In recent years, with the advent of programs, such as word processors, spreadsheets, etc. (hereinafter called "word ' processors") users may require retrieval of information, such as name and address information, etc., for insertion into a document, such a letter, fax, etc., created with the word processor. Typically, the information is retrieved by the user from an information management source external to the 25 word processor, such as a database program, contact management program, etc., or from the word processor itself, for insertion into the document. Examples of such word processors are WORDTM, NOTEPADTM, EXCELTM, WORDPAD<sup>TM</sup>, WORDPERFECT<sup>TM</sup>, QUATROPRO<sup>TM</sup>, 30 AMIPRO<sup>™</sup>, etc., and examples of such information management sources are ACCESSTM, OUTLOOKTM, ORACLETM, DBASETM, RBASETM, CARDFILETM, etc.

However, the information in the database must constantly be updated by the user. This requires the user to learn how <sup>35</sup> to use and have access to the database. In this case, a change in the information, such as change in an address or a name, etc., requires the user of the word processor to implement this change in the database, or alternatively, the change is made to the database centrally by a database administrator.

#### SUMMARY OF THE INVENTION

Accordingly, an object of the present invention is to provide a method, system and computer readable medium for address handling within a computer program.

Another object of the present invention is to provide a method, system and computer readable medium for address handling within a computer program, such as a word processing program, spreadsheet program, etc.

Another object of the present invention is to provide a method, system and computer readable medium for address handling within a computer program, such as a word processing program, spreadsheet program, etc., using an input device provided in the computer program.

Another object of the present invention is to provide a method, system and computer readable medium for address handling within a computer program, such as a word processing program, spreadsheet program, etc., using an input device, such as a touch screen, keyboard button, icon, menu, voice command device, etc., provided in the computer program and coupled to an information management source.

Another object of the present invention is to provide a method, system and computer readable medium for address handling within a computer program, such as a word pro- 65 cessing program, spreadsheet program, etc., using an input device, such as a touch screen, keyboard button, icon, menu,

 $\mathfrak{D}$ 

voice command device, etc., provided in the computer program and coupled to an information management source, such as a database program, contact management program,

The above and other objects are achieved according to the present invention by providing a novel method, system and computer readable medium for providing a function item, such as a key, button, icon, or menu, tied to a user operation in a computer, whereby a single click on the function item in a window or program on a computer screen, or one single selection in a menu in a program, initiates retrieval of name and addresses and/or other person or company related information, while the user works simultaneously in another program, e.g., a word processor. The click on the function item initiates a program connected to the button to search a database or file available on or through the computer, containing the person, company or address related data, in order to look up data corresponding to what the user types, or partly typed, e.g., name and/or address in the word processor, the correct data from the database, data related to the typed data, e.g., the name of the person, company, or the traditional or electronic address, or other person, or company, or address related data, and alternatively the persons, companies, or addresses, are displayed and possibly entered into the word processor, if such related data exists.

The present invention also includes a computer readable medium storing program instructions by which the method of the invention can be performed when the stored program instructions are appropriately loaded into a computer, and a system for implementing the method of the invention.

#### BRIEF DESCRIPTION OF THE DRAWINGS

Amore complete appreciation of the invention and many of the attendant advantages thereof will be readily obtained as the same becomes better understood by reference to the following detailed description when considered in connection with the accompanying drawings wherein:

FIG. 1 is a flow chart illustrating a method for address handling within a computer program, according to an exemplary embodiment of the present invention;

FIG. 2 is a flow chart illustrating a method for address handling within a computer program, according to another exemplary embodiment of the present invention;

FIG. 3 is <sup>a</sup> screen shot illustrating the inputting of <sup>a</sup> name to be searched and an address handling button within a word processor, according to an exemplary embodiment of the present invention;

FIG. 4 is a screen shot illustrating a retrieved address in a word processor, according to an exemplary embodiment of 50 the present invention;

FIG. 5 is a screen shot illustrating the inputting of a name and address to be searched and an address handling button within a word processor, according to an exemplary embodiment of the present invention;

FIG. 6 is a screen shot illustrating an add new contact message window, according to an exemplary embodiment of the present invention;

FIG. 7 is a screen shot illustrating a contact register message window, according to an exemplary embodiment of the present invention;

FIG. 8 is a screen shot illustrating an address missing message window, according to an exemplary embodiment of the present invention;

FIG. 9 is a screen shot illustrating a modify contact's address message window, according to an exemplary embodiment of the present invention;

 $25$ 

FIG. 10 is a screen shot illustrating a select a contact address register message window, according to an exemplary embodiment of the present invention;

FIG. 11 is a screen shot illustrating a more detailed mode FIG. IT is a screen shot mustrating a more detailed mode<br>of registering an additional address for the contact register of 5 FIG. 9, according to an exemplary embodiment of the present invention;

FIG. 12 is a screen shot illustrating a contact management program window in a full detailed mode, according to an exemplary embodiment of the present invention;

FIG. 13 is a screen shot illustrating an address already in use message window, according to an exemplary embodiment of the present invention;

to be searched and an address handling button within a spreadsheet, according to an exemplary embodiment of the present invention;

FIG. 15 is a screen shot illustrating a retrieved address in a spreadsheet, according to an exemplary embodiment of the ' present invention; and

FIG. 16 is a schematic illustration of a general purpose computer for performing the processes of the present invention, according to an exemplary embodiment of the present invention.

### DESCRIPTION OF THE PREFERRED IUN UF INE FR<br>BLOODILOUTE

In an embodiment of the present invention, single button  $_{30}$ addressing is achieved by providing an input device, such as a touch screen, keyboard, icon, menu, voice command device etc. (hereinafter called "button"), in a computer program, such as a word processing program, spreadsheet program, etc. (hereinafter called "word processor"), for  $_{35}$ executing address handling therein.

Accordingly, in a word processor, the button is added and a user types information, such as an addressee's name, or a part of the name, etc. in <sup>a</sup> document created with the word processor, such as a letter, fax, etc., and then clicks, selects, commands, etc. the button via the appropriate input device, such as a touch screen button, keyboard button, icon, menu choice, voice command device, etc.  $\Lambda$  program then executes and retrieves the typed information from the document, and searches an information management source, 45 such as a database, file, database program, contact management program, etc. (hereinafter called "database") to determine if the information, such as the name or part of the name typed and searched by the program exists in the database. If the program does not find stored information, such as a  $50$ name, corresponding to the name or part of the name typed, the user is asked by the program whether the information, such as the name that was not found, should be added to the database. In addition, the user may enter any other information besides the name, such as addresses, businesses, telephone numbers, fax numbers, e-mail address, etc., so that this other information can be stored in the database for later use.

If the program finds name(s) and address(es) corresponding to the part of the addressee's name typed, this 60 additional information is automatically entered into the user's word processor, optionally with a confirmation from the user that this is the correct data. If the typed address information does not correspond to data already stored in the database, after clicking on the button, the program, for 65 example, lets the user decide:  $(1)$  if this is new data (e.g., a new address) for an existing contact; (2) if the stored data

should be changed to what the user just typed; (3) if this is a new contact with the same name as one already entered into the database; or (4) if the typed address is only to be used once, and therefore not to be stored in the database at all. If, later, for example, a name with several address stored in the database is recalled, all addresses for this contact will be displayed, so that the correct address can be selected by the user.

FIG. 14 is a screen shot illustrating the inputting of a name  $\tau$  program create merge letters, group e-mails, etc. The program may be extended to also store and retrieve other information, such as telephone numbers, fax numbers, e-mail addresses, etc. Once the program recalls the telephone numbers, fax numbers, e-mail addresses, etc., the user can command the program to send e-mails, faxes, etc. Similarly, if the user types in the name of a mailing list, the

Referring now to the drawings, wherein like reference numerals designate identical or corresponding parts throughout the several views, and more particularly to FIGS. 1 and 2 thereof, there is illustrated flow charts of single button addressing, according to exemplary embodiments of the present invention.

In FIG. 1, after the user has inserted the address in the word processor, the user commands the button at step 2 and the program analyzes what the user has typed in the document at step 4. At step 6, the program decides what was found in the document and if the program found nothing in the document or what it found was un-interpretable the program goes to step 8 and outputs an appropriate message to the user and then quits at step 16. The program analyzes what the user has typed in the document at step 4, for example, by analyzing (i) paragraph/line separations/ formatting, etc.; (ii) street, avenue, drive, lane, boulevard, city, state, zip code, country designators and abbreviations, etc.; (iii) Mr., Mrs., Sir, Madam, Jr., Sr. designators and abbreviations, etc.; (iv) Inc., Ltd., P.C., L.L.C, designators and abbreviations, etc.; and (V) a database of common male/female names, etc.

If the program finds an e-mail address mailing list/ category name telephone number or other information, at step 10 an appropriate action is performed by the program and then the program execution quits at step 16. If the program only finds a name or initials, or the like, the program looks up the name in the database at step 12 and at step 18 the program determines what was found. If the program finds more than one possible contact/address match, at step 20 the program displays menu choices to the user to let him choose an appropriate answer. Then at step 22 the program inserts a correct address and name in the document and then at step 16 the program quits execution. If the program finds one match exactly, i.e., one contact with one address, the program inserts the correct address and name in the document at step 22 and then quits execution at step 16. If the program does not find a name in the database, at step 24 the program prompts the user to specify an address and then quits execution at step 16. If the program at step 6 finds a name and an address, at step 14 the name is looked up in the database. Then, at step 26, if no match is found, at step 28 the program inserts an address and a name which are possibly corrected by the user into the database and then quits execution at step 16. If at step 26, the name and address is found, at step 32 the program either takes no action or displays the data for the user to edit. If at step 26, the name is found but not the address, the program prompts the user for a decision at step 30. If the user decides that this another contact with a same name, the program goes to step  $28$ . If the user decides that this is a one time occurrence, no action is taken and the program quits at step 16. If the user decides that the contact has, for example, moved and that this is a new address, at step 34 one of the old addresses for the contact is replaced with the new one and the program quits at step 16. If the user decides that this is an additional address for the contact, at step 36 the additional address is quits at step 16.

The flowchart shown in FIG. 2 is similar to the flowchart in FIG. 1, except for some additional steps which will now be discussed. At step 6, if the program only finds a name or a similar name then the name is looked up in the database at step 12, then at step 18 if the program found more than one possible contact/address match, the program displays choices to the user to let him choose an address at step 20. Then at step 21 the user decides whether to insert the 15 selected address into the document. If the user does not decide to select the address into the document the program quits execution at step 16. If the user decides to insert the selected address into the document, the program inserts the address and name into the document at step 22 and then quits 20 at step 16.

If the program finds a name and address in the database at step 6, then at step 14 the program looks up the name in the database and at step 26 the program determines what it has found. If the program does not find the name at step 26, <sup>25</sup> at step 27 the program prompts the user for a decision and review and whether to insert the contact and address. If the user does not decide to insert the contact address, the program quits at step 16. If the user decides to insert the contact address, at step 28 the program inserts the address  $30$ and name which may be possibly corrected by the user or program in the database and then execution quits at step 16.

If at step 26 the program finds a name and not an address, then at step 29 the name is looked up in the database. Then at step  $31$  the program decides whether this contact has 35 address, at step 33 the program prompts the user for a user does not want to add the address at step 33, the program quits at step 16. If the user wants to add the address at step 33 because this is an additional address for the contact, at step 36 the address is inserted in the database for the contact and execution quits at step 16.

At step 30, if the user decides that this is another contact 45 with a same name, then the program goes to step 28. If at step 30 the user decides that this is a one time occurrence, then the program quits at step 16. If at step 30, the user decides that the contact has, for example, moved, the program goes to step 34. If at step 30, the user decides that this  $50$ is an additional address for the contact, at step 36 the program inserts the address in the database for the contact and then quits at step 16.

Various exemplary screen shots which are generated during execution of the program, according to the present 55 invention, will now be described with reference to FIGS. 3—15 and examples 1—7 as follows.

#### EXAMPLE <sup>1</sup>

Retrieving an Existing Address from the Database:

FIG. 3 illustrates a starting point in word processor 60 document, such as a WORD<sup>TM</sup> document, wherein the user has typed a name 40. The user hits the button 42, for example, marked "OneButton" and the program according to the present invention retrieves the name 40 from the document, searches a database for the name 40, and inserts 65 the retrieved address 44 associated with the name 40 into the document as shown in, for example, FIG. 4.

The above example corresponds to steps 2, 4, 6, 12, 18, 22 and 16 in the flow charts of FIGS. 1 and 2.

#### EXAMPLE 2

Adding a New Contact to the Database:

FIG. 5 illustrates a starting point in word processor document, such as a WORDTM document, wherein the user has typed a name and address of a new contact 46. The user commands the button 42, for example, marked "OneButton," and the program according to the invention retrieves the new contact 46 from the document, searches a database for the name of the new contact 46 and generates a screen as shown in, for example, FIG. 6. This screen includes a message 50 informing the user that the new contact does not exist in the database, a message 52 including the address retrieved from the document, an address type selection 54, such as home, business, etc., and "OK," "Details," and "Cancel" buttons 56, 58, and 60, respectively.

At this point, the user can cancel the operation by commanding the Cancel button 60, ask the program to store data in the database and return to the document by commanding the OK button 56, or check details before storing data into the database by commanding the Details button 58. If the user commands the Details button 58, as shown in, for example, FIG. 7, a message screen is provided so that the user can review and edit data 62 and the selection 54, store the data 62 and 54 in the database by commanding a "Add and Choose" button 64, see more options by commanding an "Options" button 66, or cancel the operation by commanding the Cancel button 60.

The above example corresponds to steps 2, 4, 6, 14, 26, 28 and 16 in the flow chart of FIG. 1 and steps 2, 4, 6, 14, 26, 27, 28 and 16 in the flow chart of FIG. 2.

#### EXAMPLE 3

Try to Retrieve Existing Address, but Contact is not in

FIG. 3 illustrates a starting point in word processor document, such as a WORDTM document, wherein the user has typed a name of a contact 40. The user commands the button 42, for example, marked "OneButton," and the program according to the present invention retrieves the name 40 from the document, searches a database for the name of the contact 40 and generates a screen as shown in, for example, FIG. 8. This screen includes a message 68 informing the user that the contact does not exist in the database and to specify an address, and "OK" buttons 56. At this point when the user commands the OK button 56, the user returns to the document so that the contact's address can be included<br>as in Example 2 above.

The above example corresponds to steps 2, 4, 6, 12, 18,

#### EXAMPLE 4

Adding a New Address for an Existing Contact (short version):

FIG. 4 illustrates a starting point in word processor document, such as a WORDTM document, wherein the user has typed a name and new address of an existing contact 44. The user commands the button 42, for example, marked "OneButton," and the program according to the present invention retrieves the existing contact 44 from the document, searches a database for the name of the existing contact 44 and generates a screen as shown in, for example, FIG. 9. This screen includes a message 70 informing the user that the contact already exits in the database with an existing address, a message 72 including the existing address, add new contact with same name selection 74, change existing 15

 $50 -$ 

65

address selection 76, use existing address in document selection 78, add the new address to contact selection 80, the address type selection 54, such as home, business, etc., and the "OK," "Details," and "Cancel" buttons 56, 58, and 60 respectively. At this point, the user may select one of the four 5 options 74-80, and command the OK button 56 to execute the selected options. The user can also cancel the operation by commanding the Cancel button 60, or check details before storing data into the database by commanding the

Details button 58.<br>The above example corresponds to steps 2, 4, 6, 14, 26, 28, 30, 34, 36, and 16 in the flow chart of FIG. 1 and steps 2, 4, 6, 14, 26, 29, 31, 30, 28, 34, 36, and 16 in the flow chart of FIG. 2.

#### EXAMPLE 5

Selecting Between Several Possible Matching Addresses: FIG. 3 illustrates a starting point in word processor document, such as a WORDTM document, wherein the user has typed a name and possibly address of at least one  $_{20}$ existing contact 40. The user commands the button 42, for example, marked "OneButton," and the program according to the present invention retrieves the existing contact 40 from the document, searches a database for the name of the existing contact 40 and generates a screen as shown in, for  $25$ example, FIG. 10. This screen includes a message informing the user that the name corresponds to several addresses and possible contacts which already exist in the database, with existing contacts and addresses for selection 82, a message 84 including the full name and address for the contact that  $30$ the user selects in 82, the Options button 66, a "Choose" button 86, a "Full details" button 88, a "More>>>" button 90, and the Cancel button 60. The above screen indicates to the user that at least one contact with the same name exists, and that there are more than one addresses and/or contacts  $35$ At this point, the user may command the Choose button

86 to use the selected address and return to the document, or the user may command the More>>> button 90 to view how the program interpreted what the user typed in the word  $40$ processor, and possibly change this data, wherein the program generates an updated screen as shown in, for example, FIG. 11. The updated screen includes the data 62 which displays the name typed in the word processor as interpreted by the program, address fields, and the fields for the address type selection 54, such as home, business, etc., which may be changed by the user before the program stores it in the database, the Add and Choose button 64, a "<<<Less" button 90 corresponding to the More>>> button 90 for returning to the screen of FIG. 10, and an "Add this address to the selected contact above" button 92. The user might then command the Add this address to the selected contact above button 92 and the result in the word processor is illustrated in FIG. 4. The user can also cancel the operation by commanding the Cancel button 60, or command the add 55 choose button 64 to add this name and address as a new contact and address, or open the database before storing data into the database by commanding a "Full details" button 88

as will be later described.<br>The above example corresponds to steps  $2, 4, 6, 12, 18$ , 20, 22, and 16 in the flow chart of FIG. 1 and steps 2, 4, 6, 12, 18, 20, 21, 22, and 16 in the flow chart of FIG. 2.

#### EXAMPLE 6

Adding a New Address for an Existing Contact (long version):

FIG. 4 illustrates a starting point in word processor document, such as a WORD<sup>™</sup> document, wherein the user

8

has typed a name and new address of an existing contact 44. The user commands the button 42, for example, marked "OneButton," and the program according to the present invention retrieves the existing contact 44 from the document, searches a database for the name of the existing contact 44 and generates a screen as shown in, for example, FIG. 9. As previously described, the screen includes a message 70 informing the user that the contact already exits in the database with an existing address, and the user may command the Details button <sup>58</sup> to see the details of the new address for potentially modify the details before they are stored in the database and the program generates a screen as shown in, for example, FIG. 10. From this screen, the user may choose to use another address than the one he typed, and return to the document, or the user may command the "Full details" button 88 to enter a database program, such as OUTLOOKTM, directly as shown in, for example, FIG. 12. In FIG. 12, the database program, such as OUTLOOK™, may include portions 94—104 for allowing the user to modify various pieces of data before they are stored in the database.

Alternatively, in the screen shown in FIG. 10, the user may command the More>>> button 90 at which time the program generates the screen as shown in, for example, FIG. 11 and as previously described. In this screen, the user might then command the Add this address to the selected contact above button 92. If the address typed is already in use, the program generates a screen including a message 106, and "Yes" and "No" buttons,  $108$  and  $110$ , respectively, as shown in, for example, FIG. 13. If the user hits the Yes button 108 the program overwrites the contact address with the address specified by the user (e.g., if the contact has moved) and the result in the word processor is shown in, for example, FIG. 4.

The above example corresponds to steps 2, 4, 6, 12, 14, 26, 28, 30, 34, 36, and 16 in the flow chart of FIG. <sup>1</sup> and steps 2, 4, 6, 12, 14, 26, 29, 31, 30, 28, 34, 36, and 16 in the

#### EXAMPLE 7

Spreadsheet Application:

FIG. 14 illustrates a starting point in word processor document, such as an EXCEL<sup>TM</sup> spreadsheet, wherein the user has typed a name 112. The user hits the button 42, for example, marked "OneButton," and the program according to the present invention retrieves the name 112 from the spreadsheet, searches a database for the name 112, and inserts the retrieved address 114 into the spreadsheet as shown in, for example, FIG. 15. Accordingly, the examples 1—6 apply not only to word processor documents, such as  $WORD^{\mathsf{TM}}$  documents, etc., but to other word processor documents, and spread sheets, such as EXCELTM spreadsheets, etc.

The above example corresponds to steps  $2, 4, 6, 12, 18$ , 22 and 16 in the flow charts of FIGS. 1 and 2.<br>FIG. 16 is a schematic illustration of a computer system

for implementing the single button addressing according to the present invention. A computer 200 implements the method of the present invention, wherein the computer includes, for example, a display device 202, such as a conventional display device or a touch screen monitor with a touch-screen interface, etc., a keyboard 204, a pointing device 206, a mouse pad or digitizing pad 208, a hard disk 210, or other fixed, high density media drives, connected using an appropriate device bus (e.g., a SCSI bus, an Enhanced IDE bus, an Ultra DMA bus, a PCI bus, etc.), a floppy drive 212, a tape or CD ROM drive 214 with tape or CD media 216, or other removable media devices, such as magneto-optical media, etc., and a mother board 218. The

> Arendi S.A.R.L.-Ex. 2002 Arendi S.A.R.L.-Ex. 2002 Page 27 of 210 Page 27 of 210

mother board 218 includes, for example, a processor 220, a RAM 222, and a ROM 224 (e.g., DRAM, ROM, EPROM, EEPROM, SRAM, SDRAM, and Flash RAM, etc.), I/o ports 226 which may be used to couple to external devices, networks, etc., (not shown), and optional special purpose 5 logic devices (e.g., ASICs) or configurable logic devices (e.g., GAL and re—programmable FPGA) 228 for performing specialized hardware/software functions, such as sound processing, image processing, signal processing, neural network processing, object character recognition (OCR) processing, etc., a microphone 230, and a speaker or speak-

As stated above, the system includes at least one computer readable medium, or alternatively, the computer readable medium may be accessed through various paths, such as networks, internet, drives, etc. Examples of computer readable media are compact discs, hard disks, floppy disks, tape, magneto-optical disks, PROMs (EPROM, EEPROM, Flash EPROM), DRAM, SRAM, SDRAM, etc. Stored on any one or on a combination of computer readable media, the present ' invention includes software for controlling both the hardware of the computer 200 and for enabling the computer 200 to interact with a human user. Such software may include, but is not limited to, device drivers, operating systems and user applications, such as development tools. Such computer 25 readable media further includes the computer program product of the present invention for performing any of the processes according to the present invention, described above (see, e.g., FIGS. 1-15). The computer code devices of the present invention can be any interpreted or executable code mechanism, including but not limited to scripts, interpreters, dynamic link libraries, Java classes, and complete executable programs, etc.

The invention may also be implemented by the preparation of application specific integrated circuits or by inter- 35 connecting an appropriate network of conventional component circuits, as will be readily apparent to those skilled in

Address handling, according to this invention, is a significant simplification relative to existing methods, and 40 requires little or no training on the part of a user, as correct commands, "clicks", keystrokes, etc. In addition, a program according to the present invention, can be programmed and created in most existing programming languages and be connected to most modern word processors. Therefore, according to the present invention, the process of creating and updating records in an address database is significantly simplified, since this may now be performed directly from the word processor.

Although the present invention is defined in terms of word processing documents, such as WORD™ documents and  $\text{EXCEL}^{\bar{\text{M}}}$  spreadsheets, the present invention is applicable to all types of word processing documents, such as NOTEPAD<sup>™</sup>, WORDPAD™, WORDPERFECT™, 55  $\text{QUATROPRO}^{\text{TM}}$ , AMIPRO<sup>TM</sup>, etc., as will be readily appar-Although the present invention is defined in terms of

information management or database programs, such as  $OUTLOOK<sup>TM</sup>$ , etc., the present invention is applicable to all 60 types of information management or database programs, such as ACCESS<sup>TM</sup>, ORACLE<sup>TM</sup>, DBASE<sup>TM</sup>, RBASE<sup>TM</sup>, CARDFILETM, including "flat files," etc., as will be readily apparent to those skilled in the art.

Although the present invention is defined in terms of 65 providing an input device, such as a button 42 in a word processor for address handling therein, the present invention

10

may be practiced with all types of input devices, such as a touch screen, keyboard button, icon, menu, voice command device, etc., as will be readily apparent to those skilled in the art.

Although the present invention is defined in terms of a program retrieving information from a document before searching a database, the user may select the information in the document to be searched by the program in the database (e.g., by highlighting, selecting, italicizing, underlining, etc.), as will be readily apparent to those skilled in the art.

Although the present invention is defined in terms of a program retrieving a name or portion thereof from a document before searching a database, the program may retrieve an address or portion thereof from the document before searching the database and insert, correct, complete, etc., the retrieved address based on the information found in the database corresponding to the retrieved address or portion thereof, as will be readily apparent to those skilled in the art.

Obviously, numerous modifications and variations of the present invention are possible in light of the above teachings. It is therefore to be understood that within the scope of the appended claims, the invention may be practiced otherwise than as specifically described herein.

This application claims priority and contains subject matter related to Norwegian patent application No. 984066 filed on Sep. 3, 1998, the entire contents of which are hereby incorporated by reference.

What is claimed as new and desired to be secured by Letters Patent of the United States is:

1. A computerized method for information handling within a document created using an application program, the document including first information provided therein, the method comprising:

providing a record retrieval program;

- providing an input device configured to enter an execute command which initiates a record retrieval from an information source using the record retrieval program;
- upon a single entry of the execute command by means of the input device:
- analyzing the document to determine if the first information is contained therein, and
- if the first information is contained in the document, searching, using the record retrieval program, the information source for second information associated with<br>the first information: and
- when the information source includes second information associated with the first information, performing at least one of,

(a) displaying the second information,

- (b) inserting the second information in the document, and
- (c) completing the first information in the document based on the second information.

2. The method of claim 1, further comprising one of the following steps:

- storing the first information in the information source if no second information associated with the first information is found in the information source during said searching step,
- changing the second information in the information source based on one of differences and similarities<br>between the first information and the second information,
- completing the first information in the document using the second information,
- adding one of all and part of the first information to an existing record in the information source associated with one of all and part of the first information,

correcting the first information in the document using the second information,

- adding information about said document to said information source, and
- adding information about said document to said information source, said added information associated with said second information.

3. The method of claim 1, wherein said second information includes at least one of a zip code, a city, a state, a  $_{10}$ county, a country, a street name, a house number, an apartment number, a telephone number, an email address and abbreviations or misspellings thereof, further comprising:

performing at least one of completing and correcting at least one of a zip code, a city, a state, a county, a  $_{15}$ country, a street name, a house number, an apartment number, a telephone number, an email address and abbreviations or misspellings thereof in the first information based on the second information.

4. The method of claim 1, where in said second informa-  $_{20}$ tion includes at least one of a zip code, a city, a state, a county, a country, a street name, a house number, an apartment number, a telephone number, an email address and abbreviations or misspellings thereof, further comprising:

performing at least one of completing and correcting at least one of a zip code, a city, a state, a county, a country, a street name, a house number, an apartment number, a telephone number, an email address and abbreviations or misspellings thereof in the first information based on the second information automatically.

5. The method of claim 1, where in said second information includes at least one of <sup>a</sup> zip code, <sup>a</sup> city, a state, a county, a country, a street name, a house number, an apartment number, a telephone number, an email address and abbreviations or misspellings thereof, further comprising: 35

performing at least one of completing and correcting at least one of a zip code, a city, a state, a county, a country, a street name, a house number, an apartment number, a telephone number, an email address and abbreviations or misspellings thereof in the first infor-mation based on the second information with assistance mation based on the second information with assistance<br>from a user.

6. The method of claim 1, wherein said first information includes an identification of a list of addressees, further  $45$ comprising:

addressing said document to all of said addressees based on the second information associated with said identification of said list of addressees.

7. The method of claim 1, further comprising:

- providing a user the option of making changes to the second information directly in the information source.
- 8. The method of claim 1, wherein:
- the step of using said application program comprises using said application program to enter first informa- 55 tion comprising one of a person's name, a person's title, a person's name and address, a business name, a business name and address, a telephone number, and an email address, or a part thereof, into said document; 60
- the step of searching comprises searching, using the record retrieval program, the information source for second information comprising one of a person's name, a person's title, a person's name and address, a business name, a business name and address, a telephone 65 number, and an email address, associated with the first information.

9. The method of claim 1, wherein:

- the step of providing an input device comprises providing an input device comprising one of a touch screen, a keyboard button, an icon, a menu and a voice command device, and configured to enter an execute command which initiates a record retrieval from an information source using the record retrieval program; and
- the step of displaying the second information comprises displaying the second information comprising one of displaying a message screen with the second information and providing <sup>a</sup> voiced response of the second information.

10. The method of claim 1, wherein the step of using said application program comprises:

using one of a word processing program and a spreadsheet program to enter first information into a respective one of a word processing document and a spreadsheet document.

11. The method of claim 1, wherein the step of providing an input device comprises:

providing an input device configured to enter an execute command which initiates <sup>a</sup> record retrieval from an information source comprising at least one of a file, a database, a database program, a computer network, and a contact management program, using the record retrieval program.

12. The method of claim 1, wherein said first information includes an identification of a list of addressees, further comprising:

creating copies of said document, each addressed to one of addressees in said list identified by said first information, based on said second information associated with said identification of said list of addressees.<br>13. The method of claim 1, further comprising the step of

indicating which part of information in said document is said 14. The method of claim 1, further comprising the step of

automatically interpreting which part of information in said document is said first information.

15. A computer system configured to perform the steps

necited in one of claims 1–14.<br>16. A storage medium storing a program for performing the steps recited in one of claims 1—14.

17. The method of claim 2, wherein:

- the step of using said application program comprises using said application program to enter first information comprising one of a person's name, a person's title, a person's name and address, a business name, a business name and address, a telephone number, and an email address, or a part thereof, into said document; and
- the step of searching comprises searching, using the record retrieval program, the information source for second information comprising one of a person's name, <sup>a</sup> person's title, <sup>a</sup> person's name and address, <sup>a</sup> business name, a business name and address, a telephone number, and an email address, associated with the first

information.<br>18. The method of claim 3, wherein:

- the step of using said application program comprises using said application program to enter first informa tion comprising one of a person's name, a person's title, a person's name and address, <sup>a</sup> business name, a business name and address, a telephone number, and an email address, or a part thereof, into said document;
- the step of searching comprises searching, using the record retrieval program, the information source for

 $\tilde{\mathbf{z}}$ 

second information comprising one of a person's name, a person's title, a person's name and address, a business name, a business name and address, a telephone number, and an email address, associated with the first information.<br>19. The method of claim 4, wherein:

- the step of using said application program comprises using said application program to enter first information comprising one of a person's name, a person's title, a person's name and address, a business name, a business name and address, a telephone number, and an email address, or a part thereof, into said document; and
- the step of searching comprises searching, using the record retrieval program, the information source for <sup>15</sup> second information comprising one of a person's name, a person's title, a person's name and address, a business name, a business name and address, a telephone number, and an email address, associated with the first  $\sigma$ information.<br>**20**. The method of claim **5**, wherein:

- the step of using said application program comprises using said application program to enter first information comprising one of a person's name, a person's title, a person's name and address, a business name, a business name and address, a telephone number, and an email address, or a part thereof, into said document;
- the step of searching comprises searching, using the  $_{30}$ record retrieval program, the information source for second information comprising one of a person's name, a person's title, a person's name and address, a business name, a business name and address, a telephone number, and an email address, associated with the first  $35$ 21. The method of claim 6, wherein:

- the step of using said application program comprises using said application program to enter first information comprising one of a person's name, a person's  $_{40}$ title, a person's name and address, a business name, a business name and address, a telephone number, and an email address, or a part thereof, into said document;
- the step of searching comprises searching, using the  $_{45}$ record retrieval program, the information source for second information comprising one of a person's name, a person's title, a person's name and address, a business name, a business name and address, a telephone number, and an email address, associated with the first
- 22. The method of claim 7, wherein:
- the step of using said application program comprises using said application program to enter first information comprising one of a person's name, a person's title, a person's name and address, a business name, a business name and address, a telephone number, and an email address, or a part thereof, into said document;
- the step of searching comprises searching, using the 60 record retrieval program, the information source for second information comprising one of a person's name, a person's title, a person's name and address, a business name, a business name and address, a telephone number, and an email address, associated with the first 65 information.

23. The method of claim 2, wherein:

14

- the step of providing an input device comprises providing an input device comprising one of a touch screen, a keyboard button, an icon, a menu and a voice command device, and configured to enter an execute command which initiates a record retrieval from an information source using the record retrieval program; and
- the step of displaying the second information comprises displaying the second information comprising one of displaying a message screen with the second information and providing a voiced response of the second information.<br>24. The method of claim 3, wherein:

- the step of providing an input device comprises providing an input device comprising one of a touch screen, a keyboard button, an icon, a menu and a voice command device, and configured to enter an execute command which initiates a record retrieval from an information source using the record retrieval program; and
- the step of displaymg the second information comprises displaying the second information comprising one of displaying a message screen with the second information and providing a voiced response of the second
- 25. The method of claim 4, wherein:
- the step of providing an input device comprises providing an input device comprising one of a touch screen, a keyboard button, an icon, a menu and a voice command device, and configured to enter an execute command source using the record retrieval program; and
- the step of displaying the second information comprises displaying the second information comprising one of displaying a message screen with the second information and providing a voiced response of the second information.<br>26. The method of claim 5, wherein:

- the step of providing an input device comprises providing an input device comprising one of a touch screen, a keyboard button, an icon, a menu and a voice command device, and configured to enter an execute command which initiates a record retrieval from an information source using the record retrieval program; and
- the step of displaying the second information comprises displaying the second information comprising one of displaying a message screen with the second information and providing a voiced response of the second

27. The method of claim 6, wherein:

- the step of providing an input device comprises providing an input device comprising one of <sup>a</sup> touch screen, a keyboard button, an icon, a menu and a voice command device, and configured to enter an execute command source using the record retrieval program; and
- the step of displaying the second information comprises displaying the second information comprising one of displaying a message screen with the second information and providing a voiced response of the second information.<br>28. The method of claim 7, wherein:

the step of providing an input device comprises providing an input device comprising one of a touch screen, a keyboard button, an icon, a menu and a voice command device, and configured to enter an execute command which initiates a record retrieval from an information source using the record retrieval program; and

the step of displaying the second information comprises displaying the second information comprising one of displaying a message screen with the second information and providing a voiced response of the second information.  $\tilde{\mathbf{z}}$ 

29. The method of claim 8, wherein:

- the step of providing an input device comprises providing an input device comprising one of a touch screen, a keyboard button, an icon, a menu and a voice command device, and configured to enter an execute command  $10$  an input device comprises: which initiates a record retrieval from an information source using the record retrieval program; and
- the step of displaying the second information comprises displaying the second information comprising one of displaying a message screen with the second informa- <sup>15</sup> tion and providing a voiced response of the second information

30. The method of claim 2, wherein the step of using said application program comprises:

20 using one of a word processing program and a spreadsheet program to enter first information into a respective one of a word processing document and a spreadsheet document.

31. The method of claim 3, wherein the step of using said  $_{25}$ application program comprises:

using one of a word processing program and a spreadsheet program to enter first information into a respective one of a word processing document and a spreadsheet 30

32. The method of claim 4, wherein the step of using said application program comprises:

using one of a word processing program and a spreadsheet program to enter first information into a respective one of a word processing document and a spreadsheet

33. The method of claim 5, wherein the step of using said application program comprises:

using one of a word processing program and a spreadsheet program to enter first information into a respective one of a word processing document and a spreadsheet

34. The method of claim 6, wherein the step of using said application program comprises:

using one of a word processing program and a spreadsheet <sup>45</sup> program to enter first information into a respective one of a word processing document and a spreadsheet document.

35. The method of claim 7, wherein the step of using said  $50^{\circ}$ application program comprises:

using one of a word processing program and a spreadsheet program to enter first information into a respective one of a word processing document and a spreadsheet

**36**. The method of claim 8, wherein the step of using said  $55$ application program comprises:

using one of a word processing program and a spreadsheet program to enter first information into a respective one of a word processing document and a spreadsheet  $_{60}$ document.

37. The method of claim 9, wherein the step of using said application program comprises:

using one of a word processing program and a spreadsheet program to enter first information into a respective one of a word processing document and a spreadsheet

38. The method of claim 2, wherein the step of providing an input device comprises:

providing an input device configured to enter an execute command which initiates a record retrieval from an information source comprising at least one of a file, a database, a database program, a computer network, and a Contact management program, using the record retrieval program.

39. The method of claim 3, wherein the step of providing

providing an input device configured to enter an execute command which initiates a record retrieval from an information source comprising at least one of a file, a database, a database program, a computer network, and a contact management program, using the record retrieval program.

40. The method of claim 4, wherein the step of providing an input device comprises:

providing an input device configured to enter an execute command which initiates a record retrieval from an information source comprising at least one of a file, a database, a database program, a computer network, and a contact management program, using the record retrieval program.

41. The method of claim 5, wherein the step of providing an input device comprises:

providing an input device configured to enter an execute command which initiates a record retrieval from an information source comprising at least one of a file, a database, a database program, a computer network, and a contact management program, using the record retrieval program.

42. The method of claim 6, wherein the step of providing an input device comprises:

providing an input device configured to enter an execute command which initiates a record retrieval from an information source comprising at least one of a file, a database, a database program, a computer network, and <sup>a</sup> contact management program, using the record retrieval program.

43. The method of claim 7, wherein the step of providing an input device comprises:

providing an input device configured to enter an execute command which initiates a record retrieval from an information source comprising at least one of a file, a database, a database program, a computer network, and <sup>a</sup> contact management program, using the record retrieval program.

44. The method of claim 8, wherein the step of providing an input device comprises:

providing an input device configured to enter an execute command which initiates a record retrieval from an information source comprising at least one of a file, a database, a database program, a computer network, and a contact management program, using the record retrieval program.

45. The method of claim 9, wherein the step of providing an input device comprises:

providing an input device configured to enter an execute command which initiates a record retrieval from an information source comprising at least one of a file, a database, a database program, a computer network, and a contact management program, using the record retrieval program.

46. The method of claim 10, wherein the step of providing an input device comprises:

 $15$ 

 $\overline{35}$ 

providing an input device configured to enter an execute command which initiates <sup>a</sup> record retrieval from an information source comprising at least one of a file, a database, a database program, a computer network, and a contact management program, using the record  $5$ retrieval program.

47. The method of claim 2, wherein said first information includes an identification of a list of addressees, further comprising:

creating copies of said document, each addressed to one  $_{10}$ of addressees in said list identified by said lrst information, based on said second information associ-

ated with said identification of said list of addressees.<br>48. The method of claim 3, wherein said first information includes an identification of a list of addressees, further comprising:

creating copies of said document, each addressed to one of addressees in said list identified by said irst information, based on said second information associ-

49. The method of claim 4, wherein said first information  $20$ includes an identification of a list of addressees, further comprising:

creating copies of said document, each addressed to one of addressees in said list identified by said irst 25 information, based on said second information associ-ated with said identification of said list of addressees.

ated with said identification of said list of addresses.<br>50. The method of claim 5, wherein said first information includes an identification of a list of addressees, further comprising:

creating copies of said document, each addressed to one of addressees in said list identified by said irst information, based on said second information associated with said identification of said list of addressees.

**51**. The method of claim **6**, wherein said first information includes an identification of a list of addressees, further comprising:

creating copies of said document, each addressed to one of addressees in said list identified by said irst information, based on said second information associ-

ated with said identification of said list of addressees.<br>52. The method of claim 7, wherein said first information includes an identification of a list of addressees, further comprising:

creating copies of said document, each addressed to one <sub>45</sub> of addressees in said list identified by said irst information, based on said second information associ-ated with said identification of said list of addressees. ated with said identification of said list of addressees.<br>53. The method of claim 8, wherein said first information

includes an identification of a list of addressees, further  $_{50}$ comprising:

creating copies of said document, each addressed to one of addressees in said list identified by said irst information, based on said second information associated with said identification of said list of addressees. 55

54. The method of claim 9, wherein said first information includes an identification of a list of addressees, further comprising:

creating copies of said document, each addressed to one of addressees in said list identified by said first  $60$ information, based on said second information associated with said identification of said list of addressees.

55. The method of claim 10, wherein said first information includes an identification of a list of addressees, further comprising: 65

creating copies of said document, each addressed to of addressees in said list identified by said

18

information, based on said second information associated with said identification of said list of addressees.

56. The method of claim 11, wherein said first information includes an identification of a list of addressees, further comprising:

creating copies of said document, each addressed to one of addressees in said list identified by said first information, based on said second information associated with said identification of said ist of addressees.

57. The method of claim 2, further comprising the step of indicating which part of information in said document is said first information.

58. The method of claim 3, further comprising the step of indicating which part of information in said document is said first information.

59. The method of claim 4, further comprising the step of indicating which part of information in said document is said first information.

60. The method of claim  $5$ , further comprising the step of indicating which part of information in said document is said first information.

 $61.$  The method of claim  $6$ , further comprising the step of indicating which part of information in said document is said first information.

 $62$ . The method of claim 7, further comprising the step of indicating which part of information in said document is said first information.

 $63$ . The method of claim  $8$ , further comprising the step of indicating which part of information in said document is said first information.

64. The method of claim 9, further comprising the step of indicating which part of information in said document is said first information.

65. The method of claim 10, further comprising the step of indicating which part of information in said document is  $40$ said first information.

66. The method of claim 11, further comprising the step of indicating which part of information in said document is said first information.

67. The method of claim 12, further comprising the step of indicating which part of information in said document is

 $68$ . The method of claim 2, further comprising the step of automatically interpreting which part of information in said document is said first information.

 $69.$  The method of claim 3, further comprising the step of automatically interpreting which part of information in said document is said first information.

70. The method of claim 4, further comprising the step of automatically interpreting which part of information in said document is said first information.

71. The method of claim  $5$ , further comprising the step of automatically interpreting which part of information in said document is said first information.

72. The method of claim  $6$ , further comprising the step of automatically interpreting which part of information in said document is said first information.

73. The method of claim 7, further comprising the step of automatically interpreting which part of information in said document is said first information.

74. The method of claim 8, further comprising the step of automatically interpreting which part of information in said document is said first information.

75. The method of claim 9, further comprising the step of  $\frac{5}{5}$ automatically interpreting which part of information in said document is said first information.

76. The method of claim 10, further comprising the step of automatically interpreting which part of information in <sup>10</sup> said document is said first information.

77. The mcthod of claim 11, further comprising the step of automatically interpreting which part of information in said document is said first information.

78. The method of claim 12, further comprising the step of automatically interpreting which part of information in said document is said first information.

79. The method of claim 13, further comprising the step of automatically interpreting which part of information in said document is said first information.

 $\ast$ 

### PATENT APPLICATION SERIAL NO.

### U.S. DEPARTMENT OF COMMERCE PATENT AND TRADEMARK OFFICE FEE RECORD SHEET

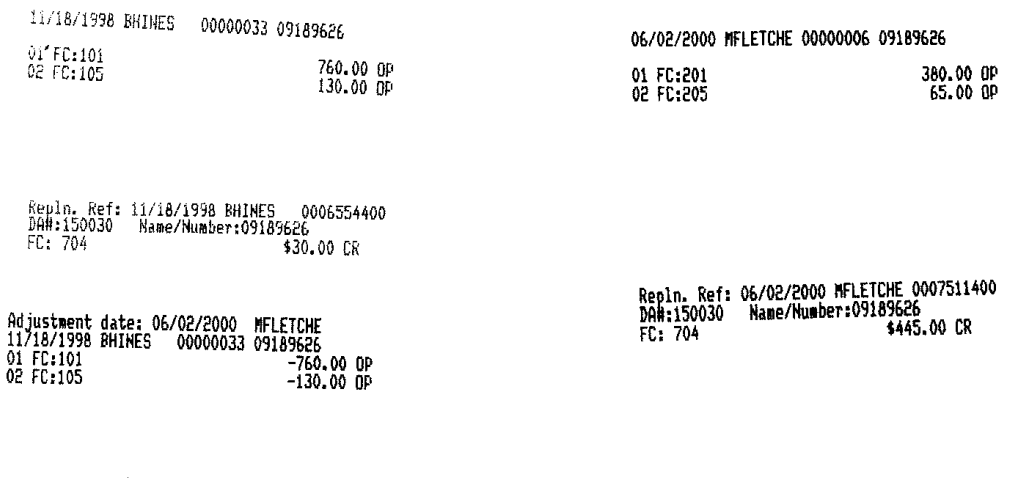

PTO-1556  $(5/87)$ \*U.S. GPO: 1996-433-214/80404

 $\ddot{\phantom{0}}$ 

Arendi S.A.R.L.-Ex. 2002<br>Page 34 of 210

09/189626

#### ABSTRACT OF THE DISCLOSURE

A method, system and computer readable medium for providing for providing a function item, such as a key, button, icon, or menu, tied to a user operation in a computer, whereby a single click on the function item in a window or program on a computer screen, or one 5 single selection in a menu in a program, initiates retrieval of name and addresses and/or other person or company related information, while the user works simultaneously in another program, e.g., a word processor. The click on the function item initiates a program connected to the button to search a database or file available on or through the computer, containing the person, company or address related data, in order to look up data corresponding to what the user types, or partly typed, e.g., name and/or address in the word processor, the correct data from the database, data related to the typed data, e.g. , the name of the person, company, or the traditional or electronic address, or other person, or company, or address related data, and alternatively the persons, companies, or addresses, are displayed and possibly entered into the word processor, if such related data exists.

10

Arendi S.A.R.L.-Ex. 2002 Arendi S.A.R.L.-Ex. 2002 Page 35 of 210 Page 35 of 210

#### 9877—0O01—2O

#### TITLE QF THE INVENTION

### METHOD, SYSTEM AND COMPUTER READABLE MEDIUM FOR ADDRESSING HANDLING FROM A COMPUTER PROGRAM

## $\sqrt{5}$

#### BACKGROUND OF THE INVENTION

#### Field of the Invention:

This invention relates to a method, system and computer readable medium for name and address handling (hereinafter called "address handling"), and more particularly to a touch screen, keyboard button, icon, menu, voice command device, etc. (hereinafter called "button") provided in a computer program, such as a word processing program, spreadsheet program, etc., and coupled to an information management source for providing address handling within a document created by the computer program.

#### Discussion of the Background

In recent years, with the advent of programs, such as word processors,

- spreadsheets, etc. (hereinafter called "word processors") users may require retrieval of information, such as name and address information, etc., for insertion into a document, such aletter, fax, etc., created with the word processor. Typically, the information is retrieved by the user from an information management source external to the word processor, such as a database program, contact management program, etc., or from the
- 20 word processor itself, for insertion into the document. Examples of such word processors are WORD™, NOTEPAD™, EXCEL™, WORDPAD™, WORDPERFECT™, QUATROPROTM, AMIPROTM, etc., and examples of such information management sources are ACCESSTM, OUTLOOKTM, ORACLETM, DBASETM, RBASETM, CARDFILETM, etc.

1/,' /
However, the information in the database must constantly be updated by the user. This requires the user to learn how to use and have access to the database. In this case, a change in the information, such as change in an address or a name, etc., requires the user of the word processor to implement this change in the database, or alternatively, the change is made to the database centrally by a database administrator.

#### SUMMARY OF THE INVENTION

Accordingly, an object of the present invention is to provide a method, system and computer readable medium for address handling within a computer program.

Another object of the present invention is to provide a method, system and computer readable medium for address handling within a computer program, such as a word processing program, spreadsheet program, etc.

Another object of the present invention is to provide a method, system and computer readable medium for address handling within a computer program, such as a word processing program, spreadsheet program, etc., using an input device provided in the computer program.

15

and the second second second second second second second second second second second second second second second second second second second second second second second second second second second second second second seco

5

20

Another object of the present invention is to provide a method, system and computer readable medium for address handling within a computer program, such as a word processing program, spreadsheet program, etc., using an input device, such as a touch screen, keyboard button, icon, menu, voice command device, etc., provided in the computer program and coupled to an information management source.

Another object of the present invention is to provide a method, system and computer readable medium for address handling within a computer program, such as a word processing program, spreadsheet program, ctc., using an input device, such as a touch screen, keyboard button, icon, menu, voice command device, etc., provided in the computer program and coupled to an information management source, such as a database program. Contact management program, etc.

The above and other objects are achieved according to the present invention by providing a novel method, system and computer readable medium for providing a function item, such as a key, button, icon, or menu, tied to a user operation in a computer, whereby a single click on the function item in a window or program on a computer screen, or one single selection in a menu in a program, initiates retrieval of name and addresses and/or other person or company related information, while the user works simultaneously in another program, e.g., a word processor. The click on the function item initiates a program connected to the button to Search a database or file available on or through the computer, containing the person, company or address related data, in order to look up data corresponding to what the user types, or partly typed, e.g., name and/or address in the word processor, the correct data from the database, data related to the typed data, e. g. , the name of the person, company, or the traditional or electronic address, or other person, or company, or address related data, and alternatively the persons, companies, or addresses, are displayed and possibly entered into the word processor, if such related data exists.

The present invention also includes a computer readable medium storing program instructions by which the method of the invention can be performed when the stored program instructions are appropriately loaded into a computer, and a system for implementing the method of the invention.

 $-3-$ 

5

20

Arendi S.A.R.L.-Ex. 2002 Arendi S.A.R.L.-Ex. 2002 Page 38 of 210 Page 38 of 210

# BRIEF DESCRIPTION OF THE DRAWINGS

A more complete appreciation of the invention and many of the attendant advantages thereof will be readily obtained as the same becomes better understood by reference to the following detailed description when considered in connection with the accompanying drawings wherein:

/Figure <sup>1</sup> is a flow chart illustrating a method for address handling within a computer program, according to an exemplary embodiment of the present invention;

 $F_{\text{figure}}$  2 is a flow chart illustrating a method for address handling within a computer program, according to another exemplary embodiment of the present invention; Figure 3 is a screen shot illustrating the inputting of a name to be searched and an address handling button within a word processor, according to an exemplary embodiment of the present invention;

Figure 4 is a screen shot illustrating a retrieved address in a word processor, according to an exemplary embodiment of the present invention;

Figure- $5$  is a screen shot illustrating the inputting of a name and address to be searched and an address handling button within a word processor, according to an exemplary embodiment of the present invention;

 $\mathcal{F}$ igure 6 is a screen shot illustrating an add new contact message window,

according to an exemplary embodiment of the present invention;

20

5

**SERVICE** 10

■ 2.18 論論型體

15

 $\sim$ Figure 7 is a screen shot illustrating a contact register message window, according to an exemplary embodiment of the present invention;

Figure 8 is a screen shot illustrating an address missing message window, according to an exemplary embodiment of the present invention;

 $-4-$ 

figure 9 is a screen shot illustrating a modify Contact's address message window, '2' according to an exemplary embodiment of the present invention;

 $\mathcal{F}$  figure 10 is a screen shot illustrating a select a contact address register message window, according to an exemplary embodiment of the present invention;

 $\vec{F}$ igure 11 is a screen shot illustrating a more detailed mode of registering an additional address for the contact register of Fig. 9, according to an exemplary embodiment of the present invention;

 $\mathcal{F}$ igure 12 is a screen shot illustrating a contact management program window in a full detailed mode, according to an exemplary embodiment of the present invention;

Figure 13 is a screen shot illustrating an address already in use message window, according to an exemplary embodiment of the present invention;

Figure 14 is a screen shot illustrating the inputting of a name to be searched and an address handling button within a spreadsheet, according to an exemplary embodiment of the present invention;

 $\mathbb{F}$ igure 15 is a screen shot illustrating a retrieved address in a spreadsheet,

according to an exemplary embodiment of the present invention; and

16 is a schematic illustration of a general purpose computer for performing the processes of the present invention, according to an exemplary embodiment of the present invention.

20

5

 $\begin{array}{c} 1.10 \\ 0.10 \\ 0.01 \\ 0.01 \\ 0.01 \\ 0.01 \end{array}$ 

# DESCRIPTION OF THE PREFERRED EMBODIMENTS

In an embodiment of the present invention, single button addressing is achieved by providing an input device, such as a touch screen, keyboard, icon, menu, voice command

device, etc. (hereinafter called "button"), in a computer program, such as a word processing program, spreadsheet program, etc. (hereinafter called "word processor"), for executing address handling therein.

Accordingly, in a word processor, the button is added and a user types information, 5 such as an addressee's name, or a part of the name, etc. in a document created with the word processor, such as a letter, fax, etc., and then clicks, selects, commands, etc. the button via the appropriate input device, such as a touch screen button, keyboard button, icon, menu choice, voice command device, etc. A program then executes and retrieves the typed information from the document, and searches an information management source, such as a database, file, database program, contact management program, etc. (hereinafter called "database") to determine if the information, such as the name or part of the name typed and searched by the program exists in the database. If the program does not find stored information, such as a name, corresponding to the name or part of the name typed, the user is asked by the program whether the information, such as the name that was not 15 found, should be added to the database. In addition, the user may enter any other information besides the name, such as addresses, businesses, telephone numbers, fax numbers, e-mail address, etc., so that this other information can be stored in the database for later use.

If the program finds name(s) and address(es)corresponding to the part of the addrcssee's name typed, this additional information is automatically entered into the user's word processor, optionally with a confirmation from the user that this is the correct data. If the typed address information does not correspond to data already stored in the database, after clicking on the button, the program, for example, lets the user decide: (1) if this is

20

Arendi S.A.R.L.-Ex. 2002 / Arendi S.A.R.L.-Ex. 2002 Page 41 of 210 Page 41 of 210

new data (e.g., a new address) for an existing contact; (2) if the stored data should be changed to what the user just typed; (3) if this is a new contact with the same name as one already entered into the database; or (4) if the typed address is only to be used once, and therefore not to be stored in the database at all. If, later, for example, a name with several address stored in the database is recalled, all addresses for this contact will be displayed, so that the correct address can be selected by the user.

The program may be extended to also store and retrieve other information, such as telephone numbers, fax numbers, e-mail addresses, etc. Once the program recalls the telephone numbers, fax numbers, e-mail addresses, etc. , the user can command the program to send e-mails, faxes, etc. Similarly, if the user types in the name of a mailing list, the program create merge letters, group e-mails, etc.

Referring now to the drawings, wherein like reference numerals designate identical or corresponding parts throughout the several views, and more particularly to Figs. <sup>1</sup> and 2 thereof, there is illustrated flow charts of single button addressing, according to exemplary embodiments of the present invention.

In Figure 1, after the user has inserted the address in the word processor, the user commands the button at step 2 and the program analyzes what the user has typed in the document at step 4. At step 6, the program decides what was found in the document and if the program found nothing in the document or what it found was un-interpretable the

20 program goes to step 8 and outputs an appropriate message to the user and then quits at step 16. The program analyzes what the user has typed in the document at step 4, for example, by analyzing (i) paragraph/line separations/formatting, etc.; (ii) street, avenue, drive, lane, boulevard, city, state, zip code, country designators and abbreviations, etc.;

 $\begin{pmatrix} 7 & -7 \\ 1 & -7 \end{pmatrix}$ 

5

(iii) Mr., Mrs., Sir, Madam, Jr., Sr. designators and abbreviations, etc.; (iv) Inc., Ltd., P.C., L.L.C, designators and abbreviations, etc.; and (V) a database of common male/female names, etc.

If the program finds an e-mail address mailing list/category name telephone number 5 or other information, at step 10 an appropriate action is performed by the program and then the program execution quits at step 16. If the program only finds a name or initials, or the like, the program looks up the name in the database at step 12 and at step 18 the program determines what was found. If the program finds more than one possible contact/address match, at step 20 the program displays menu choices to the user to let him u choose an appropriate answer. Then at step 22 the program inserts a correct address and name in the document and then at step 16 the program quits execution. If the program finds one match exactly, i.e. , one contact with one address, the program inserts the correct address and name in the document at step 22 and then quits execution at step 16. If the program does not find a name in the database, at step 24 the program prompts the user to specify an address and then quits execution at step 16. If the program at step 6 finds a name and an address, at step 14 the name is looked up in the database. Then, at step 26, if no match is found, at step 28 the program inserts an address and a name which are possibly corrected by the user into the database and then quits execution at step 16. If at step 26, the name and address is found, at step 32 the program either takes no action or displays the 20 data for the user to edit. If at step 26, the name is found but not the address, the program

prompts the user for a decision at step 30. If the user decides that this another contact with a same name, the program goes to step 28. If the user decides that this is a one time occurrence, no action is taken and the program quits at step 16. If the user decides that the

> Arendi S.A.R.L.-Ex. 2002 <sup>1</sup>' Arendi S.A.R.L.-Ex. 2002 Page 43 of 210 <sup>a</sup> Page 43 of 210

contact has, for example, moved and that this is a new address, at step 34 one of the old addresses for the contact is replaced with the new one and the program quits at step 16. If the user decides that this is an additional address for the contact, at step 36 the additional address is inserted into the database for that contact and execution quits at step 16.

The flowchart shown in Figure 2 is similar to the flowchart in Figure 1, except for some additional steps which will now be discussed, At step 6, if the program only finds a name or a similar name then the name is looked up in the database at step 12, then at step 18 if the program found more than one possible contact/address match, the program displays choices to the user to let him choose an address at step 20. Then at step 21 the user decides whether to insert the selected address into the document. If the user does not decide to select the address into the document the program quits execution at step 16. If the user decides to insert the selected address into the document, the program inserts the address and name into the document at step 22 and then quits at step 16.

If the program finds a name and address in the database at step 6, then at step 14 the program looks up the name in the database and at step 26 the program determines what it has found. If the program does not find the name at step 26, at step 27 the program prompts the user for a decision and review and whether to insert the contact and address. If the user does not decide to insert the Contact address, the program quits at step 16. If the user decides to insert the contact address, at step 28 the program inserts the address and name which may be possibly corrected by the user or program in the database and then

If at step 26 the program finds a name and not an address, then at step 29 the name is looked up in the database. Then at step 31 the program decides whether this contact has

ក្នុង<br>អូ<br>អូ

 $\tilde{\varpi}^\pm$  5

20

another address. If the contact does not have another address, at step 33 the program prompts the user for a decision and review and whether to add the address. If the user does not want to add the address at step 33, the program quits at step 16. If the user wants to add the address at step 33 because this is an additional address for the contact, at step 36 the address is inserted in the database for the contact and execution quits at step 16.

At step 30, if the user decides that this is another contact with a same name, then the program goes to step 28. If at step 30 the user decides that this is a one time occurrence, then the program quits at step 16. If at step 30, the user decides that the contact has, for example, moved, the program goes to step 34. If at step 30, the user decides that this is an additional address for the contact, at step 36 the program inserts the address in the database for the contact and then quits at step 16.

Various exemplary screen shots which are generated during execution of the program, according to the present invention, will now be described with reference to Figures 3-15 and examples 1-7 as follows,

#### 15 Example 1: Retrieving an existing address from the database:

20

 $\overline{5}$ 

i a la serie de la caractera del caractera del control de la caractera del control de la caractera del control de la caractera del control de la caractera de la caractera de la caractera de la caractera de la caractera de

tõ

example, Fig. 4.

Fig. 3 illustrates a starting point in word processor document, such as a WORDTM document, wherein the user has typed a name 40. The user hits the button 42, for example, marked "OneButton" and the program according to the present invention retrieves the name 40 from the document, searches a database for the name 40, and inserts the retrieved address 44 associated with the name 40 into the document as shown in, for

-10-

The above example corresponds to steps 2, 4, 6, 12, 18, 22 and 16 in the flow charts of Figs. <sup>1</sup> and 2.

Example 2: Adding a new contact to the database:

15

5

**Manufacture** 10

**COLOR** 

20

Fig. 5 illustrates a starting point in word processor document, such as a WORDTM document, wherein the user has typed a name and address of a new Contact 46. The user commands the button 42, for example, marked "OneButton," and the program according to the invention retrieves the new contact 46 from the document, searches a database for the name of the new Contact 46 and generates a screen as shown in, for example, Fig. 6. This screen includes a message 50 informing the user that the new contact does not exist in the database, a message 52 including the address retrieved from the document, an address type selection 54, such as home, business, etc., and "OK," "Details,"and "Cancel" buttons 56, 58, and 60, respectively.

At this point, the user can cancel the operation by commanding the Cancel button 60, ask the program to store data in the database and return to the document by commanding the OK button 56, or check details before storing data into the database by commanding the Details button 58. If the user commands the Details button 58, as shown in, for example, Fig. 7, a message screen is provided so that the user can review and edit data 62 and the selection 54, store the data 62 and 54 in the database by commanding a "Add and Choose" button 64, see more options by commanding an "Options" button 66, or cancel the operation by commanding the Cancel button 60.

The above example corresponds to steps 2, 4, 6, 14, 26, 28 and 16 in the flow chart of Fig. <sup>1</sup> and steps 2, 4, 6, 14, 26, 27, 28 and 16 in the flow chart of Fig. 2.

 $\frac{1}{2}$  $-11-$ 

## Example 3: Try to Retrieve existing address, but contact is not in database:

Fig. 3 illustrates a starting point in word processor document, such as a WORDTM document, wherein the user has typed a name of a contact 40. The user commands the button 42, for example, marked "OneButton," and the program according to the present

5 invention retrieves the name 40 from the document, searches a database for the name of the contact 40 and generates a screen as shown in, for example, Fig. 8. This screen includes a message 68 informing the user that the contact does not exist in the database and to specify an address, and "OK" buttons 56. At this point when the user commands the OK button 56, the user returns to the document so that the contact's address can be included as in Example 2 above.

The above example corresponds to steps 2, 4, 6, 12, 18, 24 and 16 in the flow charts of Figs. <sup>1</sup> and 2.

### Example 4: Adding a new address for an existing contact (short version):

Fig. 4 illustrates a starting point in word processor document, such as a WORDTM document, wherein the user has typed a name and new address of an existing contact 44. The user commands the button 42, for example, marked "OneButton," and the program according to the present invention retrieves the existing contact 44 from the document, searches a database for the name of the existing contact 44 and generates a screen as shown in, for example, Fig. 9. This screen includes a message 70 informing the user that the Contact already exits in the database with an existing address, a message 72 including the existing address, add new contact with same name selection 74, change existing address selection 76, use existing address in document selection 78, add the new address to contact

-12-

20

Arendi S.A.R.L.-Ex. 2002 Arendi S.A.R.L.-Ex. 2002 Page 47 of 210 Page 47 of 210

selection 80, the address type selection 54, such as home, business, etc., and the "OK," "Details,"and "Cancel" buttons 56, 58, and 60 respectively. At this point, the user may select one of the four options 74-80, and command the OK button 56 to execute the selected options. The user can also cancel the operation by commanding the Cancel button 60, or check details before storing data into the database by commanding the Details button 58.

The above example corresponds to steps 2, 4, 6, 14, 26, 28, 30, 34, 36, and 16 in the flow chart of Fig. <sup>1</sup> and steps 2, 4, 6, 14, 26, 29, 31, 30, 28, 34, 36, and 16 in the flow chart of Fig. 2.

### Example 5: Selecting between several possible matching addresses:

20

15

5

 $10$ 

Fig. 3 illustrates a starting point in word processor document, such as a WORDTM document, wherein the user has typed a name and possibly address of at least one existing contact 40. The user commands the button 42, for example, marked "OneButton, " and the program according to the present invention retrieves the existing contact 40 from the document, searches a database for the name of the existing contact 40 and generates a screen as shown in, for example, Fig. 10. This screen includes a message informing the user that the name corresponds to several addresses and possible contacts which already exist in the database, with existing contacts and addresses for selection 82, a message 84 including the full name and address for the contact that the user selects in 82, the Options button 66, a "Choose" button 86, a "Full details" button 88, a "More  $>>$  " button 90, and the Cancel button 60. The above screen indicates to the user that at least one contact

 $-13-$ 

with the same name exists, and that there are more than one addresses and/or Contacts that match.

At this point, the user may command the Choose button 86 to use the selected address and return to the document, or the user may command the More $>>$  button 90 to view how the program interpreted what the user typed in the word processor, and possibly change this data, wherein the program generates an updated screen as shown in, for example, Fig. ll. The updated screen includes the data <sup>62</sup> which displays the name typed in the word processor as interpreted by the program, address fields, and the fields for the address type selection 54, such as home, business, etc., which may be changed by the user before the program stores it in the database, the Add and Choose button 64, a " < < < Less" button 90 corresponding to the More > > > button 90 for returning to the screen of Fig. 10, and an "Add this address to the selected contact above" button 92. The user might then command the Add this address to the selected contact above button 92 and the result in the word processor is illustrated in Fig. 4. The user can also cancel the operation by commanding the Cancel button 60, or command the add choose button 64 to add this nane and address as a new contact and address, or open the database before storing data into the database by commanding a "Full details" button 88 as will be later described.

The above example corresponds to steps 2, 4, 6, 12, 18, 20, 22, and 16 in the flow chart of Fig. <sup>1</sup> and steps 2,, 4, 6, 12, 18, 20, 21, 22, and 16 in the flow chart of Fig. 2.

Example 6: Adding a new address for an existing contact (long version):

20

5

**Carl Carl Carl** 

ia<br>La ធំដ 15 tğ

10

 $-14 \int_{\mathbb{R}^n}$ 

> Arendi S.A.R.L.-Ex. 2002 Arendi S.A.R.L.-Ex. 2002 Page 49 of 210 Page 49 of 210

Fig. 4 illustrates a starting point in word processor document, such as a WORD" document, wherein the user has typed a name and new address of an existing contact 44. The user commands the button 42, for example, marked "OneButton," and the program according to the present invention retrieves the existing contact 44 from the document,

5 searches a database for the name of the existing contact 44 and generates a screen as shown in, for example, Fig. 9. As previously described, the screen includes a message 70 informing the user that the contact already exits in the database with an existing address, and the user may command the Details button 58 to see the details of the new address for potentially modify the details before they are stored in the database and the program generates a screen as shown in, for example, Fig. 10. From this screen, the user may choose to use another address than the one he typed, and return to the document, or the user may command the "Full details" button 88 to enter a database program, such as OUTLOOKTM, directly as shown in, for example, Fig. 12. In Fig. 12, the database program, such as OUTLOOK<sup>™</sup>, may include portions 94-104 for allowing the user to modify various pieces of data before they are stored in the database.

Alternatively, in the screen shown in Fig. 10, the user may command the More  $>>$  button 90 at which time the program generates the screen as shown in, for example, Fig. 11 and as previously described. In this screen, the user might then command the Add this address to the selected contact above button 92, If the address typed is already in use, the program generates a screen including a message 106, and "Yes" and "N0"buttons, 108 and 110, respectively, as shown in, for example, Fig. 13. If the user

hits the Yes button 108 the program overwrites the contact address with the address

 $-15$ -

d vedant a a a a del sentido 10 15

20

Arendi S.A.R.L.-Ex. 2002 Arendi S.A.R.L.-Ex. 2002 Page 50 of 210 Page 50 of 210

specified by the user (e.g., if the contact has moved) and the result in the word processor is shown in, for example, Fig. 4.

The above example corresponds to steps 2, 4, 6, 12, 14, 26, 28, 30, 34, 36, and 16 in the flow chart of Fig. <sup>1</sup> and steps 2, 4, 6, 12, 14, 26, 29, 31, 30, 28, 34, 36, and 16 in the flow chart of Fig. 2.

#### Example 7; Spreadsheet application:

Fig. 14 illustrates a starting point in word processor document, such as an  $\text{EXCEL}^{\text{TM}}$  spreadsheet, wherein the user has typed a name 112. The user hits the button 42, for example, marked "0neButton," and the program according to the present invention retrieves the name 112 from the spreadsheet, searches a database for the name 112, and inserts the retrieved address 114 into the spreadsheet as shown in, for example, Fig. 15. Accordingly, the examples 1-6 apply not only to word processor documents, such as  $WORD^{\mathsf{TM}}$  documents, etc., but to other word processor documents, and spread sheets, such as EXCEL™ spreadsheets, etc.

The above example corresponds to steps 2, 4, 6, 12, 18, 22 and 16 in the flow charts of Figs. <sup>1</sup> and 2.

Fig. 16 is a schematic illustration of a computer system for implementing the single button addressing according to the present invention. A computer 200 implements the method of the present invention, wherein the computer includes, for example, a display

 $-16-$ 

20 device 202, such as a conventional display device or a touch screen monitor with a touchscreen interface, etc., a keyboard 204, a pointing device 206, a mouse pad or digitizing pad 208, a hard disk 210, or other fixed, high density media drives, connected using an

Page 51 of 210 Page 51 of 210

5

appropriate device bus (e.g. , a SCSI bus, an Enhanced IDE bus, an Ultra DMA bus, a PCI bus, etc.), a floppy drive 212, a tape or CD ROM drive 214 with tape or CD media 216, or other removable media devices, such as magneto-optical media, etc., and a mother board 218. The mother board 218 includes, for example, a processor 220, a RAM 222, and a ROM 224

5 (e.g., DRAM, ROM, EPROM, EEPROM, SRAM, SDRAM, and Flash RAM, etc.), I/O ports 226 which may be used to couple to external devices, networks, etc., (not shown), and optional special purpose logic devices (e.g., ASICS) or configurable logic devices (e.g., GAL and re-programmable FPGA) 228 for performing specialized hardware/software functions, such as sound processing, image processing, signal processing, neural network 10 processing, object character recognition (OCR) processing, etc., a microphone 230, and a speaker or speakers 232.

tive de de la provincia de la provincia de la provincia de la provincia del provincia del provincia del provincia del provincia del provincia del provincia del provincia del provincia del provincia del provincia del provin

As stated above, the system includes at least one computer readable medium, or alternatively, the computer readable medium may be accessed through various paths, such as networks, internet, drives, etc. Examples of computer readable media are compact discs, hard disks, floppy disks, tape, magneto-optical disks, PROMS (EPROM, EEPROM, Flash EPROM), DRAM, SRAM, SDRAM, etc. Stored on any one or on a combination of computer readable media, the present invention includes software for controlling both the hardware of the computer 200 and for enabling the computer 200 to interact with a human user. Such software may include, but is not limited to, device drivers, operating systems

20 and user applications, such as development tools. Such computer readable media further includes the computer program product of the present invention for performing any of the processes according to the present invention, described above (see, e.g., Figs.  $1-15$ ). The computer code devices of the present invention can be any interpreted or executable code

 $\mathcal{L}$ 

mechanism, including but not limited to scripts, interpreters, dynamic link libraries, Java classes, and complete executable programs, etc.

The invention may also be implemented by the preparation of application specific integrated circuits or by interconnecting an appropriate network of conventional component circuits, as will be readily apparent to those skilled in the art.

Address handling, according to this invention, is a significant simplification relative to existing methods, and requires little or no training on the part of a user, as correct addresses are retrieved with a minimal number of user commands, "clicks", keystrokes, etc. In addition, a program according to the present invention, can be programmed and created in most existing programming languages and be connected to most modern word processors. Therefore, according to the present invention, the process of creating and updating records in an address database is significantly simplified, since this may now be performed directly from the word processor.

Although the present invention is defined in terms of word processing documents, such as WORD<sup>TM</sup> documents and  $\text{EXCEL}^{\text{TM}}$  spreadsheets, the present invention is applicable to all types of word processing documents, such as NOTEPAD™, WORDPAD™, WORDPERFECT<sup>TM</sup>, QUATROPRO<sup>TM</sup>, AMIPRO<sup>TM</sup>, etc., as will be readily apparent to those skilled in the art.

20 Although the present invention is defined in terms of information management or database programs, such as  $\text{OUTLOOK}^{\text{TM}}$ , etc., the present invention is applicable to all types of information management or database programs, such as ACCESS™, ORACLE™,  $DBASE^{TM}$ ,  $RBASE^{TM}$ ,  $CARDFILE^{TM}$ , including "flat files," etc., as will be readily apparent to those skilled in the art.

 $\frac{1}{\sqrt{2}}$  -18-

 $\overline{\mathbf{S}}$ 

Although the present invention is defined in terms of providing an input device, such as a button 42 in a word processor for address handling therein, the present invention may be practiced with all types of input devices, such as a touch screen, keyboard button, icon, menu, voice command device, etc., as will be readily apparent to those skilled in the

5

art.

10

电磁连接器 得好

1、"大肠"的问题,

15

20

Although the present invention is defined in terms of a program retrieving information from a document before searching a database, the user may select the information in the document to be searched by the program in the database (e.g., by highlighting, selecting, italicizing, underlining, etc.), as will be readily apparent to those skilled in the art.

Although the present invention is defined in terms of a program retrieving a name or portion thereof from a document before searching a database, the program may retrieve an address or portion thereof from the document before searching the database and insert, correct, complete, etc., the retrieved address based on the information found in the database corresponding to the retrieved address or portion thereof, as will be readily apparent to those skilled in the art.

 $\sim$  Obviously, numerous modifications and variations of the present invention are possible in light of the above teachings. It is therefore to be understood that within the scope of the appended claims, the invention may be practiced otherwise than as specifically described herein.

This application claims priority and contains subject matter related to Norwegian patent application No. 984066 filed on September 3, 1998, the entire contents of which are hereby incorporated by reference.

# WHAT IS CLAIMED AS NEW AND DESIRED TO BE SECURED BY LETTERS PATENT OF THE UNITED STATES IS:

1. Function key, button, icon, or menu, tied to a user operation in a computer, such one single click on a button in a window or program on a computer screen, or one single selection in a menu in a program, wherein the function initiates retrieval of name and addresses and/or to other person or company related information; while the user works<br>in existen assessment as a security assessment that a slight on the history looks to the assessment in another program,  $e.g.,$  a word processor; that a click on the button leads to the program connected to the button searches in a database or file available on or through the computer containing the person, company or address related data, in order to look up data corresponding to what the user types, or partly typed, e.g., name and/or address in the word processor; that correct data from the database, data related to the typed data, e.g., the name of the person, company, or the address, alternatively the persons, companies, or addresses, is displayed and possibly entered into the word processor, if such related data exists.  $\,\,\bigwedge\,\,$ 

13<br>|- 10<br>| (10

 $\mathfrak{S}$ 

15

20

2. Button, according to Claim 1, wherein  $\hbar\hbar$ the data typed by the user does not correspond to any previously stored data in the database, the user will be given the opportunity to select if new data should be entered in the database, or existing data in the database should be changed to reflect the new data, or existing data in the database shall be used instead of what the user had typed, or not to take any action.

3. Button according to Claim 1, wherein if the typed data is incomplete or erroneous, the program connected to the button will, alone, or with user assistance, complete and/or correct the address, based on algorithms and data available in and for the  $-$  function-for-this purpose....

4. Button according to Claim 3, wherein if the incomplete or erroneous information is that the zip code, town, state, or street name or abbreviations thereof, and  $\sim$ that the functionality finds and or corrects this incomplete or erroneous information, based on algorithms and data available in and for the function for this purpose.

5. Button according to Claim 1, wherein if the previously typed data refers to a  $l \geq 1$ category or group or persons or companies, and that the functionality will assist the user to  $\sim$ create and/or send documents to all members of the category or group.

6. Button according to Claim 1, wherein if the database. has access possibilities it make changes, alternatively other data handling, directly in the database.

7. Button according to Claim l, wherein if the information to be fetched can be selected in advance, e.g., postal address, telefax number, e-mail address, etc.

'10

 $\overline{5}$ 

 $.$  All  $a$   $>$ 

i.

-2]-

Please refer to the content paper to reference the Oath.

Sorry for any inconvenience.

**PRINT OF DRAWINGS**<br>A<u>S ORIGINALLY FIT</u> EF#4 ++ N ET AL (703) 413-3000 IMM & ET #9877-0001-20 SHEET 1 OF 14 In principle: Exact implementation may vary  $D$  d alase interaction  $\Box$ No action, or<br>display data for user edit  $\frac{32}{ }$ This is<br>The anne occurerice<br>No action ſ Found name and Flow Chart address This is additional<br>address for<br>this contact Frisert address<br>In database<br>The contact na address  $\mathcal{L}^{26}$  $\widetilde{\varepsilon}$ l ook up name<br>in database Prompt inser<br>for decision<br>and review  $C_{14}$  $\ell$  and at<br>2 Formation Replace (sine of the)<br>old address(eg) for<br>the contact<br>the party concerned The contact has moved<br>this is the new address  $\frac{1}{20}$ This is another<br>- contact<br>- with<br>same name Found no match  $34<sub>1</sub>$ Name and<br>address  $\mathbb{I}$ 

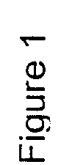

 $\sim$ 16

 $\tilde{\vec{5}}$ 

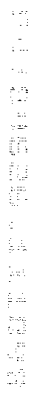

One Button Contact and Address Invention

 $\frac{2}{\sqrt{2}}$ 

START<br>Tiser his butter in<br>Word Processor

 $\mathcal{L}$ 

Analyze what the user has<br>typed in the document

 $\frac{6}{5}$ 

What data did<br>  $\label{eq:weight} \omega_2 \ln \mathrm{d} t^2$ 

ĭ

 $\begin{pmatrix} 8 & \text{Hutang} & \text{or} \\ \text{or} & \text{or} & \text{or} \\ \text{not} & \text{not} & \text{or} \end{pmatrix}$ 

from the bine<br>addition and a

 $\bar{\psi}$ 

l,

inset address<br>and name<br>possibly<br>tossibly<br>condel by user)<br>condel by user)

 $\mathbb{L}$ 

 $22\gamma$ 

L,

Insert correct<br>address<br>and name in<br>document

 $1^{28}$ 

 $-24$ 

 $-10 - 7$ 

 $\mathbb{E} \operatorname{mod} \mathfrak{g}$ 

 $\frac{8}{1}$ 

 $\overline{C}$ 

Lock up mine<br>in database

 $\tilde{t}$ 

Appropriate action<br>(not displayed here)

 $\overline{\phantom{a}}$ 

J

Nané ont;<br>(er similar)

tinal address<br>maling list/category name<br>ما let no or citier

Prompt user<br>to specify<br>address

Hound chemiath<br>exactly itel one contact

Found more<br>than one<br>possible<br>contact/address<br>mach

 $\tilde{\mathcal{C}}$ 

Display choices<br>to user and let him<br>choose address

**PRINT OF DRAWINGS**<br>AS ORIGINALLY FE

(34) 442 ET AL (703) 413-3000 **AUT#9877-0001-20 IN** 46 SHEL1 2 OF 14

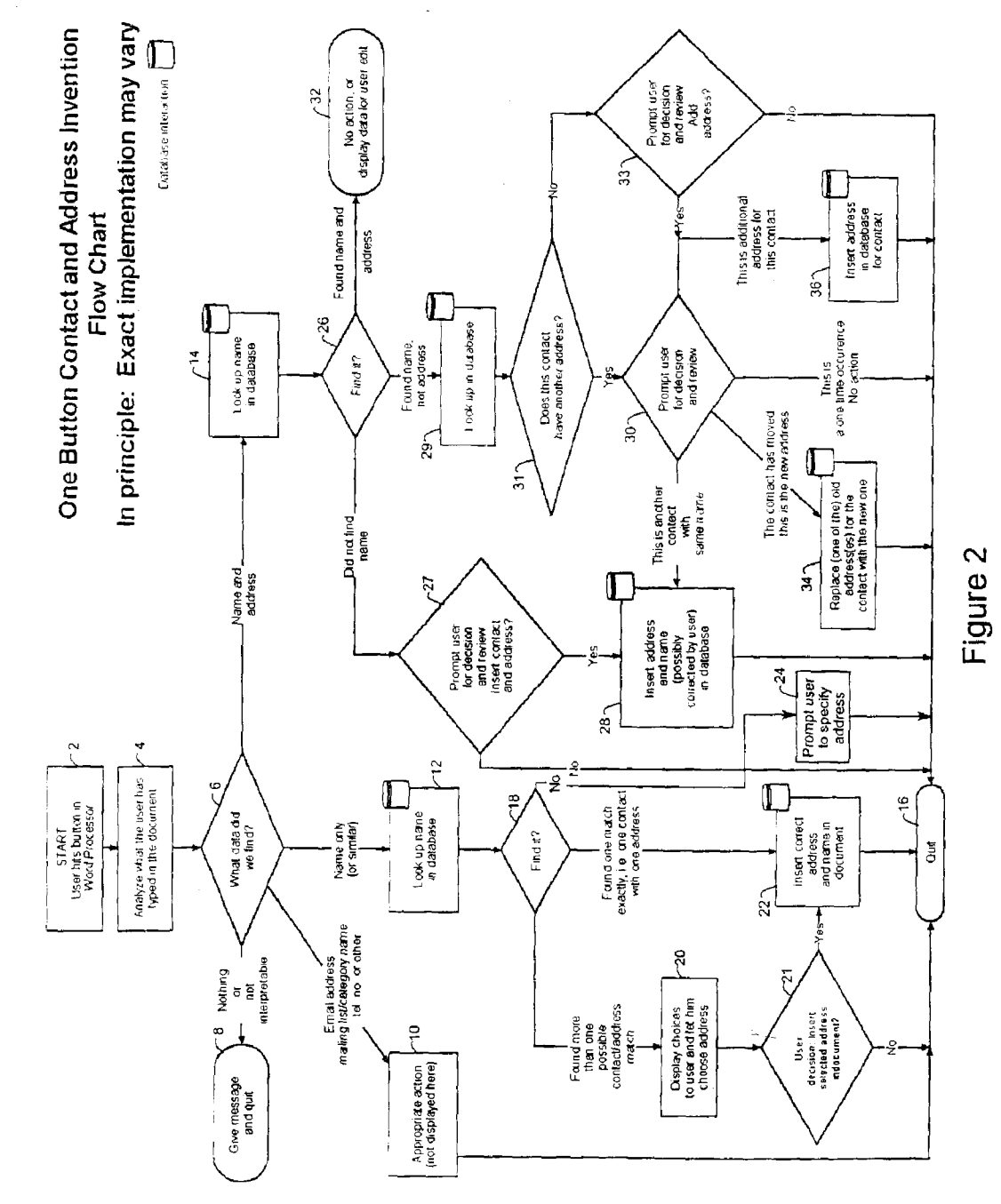

医体质性神经炎 经银行股票 医白细胞 经分析 医前列腺

Arendi S.A.R.L.-Ex. 2002 Page 59 of 210

PRINT OF DRAWINGS<br>A<u>S ORIGINALLY</u> FI

+→ 第± ON ET AL (703) 413-3000 **EMM KET #9877-0001-20** MLET 3\_OF 14

Figure 3

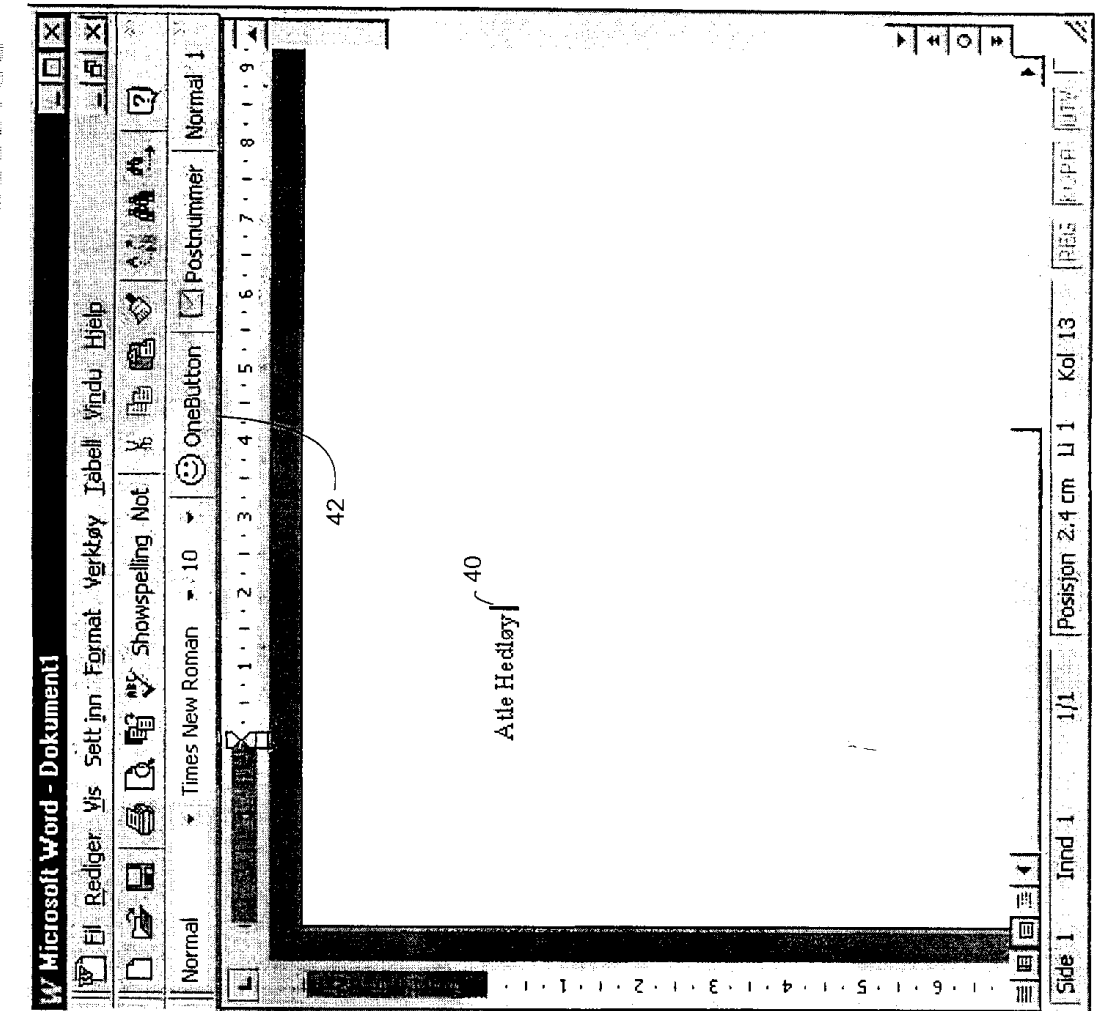

 $\cdot$ 

**Construction of the Construction of the Construction of the Construction of the Construction of the Construction** 

Arendi S.A.R.L.-Ex. 2002 Page 60 of 210  $\bar{.}$ 

**PRINT OF DRAWINGS**<br>AS ORIGINALLY I  $\overline{9}$  Mark ST AL (703) 413-3000 LELI  $\pm$  OF 14

 $\frac{-|E|}{2}$  $\overline{H}$   $\overline{H}$   $\overline{O}$   $\overline{H}$ EDX R. <u>न्तु</u> ן AM.  $\zeta_{\rm{max}}$  $\star$  (3) OneButton  $\Box$  Postnummer Normal  $1$  $0.11.8 - 1.1.9$ **KIBE DIA**  $\boldsymbol{\bar{\Xi}}$  $\epsilon$ 精神  $\begin{bmatrix} 1 \\ 1 \\ 2 \end{bmatrix}$  $1.5.1.6.1.7$  $\overline{\bm{\tilde v}}$ yis, Settinn Format Verklay, Tabell Vindu Hielp Kol 13 đ đ  $\frac{1}{\Box}$ 151 University Ave.  $\begin{array}{cc} 74 \\ \text{Palo Alto, CA 94301-1632} \\ \text{USA} \end{array}$ <u>پود</u>  $\frac{4}{1}$ Posisjon 2.4 cm **Q 电空动器制度**  $42$  $\frac{1}{2}$  Times New Roman  $\frac{1}{2}$  10  $2 - 1 - 2$ Atle Hedløy ŋ. Wicrosoft Word - Dokument1  $\frac{1}{2}$  $\vert \Xi \vert$ D.  $\overline{\mathbb{D}}$  $\frac{1}{2}$ **P** El Rediger 日心 目画面目1 Normal  $5de<sub>1</sub>$  $\overline{\Box}$ I  $\mathbb{Z}^{n\times n}_{\mathbb{Z}}$ 

 $\bar{\beta}$ 

**CERTIFY OF STREET IN 1975**  $\pm$  $\frac{1}{2}\frac{1}{\Delta x}$ **A** A A A A A A A A A A A A A A

 $\bar{z}$ 

l,

**PRINT OF DRAWINGS** AS ORIGINALLY FU

 $\bar{z}$ 

**IN 13<sup>k</sup> ET AL (703) 413-3000**<br>N N k F T # 9877-0001-20 SHEET  $5$  OF  $14$ 

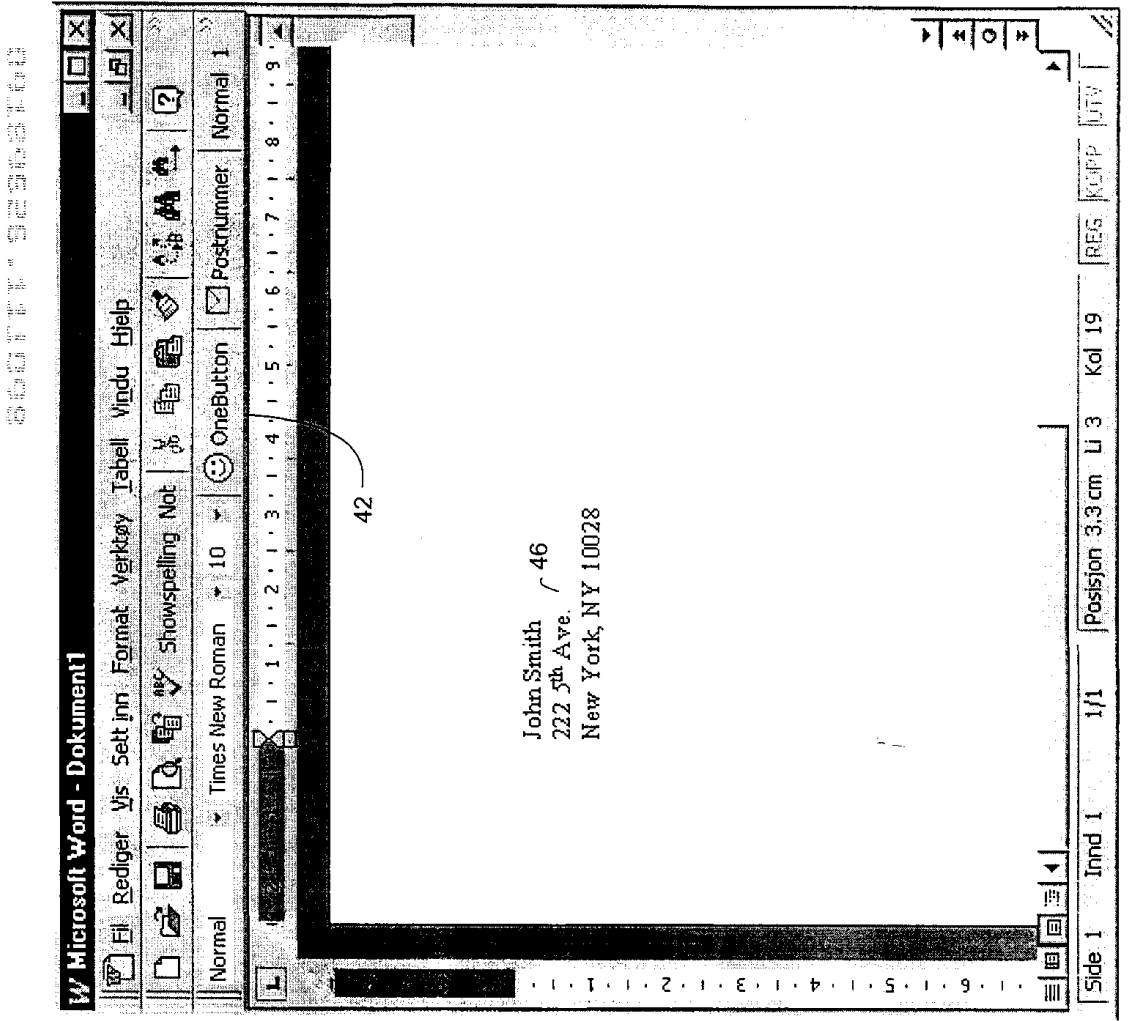

 $\sim$ 

Arendi S.A.R.L.-Ex. 2002<br>Page 62 of 210

ros 18™ ET AL (703) 413-3000<br>New lat T # 9877-0001-20 **PRINT OF DRAWINGS**<br>AS ORIGINALLY FE HELI 6 OF 14

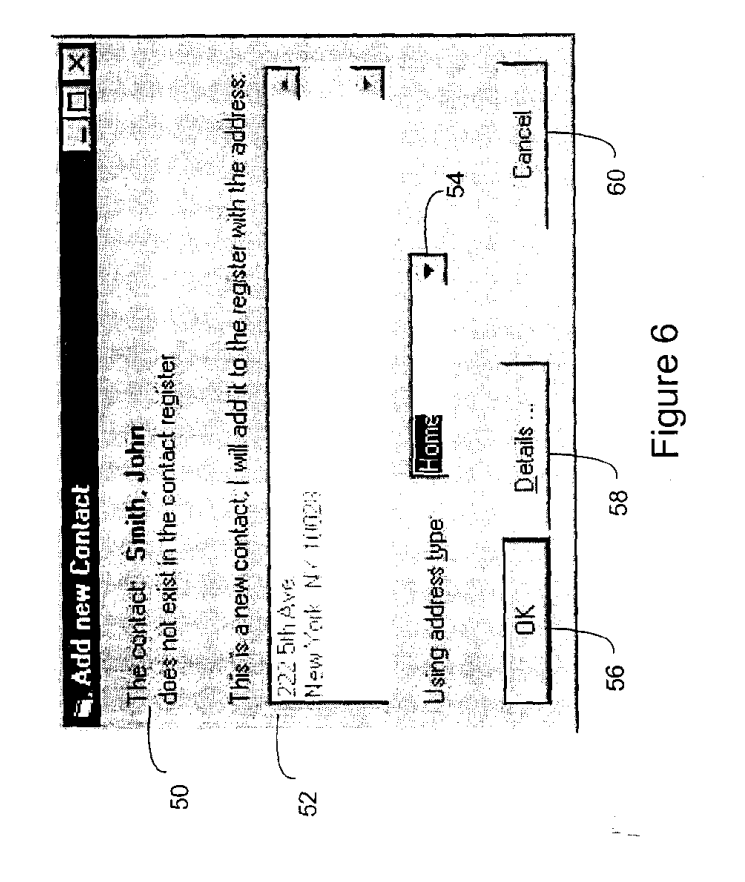

高松 信奉 名集

 $\bar{z}$ 

PRINT OF DRAWINGS<br>AS ORIGINALLY FE

 $($ \*#\*  $\neq$  iN ET AL (703) 413-3000<br>‡#\* \* \*ET # 9877-0001-20 **SHEET 7 OF 14** 

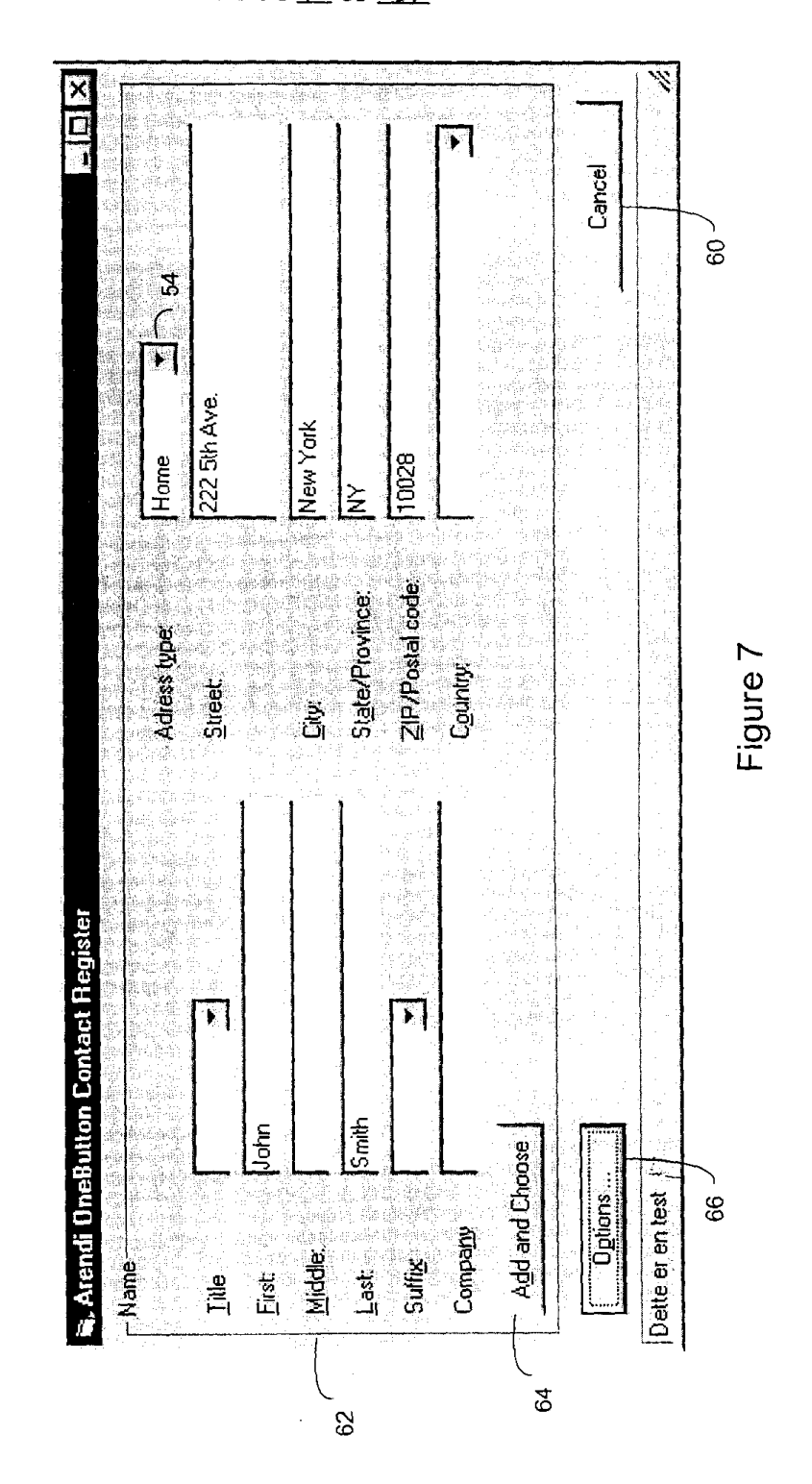

化硫酸 机直接链路 经银行 医中枢 医子宫下的

Arendi S.A.R.L.-Ex. 2002 Page 64 of 210

 $\bar{z}$ 

#### PRINT OF DRAWINGS **@4 11\*** ET AL (703) 413-3000 **HEET 8 OF 14**

AS ORIGINALLY FT

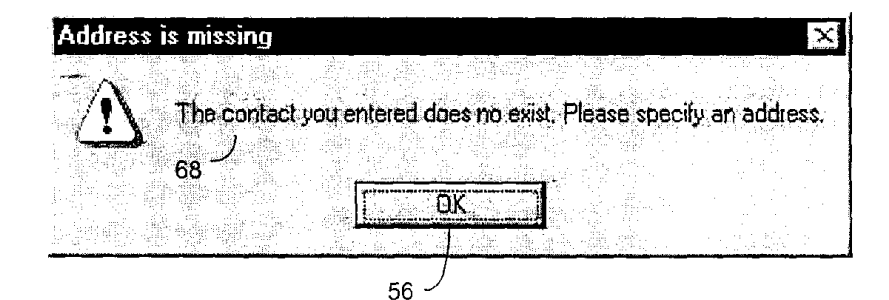

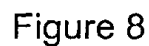

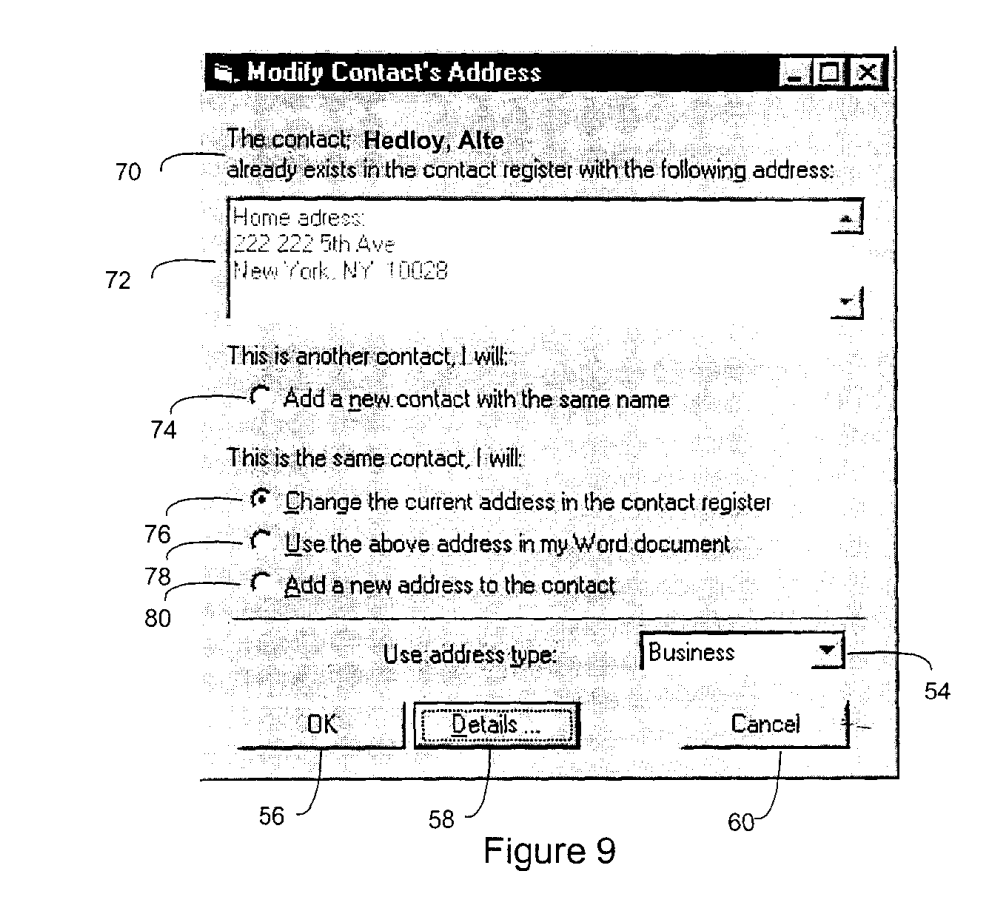

 $\frac{1}{2}$ 2010年10月10日

> Arendi S.A.R.L.-Ex. 2002 Page 65 of 210

PRINT OF DRAWING

**M** + *M* CT AL (703) 413-3000<br> **M** h + <sup>c</sup> # 9877-0001-20<br>
HEET <u>9</u> OF 14.

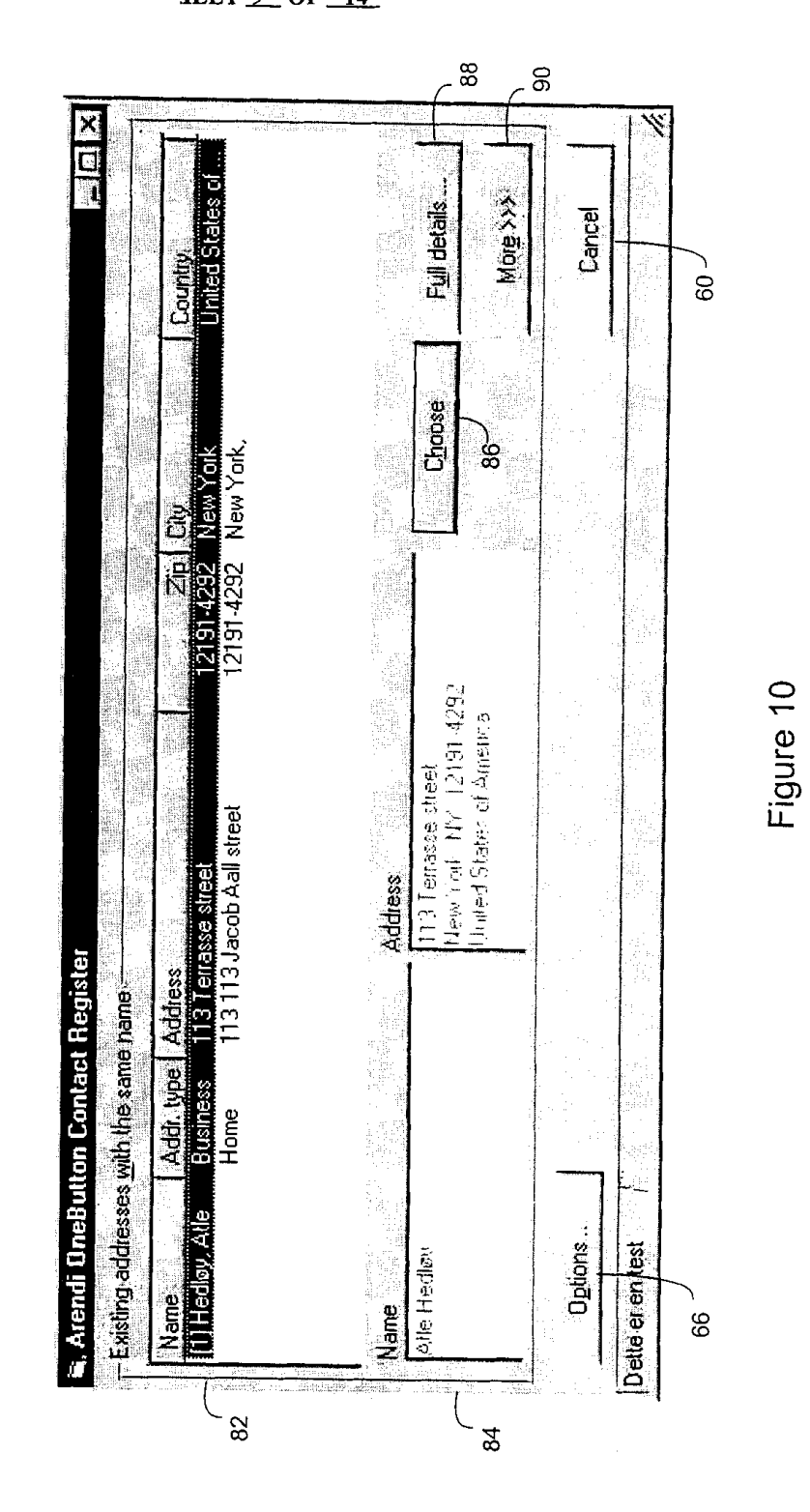

1995年4月18日的2019年1月1日 10月10日1月

**PRINT OF DRAWINGS**<br>AS ORIGINALLY FI

\*\*\*\* ON ET AL (703) 413-3000 **INM KET #9877-0001-20** SHEET 10 OF 14

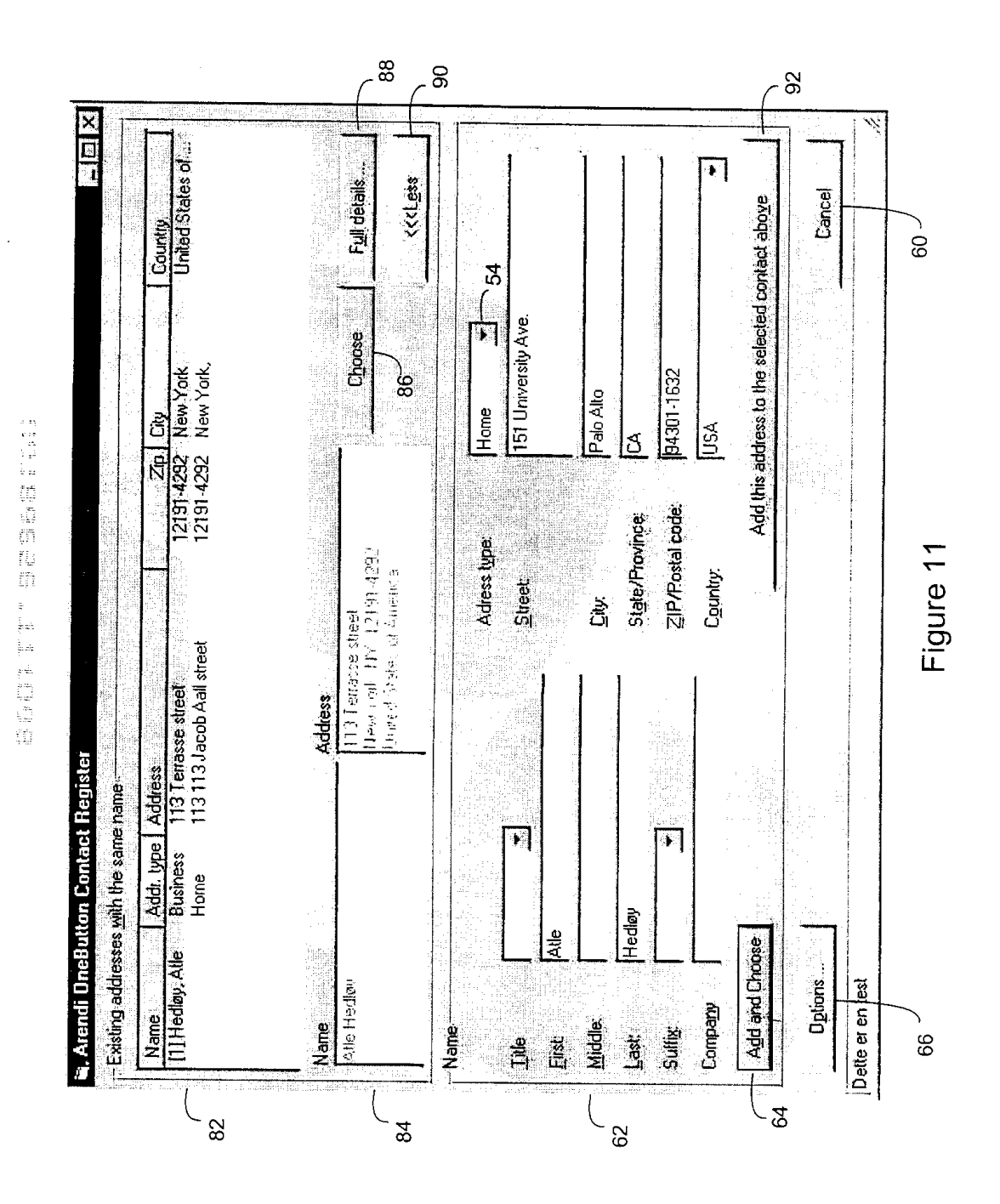

 $\bar{z}$ 

PRINT OF DRAWINGS AS ORIGINALLY FT

M *\*\*\* FT AL* (703) 413-3000<br>M \*\*\* *+* 9877-0001-20 ELL  $11$  OF  $14$ 

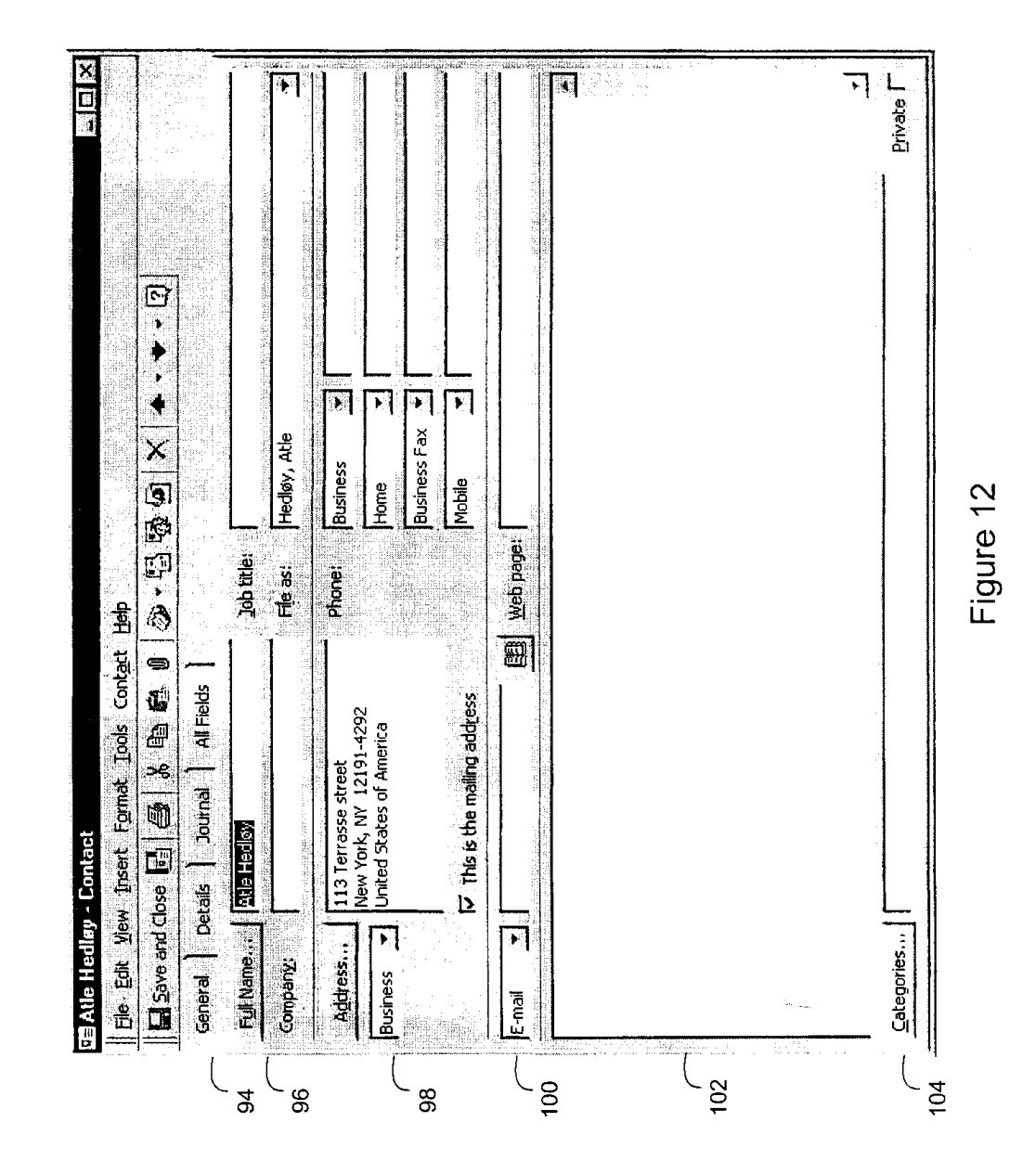

1995年10月1日前1000年 1月1日 10月1日

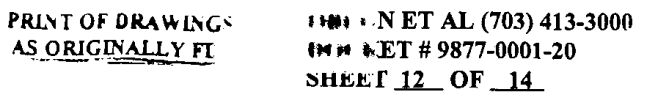

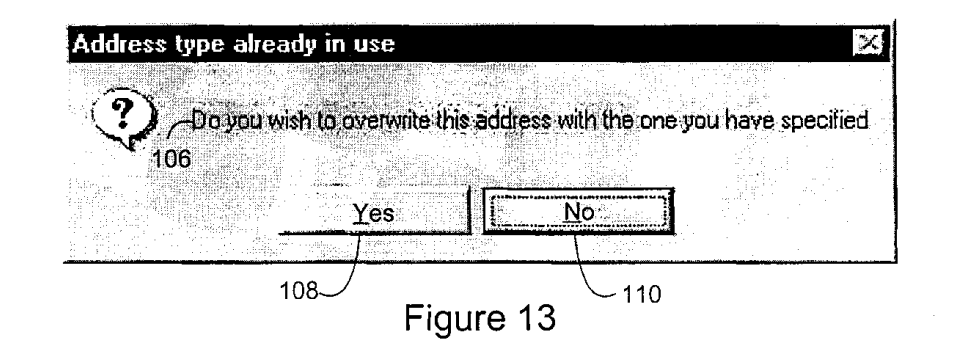

| OneButton      | H           | s<br>ē<br>₩ | эb<br>박      |     | 7 | 厨 |
|----------------|-------------|-------------|--------------|-----|---|---|
| Arial          | 10<br>×     | B           | 盯            | i-a |   |   |
| A1             | $x \vee =$  | Atle Hedløy |              |     |   |   |
| Р,             | $\mathbf B$ | 振进          | $\mathbb{C}$ | D   | E | F |
| Atle Hedløy    |             |             |              |     |   |   |
| 2<br>3         | 112         |             |              |     |   |   |
| 4              |             |             |              |     |   |   |
| 5              |             |             |              |     |   |   |
| $\overline{5}$ |             |             |              |     |   |   |
| 7              |             |             |              |     |   |   |
| ाः             |             |             |              |     |   |   |
| $\overline{g}$ |             |             |              |     |   |   |
| 10<br>11       |             |             |              |     |   |   |
| 12             |             |             |              |     |   |   |
| 13             |             |             |              |     |   |   |
| 14             |             |             |              |     |   |   |
| 15             |             |             |              |     |   |   |
| 16             |             |             |              |     |   |   |
| 17<br>18       |             |             |              |     |   |   |

Figure 14

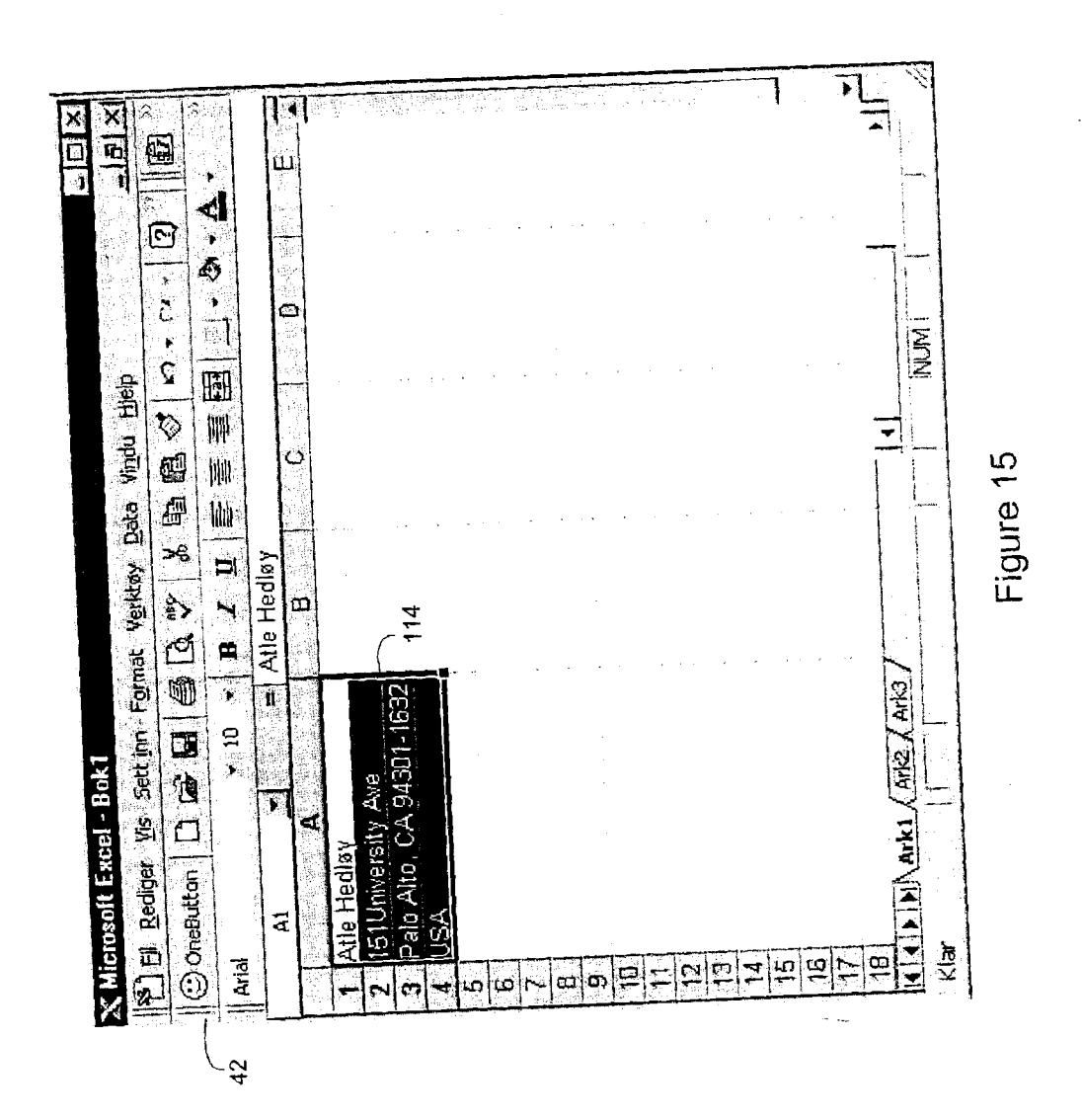

ś e sur alimento Figure N ET AL (703) 413-3000  $+ 25 + 12 = 0.001 - 20$ SHEL. 13 OF 14

PRINT OF DRAWINGS AS ORIGINALLY FL

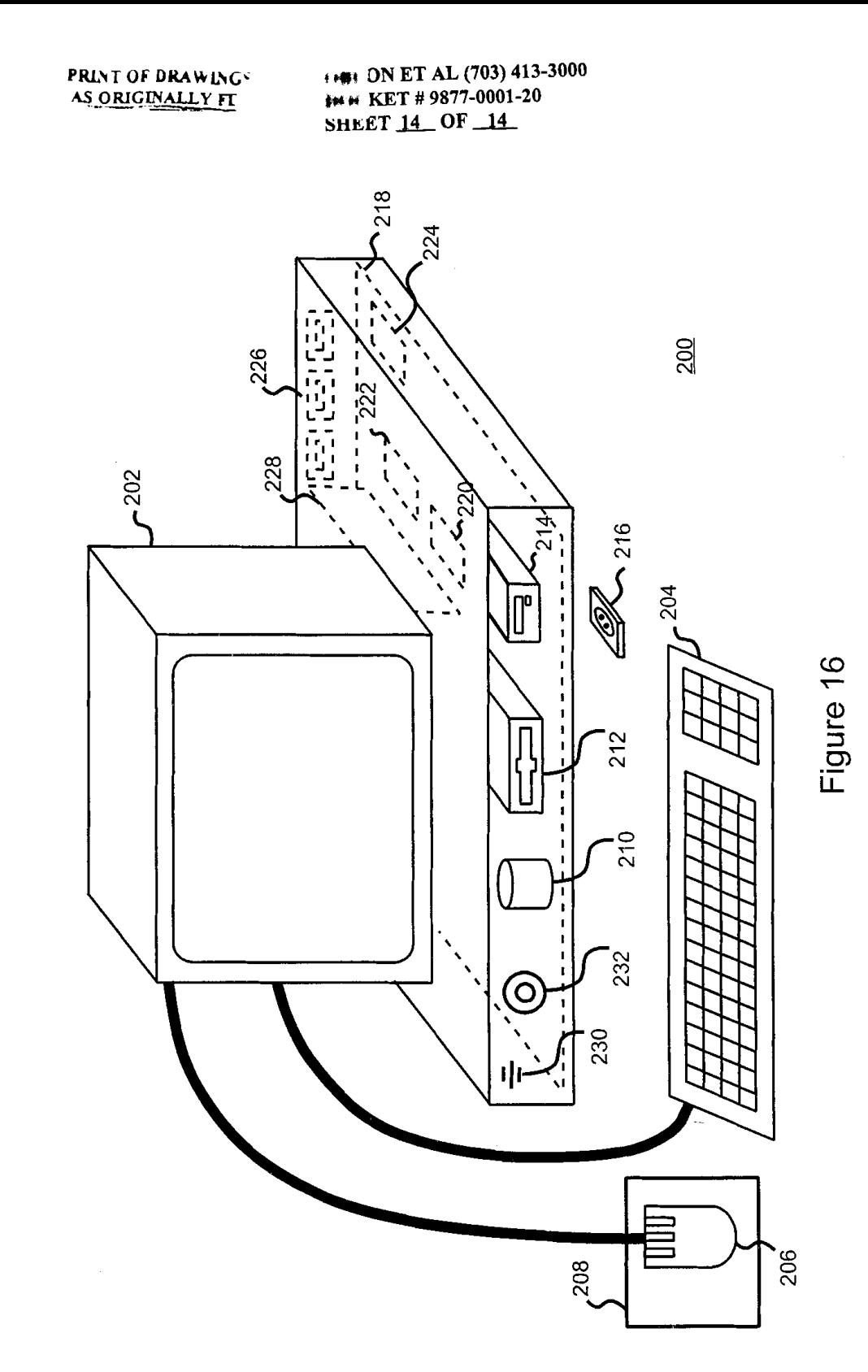

 $\bar{\gamma}$ 

医高度医血管 经自动  $\tilde{\mathcal{X}}$  $\mathbb{E}[\mathbb{B}]$  $\ddot{\phantom{0}}$ in the the

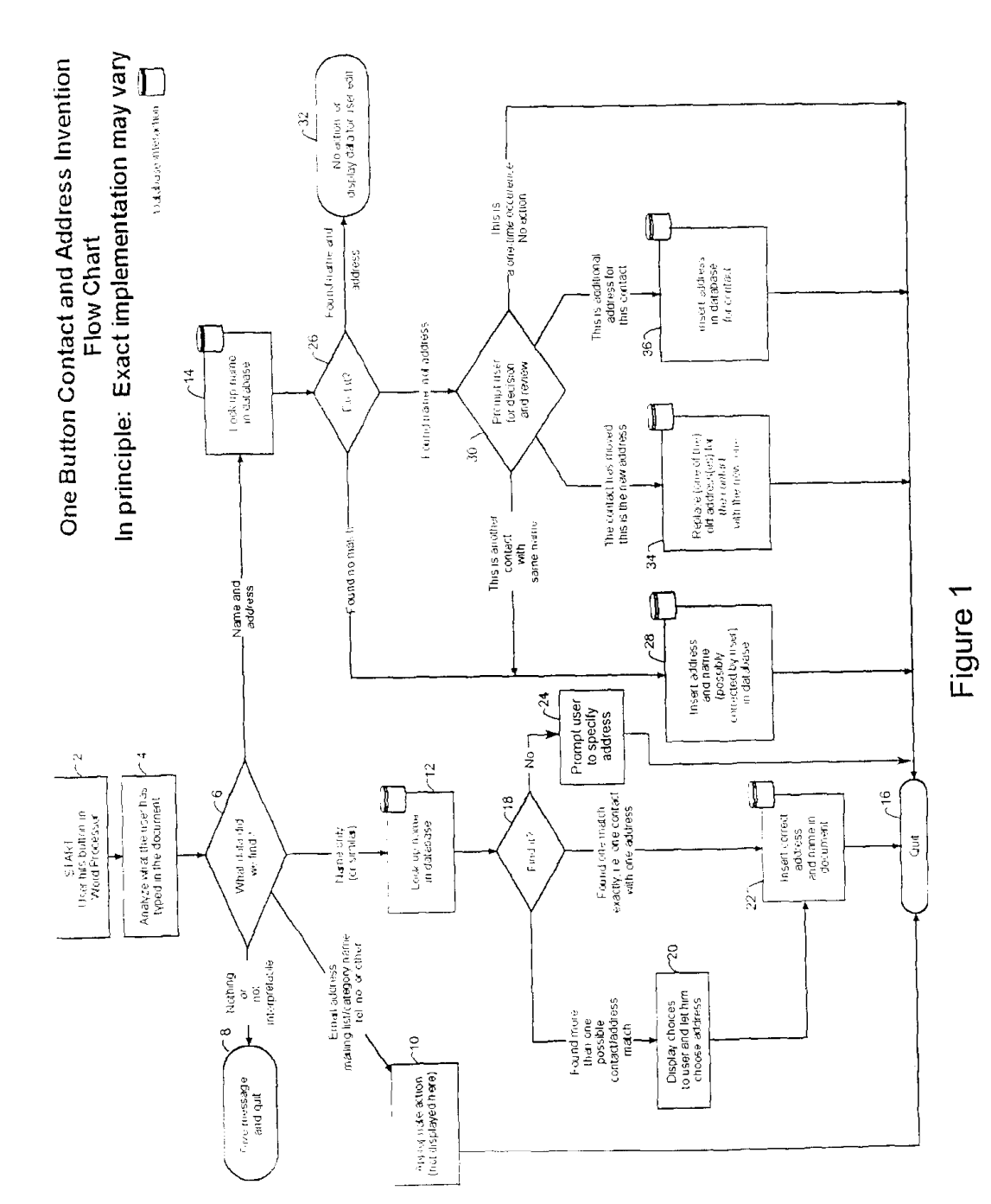

OBLON ET AL (703) 413-3000<br>DOCKET # 9877-0001-20<br>SHEET 1\_OF \_14\_

 $\ddot{\phantom{a}}$ 

 $\bar{z}$ 

Arendi S.A.R.L.-Ex. 2002<br>Page 72 of 210

 $16F$ 95.

健華状態代表指揮 封装的数据
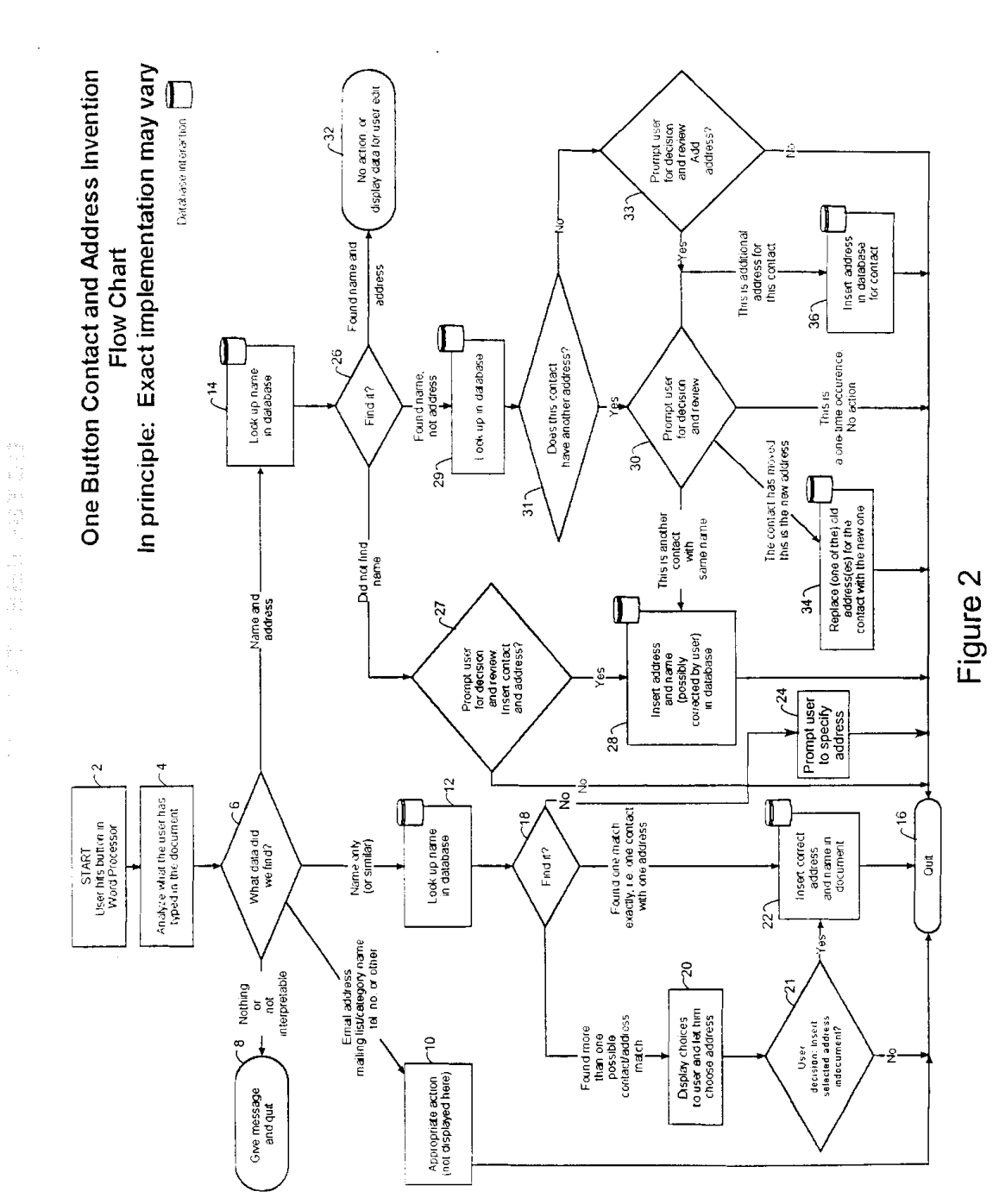

**OBLON ET AL (703) 413-3000**<br>DOCKET # 9877-0001-20<br>SHEET 2\_OF \_14\_

 $\bar{a}$ 

Arendi S.A.R.L.-Ex. 2002 Page 73 of 210

**OBLON ET AL (703) 413-3000** DOCKET #9877-0001-20 **SHEET 3 OF 14** 

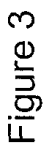

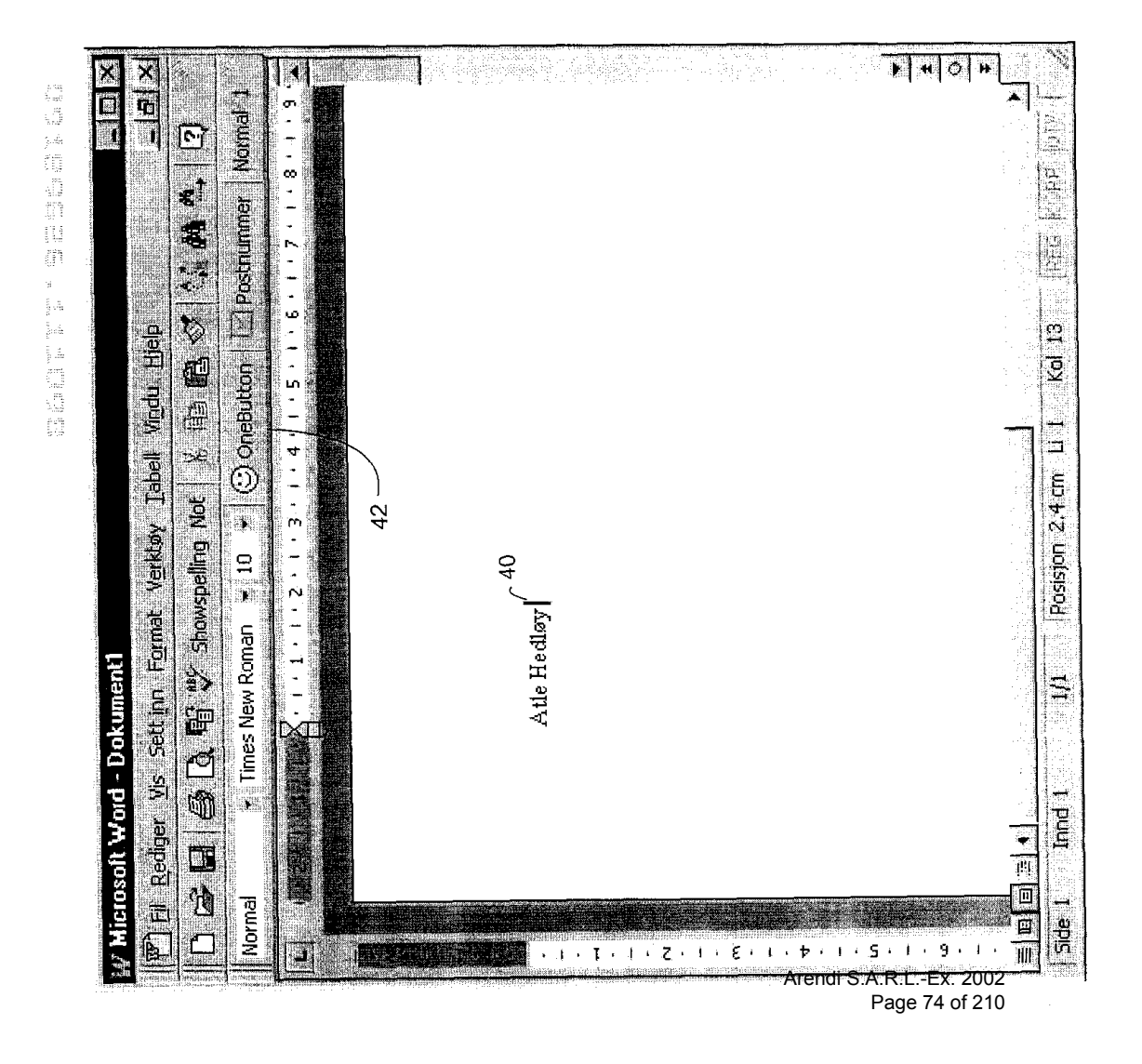

OBLON ET AL (703) 413-3000 DOCKET #9877-0001-20 НЕЕТ 4\_ ОҒ 14

 $\hat{\boldsymbol{\beta}}$ 

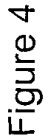

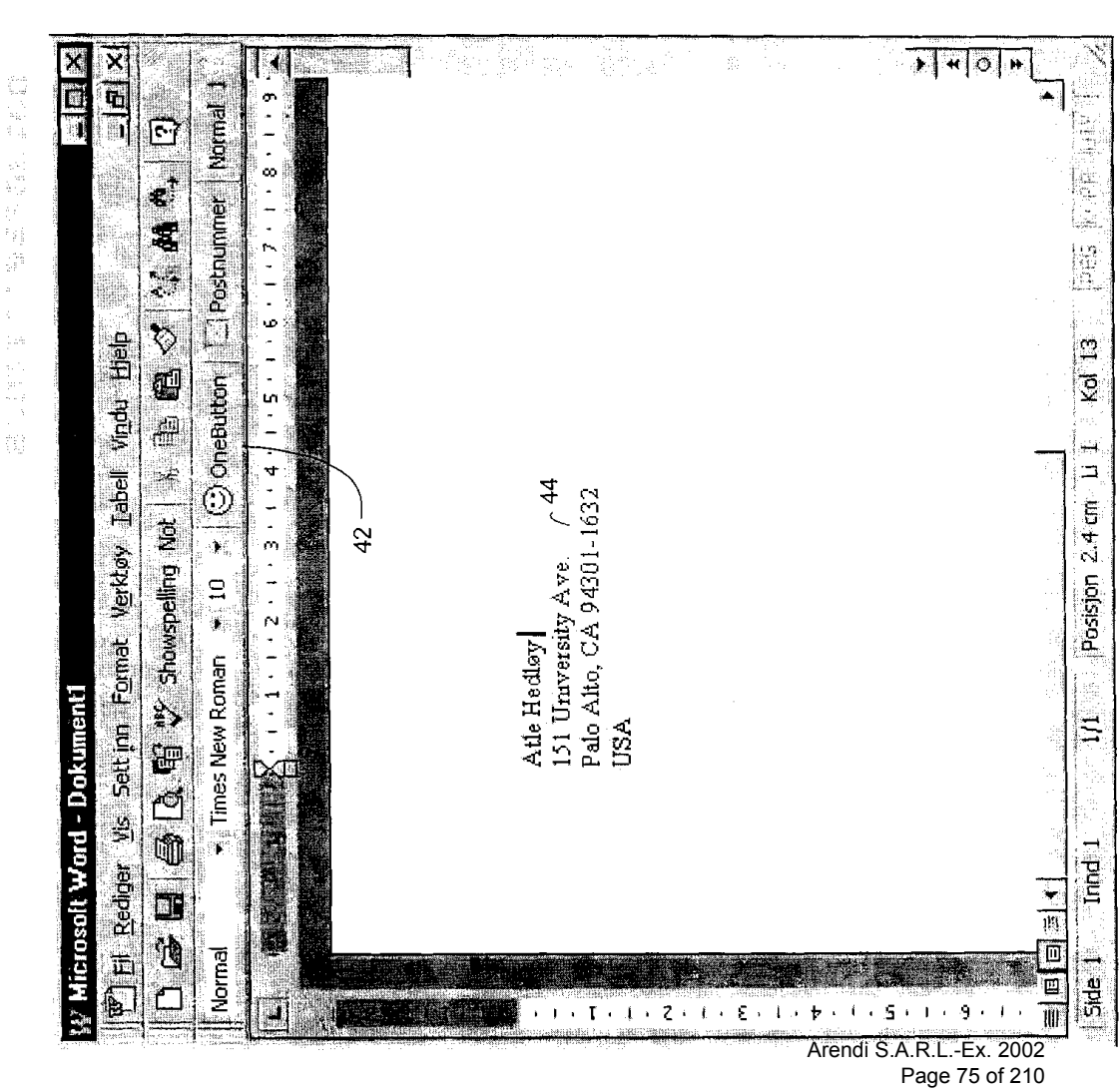

1000mm 1000mm 1000mm 1000mm 1000mm 1000mm 1000mm 1000mm  $\hat{\zeta}$ 计时序

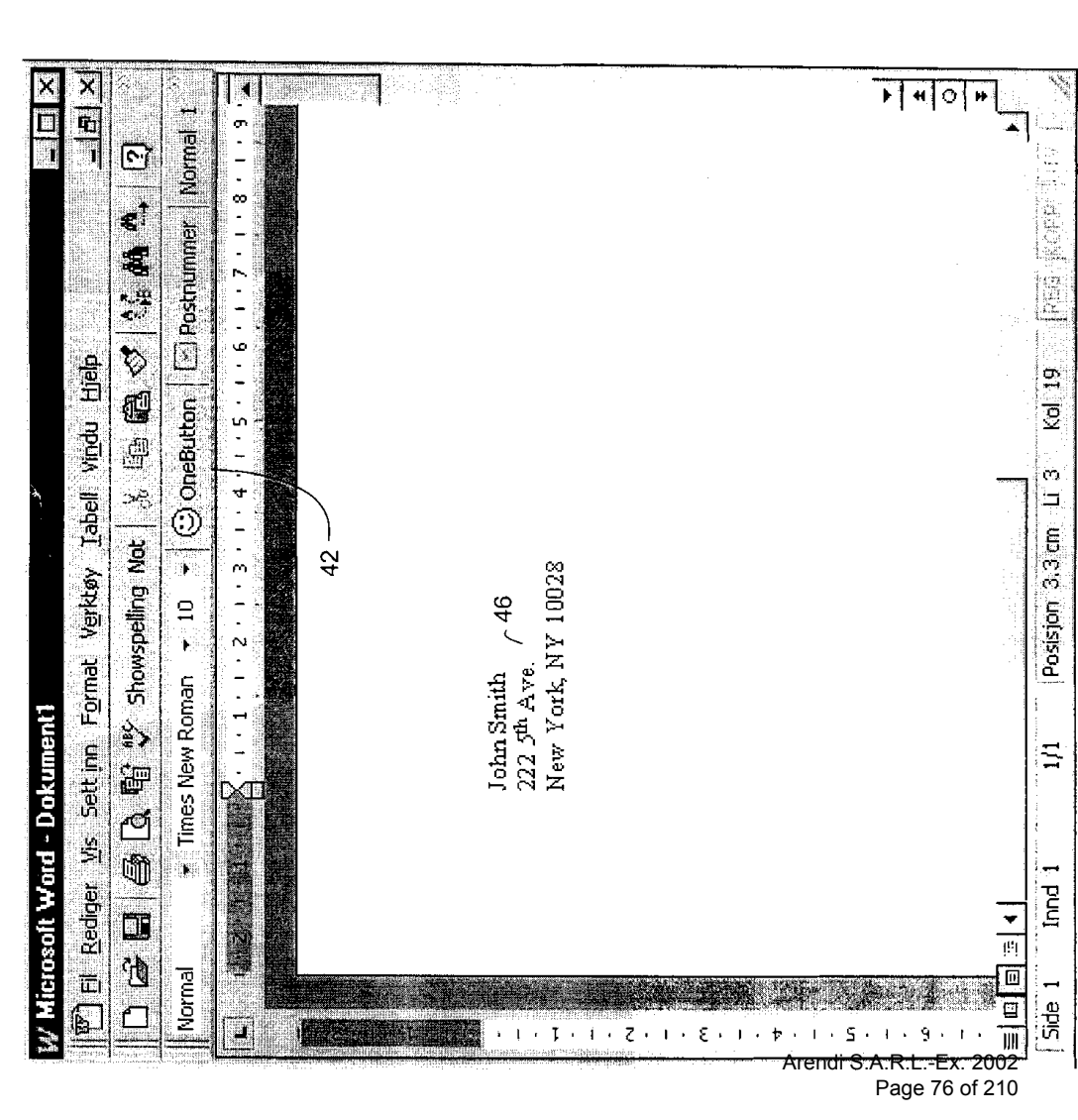

o da a da da da a  $\frac{1}{\epsilon}$  , if 

 $\bar{z}$ 

**OBLON ET AL (703) 413-3000<br>DOCKET # 9877-0001-20 SHEET 5 OF 14** 

 $\cdot$ 

Figure 5

OBLON ET AL (703) 413-3000 DOCKET # 9877-0001-20 SHEET  $6$  OF  $14$ 

 $\hat{\boldsymbol{\beta}}$ 

 $\bar{\beta}$ 

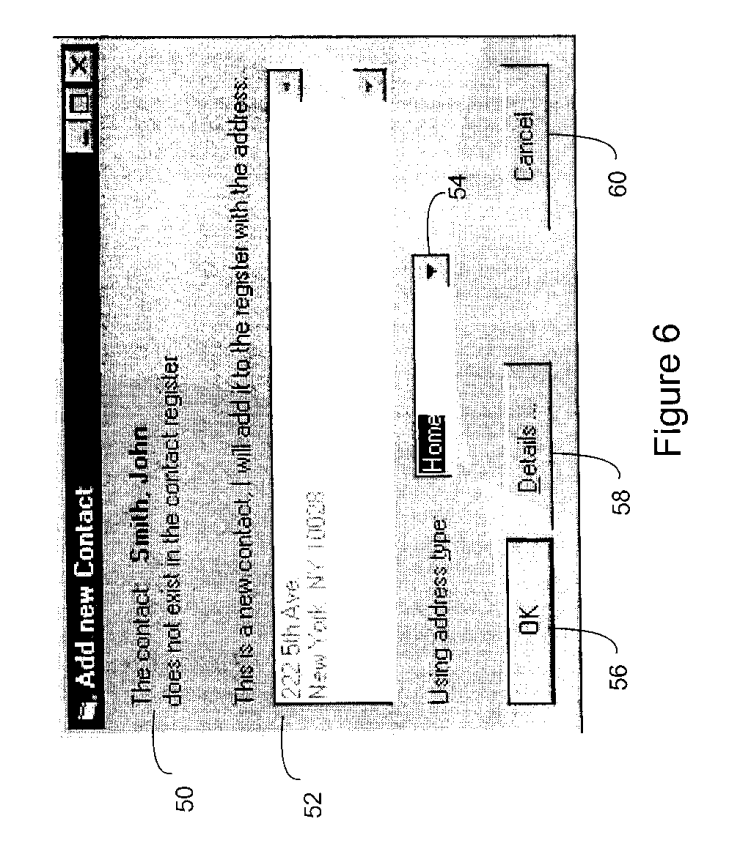

医脊髓痨 经通货银行 医前列腺 医白色 医白色

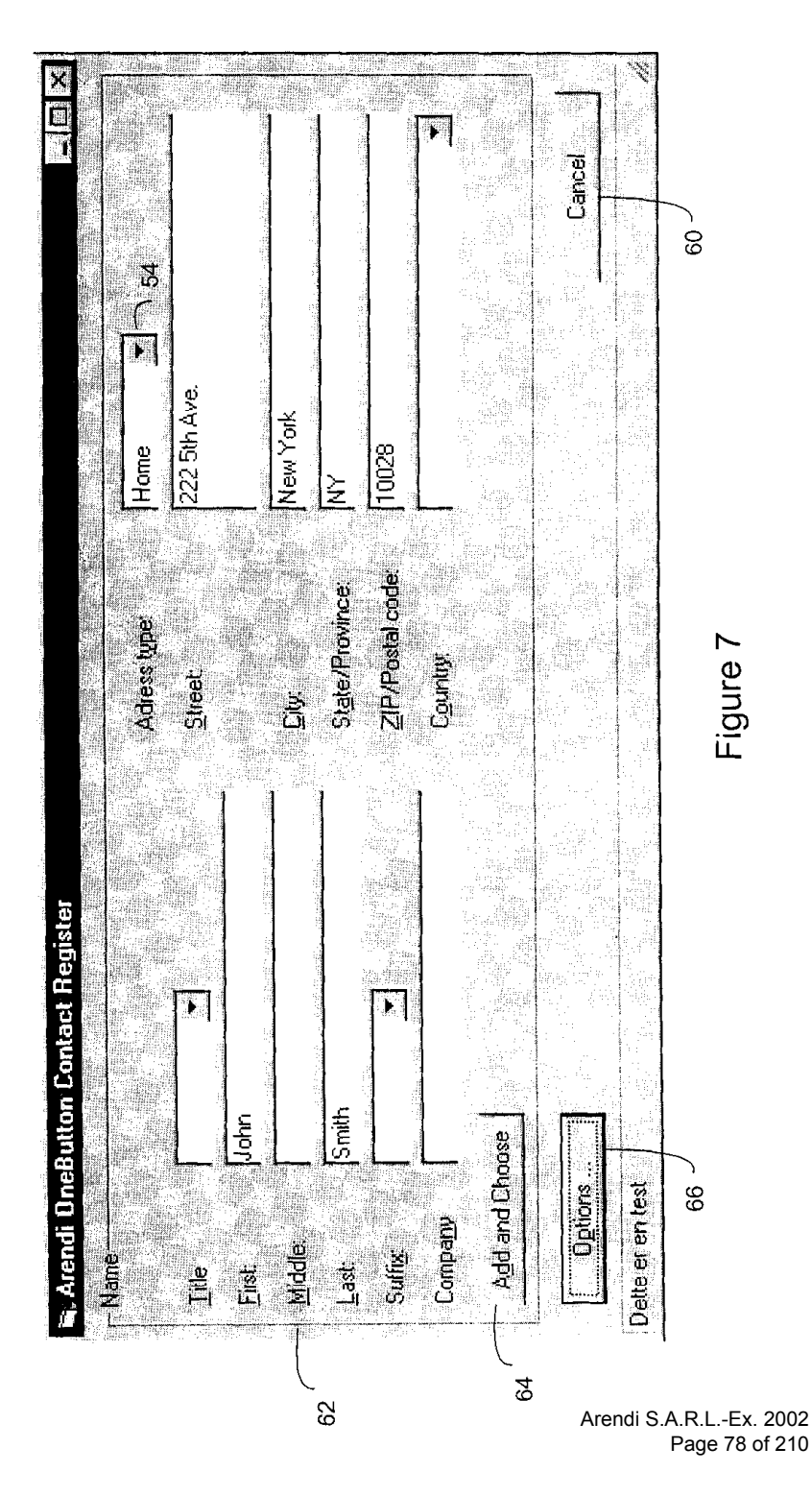

医腹膜炎 化硫酸盐酸 医心脏 医心脏 医心理 医心理学 医心理学 医心理学 医心理学 医心理学 医心理学 j. **OBLON ET AL (703) 413-3000** DOCKET #9877-0001-20 **SHEET 7 OF 14** 

## OBLON ET AL (703) 413-3000 DOCKET # 9877-0001-20 SHEET 8 OF 14

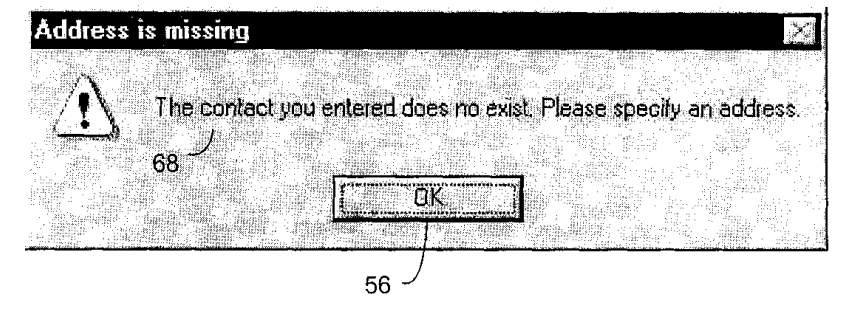

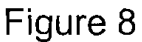

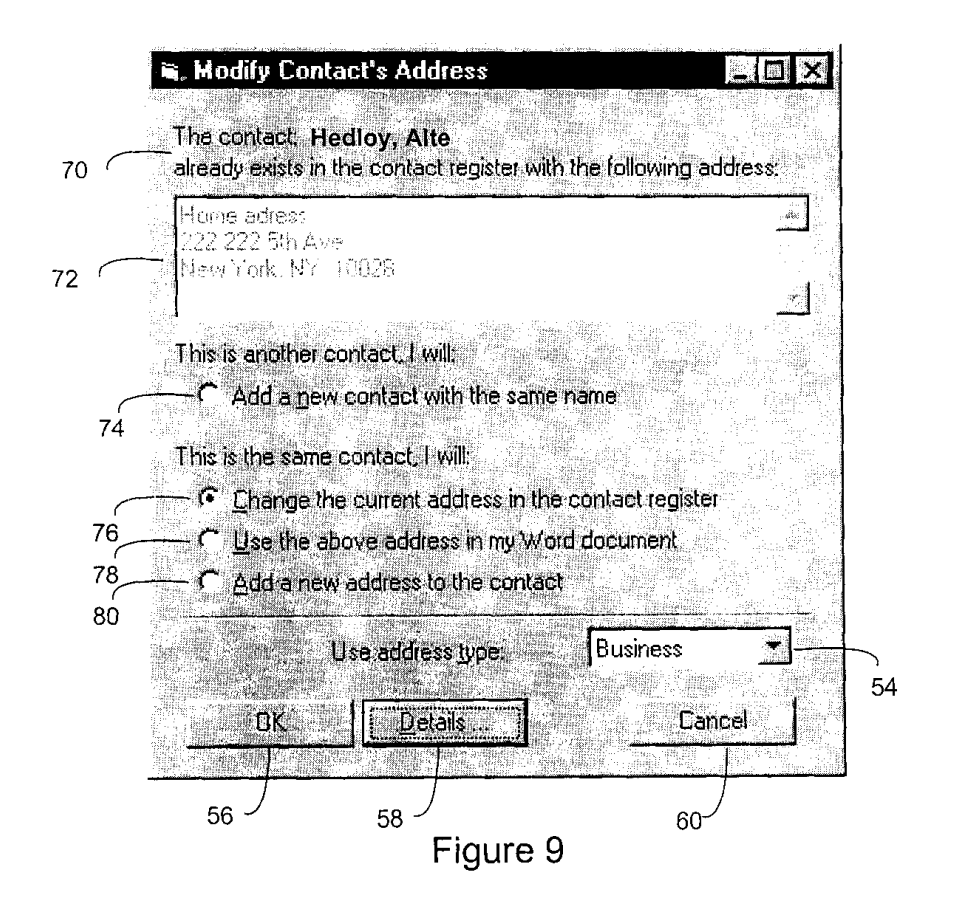

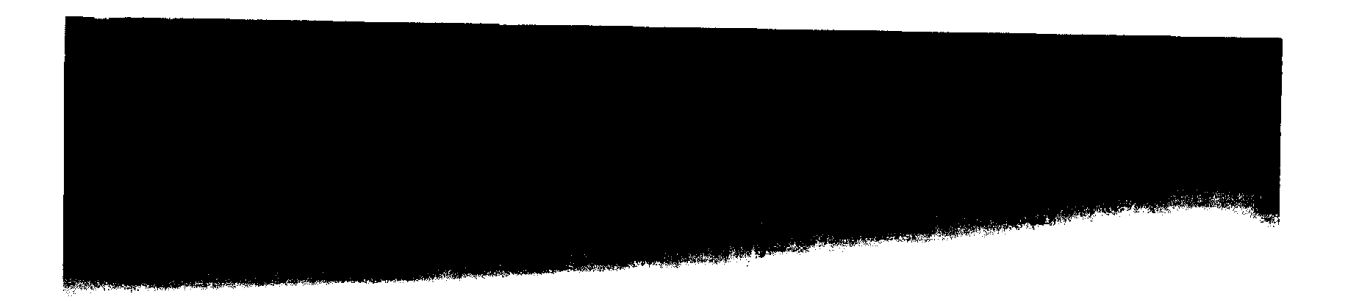

OBLON ET AL (703) 413-3000 DOCKET # 9877-0001-20 SHEET 9 OF 14

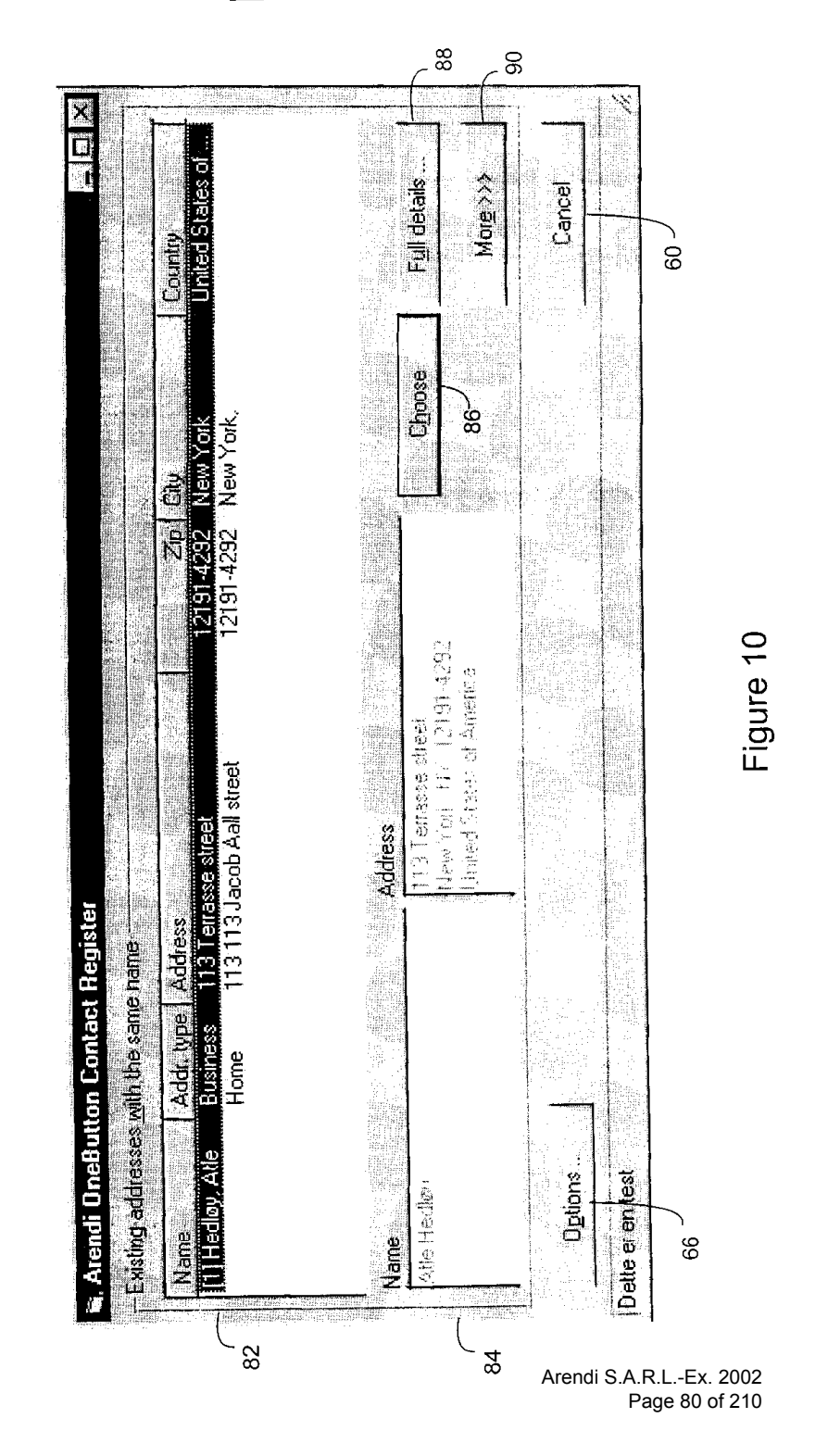

2000年5月20日 in the theory of **OBLON ET AL (703) 413-3000**<br>DOCKET # 9877-0001-20<br>SHEET <u>10</u> OF <u>14</u>

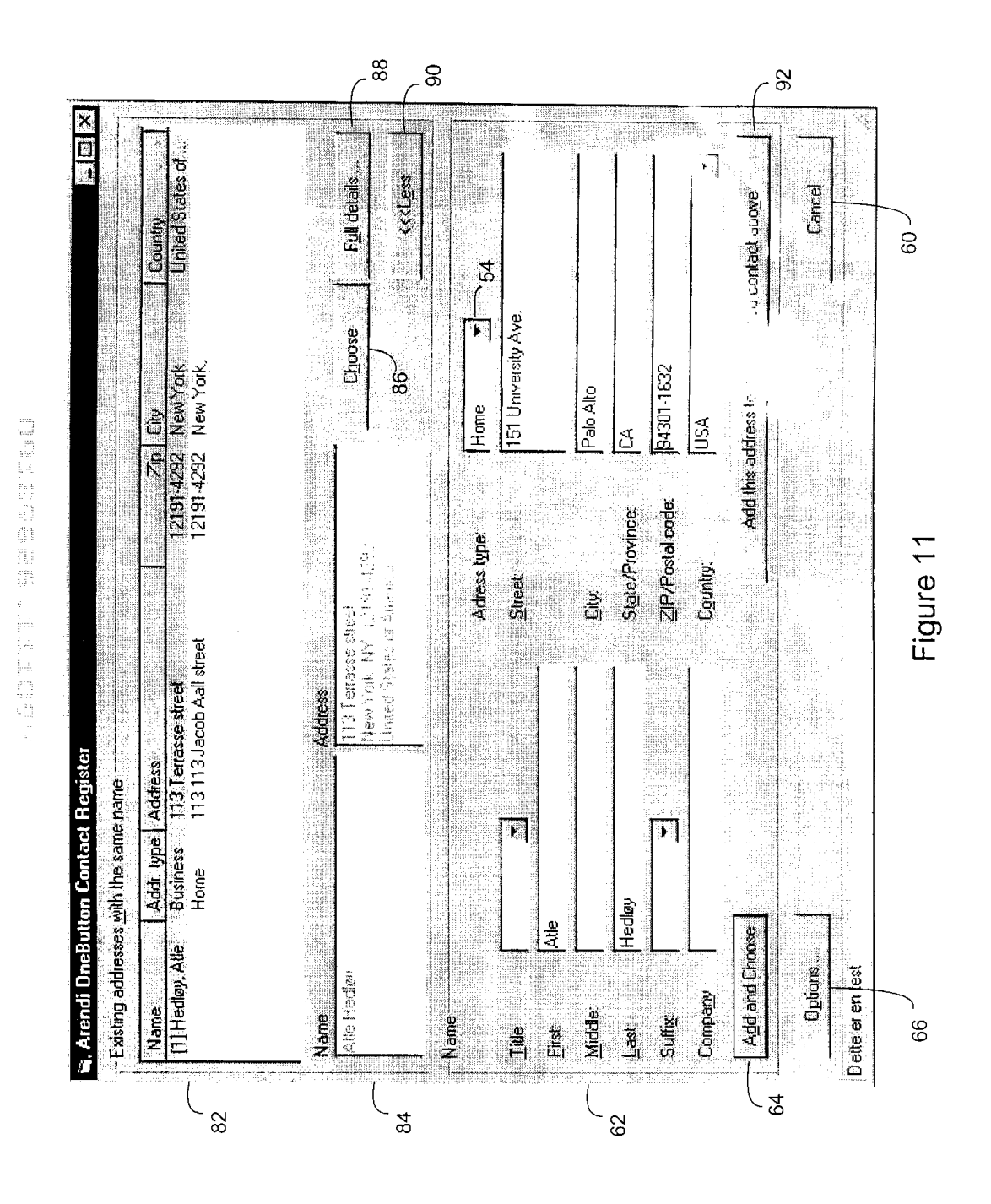

Arendi S.A.R.L.-Ex. 2002<br>Page 81 of 210

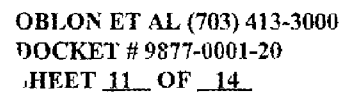

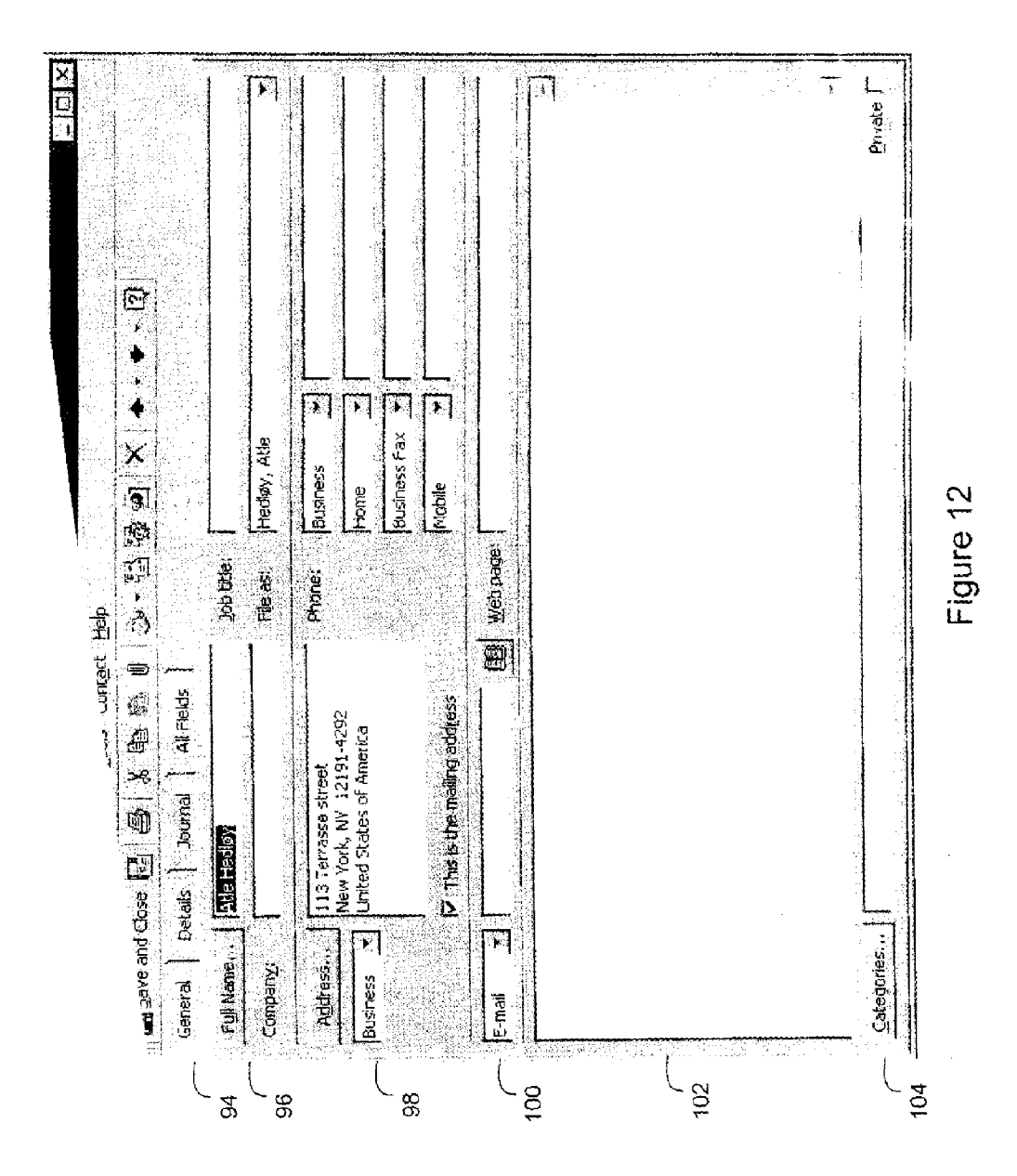

Arendi S.A.R.L.-Ex. 2002<br>Page 82 of 210

OBLON ET AL (703) 413-3000 DOCKET # 9877-0001-20 SHEET 12 OF 14

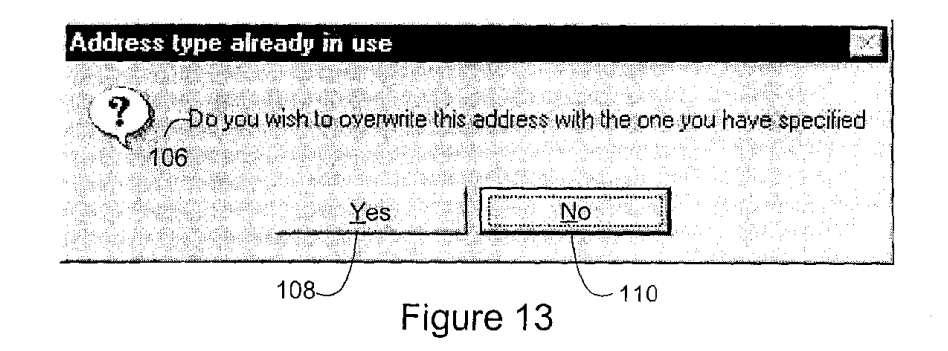

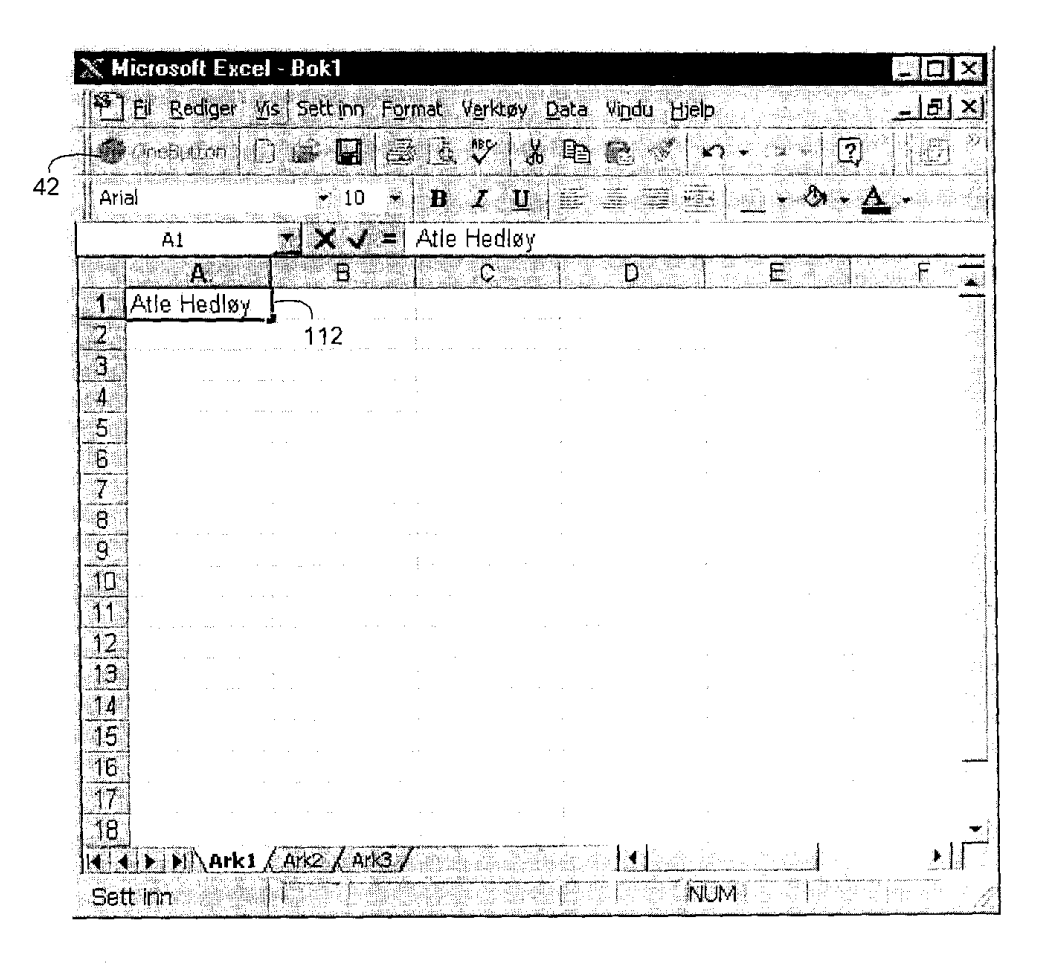

Figure 14

**OBLON ET AL (703) 413-3000** DOCKET #9877-0001-20 **SHEET 13 OF 14** 

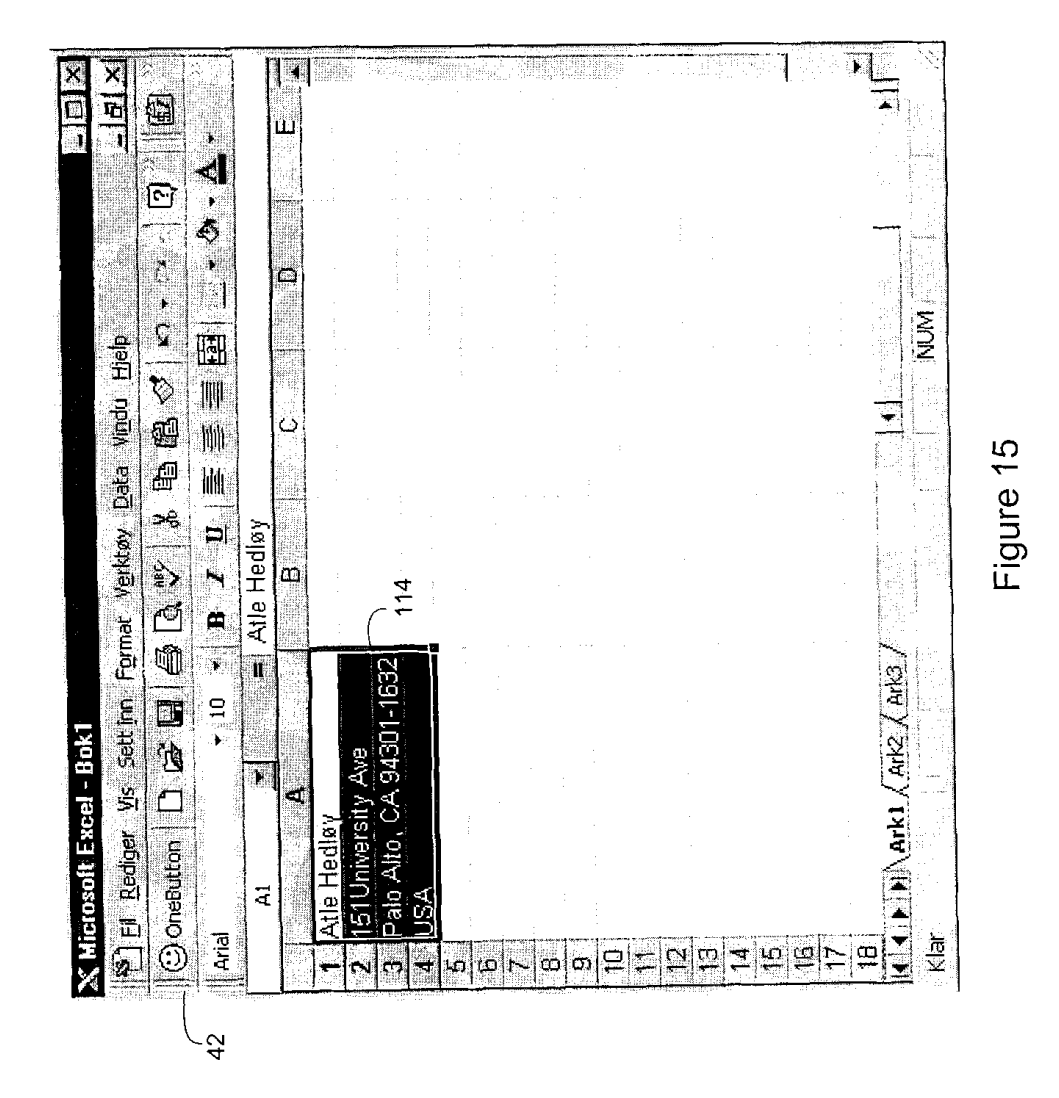

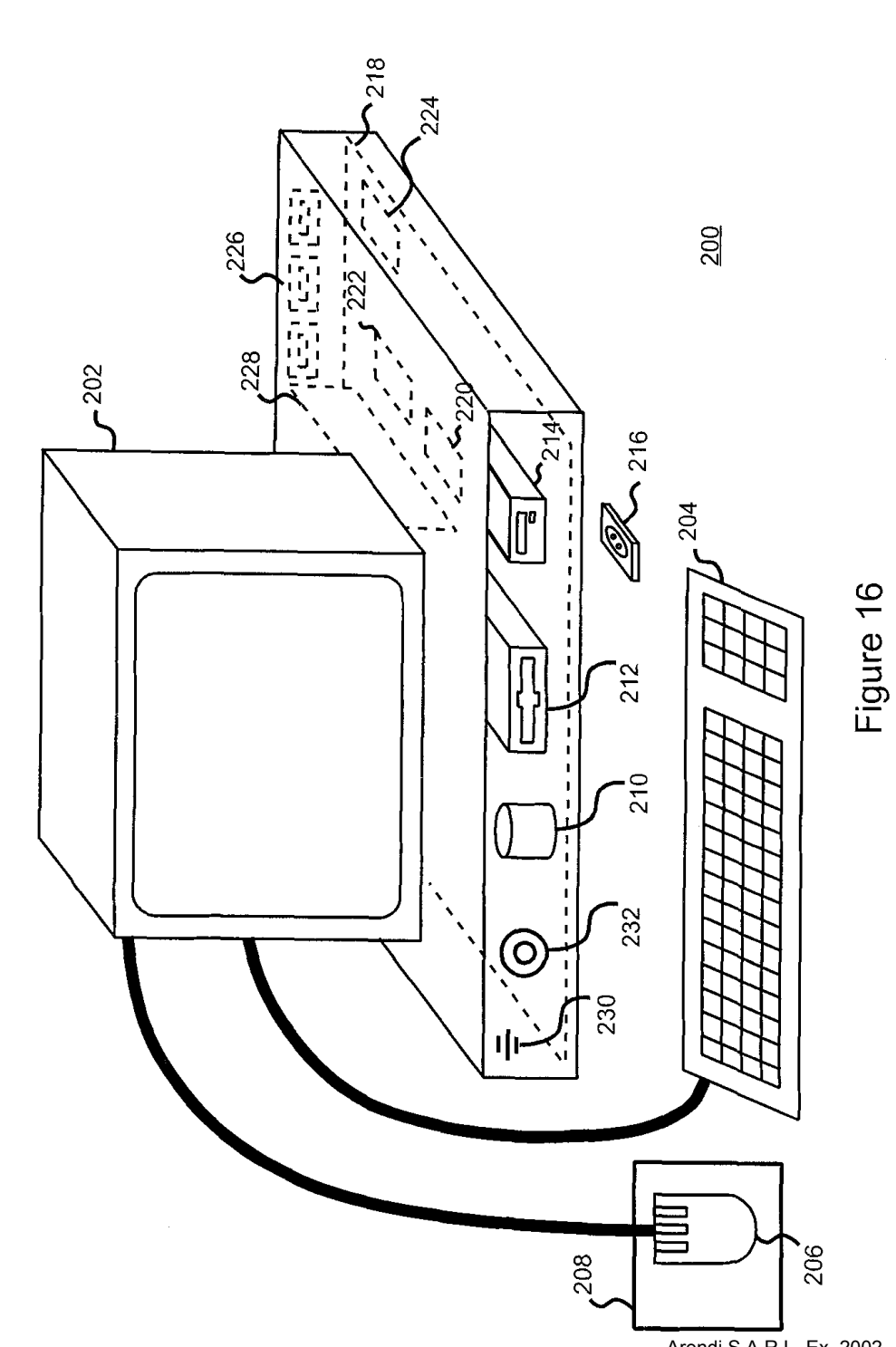

**OBLON ET AL (703) 413-3000<br>DOCKET # 9877-0001-20<br>SHEET 14\_OF \_14\_** 

 $\hat{\mathcal{A}}$ 

 $\bar{z}$ 

海底  $\frac{d}{dt}$ ● 10000 mm 10000 mm 10000 mm 10000

 $\bar{z}$ 

Arendi S.A.R.L.-Ex. 2002<br>Page 85 of 210

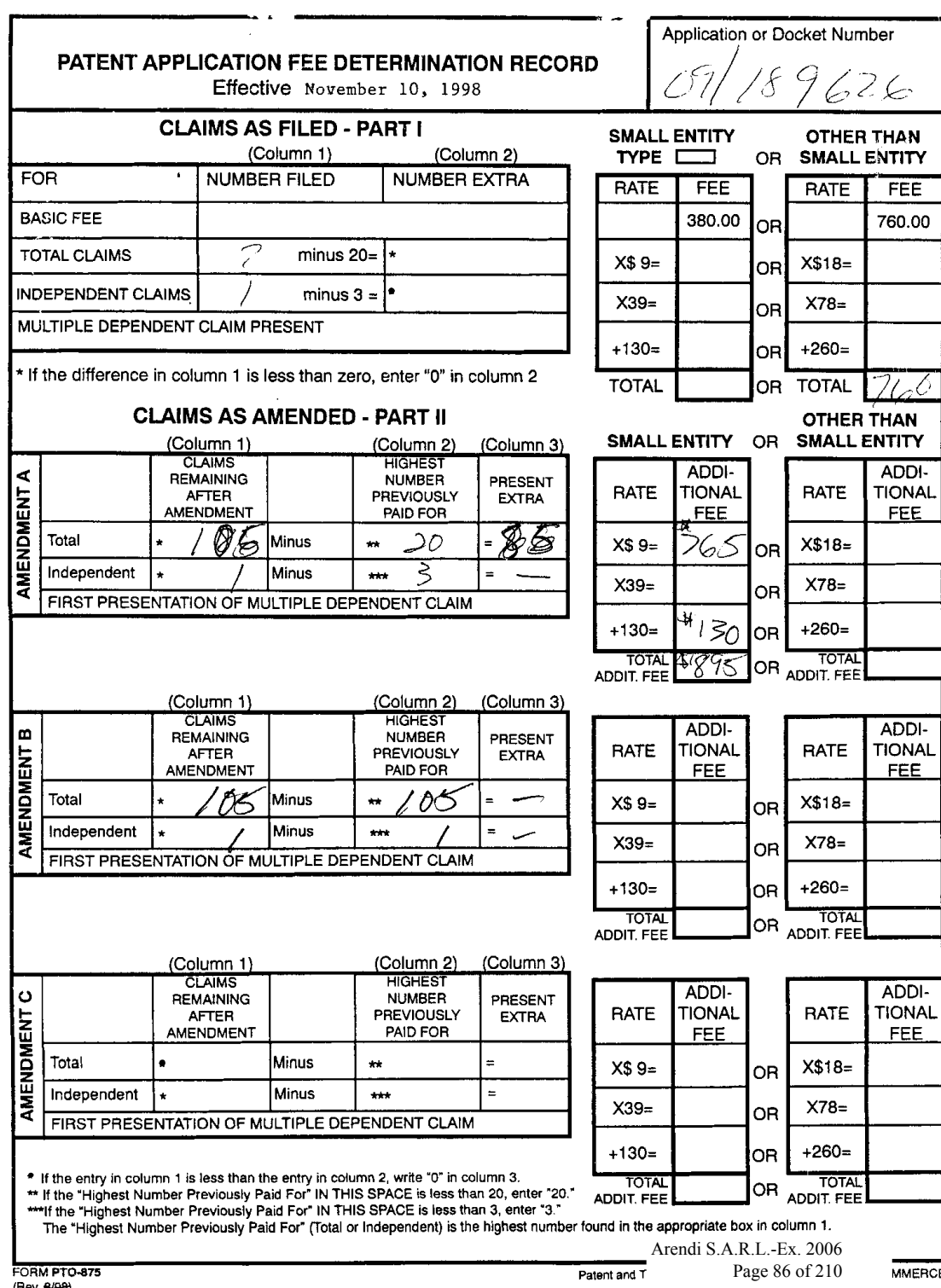

 $\sim$ 

 $\mathcal{L}^{\text{max}}_{\text{max}}$  , where  $\mathcal{L}^{\text{max}}_{\text{max}}$ 

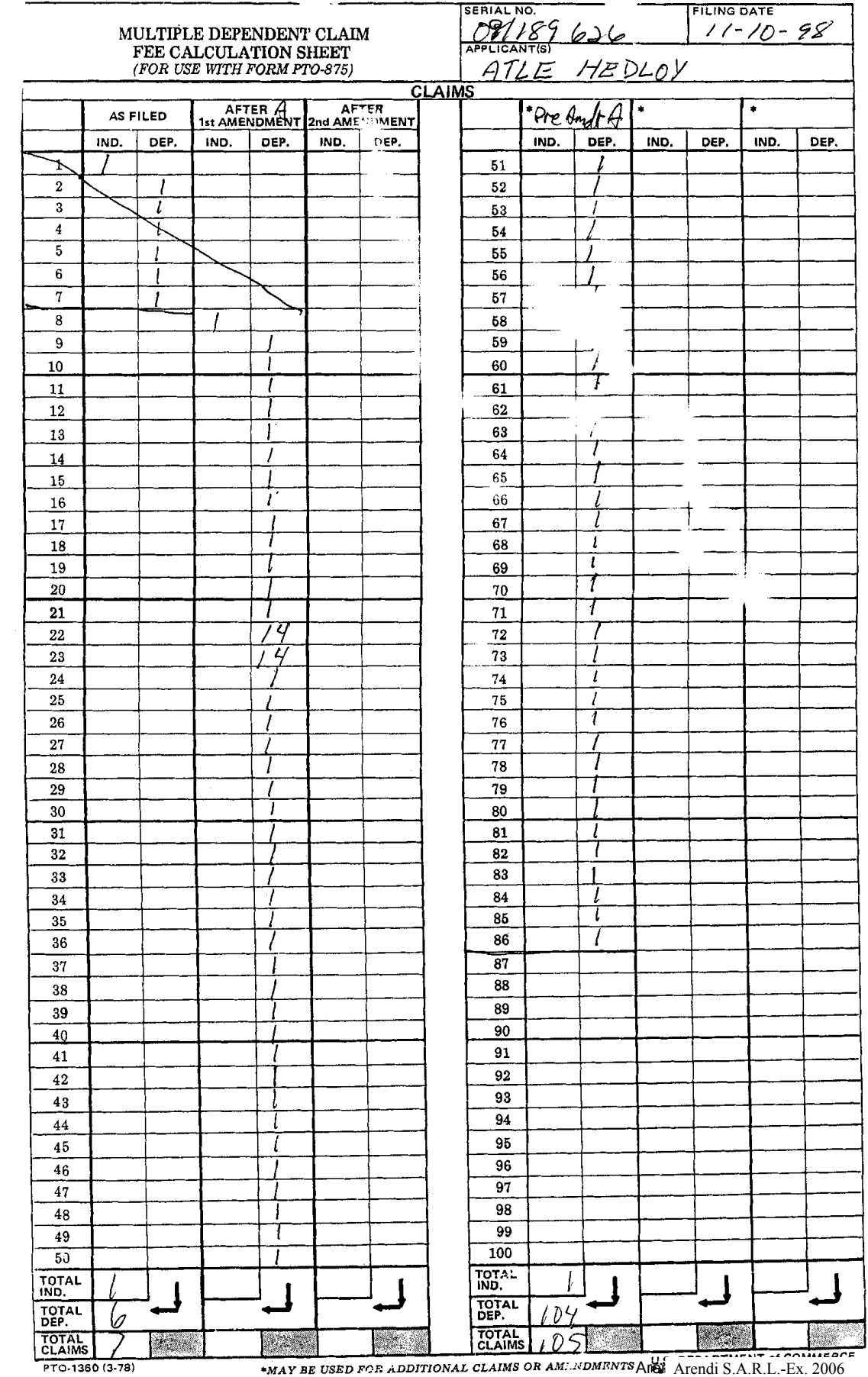

 $\label{eq:2} \frac{1}{2} \sum_{i=1}^n \frac{1}{2} \sum_{j=1}^n \frac{1}{2} \sum_{j=1}^n \frac{1}{2} \sum_{j=1}^n \frac{1}{2} \sum_{j=1}^n \frac{1}{2} \sum_{j=1}^n \frac{1}{2} \sum_{j=1}^n \frac{1}{2} \sum_{j=1}^n \frac{1}{2} \sum_{j=1}^n \frac{1}{2} \sum_{j=1}^n \frac{1}{2} \sum_{j=1}^n \frac{1}{2} \sum_{j=1}^n \frac{1}{2} \sum_{j=1}^n \frac{1}{$ 

\*MAY BE USED FOR ADDITIONAL CLAIMS OR AMENDMENTS AND Arendi S.A.R.L.-Ex. 2006<br>Page 87 of 210

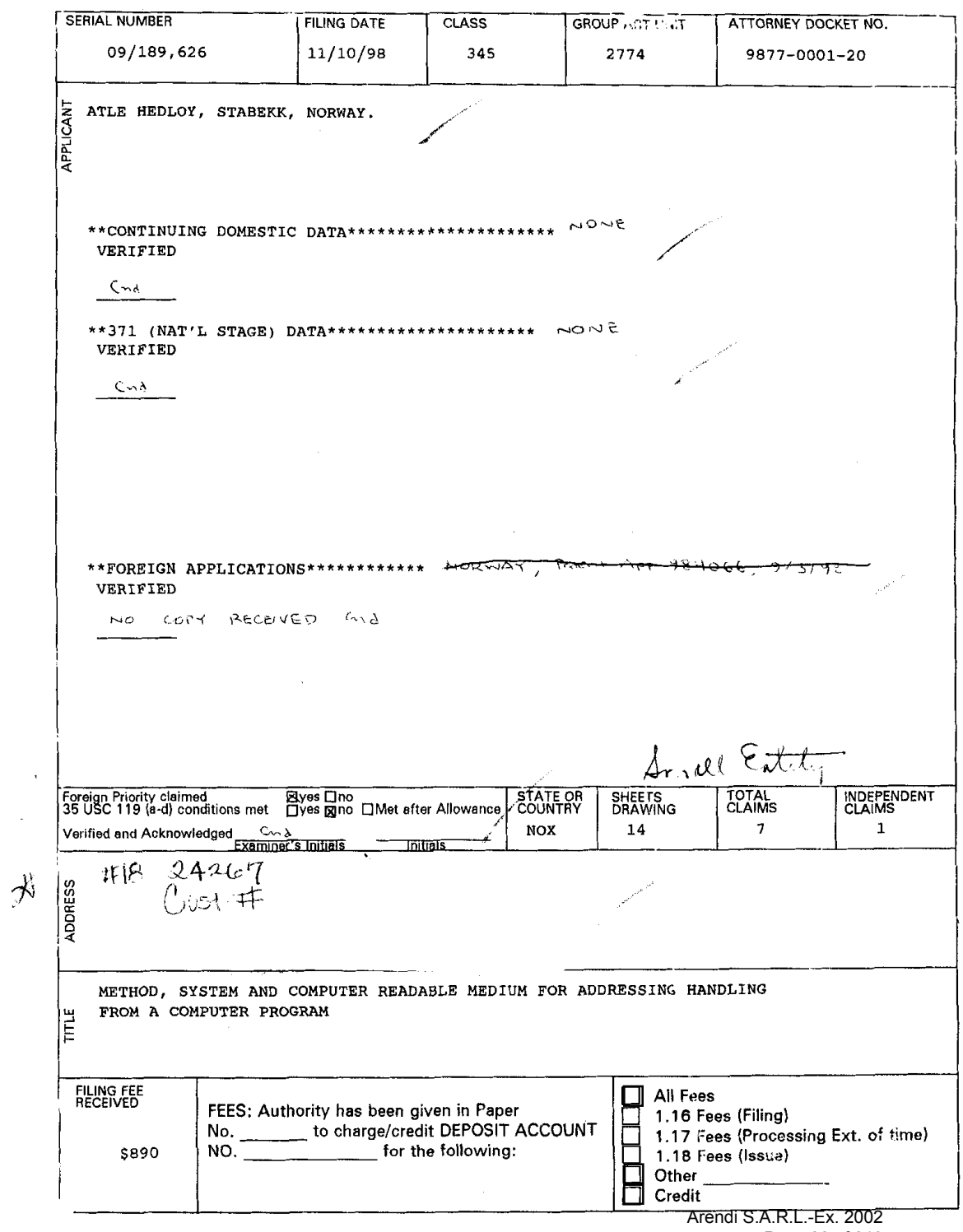

 $\mathcal{L}_{\text{eff}}$ 

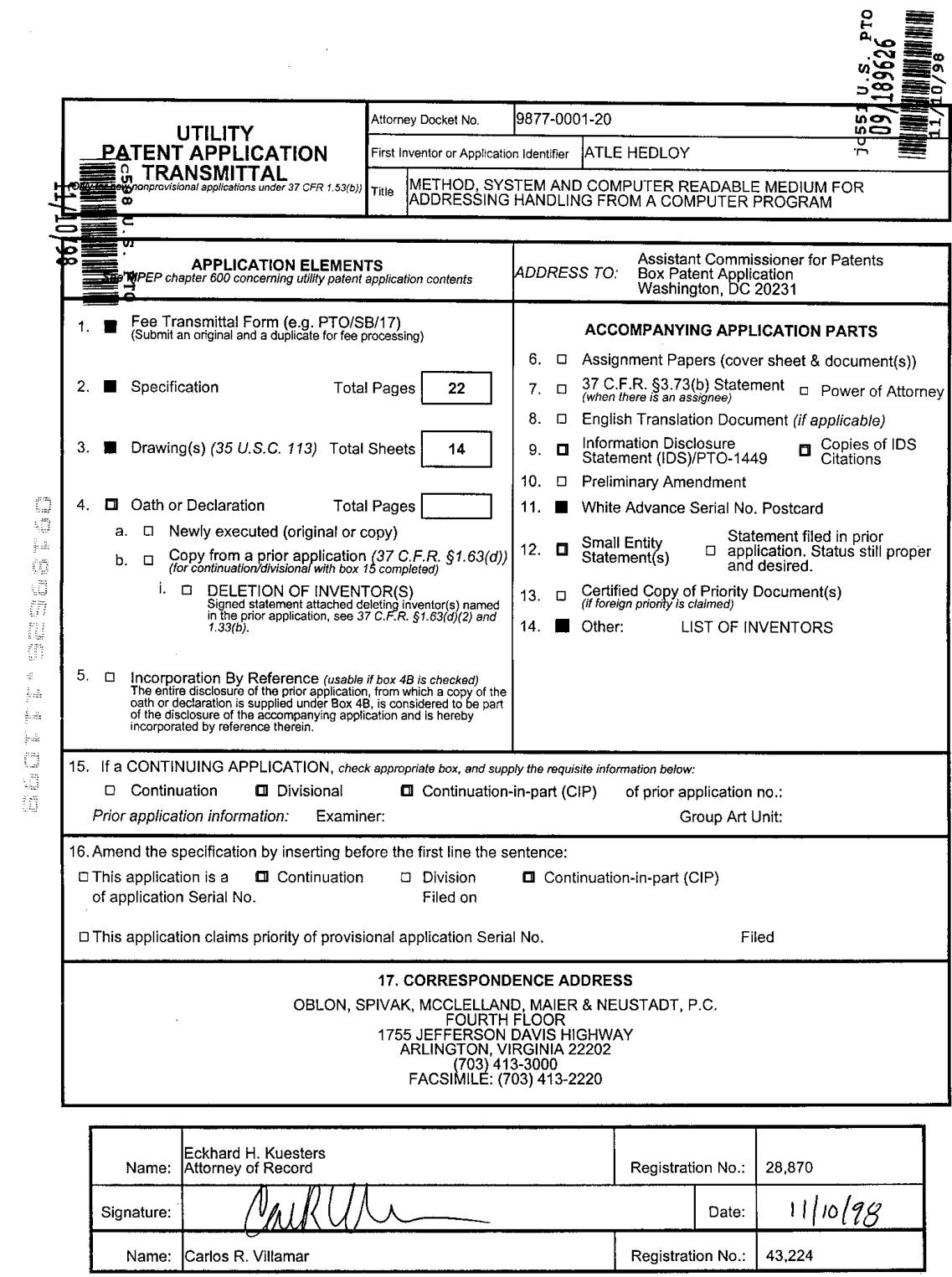

 $\mathcal{L}^{\text{max}}_{\text{max}}$  and  $\mathcal{L}^{\text{max}}_{\text{max}}$ 

 $\mathcal{L}^{\text{max}}_{\text{max}}$  and  $\mathcal{L}^{\text{max}}_{\text{max}}$ 

Dockct No. 98 77-0001-20

## IN THE UNITED STATES PATENT AND TRADEMARK OFFICE

INVENTOR(S) ATLE HEDLOY

SERIAL NO: NEW APPLICATION

FILING DATE: HEREWITH

t,  $\frac{1}{2} \, \alpha \frac{1}{2}$ 

de de la calcada de la calcada de la calcada de la calcada de la calcada de la calcada de la calcada de la calcada de la calcada de la calcada de la calcada de la calcada de la calcada de la calcada de la calcada de la cal

 $\begin{array}{l} \mathfrak{p} \\ \vdots \\ \mathfrak{p} \\ \end{array}$  $\frac{3}{2}$  ,  $\frac{3}{24}$  $\frac{1}{2} \epsilon_{ab}^{\mu}$  $\begin{bmatrix} 1 & 1 \\ 0 & 1 \end{bmatrix}$ 

FOR: METHOD, SYSTEM AND COMPUTER READABLE MEDIUM FOR ADDRESSING HANDLING FROM A COMPUTER PROGRAM

#### FEE TRANSMITTAL

ASSISTANT COMMISSIONER FOR PATENTS WASHINGTON, D.C. 20231

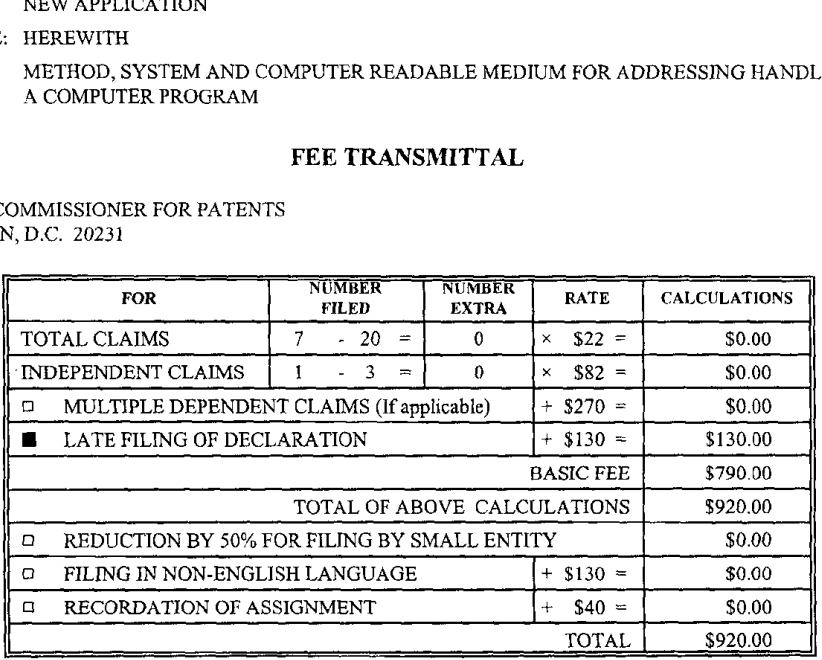

□ Please charge Deposit Account No. 15-0030 in the amount of A duplicate copy of this sheet is enclosed.

A check in the amount of  $\frac{$920.00}{920.00}$  to cover the filing fee is enclosed.

 $\blacksquare$ The Commissioner is hereby authorized to charge any additional fees which may be required for the papers being filed herewith and for which no check is enclosed herewith, or credit any overpayment to Deposit Account No. 15-0030. A duplicate copy of this sheet is enclosed.

Respectfully Submitted.

OBLON, SPIVAK, McCLELLAND, MAIER & NEUSTADT, P.C.

Registration No. 43,224

Date:  $\sqrt{110998}$  Eckhard H. Kuesters

Fourth Floor<br>Internation Davis Highway Registration No. 28,870<br>The Registration No. 28,870 ;1'''<sub>Iiig</sub>cu<sub>i</sub>, viigina 22302<br>Tel. (703) 413-3000 Fax. (703) 413-2220<br>
(OSMMN 10/98) Carlos R. Villamar<br>
(OSMMN 10/98) Registration No.

#### Docket No. 9877-0001-20

## IN THE UNITED STATES PATENT AND TRADEMARK OFFICE

IN RE APPLICATION OF: ATLE HEDLOY

FILING DATE: HEREWITH

FOR: METHOD, SYSTEM AND COMPUTER READABLE MEDIUM FOR ADDRESSING HANDLING FROM

## LIST OF INVENTORS' NAMES AND ADDRESSES

ASSISTANT COMMISSIONER FOR PATENTS WASHINGTON, D.C. 20231

SIR:

Listed below are the names and addresses of the inventors for the above-identified patent application.

Atley HEDLOY Stabekk, Norway

A declaration containing all the necessary information will be submitted at a later date.

Fourth Floor Eckhard H. Kuesters<br>
Figure 1755 Jefferson Davis Highway<br> **Example 1755 Jefferson Davis Highway**<br> **Example 20** Designation No. <sup>L</sup> <sup>14</sup> 1755 Jefferson Davis Htghway . . - Arlington, Virginia 22202 **Reading the Secret Arrington, Virginia 22202**<br>Tel. (703) 413-3000 **Attorney of Record** Tel. (703) 413-3000<br>
Fax. (703) 413-2220<br>
(OSMMN 10/98)<br>
Penistration No.

Respectfully Submitted,

OBLON, SPIVAK, McCLELLAND, MAIER & NEUSTADT, P.C.

/I (N

Registration No. 43,224

**THE STATE OF STATE**  $\frac{\xi}{2}$ ់ព្<br>ធំ

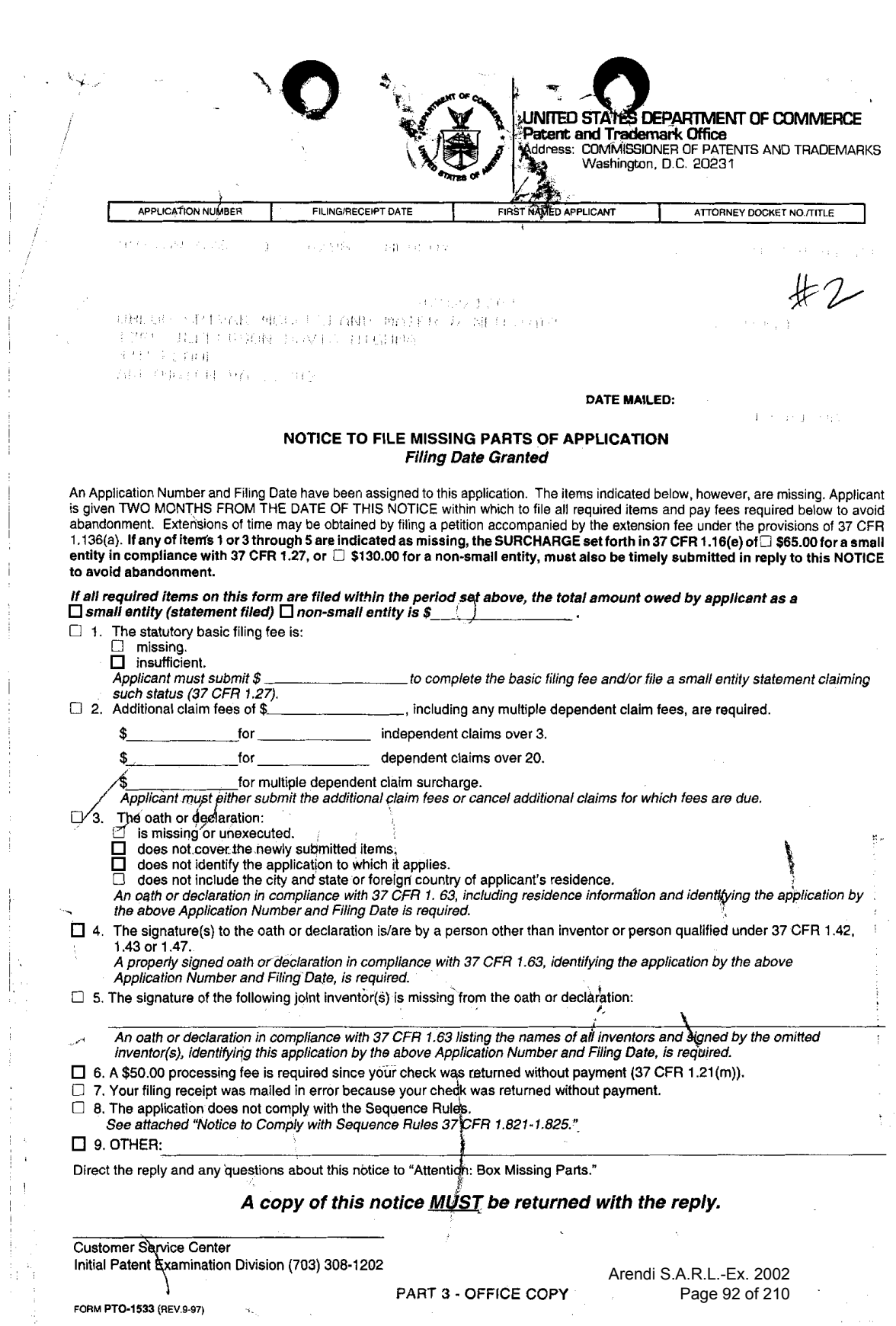

9877—0OO1—2O

Page <sup>1</sup> of 3

# Heclaration, Power Of Attorney and Petition

 $\hat{\mathbb{W}}$ E (I) the undersigned inventor(s), hereby declare(s) that: residence, post office address and citizenship are as stated below next to my name,

 $\ddot{\phantom{a}}$ 

 $\hat{\mathcal{C}}_{\lambda_0}$ <sub>EMARK</sub> & (I) believe that we are (I am) the original, first, and joint (sole) inventor(s) of the subject matter which is <sup>340</sup> EMARK CCLAIMED (I) believe that we are (I am) the original, first, and joint (so diamed and for which a patent is sought on the invention entitled

METHOD, SYSTEM AND COMPUTER READABLE MEDIUM FOR ADDRESSING HANDLING FROM A

COMPUTER PROGRAM

the specification of which

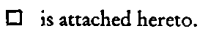

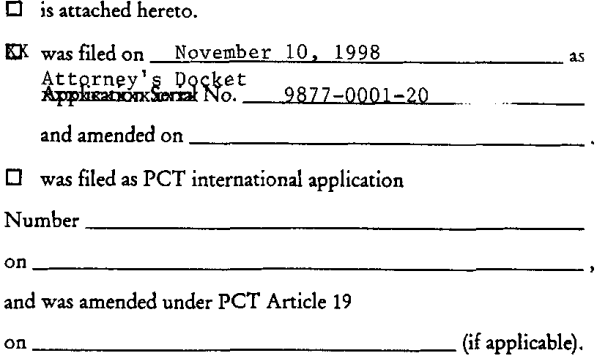

We (I) hereby state that we (I) have reviewed and understand the contents of the above-identified specification, including the claims, as amended by any amendment referred to above.

We (I) acknowledge the duty to disclose information known to be material to the patentability of this application as defined in Section 1.56 of Title 37 Code of Federal Regulations.

We (I) hereby claim foreign priority benefits under 35 U.S.C. § 119(a)-(d) or § 365(b) of any foreign application(s) for patent or inventor's certificate, or § 365(a) of any PCT International application which designated at least one country other than the United States, listed below and have also identified below, by checking the box, any foreign application for patent or inventor's certificate, or PCT International application having a filing date before that of the application on which priority is claimed. Prior Foreign Application(s)

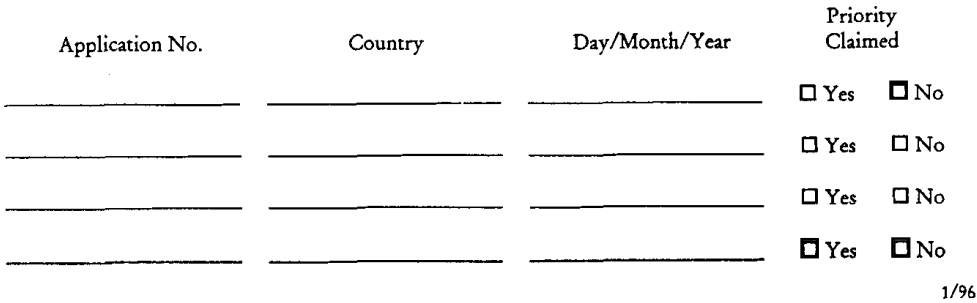

We (I) hereby claim the benefit under Title 35, United States Code, § 119(e) of any United States provisional application(s) listed below.

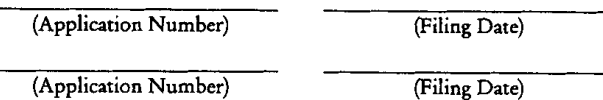

We (I) hereby claim the benefit under 35 U.S.C. § 120 of any United States application(s), or § 365(c) of any PCT International application designating the United States, listed below and, insofar as the subject matter of each of the claims of this application is not disclosed in the prior United States or PCT International application in the manner provided by the first paragraph of 35 U.S.C. § 112, I acknowledge the duty to disclose information which is material to patentability as defined in 37 CFR § 1.56 which became available between the filing date of the prior application and the national or PCT International filing date of this application.

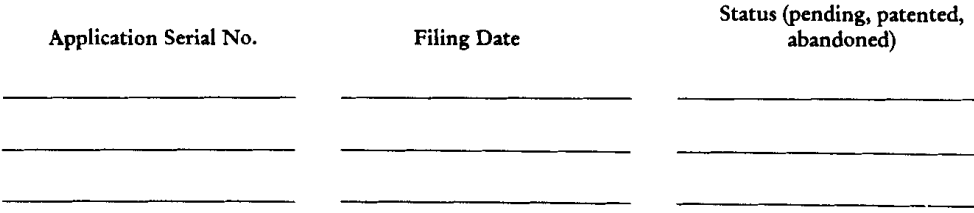

And we (I) hereby appoint: Norman F. Oblon, Registration Number 24,618; Marvin J. Spivak, Registration Number 24,913; C. Irvin McClelland, Registration Number 21,124; Gregory J. Maier, Registration Number 25,599; Arthur I. Neustadt, Registration Number 24,854; Richard D. Kelly, Registration Number 27,757; James D. Hamilton, Registration Number 28,421; Eckhard H. Kuesters, Registration Number 28,870; Robert T. Pous, Registration Number 29,099; Charles L. Gholz, Registration Number 26,395; Vincent J. Sunderdick, Registration Number 29,004; William E. Beaumont, Registration Number 30,996; Steven B. Kelber, Registration Number 30,073; Robert F. Gnuse, Registration Number 27,295; Jean-Paul Lavalleye, Registration Number 31,451; Stephen G. Baxter, Registration Number 32,884; Martin M. Zoltick, Registration Number 35,745; Robert W. I-Iahl, Registration Number 33,893; Richard L. Treanor, Registration Number 36,379; Steven P. Weihrouch, Registration Number 32,829; John T. Goolkasian, Registration Number 26,142; Marc R. Labgold, Registration Number 34,651; William J. Healey, Registration Number 36,160; Richard L. Chinn, Registration Number 34,305; Steven E. Lipman, Registration Number 30,011; Carl E. Schlier, Registration Number 34,426;JamesJ. Kulbaski, Registration Number 34,648; Catherine B. Richardson, Registration Number 39,007; Richard A. Neifeld, Registration Number 35,299; J. Derek Mason, Registration Number 35,270; and Surinder Sachar 34,423; our (my) attorneys, with full powers of substitution and revocation, to prosecute this application and to transact all business in the Patent Office connected therewith; and we (I) hereby request that all correspondence regarding this application be sent to the firm of OBLON, SPIVAK, McCI.ELLAND, MAIER 86 NEUSTADT, P.C., whose Post Office Address is: Fourth Floor, 1755 Jefferson Davis Highway, Arlington, Virginia 22202.

We (I) declare that all statements made herein of our (my) own knowledge are true and that all statements made on information and belief are believed to be true; and further that these statements were made with the knowledge that willful false statements and the like so made are punishable by fine or imprisonment, or both, under Section 1001 of Title 18 of the United States Code and that such willful false statements may jeopardize the validity of the application or any patent issuing thereon.

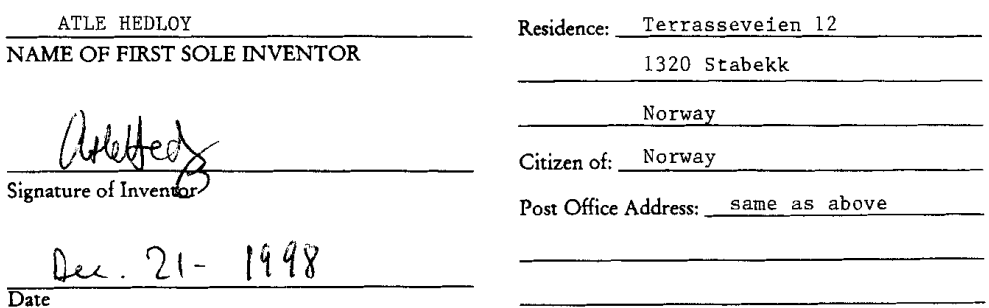

1/98

## OBLON, SPIVAK, MCCLELLAND, MAIER & NEUSTADT, P.C.

 $\label{eq:2.1} \frac{1}{\sqrt{2}}\int_{\mathbb{R}^3}\frac{1}{\sqrt{2}}\left(\frac{1}{\sqrt{2}}\right)^2\frac{1}{\sqrt{2}}\left(\frac{1}{\sqrt{2}}\right)^2\frac{1}{\sqrt{2}}\left(\frac{1}{\sqrt{2}}\right)^2.$ 

 $\sim$ 

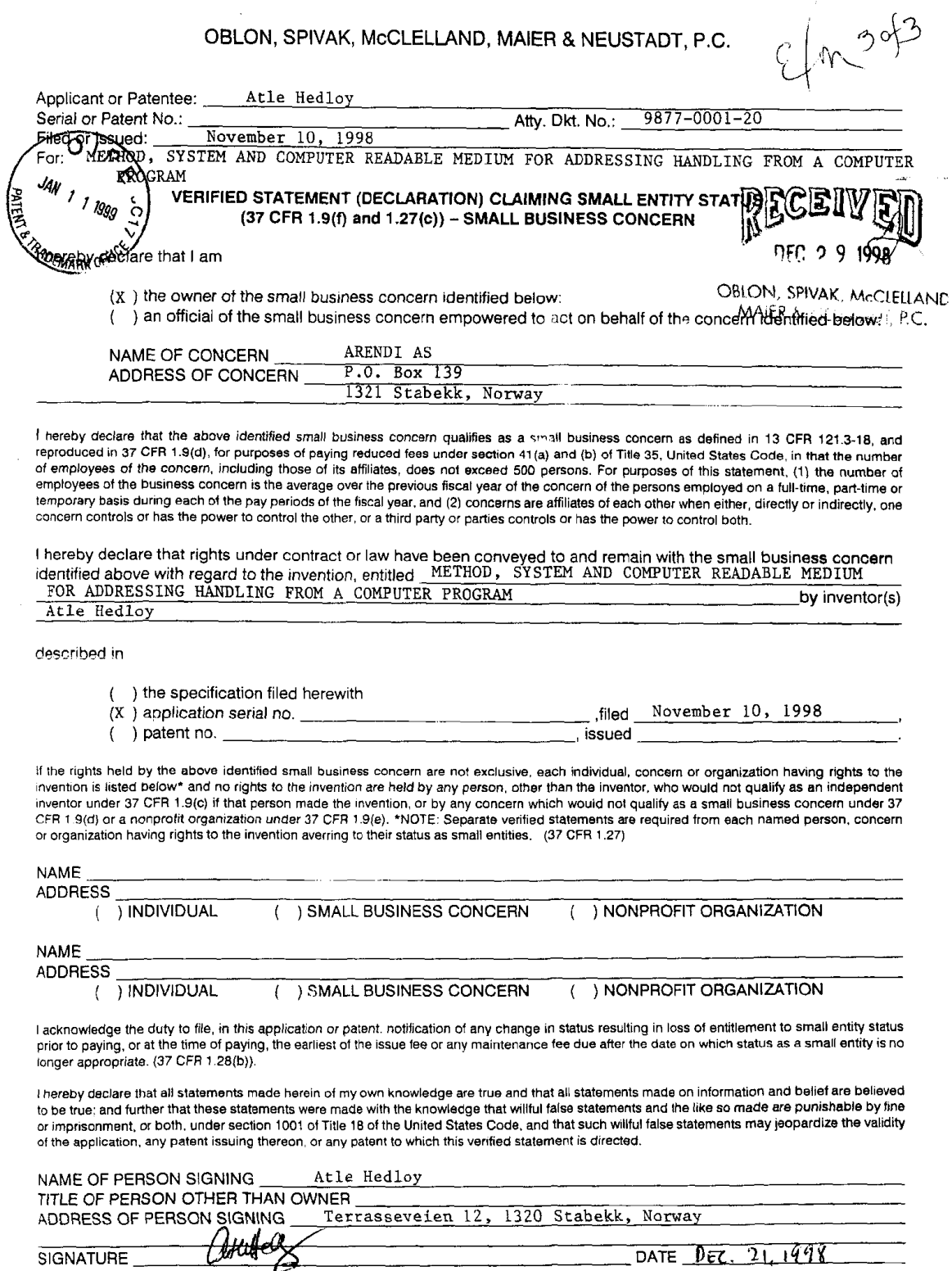

DOCKET NO: 9877-0001-20

### IN THE UNITED STATES PATENT & TRADEMARK OFFICE

IN RE APPLICATION OF:

ATTENTION: Atle HEDLOY APPLICATION BRANCH

SERIAL NO: 09/189,626

FILED: NOVEMBER 10, 1998

FOR: METHOD, SYSTEM AND COMPUTER READABLE...

## SUBMISSION OF VERIFIED STATEMENT CLAIMING SMALL ENTITY STATUS UNDER 37 CFR 1.28(a)

ASSISTANT COMMISSIONER FOR PATENTS WASHINGTON, DC 20231

SIR:

In accordance with the provisions oF37 CFR 1.28(a), Applicant submits herewith a Verified Statement Claiming Small Entity Status in a timely manner.

Further, it is requested that the additional fees paid upon filing the subject application be refunded to Deposit Account 15-0030. A duplicate copy of this sheet is enclosed.

Respectfully submitted,

OBLON, SPIVAK, McCLELLAND, MAIER & NEUSTADT, PC.

Eckhard H. Kuesters Registration No; 28,870 Registration No: 28<br>النايات<br>Registration : 3.010.07

 $\begin{array}{ccc} \text{Fourth Floor} & \text{[1]} & \text{[1]} & \text$ 1755 Jefferson Davis Highway Arlington, Virginia 22202 (703) 413-3000 Fax No: (703) 413-2220

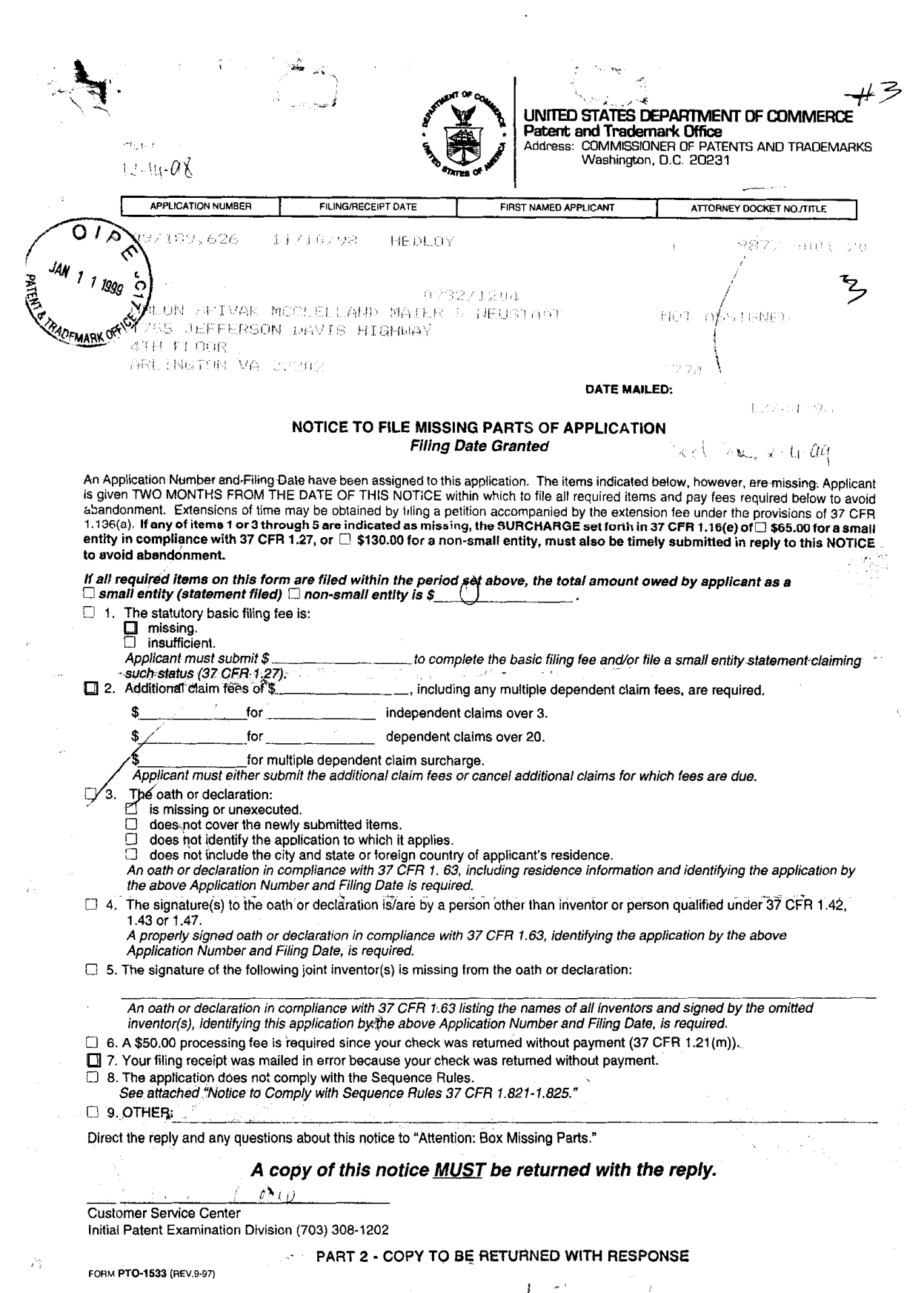

DOCKET NO: 9877-0001-20  $\Omega$  /  $\Omega$ JAN 1 1 1999 IN THE UNITED STATES PATENT & TRADEMARK OFFICE C **RADEMARKS** IN RE APPLICATION OF:

 $\omega^2$  in  $\omega$ 

#### ATTENTION: Atle HEDLOY APPLICATION BRANCH

SERIAL N0: 09/139,626

FILED: NOVEMBER 10, 1998

FOR: METHOD, SYSTEM AND COMPUTER READABLE...

#### SUBMISSION OF VERIFIED STATEMENT CLAIMING SMALL ENTITY STATUS UNDER 37 CFR 1.28(a)

ASSISTANT COMMISSIONER FOR PATENTS WASHINGTON, DC 20231

SIR:

In accordance with the provisions of 37 CFR 1.28(a), Applicant submits herewith

a Verified Statement Claiming Small Entity Status in a timely manner.

Further, it is requested that the additional fees paid upon filing the subject application be refunded to Deposit Account 15-0030. A duplicate copy of this sheet is enclosed.

Respectfully submitted,

OBLON, SPIVAK, McCLELLAND, MAIER & NEUSTADT, P.C.

**Eckhard H. Kuesters**<br>Attorney of Record Registration No: 28,870

Fourth Floor **Fig. 1986** The Fig. 1986 Separate Separate Separate Separate Separate Separate Separate Separate Separate Separate Separate Separate Separate Separate Separate Separate Separate Separate Separate Separate Sep 1755 Jefferson Davis Highway Registraston Number 27,295 Arlington, Virginia 22202 (703) 413-3000 Fax No: (703) 413-2220

Docket No.2 9877-0001-20

#### IN THE UNITED STATES PATENT AND TRADEMARK OFFICE

IN RE APPLICATION OF: **144 / 1890 STRUE HEDLOY**<br><sup>34</sup> 1890 STRIAL NO.: 09/189,626 FILED: NOVEMBER 10, 1998

ATTN: APPLICATION PROCESSING DIVISION

FOR: METHOD, SYSTEM AND COMPUTER

#### SUBMISSION OF DECLARATION IN COMPLIANCE WITH 37 C.F.R. 1.53(f)

Assistant Commissioner for Patents Washington, D.C. 20231

Sir:

Responsive to the notification dated DECEMBER 4, 1998, and in accordance with the provisions of 37

C.F.R. l.53(t), Applicants submit herewith a Rule 63 Declaration. The required fee was paid at the time of

filing the application.

The Declaration enclosed herewith contains the following information:

Name of Inventor(s) Attorney Docket Number Filing Date

thereby adequately identifying the above-identified application in accordance with 37 C.F.R. 1.63, as set forth in

MPEP Section 601.01.

In light of the foregoing, the application is deemed to be complete and in condition for examination,

and such favorable action is earnestly solicited.

Respectfully submitted,

OBLON, SPIVAK, McCLELLAND, MAIER & NEUSTADT, P.C.

Eckhard H. Kuesters Registration No. 28,870<br>Attorney of Record

Registration Number 27,295

Fourth Floor<br>1755 Jefferson Davis Highway<br>1755 Jefferson Davis Highway 1755 Jefferson Davis Highway<br>Arlington, Virginia, 22202 (703) 413-3000/ Fax No. (703) 413-2220 (OSMMN 1/97) EHK:ttb

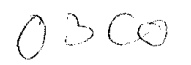

GERALD J. MOSSINGHOFF

MILTON STREMAN<br>SAMUEL H. BLECH<br>JOHN O. TRESANSKY\*<br>ALTON O. ROLUNS<br>MMES R. BOLER\*<br>HARRIS A. PITUCK\*<br>RAYMOND E. CARDILLO, JR<br>WILHAM T. ENOS\*

MILTON STERMAN

MASAYASU MORI\*

#### OBLON, SPIVAK, MCCLELLAND, MAIER & NEUSTADT, P.C.

ATTORNEYS AT LAW  $Q1\overline{P}$ FOURTH FLOOR 755 JEFFERSON DAVIS HIGHWAY V) INGTON, VIRGINIA 22202 U.S.A. JAN 1 1 1999 **TOB**) 413-3000 3) 413-2220 FACSIMILE  $Q$ **EXTERNATIONAL CAR** ,<br>LONPAT@OBLON.COM

 $\sim$ 

WWW.OBLON.COM PATENT, TRADEMARK AND COPYRIGHT LAW<br>AND RELATED FEDERAL AND ITC UTIGATION

DOCKET NO: 9877-000 0

**ATTN: APPLICATION BRANCH** 

NORMAN FOR CONTRACTOR<br>
MARVIN J. SPVAK<br>
C. REGION (MARVIN J. SPVAK<br>
C. REGION (MARVIN J. MARIEN<br>
ARTHER, INC. REGION MARVING PRODUCTION<br>
MARVIN J. SPACING PRODUCTION<br>
CONTRACTOR ACTION (MARVING PRODUCT)<br>
MARVIN J. SPACING STILE WAS NOT THE WAY ON THE WAY ON THE STATE OF A REAL PROPERTY OF THE STATE OF THE STATE OF A REAL PROPERTY OF A STATE OF A STATE OF A STATE OF A STATE OF A STATE OF A STATE OF A STATE OF A STATE OF A STATE OF A STATE OF

## THIS IS A RESPONSE TO A NOTICE TO FILE MISSING PARTS OF APPLIC

ASSISTANT COMMISSIONER FOR PATENTS WASHINGTON, D.C. 20231

> Re: Inventor: Atle HEDLOY Serial No.: 09/189,626 Filed: NOVEMBER 10, 1998 For: METHOD, SYSTEM AND COMPUTER READABLE...

SIR:

Attached hereto for filing are the following papers:

**Submission of Verified Statement Verified Statement Notice to File Missing Parts** Submission of Declaration/Declaration

Our check in the amount of \$\_00 is attached covering any required fees. In the event<br>any variance exists between the amount enclosed and the Patent Office charges for filing the above-<br>noted documents, including any fees r Time to make the filing of the attached documents timely, please charge or credit the difference to<br>our Deposit Account No. 15-0030. Further, if these papers are not considered timely filed, then a<br>petition is hereby made copy of this sheet is enclosed.

Respectfully submitted,

OBLON, SPIVAK, McCLELLAND,<br>MAIER & MAGTADT, P.C.

Eckhard H. Kuesters Attorney of Record

Registration No. 28,870 Registration Number 27,295 MASAYASU MORI+<sup>1</sup><br>FRANKEJ WEST<br>SHAKEL WEST<br>SHARON E. CRANE, PH.D.<br>C.HRISTINA M. GAQIANO<br>C.HRISTINA M. GAQIANO<br>ISPREY B. McMYHEF<br>MERIC MORIA MASAY. PH.D.<br>AMC-LA BULANCE MASAY. H.D.<br>MC-LA BULANCE MASAY. H.D.<br>CONVINTE MASAY.

**TON** BAR MEMBERSHIP OTHER **THAN YIRGINIA**<br>**FJAPANESE PATENT ATTORNEY**<br>**\* REGISTERED PATENT AGENT** 

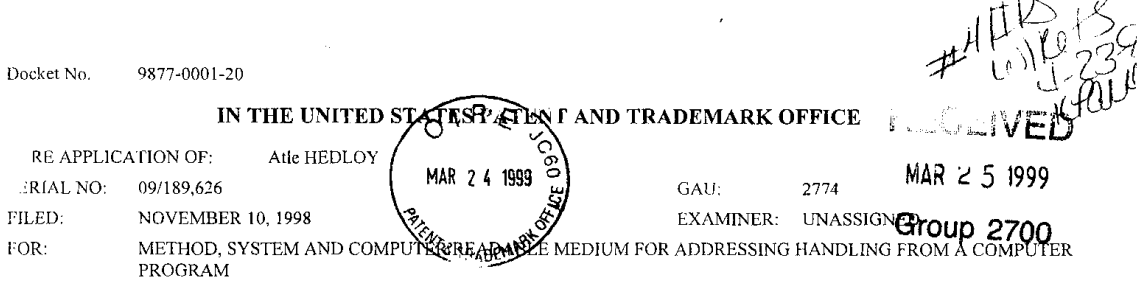

## **INFORMATION DISCLOSURE STATEMENT UNDER 37 CFR 1.97**

ASSISTANT COMMISSIONER FOR PATENTS WASHINGTON, D.C. 20231

#### **SIR**

Applicant(s) wish to disclose the following information.

**REFERENCES** 

- The applicant(s) wish to make of record the references listed on the attached form PTO-1449. Copies of the listed references are attached, where required, as are either statements of relevancy or any readily available English translations of pertinent portions of any non-English language references.
- $\Box$  A check is attached in the amount required under 37 CFR §1.17(p).

#### **RELATED CASES**

- $\Box$  Attached is a list of applicant's pending application(s) or issued patent(s) which may be related to the present application. A copy of the patent(s) is attached along with PTO 1449.
- $\Box$  A check is attached in the amount required under 37 CFR §1.17(p).

#### **CERTIFICATION**

- E Each item of information contained in this information disclosure statement was cited in a communication from a foreign patent office in a counterpart foreign application not more than three months prior to the filing of this statement.
- No item of information contained in this information disclosure statement was cited in a communication from a foreign  $\Box$ patent office in a counterpart foreign application or, to the knowledge of the undersigned, having made reasonable inquiry, was known to any individual designated in 37 CFR  $\S1.56(c)$  more than three months prior to the filing of this statement.

#### **PETITION**

 $\Box$  Applicant(s) hereby request consideration of the attached information. A check is attached in the amount of the Petition fee required under 37 CFR  $$1.17(i)(1)$ .

#### DEPOSIT ACCOUNT

Please charge any additional fees for the papers being filed herewith and for which no check is enclosed herewith, or credit any overpayment to deposit account number 15-0030. A duplicate copy of this sheet is enclosed.

Respectfully submitted,

OBLON, SPIVAK, McCLELLAND, MAIER & NEUSTADT, P.C.

Eckha Mesters

 $\mathcal{F}^{\star}$ 

**RECEIVED** 

APR 2 1 1999

Group 2700

28,870 Registration No.

Carlos R. Villamar 43,224 Registration No.

Fourth Floor 1755 Jefferson Davis Highway<br>Arlington, Virginia 22202 Tel. (703) 413-3000 Fax. (703) 413-2220 (OSMMN 10/98)

> Arendi S.A.R.L.-Ex. 2002 Page 101 of 210

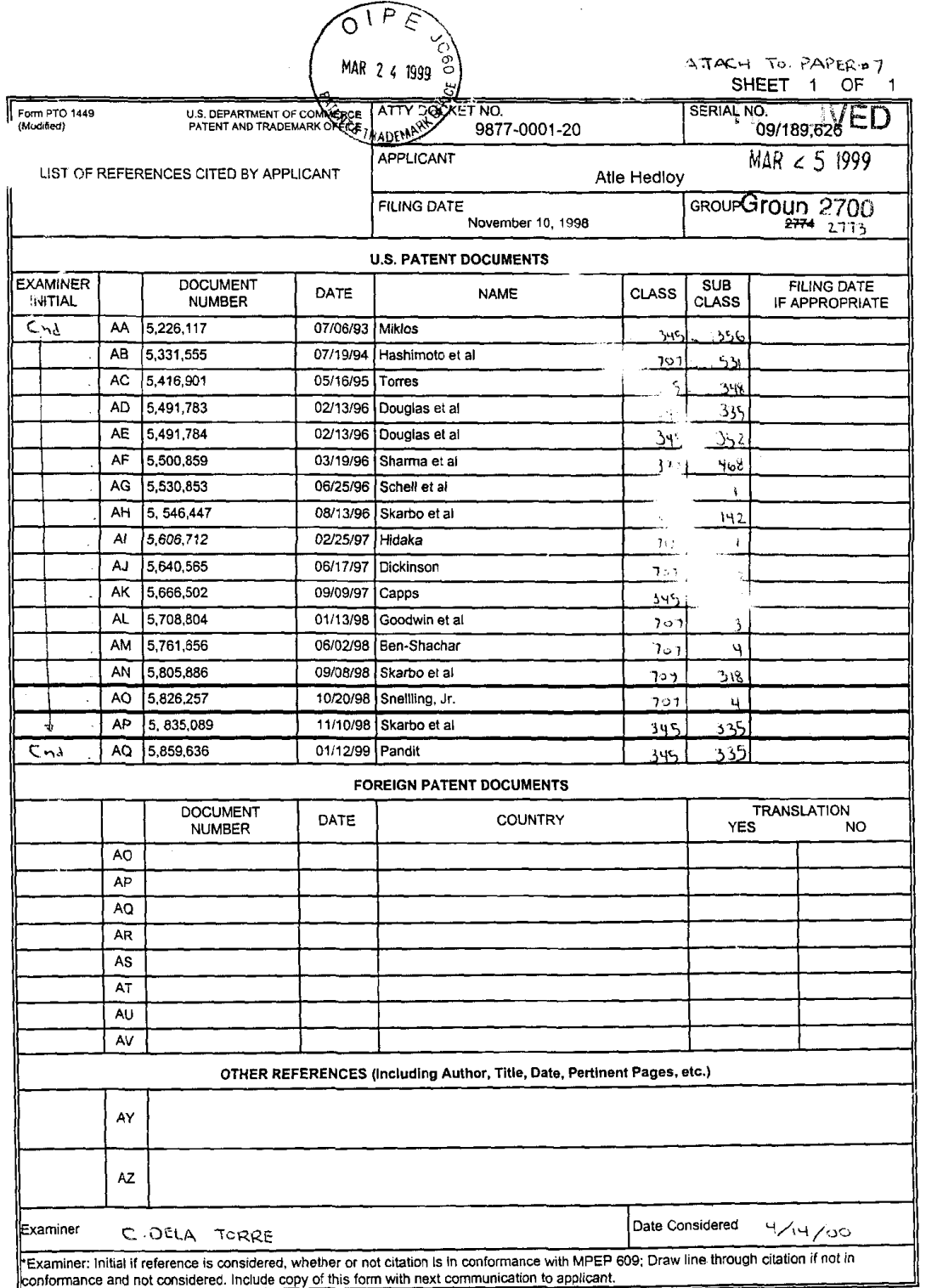

 $\sim 10^{-1}$ 

 $\ddot{\phantom{a}}$ 

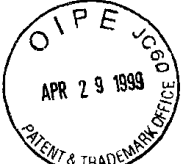

 $#5/A$ <br>5-28-99<br>B.Hilliard

## IN THE UNITED STATES PATENT & TRADEMARK OFFICE

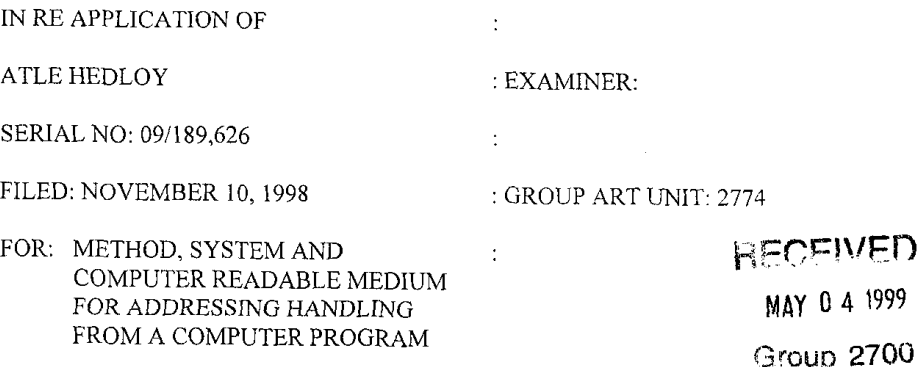

## PRELIMINARY AMENDMENT

## ASSISTANT COMMISSIONER FOR PATENTS WASHINGTON, D.C. 20231

SIR:

 $\mathbf{I}$ 

9877—0O0l—20

Prior to examination on the merits, please amend the above-identified patent

application as follows:

 $\sim 100$  erg  $\pm 50$ الرابط فطو

IN THE CLAIMS  $\mathbb{I}$  is the  $\mathbb{I}$  in the CLAIMS

Please cancel Claims 1-7 without prejudice or disclaimer.

Please add new Claims 8-86 as follows:

 $-8$ . (New) A computerized method for information handling within a document

created using an application program, comprising:

providing a record religieval program;

 $\beta$  providing an input device configured to enter an execute command which initiates a

record retrieval from an information source using the record retrieval program;

Arendi S.A.R.L.-Ex. 2002 Arendi S.A.R.L.-Ex. 2002 Page 103 of 210

ing said application program to one of enter first information into said document and retrieve said document with first information provided therein;

entering the execute command using the input device after the step of entering the first information;

searching, using the record retrieval program, the information source for second information associated with the first information; and

when the information source includes second information associated with and the first information, performing one of

displaying the second information, and

at least one of inserting and completing at least one of the first and second information  $\frac{m \text{ mc}}{l}$ in the document.<br>  $\mathcal{L}$ <br>  $\mathcal{L}$ , (New) The method of Claim  $\mathcal{S}$ , further comprising one of the following steps:

storing the first information in the information source if no second information associated with the first information is found in the information source during said searching step,

changing the second information in the information source based on one of differences and similarities between the first information and the second information,

completing the first information in the document using the second information,

adding one of all and part of the first information to an existing record in the

information source associated with one of all and part of the first information,

correcting the first information in the document using the second information,

adding information about said document to said information source, and

adding information about said document to said information source, said added

information associated with said second information.

IV -2-

g <sup>f</sup>  $\mu$ . (New) The method of Claim  $\chi$  wherein said second information includes at least one of a zip code, a city, a state, a county, a country, a street name, a house number, an apartment number, a telephone number, an email address and abbreviations or misspellings thereof, further comprising:

performing at least one of completing and correcting at least one of a zip code, a city, a state, a county, a country, a street name, a house number, an apartment number, a telephone number, an email address and abbreviations or misspellings thereof in the first information based on the second information.

I

 $4$  *JX*. (New) The method of Claim *S*, wherein said second information includes at least one of a zip code. a city, a state, a county, a country, a street name, a house number, an apartment number, a telephone number. an email address and abbreviations or misspellings thereof, further comprising:

performing at least one of completing and correcting at least one of a zip code. a city, a state, a county, a country, a street name, a house number, an apartment number, a telephone number, an email address and abbreviations or misspellings thereof in the first information based on the second information automatically.

 $\lesssim$  12 New). The method of Claim K wherein said second information is  $\mathcal{L}$ . (New) The method of Claim  $\mathcal{B}$ , wherein said second information includes at least one of a zip code, a city, a state, a county, a country, a street name, a house number, an apartment number, a telephone number, an email address and abbreviations or misspellings thereof, further comprising:

performing at least one of completing and correcting at least one of a zip code, a city, a state, a county, a country, a street name, a house number, an apartment number, a telephone number, an email address and abbreviations or misspellings thereof in the first information based on the second information with assistance from a user.

/  $\mu$ . (New) The method of Claim  $\lambda$ , wherein said first information includes an identification of a list of addressees, further comprising:

addressing said document to all of said addressees based  $\epsilon$ associated with said identification of said list of addressees. / "re second information

(New) The method of Claim<sub>s</sub>, further comprising:

providing a user the option of making changes to the second informat n directly in the information source. / information source.<br>  $\oint$   $\frac{1}{\sqrt{2}}$  (New) The method of Claim 8, wherein:

A

the step of using said application program comprises using said application program to enter first information comprising one of a person's name, a person's title, a person's name and address, a business name, a business name and address, a telephone number. and an email address, or a part thereof, into said document; and

the step of searching comprises searching, using the record retrieval program, the information source for second information comprising one of a person's name, a person's title, a person's name and address, a business name, a business name and address, a telephone number, and an email address, associated with the first information. ber, and an email address, associated with the first  $\overline{\mathscr{C}}$ <br> $\overline{\mathscr{C}}$ . (New) The method of Claim $\overline{\mathscr{C}}$ , wherein:

/

the step of providing an input device comprises providing an input device comprising one of a touch screen, a keyboard button, an icon, a menu and a voice command device, and configured to enter an execute command which initiates a record retrieval from an information source using the record retrieval program; and

the step of displaying the second information comprises displaying the second information comprising one of displaying a message screen with the second information and providing a voiced response of the second information.

 $/0$ )7. (New) The method of Claim 8, wherein the step of using said application program comprises:

using one of a word processing program and a spreadsheet program to enter first information into a respective one of a word processing document and a spreadsheet /' document.

//  $\frac{1}{\sqrt{2}}$  (New) The method of Claim 8, wherein the step of providing an input device comprises:

providing an input device configured to enter an execute command which initiates a record retrieval from an information source comprising at least one of a file, a database, a database program, a computer network, and a contact management program, using the record retrieval program.

ieval program.<br>
10 ys. (New) The method of Claim 8, wherein said first information includes an identification of a list of addressees, further comprising:

creating copies of said document, each addressed to one of addressees in said list identified by said first information, based on said second information associated with said identification of said list of addressees.

/ 3<br>20. (New) The method of Claim of further comprising the step of indicating which

part of information in said document is said first infonnation. I

/  $\frac{1}{2}$ , (New) The method of Claim 8, further comprising the step of automatically

interpreting which part of information in said document is said first information.

 $/5$  (New) A computer system configured to perform the steps recited in one of Claims  $8-27$ .

 $\ell \mathcal{P}$  28. (New) A storage medium storing a program for performing the steps recited in  $^{\prime}$  I one of Claims  $x \rightarrow 3'$ .

( $\frac{7}{2}$ , (New) The method of Claim  $\frac{9}{2}$ , wherein:

m y, wherein:<br>
Arendi S.A.R.L.-Ex. 2002<br>
Page 107 of 210 Page 107 of 210<br>Page 107 of 210

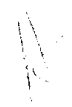

the step of using said application program comprises using said application program to enter first information comprising one of a person's name, a per set it it a person's name and address, a business name, a business name and address, a ' "rephone : ' mber, and an email address, or a part thereof, into said document; and

the step of searching comprises searching, using the record retrieval prog am, the information source for second information comprising one of a person's narration erson's title, a person's name and address, a business name, a business name and addix  $\cdots$  a telephone number, and an email address, associated with the first information.

 $\frac{3}{8}$  (New) The method of Claim  $\frac{3}{10}$ , wherein:

the step of using said application program comprises using said application program to enter first information comprising one of a person's name, a person's title, a person's name and address, a business name, a business name and address, a telephone number, and an email address, or a part thereof, into said document; and

the step of searching comprises searching, using the record retrieval program, the information source for second information comprising one of a person's name, a person's title, a person's name and address. a business name, a business name and address, a telephone number, and an email address, associated with the first information.

 $/9$  26. (New) The method of Claim  $/1$ , wherein:

the step of using said application program comprises using said application program to enter first information comprising one of a person's name, a person's title, a person's name and address, a business name, a business name and address. a telephone number, and an email address, or a part thereof, into said document; and

the step of searching comprises searching, using the record retrieval program, the information source for second information comprising one of a person's name, a person's

S l.
title, a person's name and address, a business name, a business name and address, a telephone number, and an email address, associated with the first information.

 $\leq$  $Z^{\prime}$  (New) The method of Claim  $\cancel{X}$ , wherein:

the step of using said application program comprises using said application program to enter first information comprising one of a person's name, a person's title, a person's name and address, a business name, a business name and address, a telephone number, and an email address, or a part thereof, into said document: and

the step of searching comprises searching, using the record retrieval program, the information source for second information comprising one of a person's name, a person's title, a person's name and address, a business name, a business name and address, a telephone number. and an email address, associated with the first information.

 $A'$ 

 $2^{1}$  28. (New) The method of Claim  $\frac{6}{12}$ , wherein:

the step of using said application program comprises using said application program to enter first information comprising one of a person's name, a person's title, a person's name and address, a business name, a business name and address. a telephone number, and an email address, or a part thereof, into said document; and

the step of searching comprises searching, using the record retrieval program, the information source for second information comprising one of a person's name, a person's title. a person's name and address, a business name, a business name and address, a telephone

 $\gamma$ (New) The method of Claim  $\mathcal{A}$ , wherein:

the step of using said application program comprises using said application program to enter first information comprising one of a person's name, a person's title, a person's name

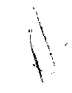

and address, a business name, a business name and address, a telephone number, and an email address, or a part thereof, into said document; and

the step of searching comprises searching, using the record retrieval program, the information source for second information comprising one of a person's name, a person's title, a person's name and address, a business name, a business name and address, a telephone number, and an email address, associated with the first information.

 $\frac{3}{30}$ . (New) The method of Claim  $\mathcal{F}$ , wherein:

the step of providing an input device comprises providing an input device comprising one of a touch screen, a keyboard button, an icon, a menu and a voice command device, and configured to enter an execute command which initiates a record retrieval from an information source using the record retrieval program; and

the step of displaying the second information comprises displaying the second information comprising one of displaying a message screen with the second information and providing a voiced response of the second information.

 $2^{\frac{1}{2}}$  (New) The method of Claim  $\widetilde{\mathcal{M}}$ , wherein:

 $\beta$ 

the step of providing an input device comprises providing an input device comprising one of a touch screen, a keyboard button. an icon, a menu and a voice command device, and configured to enter an execute command which initiates a record retrieval from an information source using the record retrieval program; and

the step of displaying the second information comprises displaying the second information comprising one of displaying a message screen with the second information and providing a voiced response of the second information.

 $\mathcal{Z}_{\mathcal{Z}_{\cdot}}^{2}$  (New) The method of Claim  $\mathcal{Y}_{\cdot}$  wherein:

the step of providing an input device comprises providing an input device comprising one of a touch screen, a keyboard button, an icon, a menu and a voice command device, and configured to enter an execute command which initiates a record retrieval from an information source using the record retrieval program; and

the Step of displaying the second information comprises displaying the second information comprising one of displaying a message screen with the second information and providing a voiced response of the second information.

 $2\frac{6}{3}$ . (New) The method of Claim  $\frac{6}{3}$ , wherein:

 $\overline{\mathcal{L}}$ A

the step of providing an input device comprises providing an input device comprising one of a touch screen, a keyboard button, an icon, a menu and a voice command device. and configured to enter an execute command which initiates a record retrieval from an information source using the record retrieval program; and

the step of displaying the second information comprises displaying the second information comprising one of displaying a message Screen with the second information and providing a voiced response of the second information.

 $\int \frac{1}{2}$ (New) The method of Claim  $\mathscr{G}$ , wherein:

the step of providing an input device comprises providing an input device comprising one of a touch screen, a keyboard button, an icon, a menu and a voice command device, and configured to enter an execute command which initiates a record retrieval from an information source using the record retrieval program; and

the step of displaying the second information comprises displaying the second information comprising one of displaying a message screen with the second information and providing a voiced response of the second information.

 $-9-$ 

 $\mathcal{S}_{35}$  (New) The method of Claim  $\mathcal{F}$ , wherein:

the step of providing an input device comprises provi= ig an input device comprising one of a touch screen, a keyboard button, an icon, a menu ai. voice command device, and configured to enter an execute command which initiates a record certieval from an information source using the record retrieval program; and

the step of displaying the second information comprises displayin the second information comprising one of displaying a message screen with the second information and providing a voiced response of the second information.

3/ (New) The method of Claim  $\cancel{B}$ , wherein:

 $\overline{\phantom{a}}$  $\beta$ 

the step of providing an input device comprises providing an input device comprising one of a touch screen, a keyboard button, an icon, a menu and a voice command device, and configured to enter an execute command which initiates a record retrieval from an information source using the record retrieval program; and

the step of displaying the second information comprises displaying the second information comprising one of displaying a message screen with the second information and providing a voiced response of the second information.

ding a voiced response of the second information.<br> $\mathcal{Z}_{3}^{\prime}$  . New The method of Claim  $\mathcal{Y}$  wherein the step of using said application  $\mathcal{A}$ . (New) The method of Claim  $\mathcal{B}$ , wherein the step of using said application program comprises:

using one of a word processing program and a spreadsheet program to enter first information into a respective one of a word processing document and a spreadsheet

document. 3 EXET . The method of Claim  $\frac{36}{100}$ , wherein the step of using said application program comprises:

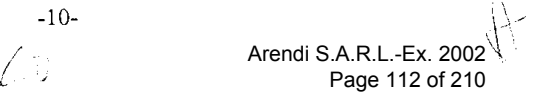

using one of a word processing program and a spreadsheet program to enter first information into a respective one of a word processing document and a spreadsheet

document.  $\partial$  document  $\mathcal{U}$  $\frac{36}{3}$ . (New) The method of Claim,  $\lambda$ , wherein the step of using said application

program comprises:

using one of a word processing program and a spreadsheet program to enter first information into a respective one of a word processing document and a spreadsheet mation into a respective one of a word processing document and a spreadsheet<br>  $\frac{3}{40}$ . (New) The method of Claim  $\frac{3}{20}$ , wherein the step of using said application<br>
ram comprises:

document.

5 5'

program comprises:

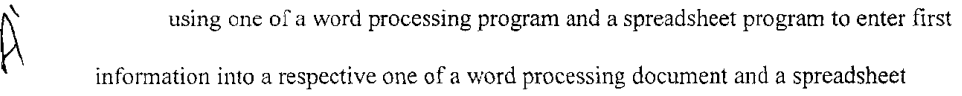

document. ument.<br>  $\frac{24}{3}$ <br>  $\frac{24}{3}$ . (New) The method of Claim  $\frac{1}{3}$ , wherein the step of using said application

program comprises:

using one of a word processing program and a spreadsheet program to enter first information into a respective one of a word processing document and a spreadsheet

 $\leq$  7  $\frac{1}{2}\frac{1}{2}$  (New) The method of Claim 14, wherein the step of using said application

program comprises:

using one of a word processing program and a spreadsheet program to enter first information into a respective one of a word processing document and a spreadsheet document.

 $26$ <br> $27$  New The method of Claim 18  $\frac{1}{4}$ 44. (New) The method of Claim  $\frac{1}{4}$ , wherein the step of using said application

program comprises:

Y

using one of a word processing program and a spreadsht. ' program to enter first information into a respective one of a word processing doc...  $\rightarrow$  and  $\rightarrow$  preadsheet document.

 $3\frac{2}{4}$  (New) The method of Claim  $\frac{1}{2}$ , wherein the step of using sat application program comprises:

using one of a word processing program and a spreadsheet program to enter linst information into a respective one of a word processing document and a spreadsheet

document. )<br>I (New) The method of Claim  $\beta$ , wherein the step of providing an input device comprises:

providing an input device configured to enter an execute command which initiates a record retrieval from an information source comprising at least one of a file, a database, a database program, a computer network, and a contact management program, using the record retrieval program.<br> $\overline{z}$ 

**g** (New) The method of Claim  $\mu$ , wherein the step of providing an input device comprises:

providing an input device configured to enter an execute command which initiates a record retrieval from an information source comprising at least one of a file, a database, a database program, a computer network, and a contact management program, using the record retrieval program.

rieval program.<br>  $\mathcal{U}$ , (New) The method of Claim  $\mathcal{U}$ , wherein the step of providing an input device comprises:

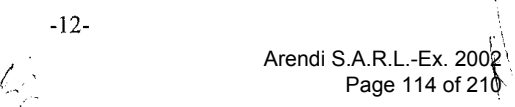

providing an input device configured to enter an execute command which initiates a record retrieval from an information source comprising at least one of a file, a database, a database program, a computer network, and a contact management program, using the record retrieval program.

 $\frac{dy}{dx}$ . (New) The method of Claim  $\cancel{12}$ , wherein the step of providing an input device comprises:

providing an input device configured to enter an execute command which initiates a record retrieval from an information source comprising at least one of a file, a database, a database program, a computer network. and a contact management program, using the record retrieval program.

 $\mathscr{L}$  49. (New) The method of Claim  $\mathscr{L}$ , wherein the step of providing an input device comprises:

providing an input device configured to enter an execute command which initiates a. record retrieval from an information source comprising at least one of a file, a database, a database program, a computer network, and a contact management program, using the record retrieval program.

(New) The method of Claim  $\mu$ , wherein the step of providing an input device comprises:

providing an input device configured to enter an execute command which initiates a record retrieval from an information source comprising at least one of a file, a database, a database program, a computer network, and a contact management program, using the record retrieval program.<br> $\mathcal{G}$ 

 $W\rightarrow$  (New) The method of Claim  $\frac{W}{\sqrt{2}}$ , wherein the step of providing an input device comprises:

providing an input device configured to enter an execute command which initiates a record retrieval from an information source comprising at least one of a file, a database, a database program, a computer network, and a contact management program, using the record retrieval program.

 $4/5$  52. (New) The method of Claim 16, wherein the step of providing an input device comprises:

providing an input device configured to enter an execute command which initiates a record retrieval from an information source comprising at icast one of a file, a database, a database program, a computer network, and a contact management program, using the record retrieval program.

4 G  $\frac{1}{2}$  . (New) The method of Claim 17, wherein the step of providing an input device comprises:

providing an input device configured to enter an execute command which initiates a record retrieval from an information source comprising at least one of a file, a database, a database program, a computer network, and a contact management program, using the record retrieval program.

rieval program.<br>  $\mathcal{G}$  (New) The method of Claim , wherein said first information includes an identification of a list of addressees, further comprising:

creating copies of said document, each addressed to one of addressees in said list identified by said first information, based on said second information associated with said identification of said list of addressees.

 $\overline{\mathcal{Z}}$ (New) The method of Claim  $\mu$ , wherein said first information includes an identification of a list of addressees, further comprising:

creating copies of said document, each addressed to one of addressees in said list identified by said first information, based on said second information associated with said identification of said list of addressees.

entification of said list of addressees.<br>  $\mu/4$  56. (New) The method of Claim *M*, wherein said first information includes an identification of a list of addressees, further comprising:

creating copies of said document, each addressed to one of addressee is said list identified by said first information, based on said second information associated with said identification of said list of addressees.

 $5<sup>0</sup>$  57. (New) The method of Claim  $\frac{5}{2}$ , wherein said first information includes an identification of a list of addressees, further comprising:

creating copies of said document, each addressed to one of addressees in said list identified by said first information, based on said second information associated with said  $\varphi$ identification of said list of addressees.

 $\frac{2}{5}$  (New) The method of Claim  $\frac{1}{2}$ , wherein said first information includes an identification of a list of addressees, further comprising:

creating copies of said document, each addressed to one of addressees in said list identified by said first information, based on said second information associated with said identification of said list of addressees.

tification of said list of addressees.<br>539. (New) The method of Claim  $\mu$ , wherein said first information includes an identification of a list of addressees, further comprising:

creating copies of said document, each addressed to one of addressees in said list identified by said first information, based on said second information associated with said identification of said list of addressees.

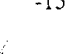

 $\overline{5}$   $\overline{8}$  $\mathcal{G}$ . (New) The method of Claim  $\mathcal{G}$ , wherein said first information includes an identification of a list of addressees, further comprising:

creating copies of said document, each addressed to one of addressees in said list identified by said first information, based on said second information associated with said identification of said list of addressees.

7 (New) The method of Claim  $\mu$ , wherein said first information includes an identification of a list of addressees, further comprising:

creating copies of said document, each addressed to one of addressees in said list identified by said first information, based on said second information associated with said identification of said list of addressees.

entitication of said list of addresses.<br>  $\begin{matrix} 0 \\ 0 \end{matrix}$ <br>  $\begin{matrix} 0 \\ 0 \end{matrix}$  (New) The method of Claim J7, wherein said first information includes an identification of a list of addressees, further comprising:

creating copies of said document, each addressed to one of addressees in said list identified by said first information, based on said second information associated with said

identification of said list of addressees.

(New) The method of Claim  $\mu$ , wherein said first information includes an identification of a list of addressees, further comprising:

creating copies of said document, each addressed to one of addressees in said list identified by said first information, based on said second information associated with said identification of said list of addressees.

 $\mathcal{L}_{\mathcal{A}}^{2}$  (New) The method of Claim  $\mathcal{A}$ , further comprising the step of indicating which

part of information in said document is said first information.

 $\mathcal{L}_{65}$ . (New) The method of Claim  $\mathcal{L}$ , further comprising the step of indicating which part of information in said document is said first information.

 $59$   $4$  $\mathcal{G}$ 6. (New) The method of Claim  $\mathcal{Y}$ , further comprising the step of indicating which

part of information in said document is said first information. ...<br>0

of information in said document is said first information.<br>  $\overbrace{\mathcal{G}}^{\mathcal{G}}$ , (New) The method of Claim  $\overbrace{\mathcal{G}}^{\mathcal{G}}$ , further comprising the step of indicating which part of information in said document is said first information.

 $\iota$  define the contract of  $\iota$ of information in said document is said first information.<br>  $6\frac{1}{98}$  (New) The method of Claim) 3, further comprising the step of indicating which

part of information in said document is said first information.

 $\overbrace{\mathscr{G}}^{\mathscr{G}}$ . (New) The method of Claim  $\overbrace{\mathscr{A}}^{\mathscr{G}}$ , further comprising the step of indicating which

 $p<sub>1</sub>$  in satisfies in satisfactor in satisfactor in  $\beta$ 

part of information in said document is said first information. (New) The method of Claim  $\beta$ , further comprising the step of indicating which

 $b^{\frac{1}{2}}$ . (New) The method of Claim  $\frac{1}{2}$ , further comprising the step of indicating which

part of information in said document is said first information.

Information in said document is said in (New) The method of Claim  $\mu$ , further comprising the step of indicating which

part of information in said document is said first information.

 $\frac{1}{8}$ . (New) The method of Claim  $\frac{1}{8}$ , further comprising the step of indicating which

part of information in said document is said first information.

 $6\frac{7}{100}$ . The method of Claim  $12\frac{6}{100}$  further comprising the step of indicating whi  $\mathcal{A}$ . (New) The method of Claim 19, further comprising the step of indicating which

part of information in said document is said first information.

 $\mathscr{O}_{\mathcal{B}}^{\mathcal{Y}}$ . (New) The method of Claim  $\mathcal{Y}$ , further comprising the step of automatically

interpreting which part of information in said document is said first information.

 $\mathcal{E}_{\mathcal{J}}^{\mathcal{G}}$  (New) The method of Claim  $\mathcal{J}$ , further comprising the step of automatically

interpreting which part of information in said document is said first information.

 $\overline{70}$ . (New) The method of Claim  $\overline{V}$ , further comprising the step of automatically

interpreting which part of information in said document is said first information.

Arendi S.A.R.L.-Ex. 2002 Arendi S.A.R.L.-Ex. 2002 Page 119 of 210

 $7!$   $5$  $\frac{1}{8}$  (New) The method of Claim  $\frac{1}{2}$ , further comprising the step of automatically interpreting which part of information in said document is said first inforrnaiion.  $72<sub>16</sub>$  . Nevy The method of Claim  $\frac{1}{4}$  further convicting the state of  $\alpha$  $\mathcal{P}$ . (New) The method of Claim  $\mathcal{I}$ , further comprising the step of .utomatically interpreting which part of information in said document is said first information.  $\frac{7}{80}$ . (New) The method of Claim  $\frac{1}{4}$ , further comprising the step oi vitomatically interpreting which part of information in said document is said first information  $7\frac{1}{21}$ . (New) The method of Claim  $\frac{1}{25}$ , further comprising the step of automatically  $75^\circ$  which part of interpretise in said document is said first information.  $\mathcal{L}$ . (New) The method of Claim  $\mu$ , further comprising the step of automatically interpreting which part of information in said document is said first information.  $76$ <br>79  $\%$  $\mathscr{F}$ . (New) The method of Claim  $\mu$ , further comprising the step of automatically  $\mathcal{N}$ interpreting which part of information in said document is said first information.  $7\frac{7}{2}$ <br> $7\frac{1}{2}$ <br> $7\frac{1}{2}$  $\frac{1}{2}$ 4. (New) The method of Claim  $\frac{1}{2}$ , further comprising the step of automatically interpreting which part of information in said document is said first information.  $7\frac{9}{4}$  $\beta$ 5. (New) The method of Claim  $\beta$ , further comprising the step of automatically interpreting which part of information in said document is said first information. <sup>I</sup> / <sup>4</sup> , . 86. (New) The method of Claim  $\chi$ , further comprising the step of automatically interpreting which part of information in said document is said first information. $\sim$ 

### REMARKS

Favorable consideration of the present application is respectfully requested. Claims 8-86 are presently active in the case with Claims 1~7 cancelled and new Claims 8-86 added to correct discovered inforrnalities, place the claims in a typical U.S. format and recite various Claims 1-7 cancelled and new Claims 8-86 added to<br>
the claims in a typical U.S. format and recite various<br>  $-18$ -<br>
Arendi S.A.R.L.-Ex. 2002<br>
Page 120 of 210

i. Let us a set of the contract of the contract of the contract of the contract of the contract of the contract of the contract of the contract of the contract of the contract of the contract of the contract of the contra

 $\bigwedge^{\prime}$   $\bigvee^{\prime}$  Arendi S.A.R.L.-Ex.  $\frac{1}{2002}$ 

Page 120 of 210

features of the invention. Applicant respectfully submits that no new matter has been

introduced.

 $\sim$ 

Applicant respectfully submits that claims 8-86 are now ready for examination on the

merits and early action is respectfully requested.

Respectfully submitted,

 $\overline{\phantom{a}}$ 

OBLON, SPIVAK, McCLELLAND, MAIER & NEUSTADT, RC.

Respectfully submitted,<br>OBLON, SPIVAK, McCLEL<br>MAIER & NEUSTADT, P.C.<br>Ecktrard H. Kuesters<br>Attorney of Record

Attorney of Record Registration No. 28,870 Carlos R. Villamar Registration No. 43,224

Crystal Square Five - Fourth Floor 1755 Jefferson Davis Highway Arlington, Virginia 22202 (703) 413-3000 Fax #: (703) 413-2220<br>L:\atty\CRV\9877\98770001.pre; GJM:CRV:crv

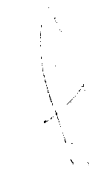

Docket No. 9877-0001-20

IN RE APPLICATION OF: Atle HEDLOY 'ELL

SERIAL NO: 09/189,626

FILED: November 10, 1998

FOR: METHOD, SYSTEM AND COMPUTER KEALABLE MEDIUM FOR ADDRESSING HANDLING FROM A COMPUTER PROGRAM

ASSISTANT COMMISSIONER FOR PATENTS WASHINGTON, D.C. 20231

SIR: Transmitted herewith is an amendment in the above-identified application.  $\blacksquare$  MAY 0 4 1999

- $\Box$  No additional fee is required  $\Box$  Tout) 2700
- Small entity status of this application under 37 C.F.R. §l.9 and §l.27 has been established by a verified statement п previously submitted.
- CI Small entity status of this application under <sup>37</sup> C.F.R. §1.9 and §l.27 has been established by <sup>a</sup> verified statement submitted herewith.

E Additional documents filed herewith:

### The Fee has been calculated as shown below:

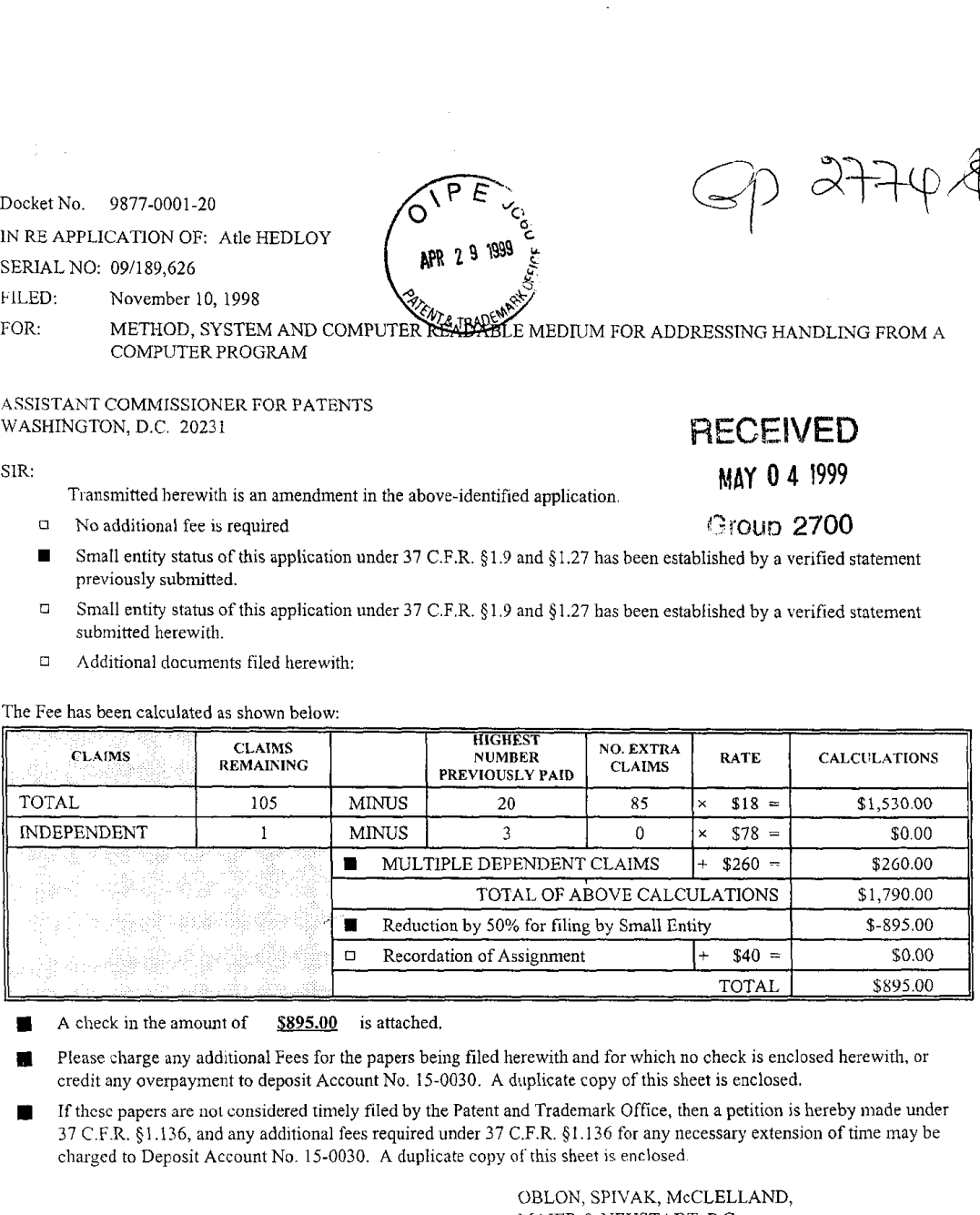

A check in the amount of \$895.00 is attached.

- fl Please charge any additional Fees for the papers being filed herewith and for which no check is enclosed herewith. or credit any overpayment to deposit Account No. 15-0030. A duplicate copy of this Sheet is enclosed.
- If these papers are not considered timely filed by the Patent and Trademark Office, then a petition is hereby made under 37 C.F.R. §1.136, and any additional fees required under 37 C.F.R. §1.136 for any necessary extension of time may be charged to Deposit Account No. 15-0030. A duplicate copy of this sheet is enclosed.

OBLON, SPIVAK, McCLELLAND, MAIER & NEUSTADT, P.C.

 $\frac{1}{\sqrt{2}}$ 

Registration No. 43,224

Arendi S.A.R.L.-Ex. 2002 Arendi S.A.R.L.-Ex. 2002 i.

Page 122 of 210

Fourth Floor<br>
1755 Jefferson Davis Highway<br>
Registration No. 28,870 Arlington, Virginia 22202<br>Tel. (703) 413-3000 F" (703) "M20 Carlos R, \ Illamar

 $3-38.99$ <br> $3-38.99$ <br> $8.41$  hard

9877-0001-20

## IN THE UNITED STATES PATENT & TRADEMARK OFFICE

 $\bar{\alpha}$ 

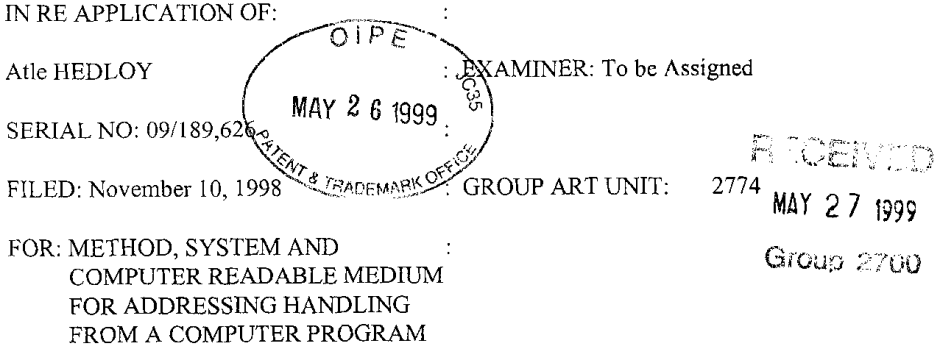

### REQUEST FOR ACCEPTANCE OF SUBSTITUTE DECLARATION

### ASSISTANT COMMISSIONER FOR PATENTS WASHINGTON, D.C. 20231

 $SIR:$ 

Attached hereto is a Substitute Declaration which is being submitted for the purpose

of establishing foreign priority to Norwegian Patent Application 984066, filed on September

3, 1998. A certified copy of the Norwegian Patent Application will be submitted at a later

date.

In view of the foregoing, favorable consideration of this Substitute Declaration is felt

to be in order and the same is hereby respectfully requested.

 $\overline{\phantom{a}}$ 

Respectfully submit rd,

OBLON, SPIVAK, No CLELLAND, MARER & NEUSTADT. P.C.

Eckhard H. Kuesters Registration No. 28,870 Attorney of Record Carlos R. Villamar Registration No. 43.224

Crystal Square Five — Fourth Floor 1755 Jefferson Davis Highway Arlington, VA 22202 (703) 413-3000 Fax (703) 413-2220 /arh

l:\a1ty\CRV\98'77\93770001.SU'BMISSION.SUBDEC

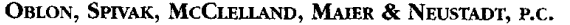

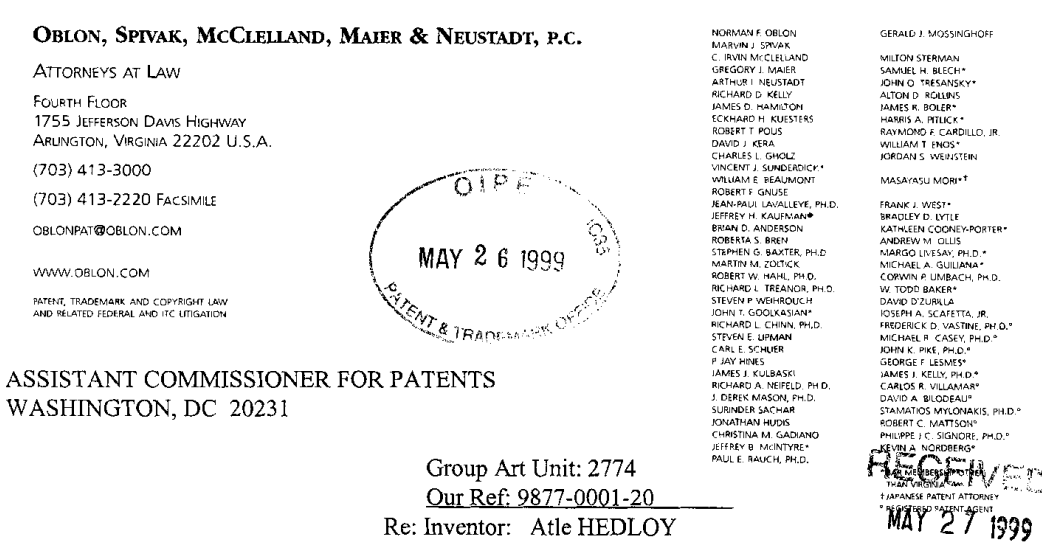

Serial No: 09/189,626 Group 2700 Filed: November 10, 1998 For: METHOD, SYSTEM AND COMPUTER READABLE MEDIUM FOR ADDRESSING HANDLING FROM A...

Sir:

Attached hereto for filing are the following papers:

### REQUEST FOR ACCEPTANCE OF SUBSTITUTE DECLARATION · SUBSTITUTE DECLARATION

Our check in the amount of  $\underline{\$ -0- \ }$  is attached covering any required fees. In the event any variance exists between the amount enclosed and the Patent Office charges for filing the above-noted documents, including any fees required under 37 CFR 1.136 for any necessary Extension of Time to make the filing of the attached documents timely, please charge or credit the difference to our Deposit Account No. 15-0030. Further, if these papers are not considered timely filed, then a petition is hereby made under 37 C.F.R. 1.136 for the necessary extension of time. A duplicate of this sheet is enclosed.

Respectfully submitted,

OBLON, SPIVAK, McCLELLAND, MAIER & NEUSTADT, P.C.

V)

Eckhard H. Kuesters Registration No: 28,870 Attorney of Record Carlos R. Villamar Registration No: 43,224

GJM:CRV:arh

GERALD J. MOSSINGHOFF

 $25/\sqrt{5}/1999$  09:04 47-6715 431

ARENDI AS

 $SIDE = 02$ 9877-0001-20  $#6$ 

# **Aeclaration, Power Of Attorney and Petition**

Substitute Declaration

Page 1 of  $\frac{1}{2}$ 

WE (I) the undersigned inventor(s), hereby declare(s) that:

My residence, post office address and citizenship are as stated below next to my name,

We (I) believe that we are (I am) the original, first, and joint (sole) inventor(s) of the subject matter which is clumed and for which a patent is sought on the invention entitled

METHOD, SYSTEM AND COMPUTER READABLE MEDIUM FOR ADDRESSING HANDLING FROM

A COMPUTER PROGRAM

the specification of which

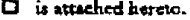

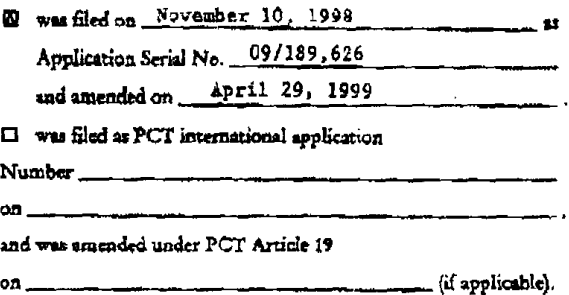

We (I) hereby state that we (I) have reviewed and understand the contents of the above-identified specification, including the claims, as amended by any amendment referred to above.

 $\sqrt[n]{v}$ e (I) acknowledge the duty to disclose information known to be material to the patentability of this application as defined in Section 1.56 of Title 37 Code of Federal Regulations.

We (I) hereby claim foreign priority benefits under 35 U.S.C. § 119(a)-(d) or § 365(b) of any foreign application(s) for patent or inventor's certificate, or § 365(a) of any PCT International application which designated at least one country other than the United States, listed below and have also identified below, by cheeking the box, any foreign application for patent or inventor's certificate, or PCT International application having a filing date before that of the application on which priority is claimed. Prior Foreign Application(s)

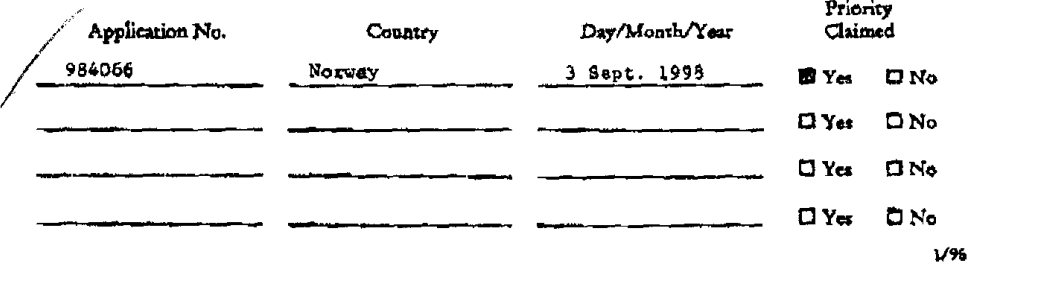

 $^{\circ}431$ 25/63/1999 09:04 47-671 XY, SPIVAK  $797.24.1999 = 3:41P5$  $\sim$  k  $^{\circ}$ 

ARENDI AS

SIDE 03 

# nge 2 of J

We (f) hereby claim the benefit under Title 35, United States Code, § 119(e) of any United States provisional epplication(s) listed below.

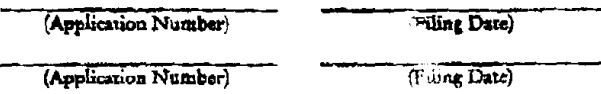

We (I) hareby claim the benefit under 35 U.S.C. § 120 of any United States application(s), or § 365(c) of any PCT International application designating the United States, listed below and, insoft as the subject matter of each of the claims of this application is not disclosed in the prior United States or PCT International application in the manner provided by the first paragraph of 35 U.S.C. § 112, I scknowledge the duty to disclose information which is material to patentability as defined in 37 CFR § 1.56 which between the system the the filing date of the prior application and the national or PCT International filing date this application.

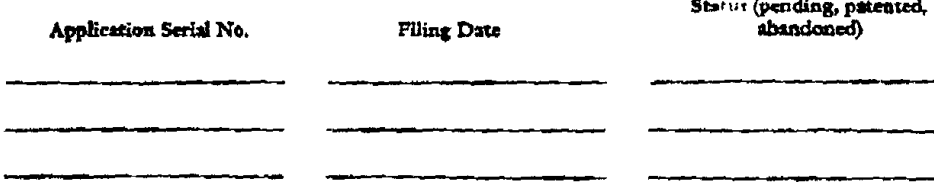

And we (I) hereby appoint: Norman F. Oblon, Registration Number 24,618; Marvin J. Spivak, Registration Number 24,913; C. Irvin McClelland, Registration Number 21,124; Gregory J. Maier, Registration Number 25,599; Arthur I. Neustadt, Registration Number 24,854; Richard D. Kelly, Registration Number 27,757; James D. Hamilton, Registration Number 24,421; Eckhard H. Kuesters, Registration Number 28,870; Robert T. Pous, Registration Number 29,099; Charles L. Gholz, Registration Number 26,395; Vincent J. Sunderdick, Registration Number 29,004; William E. Beaumont, Registration Number 30,996; Steven B. Kelber, Registration Number 30,073; Robert F. Gnuse, Registration Number 27,295; Jean-Paul Lavalleye, Registration Number 31,451; Stephen G. Baster, Registration Number 32,884; Martin M. Zoltick, Registration Number 35,745; Robert W. Hahl, Registration Number 33,893; Richard L. Treanor, Registration Number 36,379; Steven P. Weihrouch, Registration Number 32,829; John T. Goolkasian, Registration Numbar 26,142; Marc R. Labgold, Registration Number 34,651; William J. Healey, Registration Number 36,160; Richard L. Chinn, Registration Number 34,305; Steven B. Lipman, Registration Number 30,011; Carl E. Schlier, Registration Number 34,426; James J. Kulbaski, Registration Number 34,648; Catherine B. Richardson, Registestion Number 39,007; Richard A. Neifeld, Registration Number 35,299; J. Derek Mason, Registration Number 35,270; and Surinder Sachar 34,423; our (my) attorneys, with full powers of substitution and revocation, to prosecute this application and to transact all business in the Patent Office connected therewith; and we (I) hereby request that all correspondence regarding this application be sent to the firm of OBLON, SPIVAK, McCLELLAND, MAIER & NEUSTADT, P.C., whose Post Office Address in Fourth Floor, 1755 Jefferson Davis Highway, Arlington, Virginia 22202.

 $\mathbf{\nabla} \epsilon$  (i) declare that all statements made herein of our (my) own knowledge are true and that all statements made on information and belief are believed to be true; and further that these statements were made with the knowledge that willful false statements and the like so made are punishable by fine or imprisonment, or both, under Section 1001 of Title 18 of the United States Code and that such willful false statements may jeopardize the validity of the application or any patent issuing thereon,

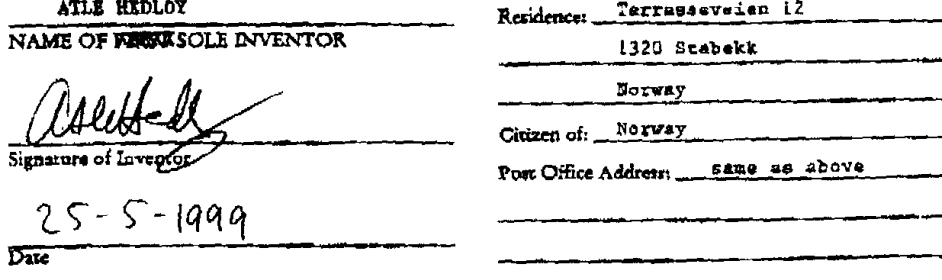

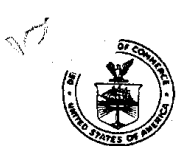

UNITED STATES DEPARTI». OF COMMERCE Patent and Trademark Off a ASSISTANT SECRETARY AND COMMISSIONER<br>OF PATENTS AND TRADEMARKS

### CHANGE OF ADDRESS/POWER OF ATTORNEY

 $\mathcal{L}$ 

 $\sim$   $\sim$ 

LOCATION 27C1 SERIAL NUMBER 09189626 PATENT NUMB THE CORRESPONDENCE ADDRESS HAS BEEN CHANGED TO CUSTOMER # 22850 THE PRACTITIONERS OF RECORD HAVE BEEN CHANGED TO CUSTOMER # 22850 ON 10/27/99 THE ADDRESS OF RECORD FOR CUSTOMER NUMBER 22850 IS:

> OBLON SPIVAK MCCLELLAND MAIER & NUESTADT FOURTH FLOOR 1755 JEFFERSON DAVIS HIGHWAY ARLINGTON VA 22202

AND THE PRACTITIONERS OF RECORD FOR CUSTOMER NUMBER 22850 ARE:

 $\ddot{\phantom{a}}$ 

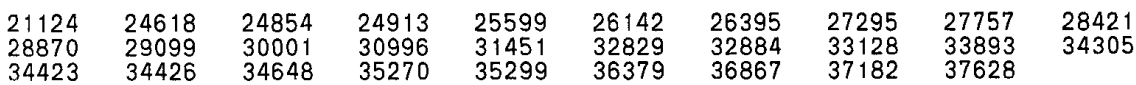

PTO INSTRUCTIONS: PLEASE TAKE THE FOLLOWING ACTION MHEN THE CORRESPONDENCE ADDRESS HAS BEEN CHANGED TO CUSTOMER NUMBER: RECORD, ON THE NExT AVAILABLE CONTENTS LINE OF THE FILE UACKET, 'ADDRESS CHANGE TO cUsTOMER NUMBER'. LINE THROUGH THE OLD ADDRESS ON THE FILE UACKET LABEL AND ENTER ONLY THE 'CUSTOMER NUMBER' As THE NEW ADDRESS. FILE THIs LETTER IN THE FILE dACKET. WHEN ABOVE CHANGES ARE ONLY TO FEE ADDRESS AND/OR PRACTITIONERS OF RECORD, FILE LETTER IN THE FILE UACKET.

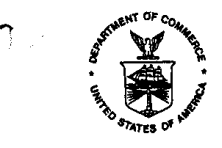

# $\mathscr{E} \subseteq \mathscr{E}$   $\mathbb{V}$  UNITED STATES I . MATMENT OF COMMERCE  $\mathbb{Z}$   $\mathbb{Z}$  Address: COMMISSIONER OF PATENT  $\frac{1}{\sqrt{2}}$  Maximid Commission Commission Commission Commission Commission Commission Commission Commission Commission Commission Commission Commission Commission Commission Commission Commission Commission Commission Co

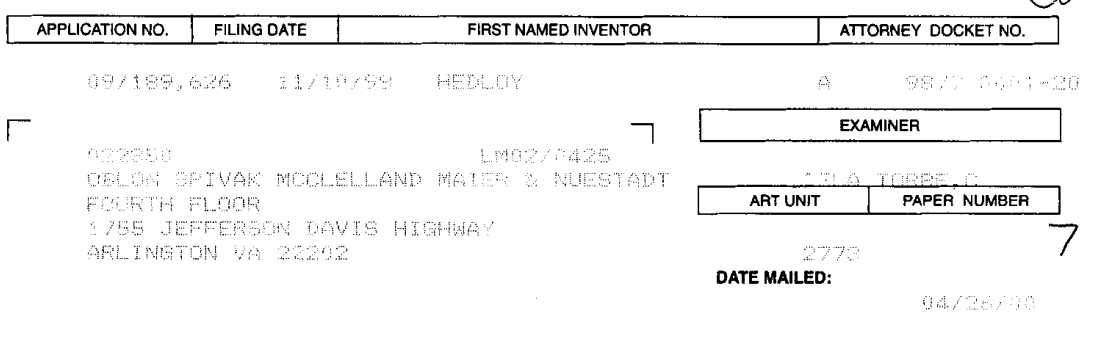

Please find below and/or attached an Office communication concerning this application or proceeding.

commissioner ot Patents and Trademarks

J.

 $\bar{z}$ 

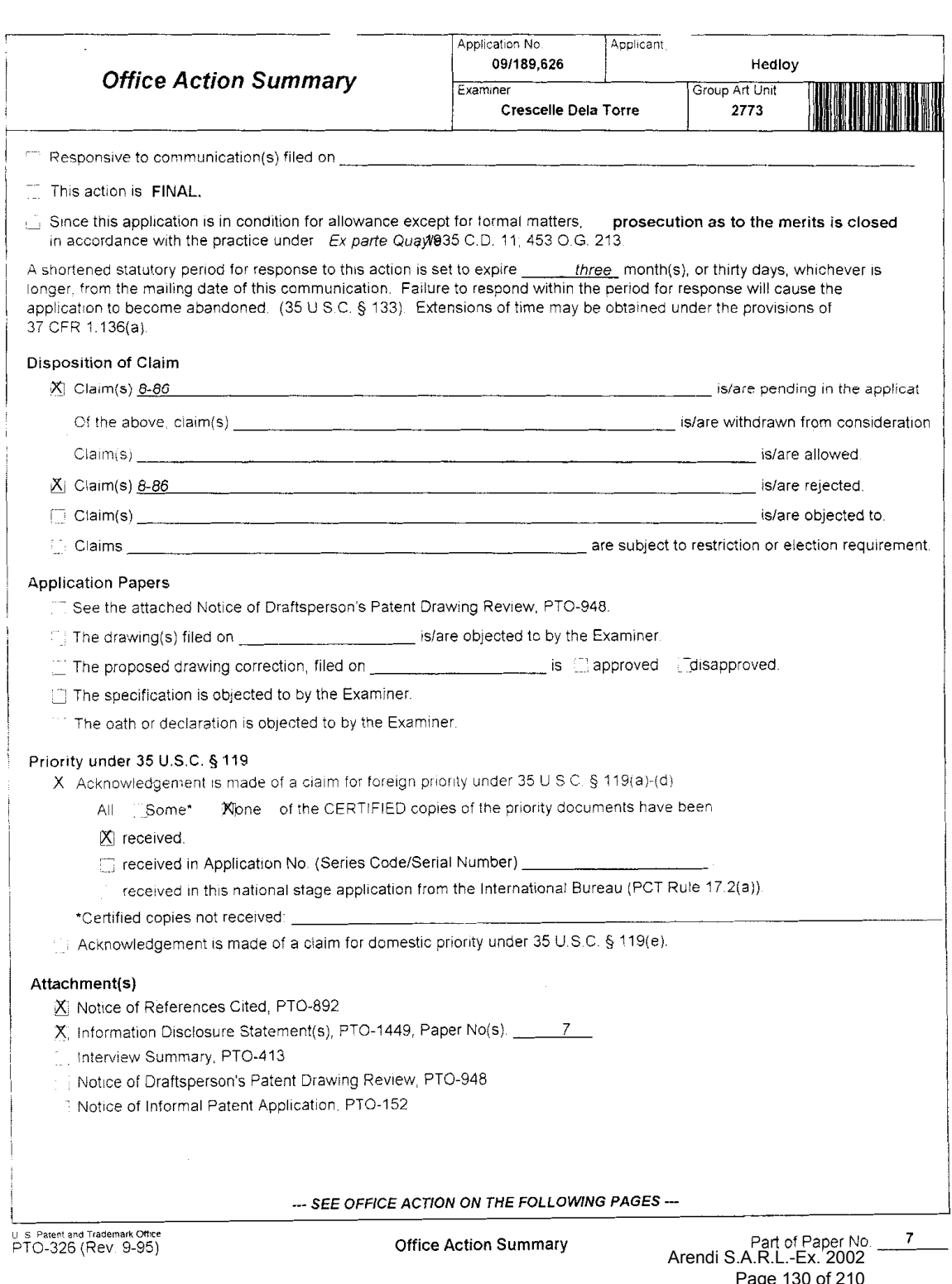

 $\mathcal{L}^{\pm}$ 

 $\sim 10$ 

Art Unit: 2773

### DETAILED ACTION

1. Claims 8 - 86 are pending in this application. Claim 8 is the sole indeper lent claim. In the Preliminary Amendment, filed on 4/29/99, claims 1 - 7 were canceled, and class 8 · 86 were added.

2. The present title of the invention is "Method, System and Computer Readable Medium for Addressing Handling from a Computer Program".

### Priority

3. Acknowledgment is made of applicant's claim for foreign priority based on an application filed in Norway on 9/3/98. It is noted, however. that applicant has not filed a certified copy of the patent application as required by 35 U.S.C. 119(b).

### Claim Rejections - 35 U.S.C. § 103

4. The following is a quotation of 35 U.S.C. 103(a) which forms the basis for all obviousness

rejections set forth in this Office action:

(a) A parent may not be obtained though the invention is not identically disclosed or described as set forth in section 102 of this title, if the differences between the subject matter sought to be patented and the prior art are such that the subject matter as a whole would have been obvious at the time the invention was made to a person having ordinary skill in the art to which said subject matter pertains. Patentability shall not be negatived by the manner in which the invention was made.

Art Unit: 2773

5. Claims <sup>8</sup> - 86 are rejected under 35 USC. l03(a) as being unpatentable over Pandit (U.S. patent 5,859,636) in view of Johnson et al. (U.S. patent 5,799,302).

As per claim 8, Pandit describes the following method for "information handling within a document created using an application program", comprising:

providing an input device. at col. 2, lines 15 - l8, configured to enter an execute command from an information source, at Figs. 3b, 3d, and 3f, using pull—down menus that "identify the operations and/or programs which relate to the class of text accented, highlighted, or otherwise indicated" at col. 2, lines l8 - 35;

using the application program to enter first information, such as highlighted text 11, 14, 16, into the document. as at Figs. 3a, 3c, and 3e;

entering the execute command after entering the first information, at Figs. 3b. 3d, and 3f.

Regarding claim 8, Pandit teaches the above aspects of applicant's invention, but does not specifically teach providing a record retrieval program for searching and displaying second information associated with the first information, and for editing the first or second information. However. Pandit describes that programs which relate to the class of highlighted text include an address book, at col. 2, lines 58 - 59. In addition, Pandit teaches that the type of text that can be recognized includes "names and street addresses" at col. 2, line 31.

Johnson et al., hereinafter Johnson, make up the missing elements in Pandit by teaching a record retrieval system, with the duplicate detection system, at col. 5, lines 6 - 7. For instance, Johnson teaches searching, using the duplicate detection system. the information source for

Art Unit: 2773

second inforination, associated with the first information, at col. 3, lines 9 - 16, wherein when the information source includes second information, the second information is displayed, at col. 7, lines 13 - 14, and first or second information is inserted or completed, at Fig. 3H, and col. 6, line 63 to col. 7. line l7. In Johnson, the first information includes "fields to be matched", at col. 5, lines 60 - 65, and Fig, 4, while the second information comprises "any data found in a field that corresponds to the blank field of the first record", at col. 7, lines 9 - 13.

Thus, it would have been obvious to one of ordinary skill in the art at the time of the invention to include the record retrieval program of Johnson in the invention of Pandit because it provides for accessing address-related information associated with names or addresses contained within the document.

As per claim 9, Johnson describes the following:

storing first information if no second information is found, at col. 5, lines 25 - 34;

changing the second information based on differences or similarities between the first and second information, at col. 3, line 45;

completing the first information using the second information, at col. 7, lines l3 - l4;

adding first information to an existing record, at col. 7, lines 10 — 13;

correcting the first information using the second information, at col. 3, lines 17 - 24'.

adding information about the document to the information source, at col. 7, lines 13 - 14; and wherein the information is associated with the second information, also at col. 7, lines 9 - 14.

Art Unit: 2773

Johnson teaches correcting address information in the first information based on the second information [claim 10] at col. 3, lines  $45 - 46$ , doing so automatically [claim 11] at col. 3. lines 17 - 23, and with assistance from a user [claim 12] at col. 3, lines 45 - 46.

Johnson teaches addressing the document to addresses bnscd on the second information associated with the list of addresses [claim 13] at col. 7. line 17, and providing the user with the option of making changes to the second information [claim 14] at col. 3, lines 45 - 46,

As per claim 15. Johnson describes entering first information comprising address information, at col. 5, lines 9 - 10, and searching for second information comprising address information. at col. 6, lines 16 — 25.

In addition, as to claim 16, Johnson teaches that the input device comprises a menu, at col. 5, lines 12 - 13, and that the second information display comprises a message screen, at col. 7, lines 13 - 14.

Furthermore, Pandit teaches using a word processing program to enter fist information [claim 17] at col. 5, line 21. and that the information source includes a database program [claim 18] at col. 5, line 21.

As to claim 19. Johnson teaches creating copies of the document. at col. 7. lines 56 - 58. Pandit teaches indicating which information portion is the first information [claim 20] at Figs. 1a - 1f, with accented text 11, 14, 16, and automatically interpreting the first information [claim 21] at col. 5, lines 57 - 65.

Art Unit: 2773

In addition, Pandit teaches a computer system [claim 22] at col. 5. lines 25 - 27; and a storage medium storing a program [claim 23] at col. 5, lines 27 - 43, for performing the steps recited in one of claims <sup>8</sup> — 21.

Claims 24 - 29 each correspond to claim 15.

 $\mathbf{f}$ 

Claims 30 - 36 each correspond to claim 16.

Claims 37 — 44 each correspond to claim 17.

Claims 45 — 53 each correspond to claim 18.

Claims 54 - 63 each correspond to claim 19.

Claims 64 - 74 each correspond to claim 20.

Claims 75 <sup>~</sup> 86 each correspond to claim 21.

### Conclusion

6. The prior art made of record and not relied upon is considered pertinent to applicant's disclosure.

Cuthbertson et al. (U.S. patent 5,724,597) teach a method and system for matching names and addresses.

Dickinson (U.S. patent 5.732.229) describes the display of business cards withing an

object oriented operating system.

Brown et al. (U.S. patent 6.026,398) detail a system and method for searching and matching databases.

Application/Control Number: 09/189,626 Page 7 Art Unit: 2773

5.

### Responses

7. Responses to this action should be mailed to: Commissioner of Patents and Trademarks, Washington, D.C. 20231. If applicant desires to fax a response, (703) 308-9051 may be used for formal communications or (703) 308-6606 for informal or draft communications.

Please label "PROPOSED" or "DRAFT" for informal facsimile communications. For after final responses, please label "AFTER FINAL" or "EXPEDITED PROCEDURE" on the document.

Hand-delivered responses should be brought to Crystal Park II, 2121 Crystal Drive, Arlington. VA., Sixth Floor (Receptionist).

### Inquiries

8. Any inquiry concerning this communication or earlier communications from the examiner should be directed to Crescelle dela Torre whose telephone number is (703) 305-9782. The examiner can normally be reached on Mondays-Thursdays from 8:30 am to 4:00 pm, and on alternating Fridays from 8:30 am to 3:00 pm.

If attempts to reach the examiner by telephone are unsuccessful. the examiner's supervisor. Matthew Kim. can be reached at (703) 305-3821.

Any inquiry of a general nature or relating to the status of this application or proceeding should be directed to the Group receptionist whose telephone number is (703) 305-3800.

> C die forme CRESCELLE N. DELA TORRE PRIMARY EXAMINER  $4/18/00$

Arendi S.A.R.L.-Ex. 2002 Arendi S.A.R.L.-Ex. 2002 Page 136 of 210

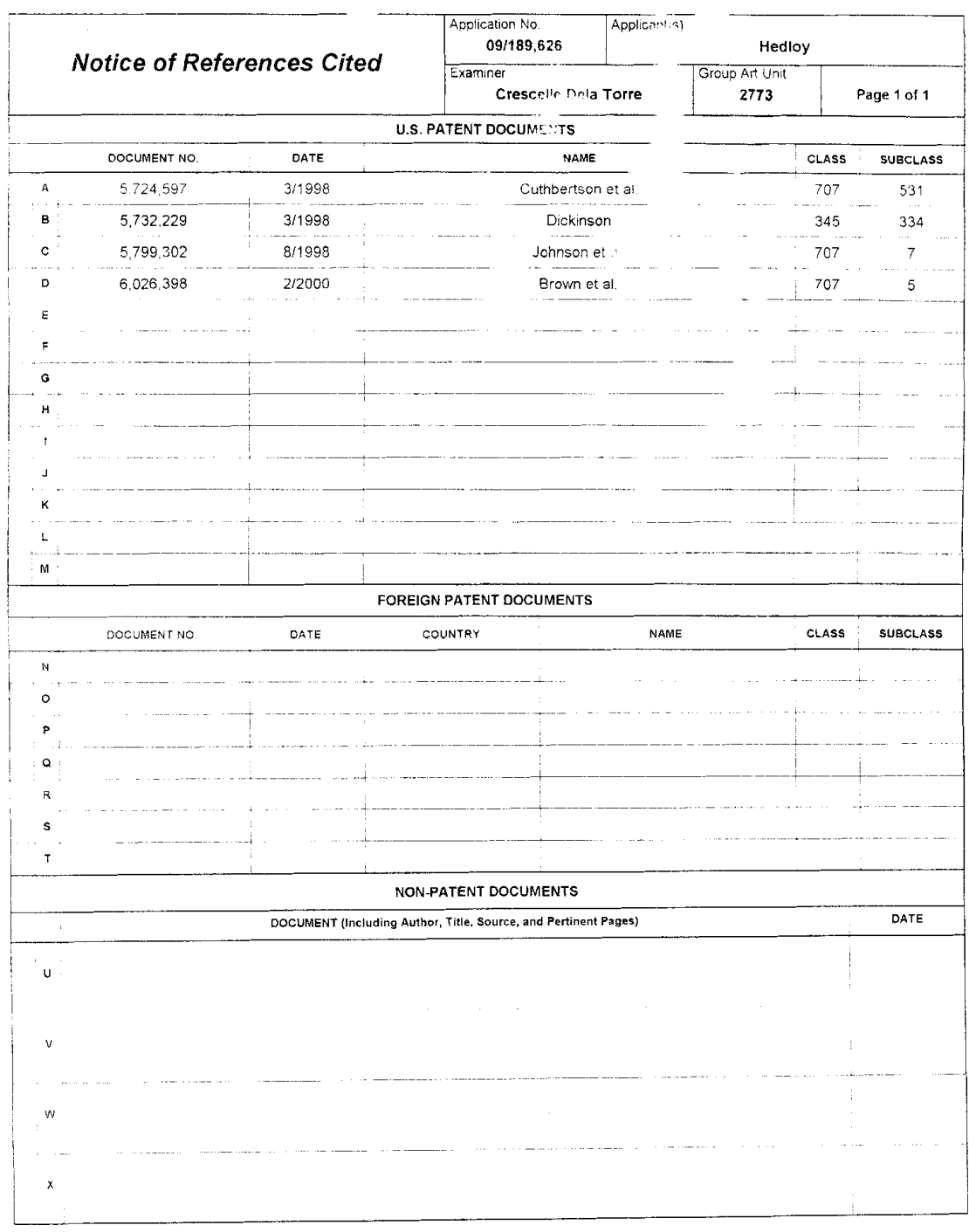

 $\mathcal{A}$ 

 $\label{eq:2.1} \mathcal{L}(\mathcal{L}^{\text{max}}_{\mathcal{L}}(\mathcal{L}^{\text{max}}_{\mathcal{L}}),\mathcal{L}^{\text{max}}_{\mathcal{L}}(\mathcal{L}^{\text{max}}_{\mathcal{L}}))$ 

9 호 Patent and Trademark Office<br>PTO-892 (Rev. 9-95)

Notice of References Cited

Part of Paper No. 7

 $\sim$ 

GERALD J. MOSS

### OBLON, SPIVAK, MCCLELLAND, MAIER & NEUSTADT, P.C.

ATTORNEYS AT LAW

FOURTH FLOOR 1755 JEFFERSON DAVIS HIGHWAY ARLINGTON, VIRGINIA 22202 U.S.A (703) 413-3000

(703) 413-2220 FACSIMILE OBLONPAT@OBLON.COM

WWW.OBLON.COM PATENT, TRADEMARK AND COPYRIGHT LAW<br>AND RELATED FEDERAL AND ITC LITIGATION

April 25, 2000

UNITED STATES PATENT AND TRADEMARK OFFICE **Box 16** Washington, D.C. 20231

Attn: Refund Department

.<br>IK HAEL E. McCABE, JR.<br>FEVEN C. TABACKMAN

JRINDER SAÇHAR<br>DNATHAN HUDIS<br>HRISTINA M. GADIANO<br>FFREY B. MCINTYRE\*<br>IILLIAM T. ENOS\*

NORMAN FORLOW<br>
MARWRI J. SPYAK<br>
MARWRI J. SPYAK<br>
C. IRVIN MC CELLAND<br>
STRICT C. IRVIN MC CELLAND<br>
STRICT AND THE STRICT INTERNATIONAL STRICT OF THE STRICT OF THE STRICT OF THE STRICT OF THE STRICT OF THE STRICT OF THE STRI

NORMAN F. OBLON

MANUEL MOSAMM<br>SAMUEL H. BLECH+<br>SAMUEL H. BLECH+<br>ODHN O. TRESANSKY-<br>ALTON D. ROLLINS<br>JAMES R. BOLLEN<br>MARNS A. PTUCK+<br>RAYMOND F. CARLING, PH. D. ROBERT W. HAHL, PH.D.<br>JOPDAN S. WEINSTEN "MANY, VIST"<br>
MASAVASU MORI: "<br>
MASAVASU MORI: "<br>
MASAVASU MORI: "<br>
MADIEN CONTRES"<br>
ANDREW MORIGIA CONTRES"<br>
ANDREW MORIGIA CONSTRUCTION<br>
CONVICTOR AND CONTREST<br>
DAVID CONTRESS VILLANCE<br>
CONTRESS VILLANCE<br>
CONTRESS VILLAN MASAYASU MORI\*<sup>1</sup> BAR MEMBERSHIP OTHER<br>THAN VIRGINIA<br>LIAPANESE PATENT ATTORNEY<br>REGISTERED PATENT AGENT

Re: Deposit Account #150030

Please investigate the attached copies of filing papers for Serial Number 09/189,626. A Verified Statement Claiming Small Entity Status due on 1/10/99 was timely filed within the two month time limit on 1/11/99, (1/10/99 being a Sunday). We requested that the additional fees paid when filing this application be refunded to our Deposit Account.

As of our Deposit Account Statement of 3/31/2000 we have not as yet received this refund.

### Please refund \$460.00 to Deposit Account #150030.

Copies of the appropriate paper work are attached.

If you have questions please do not hesitate to contact me. My phone number is 703/412-6452.

98 % ZZ NAY OUZ

NGENC<br>DNINGCOV LAZORE

With best regards,

OBLON, SPIVAK, McCLELLAND MAIER & NEUSTADT, P.C.

L Dancer euerh Beverly J. Bavison

**Accounting Department** 

 $\mathbf{t}$ Docket No. 9877-0001-20

### IN THE UNITED STATES PATENT AND TRADEMARK OFFICE

V

- INVENTOR(S) ATLE HEDLOY
- SERIAL NO: NEW APPLICATION

FILING DATE: HEREWITH

FOR: METHOD, SYSTEM AND COMPUTER READABLE MEDIUM FOR ADDRESSING HANDLING FROM A COMPUTER PROGRAM

### FEE TRANSMITTAL

ASSISTANT COMMISSIONER FOR PATENTS WASHINGTON, D.C. 20231

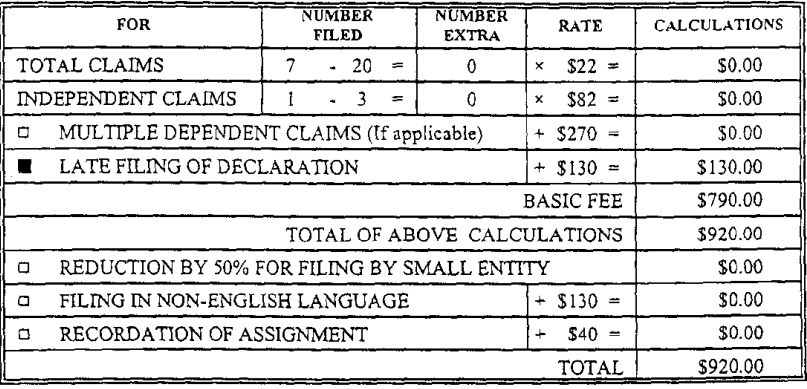

□ Please charge Deposit Account No. 15-0030 in the amount of A duplicate copy of this sheet is enclosed.

A check in the amount of \$920.00 to cover the filing fee is enclosed.  $\blacksquare$ 

The Commissioner is hereby authorized to charge any additional fees which may be required for the papers being filed herewith and for which no check is enclosed herewith, or credit any overpayment to Deposit Account No. 15-0030. A duplicate copy of this sheet is enclosed.

Respectfully Submitted,

OBLON, SPIVAK, McCLELLAND, MAIER & NEUSTADT, P.C.

Date:

Fourth Floor<br>1755 Jefferson Davis Highway<br>Arlington, Virginia 22202<br>Tel. (703) 413-3000 Fax. (703) 413-2220 (OSMMN 10/98)

Eckhard H. Kuesters

Registration No. 28,870

Attorney of Record Carlos R. Villamar Registration No. 43,224

 $\sim$   $\sim$  $\mathcal{C}$ ملک (ادیار<br>ایرونیویو 196475  $\ddot{\phantom{a}}$ OBLON, SPIVAK, McCLELLAND,<br>MAIER, & NEUSTADT, P.C. SIGNET BANK<br>VIENNA, VA 22180  $\omega_{\rm{eff}}$ 68-408/560 CRYSTAL SQUARE FIVE-SUITE 400  $\overline{d}$ 1755 JEFFERSON DAVIS HWY. 11/10/98 ARLINGTON VA 22202 PAY TO THE<br>ORDER OF **COMMISSIONER OF PATENTS & TRADEMARKS**  $$ -920.00$ **OOLLARS** NINE HUNDRED TWENTY and 00/100 XXXXXXXXXXXXXXXXXXXXXXXXXXXXXXX É VOID IF NOT CASHED WITHIN 90 DAYS LPD WEMO 9877-0001-20/NEW APPLN #00196475# #056004089# 651 2348154 MODOS PODODEN  $\Delta\omega_{\rm{eff}}$  $\frac{1}{2}$  ,  $\frac{1}{2}$  $\sim 10^{-1}$  $\omega$  -  $\omega$ Holly of House good  $\bar{\gamma}$  $\left\langle \mathcal{A}_{\mathcal{A}}\right\rangle _{1}$  $\mathbb{R}^2$  $\frac{1}{2}$  ,  $\frac{1}{2}$  $\ddot{\phantom{1}}$  $\sim 10$  $\sim$  .  $\mathbf{r}$  $\ddot{\phantom{a}}$  $\sim$  . a Las **HHEEQHIOB**  $\bar{z}$ 87888 ØÓ Ą  $\mathbb{R}^{d+1}$  $\mathbb{Z}$  4  $\dot{\zeta}$ Â.  $\ddotsc$  $\mathbb{C}$ ફેટ પક્  $\begin{array}{c} \frac{1}{2} \\ \frac{1}{2} \end{array}$  $\frac{1}{2}$ χý k. ÷. fQ  $\begin{array}{ll} \mbox{Fyl} \bar{\mbox{F}} \bar{\mbox{F}} \bar{\mbox{$ ંડો  $\frac{1}{2}$ 01077782 1000-11118-8<br>0.3000 11V8V88  $\hat{\vec{x}}$ تساد ÷.  $\ddot{\phantom{a}}$ i<br>ॉ≹

 $\mathcal{L}$ 

**SECTION** ∴ 2∑Dapt.: E/M By: EHK:ttb OSMM&N File No.: 9877-0001-20 Serial No.: 09/189.626 In the Matter of the Application of: Atle HEDLOY For: HETHOO, SYSTEM AND COMPUTER READABLE... The following has been received in the U.S. Patent Office on the date stamped hereon: pp. specification & Claims/Drawings Sheets propriet  $\alpha$ Combined Declaration, Petition & Power of Attorney (2 pages )<br>Submission of Declaration  $\blacksquare$  $\blacksquare$ Notice to File Missing Parts D Rule 62 Application  $\Box$  Priority Doc. () Submission of Verified Statement **BETACH DISCRIPTION** Werffied Statement G Assignment pages/PTO-1595 C Letter to Official Draftsman C Letter Requesting Approval of Drawing Changes O Drawings sheets (Formal) Letter (Cover)  $\Box$  Americanent C PTO-1449 C Information Disclosure Statement C Cited References ( ) **Q** Search Report **G** Statement of Relevancy G IDS/Related/List of Related Cases □ Restriction Response **Q** Election Response □ Rule 132 Declaration Request for Corrected Official Filing Receipt w/Attachment  $\Box$ Notice of Appeal O Brief Q Issue Fee Transmittal Due: Small Ent. 1/10/99 Dec: 2/4/99

### DOCKET NO'. 9877-0001 -20

### IN THE UNITED STATES PATENT & TRADEMARK OFFICE

IN RE APPLICATION OF:

T, istica.<br>Prima al

> ATTENTION: Atle HEDLOY APPLICATION BRANCH

SERIAL NO: 09/189,626

FILED: NOVEMBER 10, 1998

FOR: METHOD, SYSTEM AND COMPUTER READABLE...

### SUBMISSION OF VERIFIED STATEMENT CLAIMING SMALL ENTITY STATUS UNDER 37 CFR 1.28(a)

### ASSISTANT COMMISSIONER FOR PATENTS WASHINGTON, DC 20231

SIR:

In accordance with the provisions of 37 CFR 1.28(a), Applicant submits herewith

a Verified Statement Claiming Small Entity Status in a timely manner.

Further, it is requested that the additional fees paid upon filing the subject application be refunded to Deposit Account 15-0030. A duplicate copy of this sheet is enclosed.

Respectfully submitted,

OBLON, SPIVAK, McCLELLAND, MAIER & NEUSTADT, P.C.

Eckhard H. Kuesters Attorney of Record Registration No: 28,870

Fourth Floor 1755 Jefferson Davis Highway Arlington, Virginia 22202 (703) 413-3000 Fax No.: (703) 413-2220

**E/M** QSMM&N File No. 9877-0001-20 By: GJM/CR\ Serial No. NEW APPLICATION In the matter of the Application of: ATLE HEDLOY METHOD, SYSTEM AND COMPUTER READABLE MEDIUM FOR ADDRESSING HANDLING FROM A COMPUTER PROGRAM For: The following has been received in the U.S. Patent Office on the date stamped hereon: 22 pp. Specification & 7 Claims/Drawings 14 Sheets Combined Declaration, Petition & Power of Attorney pages I List of Inventor Names and Addresses Utility Patent Application  $CPA$  $\Box$ Priority Doc **a** Notice of Priority **■** Check for \$920.00 Dep. Acct. Order Form **E** Fee Transmittal Form pages/PTO-1595 □ Assignment □ Letter to Official Draftsman NOV 1 0 1998 C Letter Requesting Approval of Drawing Changes  $\Box$  Drawings sheets  $\ \Box$  <br> Formal **Q** Letter Cover REDEMAR C Amendment □ PTO-1449  $\scriptstyle\Box$  Information Disclosure Statement  $\Box$  Cited References  $\Box$  Search Report G Statement of Relevancy  $\Box$  IDS/Related/List of Related Cases  $\Box$  Election Response C Restriction Response C Rule 132 Declaration  $\Box$  <br> Petition for Extension of Time  $\Box$  Notice of Appeal  $\Box$  Brief  $\Box$  Issue Fee Transmittal / White Advanced Serial Number Card **Q** Request for Priority Due Date: 11/10/98  $\blacksquare$ 

 $t^{\circ}$ 

Arendi S.A.R.L.-Ex. 2002 Page 143 of 210

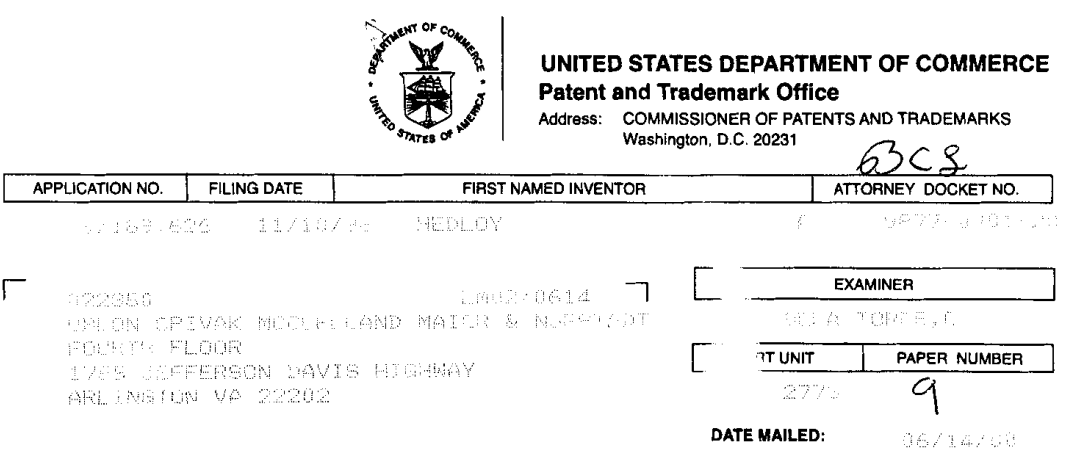

 $\bar{ }$ 

 $\bar{\mathcal{L}}$ 

 $\frac{1}{\sqrt{2}}$ 

Please find below and/or attached an Office communication concerning this application or proceeding.

 $\mathcal{L}$ 

**Commissioner of Patents and Trademarks** 

**Example 1 - File Copy** 

 $\overline{a}$
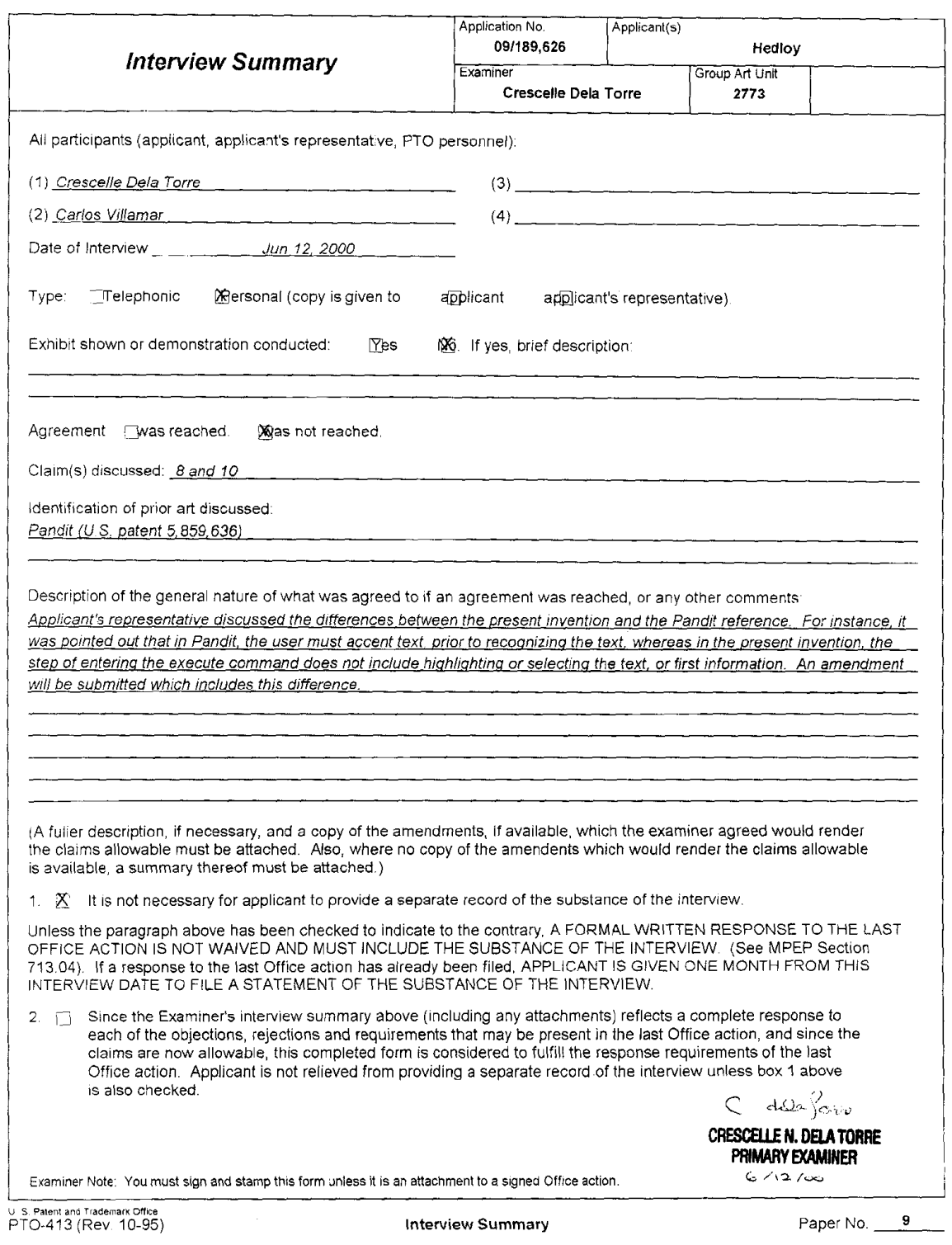

 $\mathcal{A}^{\text{max}}_{\text{max}}$ 

 $\sim \epsilon^{-1}$ 

 $\label{eq:2.1} \frac{1}{\sqrt{2}}\int_{0}^{\infty}\frac{1}{\sqrt{2\pi}}\left(\frac{1}{\sqrt{2\pi}}\right)^{2}d\mu_{\rm{max}}\left(\frac{1}{\sqrt{2\pi}}\right).$ 

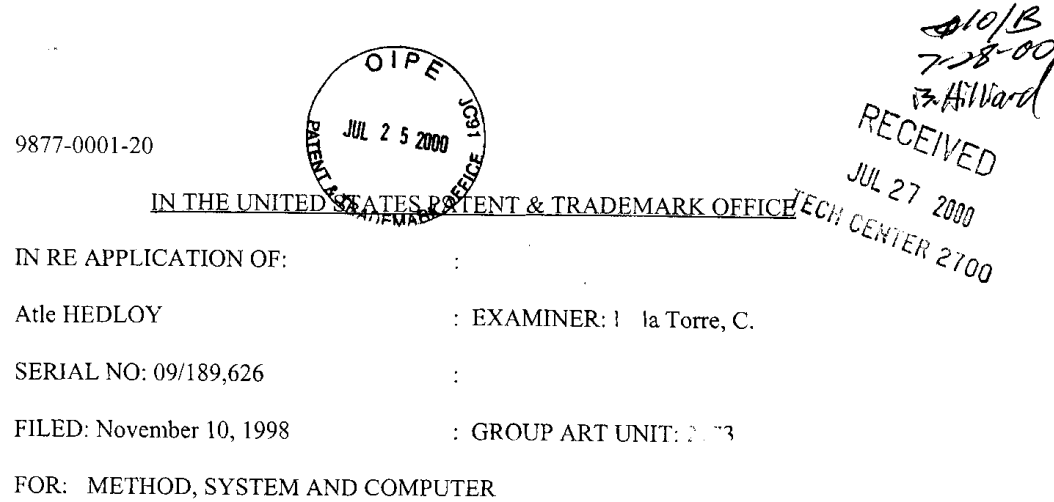

READABLE MEDIUM FOR...

#### **AMENDMENT**

# ASSISTANT COMMISSIONER FOR PATENTS WASHINGTON, D.C. 20231

SIR:

Swb

In response to the Official Action mailed April 25, 2000, and further to the

discussions with Examine Dela Torre on June 12 and 20, 2000, please amend the above-

identified application as follows:

### IN THE CLAIMS

Préase amend independent Claim 8 as follows:

. (Amended) A computerized method for information handling within a document

created using an application program, the document including first information provided

therein, the method comprising:

providing a record retrieval program;

providing an input device configured to enter an execute command which initiates a

record retrieval from an information source using the record retrieval program;

[using said application program to one of enter first information into said document and retrieve sand document with first information provided therein; entering]

upon a single entry of the execute command [using] by neans of the input device, [after the step of entering the first information;] searching, using the record retrieval program, the information source for second information associated with the firs' information; and

when the information source includes second information associated with [and] the first information, performing at least on  $\delta$ 

(a) displaying the second information  $\mathcal{L}$  and]

(b) [at least one of] inserting the second information in the document, and

(c) completing [at least one of] the first [and] mformation in the document based on

the second information [in the document]. $\rightarrow$ 

# **REMARKS**

Favorable reconsideration of this application as presently amended and in light of the following discussion is respectfully requested.

Claims 8-86 are presently active in this case, with Claim 8 amended, by way of the present amendment, without the introduction of new matter.

In the outstanding Office Action. Claims 8-86 were rejected under 35 U.S.C. §l03(a) In the outstanding Office Action, Claims 8-86 were rejected under 35 U.S.C<br>as being unpatentable over <u>Pandit</u> (5,859,636) in view of <u>Johnson et al</u> (5,799,302).

First, Applicant wishes to thank Examiner Dela Torre for the courtesy of an interview granted to Applicant's attorney on June 12, 2000 and the follow—up discussions on June 20, 2000 in regard to the outstanding issues in the present application. During the discussions, Applicants' attorney noted that Pandit is directed to a method wherein, when text within a document is accented (i.e., selected or highlighted) by a user, a menu heading for a drop

down menu associated with the accented text is bolded, and the bolded drop down menu includes various applications associated with the accented text. It was thus explained that the invention of Pandit requires the user to (i) accent text within a document, (ii) select a drop down menu and (iii) select an application program within the drop down menu. It was further noted that although Johnson et al may teach a record retrieval program, Johnson et al fail to cure the noted deficiencies in Pandit and that Pandit and Johnson et al, alone or in combination, fail to teach or suggest Applicant's invention, wherein upon a single entry of the execute command by means of the input device, searches, using a record retrieval program, an information source for second information associated with first information. No agreement was reached, pending the Examiner's detailed reconsideration of the application upon formal submission of an amendment and subject to the Examiner updating her search.

In light of the several discussions with the Examiner, Claim 8 has been amended to clarify that according to Applicants' invention, upon a single entry of the execute command by means of the input device, the present invention performs searching, using the record retrieval program, the information source for second information associated with the first information; and when the information source includes second information associated with the first information, performing at least one of (a) displaying the second information, (b) inserting the second information in the document, and (c) completing the first information in the document based on the second information. These changes are not believed to add new matter, and are believed to be patentably distinguishing over the applied prior art for the reasons discussed with the Examiner on June 10 and 20, 2000, as above noted.

 $-3-$ 

Consequently, in view of the present amendment, no further issues are believed to be outstanding, and the application as amended herewith is believval to be in condition for formal Allowance. An early and favorable action to that effect is respectfully requested.

l,

Respectfully submaned,

 $\sim$ 

OBLON, SPIVAK, McC .<sup>o</sup>LLAND, MAKR & NEUSTADT, P. J.

Eckhard H. Kuc $\psi$  and Attorney of  $\mathrm{Re}\psi\cdot\psi$ Registration No. 28,870 Carlos R. Villamar Registration No. 43,224

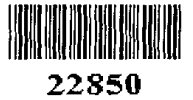

(703) 413-3000 I:\atty\CRV\9877\98770001.am; EHK/CRV/crv

 $\bar{z}$ 

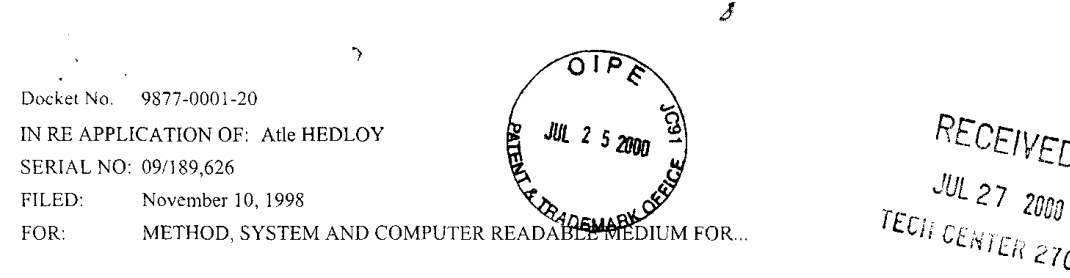

#### ASSISTANT COMMISSIONER FOR PATENTS WASHINGTON, D.C. 20231

SIR:

- Transmitted herewith is an amendment in the above-identified application.
- $\blacksquare$ No additional fee is required
- $\square$  Small entity status of this application under 37 C,F.R. §1.9 and §1.27 has been established by a verified statement previously submitted.
- $\Box$  Small entity status of this application under 37 C.F.R. §1.9 and §1.27 has been established by a verified statement submitted herewith.<br> $\Box$  Additional documents filed herewith:
- 

The Fee has been calculated as shown below:

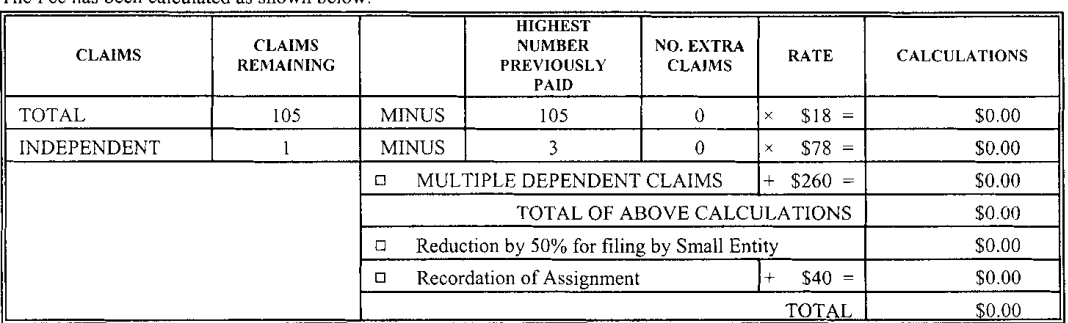

El A Check in the amount of is attached.

- Please charge any additional Fees for the papers being filed herewith and for which no check is enclosed herewith, or credit any overpayment to deposit Account No. I5-0030. A duplicate copy of this sheet is enclosed.
- If these papers are not considered timely filed by the Patent and Trademark Office, then a petition is hereby made under 37 CFR. §I.I36, and any additional fees required under 37 CPR. §l.l36 for any necessary extension of time may be charged to Deposit Account No. 15-0030. A duplicate copy of this sheet is enclosed.

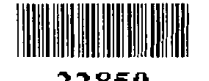

OBLON, SPIVAK, McCLELLAND, MAIER USTADT, P.Q

Eckhard H. Kuesters 22850 Registration No. 28,870

Fax. (703) 413-2220<br>(OSMMN 11/98) Registration No. 43,224

Tel. (703) 413-3000<br>
Fax. (703) 413-2220<br>
Carlos R. Villamar<br>
CONAAN 11/881

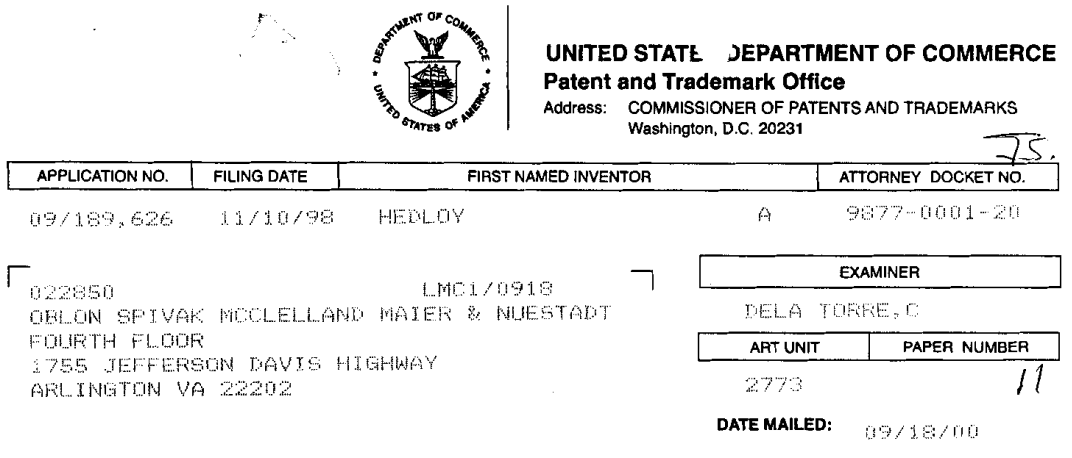

 $\epsilon$ 

 $\sim 10^6$ 

Please find below and/or attached an Office communication concerning this application or proceeding.

**Commissioner of Patents and Trademarks** 

 $\bar{z}$ 

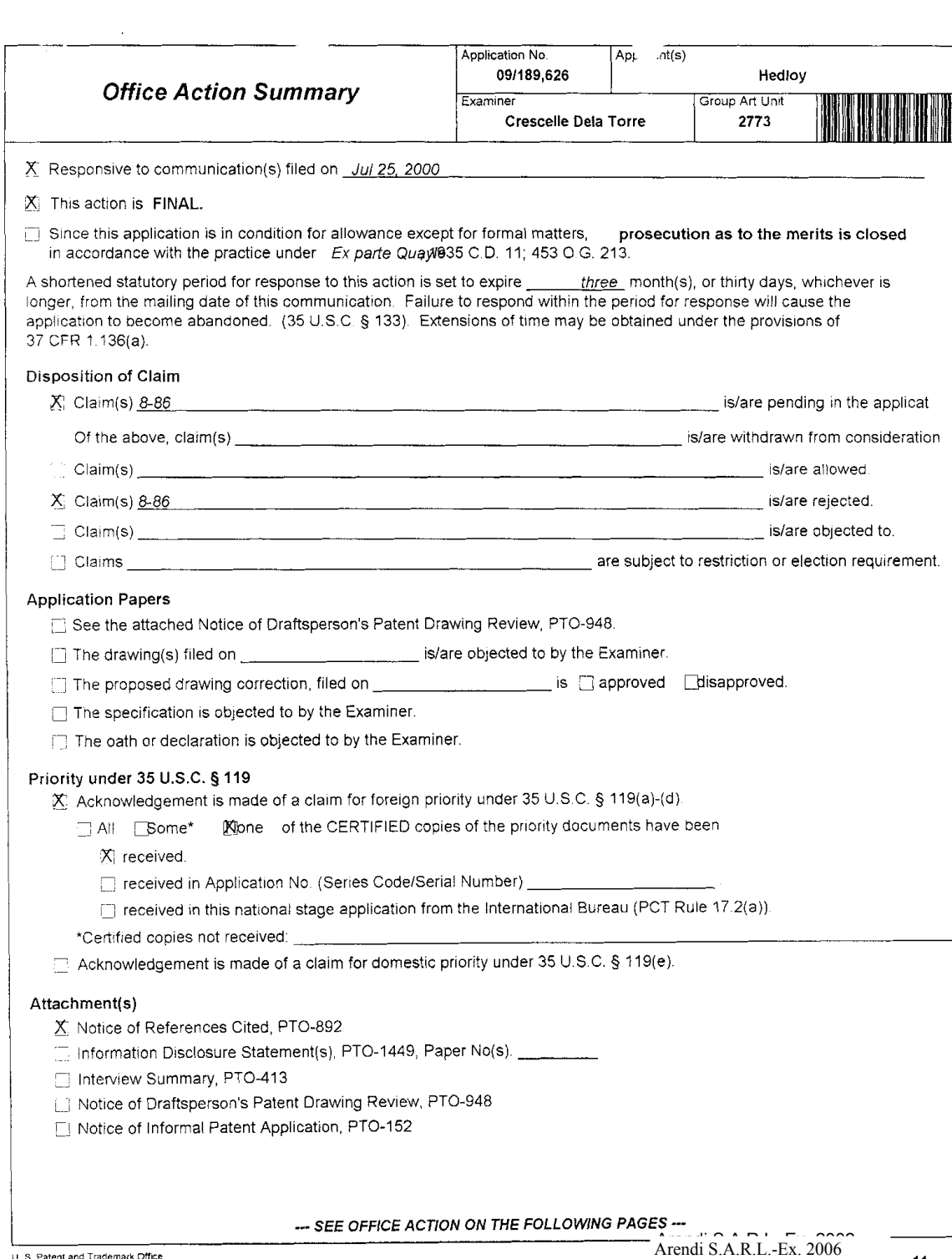

 $\ddot{\phantom{a}}$ 

 $\bar{\mathcal{A}}$ 

 $\sim$ 

Art Unit: 2773

# DETAILED ACTION

1. This action is responsive to communications: Amendment, filed on 7/25/00. This action is final.

2. Claims 8 - 86 are pending in this application. Claim 8 is the sole independent claim. In the Amendment, filed on 7/25/00, claim <sup>8</sup> was amended.

3. The present title of the invention is "Method, System and Computer Readable Medium for Addressing Handling from a Computer Program".

#### **Priority**

4. Acknowledgment is made of applicant's claim for foreign priority based on an application tiled in Norway on 9/3/98. It is noted, however, that applicant has not filed a certified copy of the patent application as required by 35 U.S.C. 119(b).

# Claim Rejections - 35 U.S.C. § 102

5. The following is a quotation of the appropriate paragraphs of 35 U.S.C. 102 that form the basis for the rejections under this section made in this Office action:

A person shall be entitled to a patent unless --

Art Unit: 2773

(e) the invention was described in a patent granted on an application for patent by another filed in the United States before the invention thereof by the applicant for patent,  $\omega$  on an international application by another who has fulfilled the requirements of paragraphs (1), (2), and (4) of section 371© of this title before the invention thereof by the applicant for patent.

6. Claims 8 — 86 are rejected under 35 U.S.C. 102(6) as being anticipated by Tso (U.S.

patent 6,085,201).

As per claim 8, Tso teaches the following subject matter:

providing a record retrieval program, with data retrieval 51, at Fig. 2. and col, 4. lines 25 -

26;

providing an input device configured to enter an execute command which initiates a record

retrieval from an information source, at col. 4, lines 35 - 42;

upon a single entry of the execute command, searching, using the record retrieval

program, the information source for second information associated with the first information, by

pressing an "ENTER" key, at col. 4. lines 40 - 42;

when the information source includes second information associated with the first

information, performing at least one of

a) displaying the second information, at col. 5, lines 42 - 44, and Fig. 4;

b) inserting the second information in the document, at col. 6, line 66 to col. 7, line 2;

c) completing the first information in the document based on the second information, at

col. 6, lines 6 - 10.

As per claim 9, Tso describes the following:

# Application/Control Number: 09/189,626 Page 4 Art Unit: 2773

changing the second information based on differences or Similarities between the first and

second information, at col. 6, lines 16 - 24;

completing the first information using the second information, at col. 6, lines 6 - 10, and Fig. 4;

adding first information to an existing record, at col. 5. line 61 to col. 6, line 5; correcting the first information using the second information, at col. 6, lines 59 - 65; adding information about the document to the information source, at col. 6, lines 47 - 51; and wherein the information is associated with the second information, at col. 6, lines 47 -

51.

Tso teaches correcting address information, in the first information based on the second information [claim 10], such as a "place" or "where", at col, 5, lines 23 - 41, doing so automatically [claim 11] at col, 7. lines <sup>3</sup> - 4, and with assistance from a user [claim 12] at col. 6, lines 59 - 62.

Tso teaches addressing the document to addresses based on the second information associated with the list of addresses [claim 13] at 6, line 66 to col. 7, line 2, and providing the user with the option of making changes to the second information [claim  $14$ ] at col. 6, lines  $59 - 65$ .

As per claim 15. Tso describes entering first information, at col. 5, lines <sup>1</sup> - 6, comprising address information, such as "place" or "where", at col. 5, lines 23 - 41, and searching for second information, at col. 5, lines 7 - 17, such as "place" or "where", at col. 5, lines 23 - 41.

Art Unit: 2773

As to claim 16, Tso teaches that the input device comprises a touch keypad, at col. 4, lines 41 <sup>~</sup> 42, and that the second information display comprises a message screen, at Fig. 4.

Furthermore, Tso teaches using a word processing program to enter fist information [claim 17] at col. 7, lines 55 - 57, and that the information source includes a database [claim 18] with template database 4, at Fig. 2, and col. 3, line 46.

As to claim 19, Tso teaches creating copies of the document, at col. 6, line 66 to col. 7, line 2.

Tso teaches indicating which information portion is the first information [claim 20] at col. 4, lines 32 - 35. and automatically interpreting the first information [claim 21] at col. 4, lines 48 - 67.

In addition, Tso teaches a computer system [claim 22] at Fig. 1; and a storage medium storing a program [claim 23] at col. 8, lines 2 - 4, for performing the steps recited in one of claims  $8 - 21$ .

Claims 24 - 29 each correspond to claim 15. Claims 30 - 36 each correspond to claim 16. Claims 37 - 44 each correspond to claim 17. Claims 45 - 53 each correspond to claim 18. Claims 54 - 63 each correspond to claim 19. Claims 64 - 74 each correspond to claim 20. Claims 75 - 86 each correspond to claim 21.

Art Unit: 2773

#### Response to Arguments

7. Applicant's arguments with respect to claims 8 - 86 have been considered but are moot in view of the new ground(s) of rejection.

Examiner agrees that the combination of Pandit and Johnson do not disclose the claim limitations as amended. Rather, the claims have been rejected in view of Tso\_

# Conclusion

8. The prior art made of record and not relied upon is considered pertinent to applicant's disclosure.

Borovoy et al. (US. patent 5,873,107) teach the automatic retrieval of information relevant to authored text.

9. Applicant's amendment necessitated the new ground(s) of rejection presented in this Office action. Accordingly, THIS ACTION IS MADE FINAL. See MPEP § 706.07(a). Applicant is reminded of the extension of time policy as set forth in 37 CFR 1.136(a).

A shortened statutory period for reply to this final action is set to expire THREE MONTHS from the mailing date ofthis action. In the event a first reply is filed within TWO MONTHS of the mailing date of this final action and the advisory action is not mailed until after the end of the THREE-MONTH shortened statutory period, then the shortened statutory period

Art Unit: 2773

will expire on the date the advisory action is mailed, and any extension fee pursuant to 37 CFR l.l36(a) will be calculated from the mailing date of the advisory action. In no event, however, will the statutory period for reply expire later than SIX MONTHS from the date of this final action.

#### Responses

10. Responses to this action should be mailed to: Commissioner of Patents and Trademarks, Washington, D.C. 20231. If applicant desires to fax a response, (703) 308-9051 may be used for formal communications or (703) 308-6606 for informal or draft communications.

Please label "PROPOSED" or "DRAFT" for informal facsimile communications. For after final responses, please label "AFTER FINAL" or "EXPEDITED PROCEDURE" on the document.

Hand-delivered responses should be brought to Crystal Park II, 2121 Crystal Drive, Arlington, VA., Sixth Floor (Receptionist).

#### **Inquiries**

<sup>1</sup> 1. Any inquiry concerning this communication or earlier communications from the examiner should be directed to Crescelle dela Torre whose telephone number is (703) 305-9782. The examiner can normally be reached on Mondays-Thursdays from 8:30 am to 4:00 pm, and on alternating Fridays from 8:30 am to 3:00 pm.

Art Unit: 2773

If attempts to reach the examiner by telephone are unsuccessful, the examiner's supervisor, Matthew Kim, can be reached at (703) 305-3821.

Any inquiry of a general nature or relating to the status of this application or proceeding should be directed to the Group receptionist whose telephone number is (703) 305-3800.

> C dela Sovie<br>Coreccute North TODDE PRIMARY EXAMINER  $3/4/00$

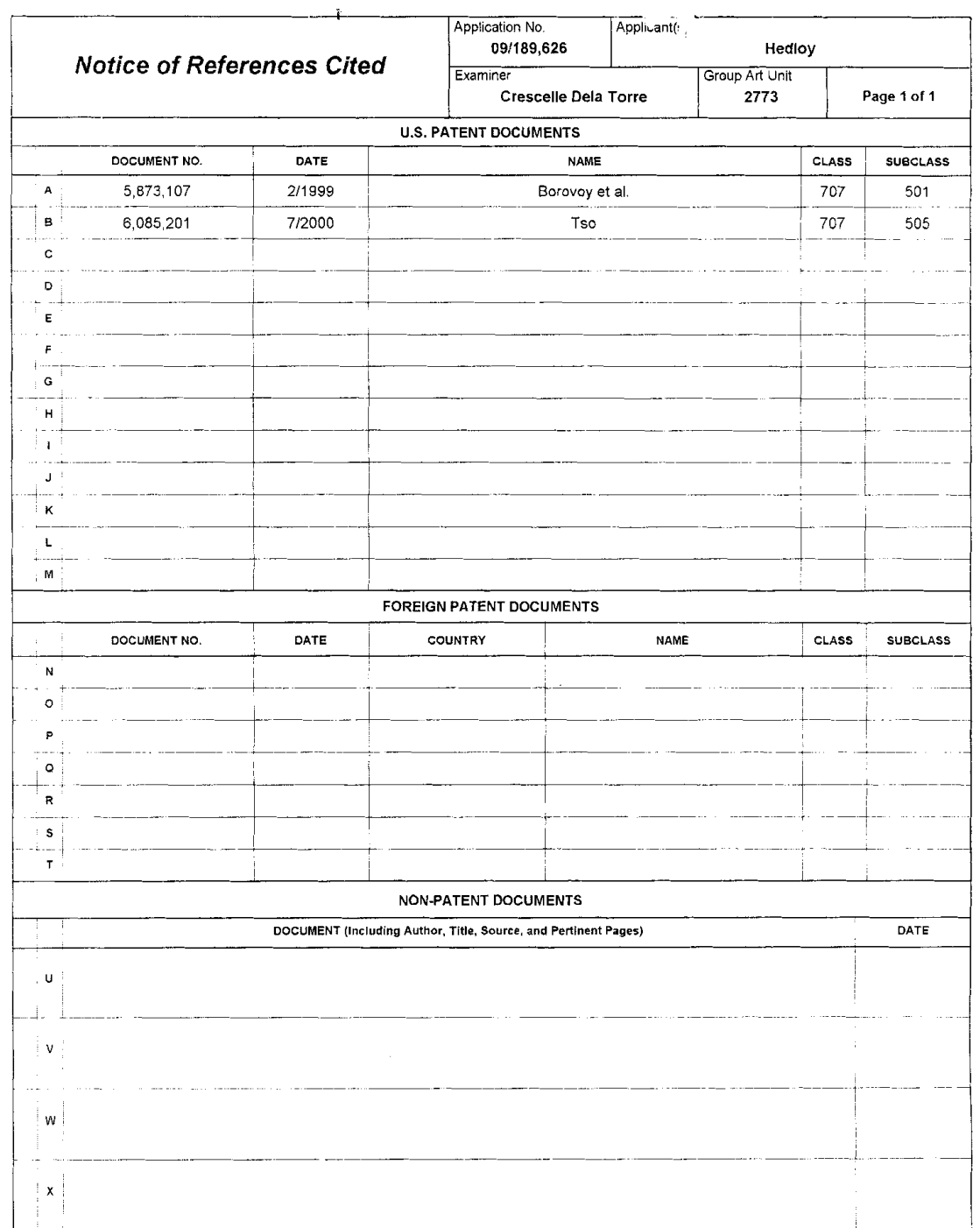

 $\mathcal{A}^{\mathcal{A}}$ 

 $\mathcal{L}^{\text{max}}_{\text{max}}$ 

Notice of References Cited

Part of Paper No. 11

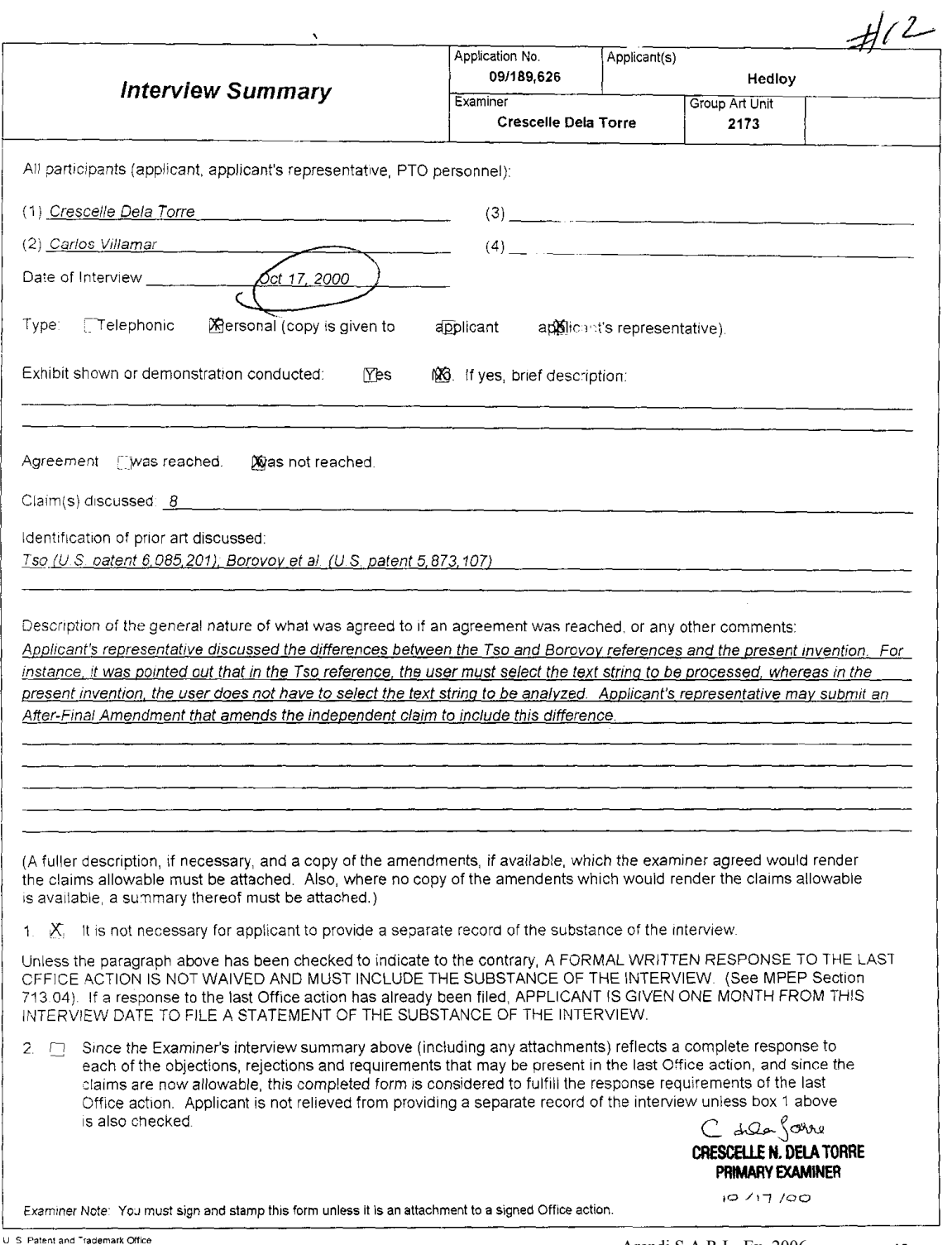

 $\mathcal{L}^{\pm}$ 

 $\bar{z}$ 

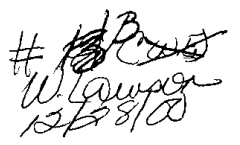

 $\cdots \rightarrow - \, .$ 9877-0001-Z0

# RESPONSE UNDER 37 C.F.R. §1.116 -EXPEDITED PROCEDURE EXAMINING GROUP 2773

#### IN THE UNITED STATES PATENT & TRADEMARK OFFICE

 $\ddot{\cdot}$ 

 $\mathbf{r}$ 

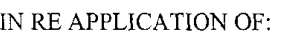

Atle HEDLOY : EXAMINER: Dela Torre, C.

SERIAL NO: O9/189,626

FILED: November 10, 1998 : GROUP ART UNIT: 2773

FOR: METHOD, SYSTEM AND COMPUTER READABLE MEDIUM FOR...

#### AMENDMENT UNDER 37 C.F.R. §1.116

 $R_{\rm max}$  in SIR: Q  $110'$ 

ASSISTANT COMMISSIONER FOR PATENTS<br>WASHINGTON, D.C. 20231 WASHINGTON, D.C. 20231  $\sum_{n=1}^{\infty}$ 

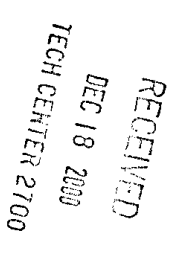

**IN 1999 CONSERVALUATE:**<br>
In response to the Official Action mailed September 18, 2000, and further to the **www.**<br> **WANYSIA** discussion with Examine Dela Torre on October 17, 2000, please amend the above-identified

application as follows:

### IN THE CLAIMS

Please amend independent Claim 8, as follows:

Twice Amended) A computerized method for information handling within a

document created using an application program, the document including first information

provided therein, the method comprising:

 $C<sup>t</sup>$ 

providing a record retrieval program;

providing an input device configured to enter an execute command which initiates a

record retrieval from an information source using the record retrieval program;

 $\mathcal{L}^{\leftarrow}$ 

Arendi S.A.R.L.-Ex. 2002 Arendi S.A.R.L.-Ex. 2002 Page 162 of 210

 $\frac{1}{2}$ 

upon a single entry of the execute command by means of the input device;  $[\, , ]$ analyzing the document to determine if the first information is contained therein, and if the first information is contained in the document, searching, using the record retrieval program, the infomtation source for second information associated with the first information; and

' when the information source includes second information associated with the first  $\overline{O}$  information, performing at least one of,

- (a) displaying the second information,
- (b) inserting the second information in the document, and
- (c) completing the first information in the document based on the second

information. $\rightarrow$ 

 $\overline{a}$ 

#### **REMARKS**

Favorable reconsideration of this application as presently amended and in light of the following discussion is respectfully requested.

Claims 8-86 are presently active in this case, with Claim <sup>8</sup> amended, by way of the present amendment, without the introduction of new matter (see, e.g, Fig. 1, steps 2, 4, 6, 8,

10, 12 and 14 and the discussion in Applicants' disclosure thereof).

In the outstanding Office Action, Claims 8-86 were rejected under 35 U.S.C. §l02(e) as being anticipated by the newly cited  $T<sub>SO</sub>$  (6,085,201) reference.

First, Applicant wishes to thank Examiner Dela Torre for the courtesy of an interview granted to Applicant's attorney on October 17, 2000, in regard to the outstanding issues in the present application. During the discussion, it was noted that columns  $4-5$  of  $T<sub>SO</sub>$  teach a user selecting a text string to be processed by clicking on the text string using various

 $U_{\star}$ 

selection means. In this respect, the present invention does not require the user to select a text string to be processed since it functions automatically upon a single click of an input device, such as a button, menu item, etc. No agreement was reached, however, pending the Examiner's detailed reconsideration of the application upon formal submission of an amendment and subject to the Examiner updating her search.

In light of the discussion with the Examiner, Claim 8 has been amended to clarify that according to Applicants' invention, upon a single entry of an execute command by means of an input device, a document is analyzed to determine if first information is contained therein, and if the first information is contained in the document, an information source is searched for second information associated with the first information using a record retrieval program. These changes are not believed to add new matter (see, e.g, Fig. 1, steps 2, 4, 6, 8, 10, 12 and 14 and the discussion in Applicants' disclosure thereof), and are believed to be patentably distinguishing over the applied prior art for the reasons discussed with the Examiner on October 17, 2000, as above noted.

The present amendment is submitted in accordance with the provisions of 37 C.F.R. §l.l16, which after Final Rejection permits entry of amendments placing the claims in better form for consideration on appeal. As the present amendment is believed to overcome the outstanding rejection under 35 U.S.C. §102, the present amendment places the application in better form for consideration on appeal. It is therefore respectfully requested that 37 C.F.R. §l.l16 be liberally construed, and that the present amendment be entered.

Consequently, in view of the present amendment, no further issues are believed to be outstanding, and the application as amended herewith is believed to be in condition for

 $-3$ . K.

Arendi S.A.R.L.-Ex. 2002 Arendi S.A.R.L.-Ex. 2002 Page 164 of 210

formal Allowance. An early and favorable action to that effect is respectfully requested.

 $\ddot{\phantom{a}}$ 

Respectfully submitted,

OBLON, SPIVAK, McCLELLAND, MAER & NEUSTADT, P.C.

Bekhard H. Kue sters

Attorney of Record Registration No. 28,870 Illlllllllllllllllllllllllllllllill I53§1i53rml3%35 Registration No. 43,224

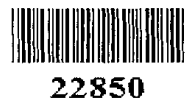

 $\mathcal{A}$ 

(703) 413-3000 1:\atty\CRV\9877\98770001.af; EHK/CRV/crv

> Arendi S.A.R.L.-Ex. 2002 Arendi S.A.R.L.-EX. 2002 Page 165 of 21 $\mathbb{Q}$

RESPONSE UNDER 37 CFR 1.116-**EXPEDITED PROCEDURE EXAMINING** GROUP 2773

TECH OFNTER 21

DEC 18 2000

**AECEIVED** 

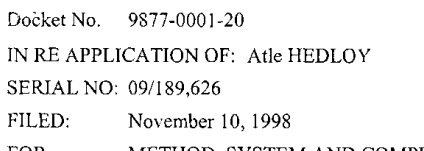

METHOD, SYSTEM AND COMPUTER READABLE MEDIUM FOR... FOR:

#### ASSISTANT COMMISSIONER FOR PATENTS WASHINGTON, D.C. 20231

SIR:

 $\sim$ 

 $\sim$ 

Transmitted herewith is an amendment in the above-identified application.

- $\blacksquare$ No additional fee is required
- п Small entity status of this application under 37 C.F.R. §1.9 and §1.27 is claimed.
- Additional documents filed herewith:  $\Box$

The Fee has been calculated as shown below:

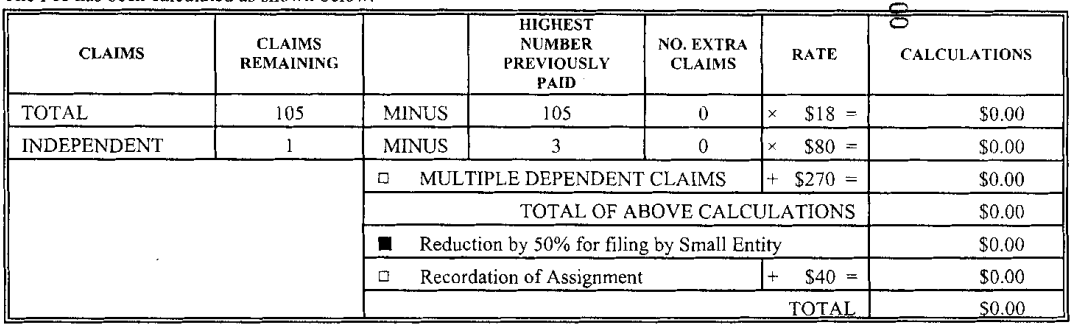

#### A check in the amount of  $\Box$

- is attached.
- Please charge any additional Fees for the papers being filed herewith and for which no check is enclosed herewith, or ۰ credit any overpayment to deposit Account No. 15-0030. A duplicate copy of this sheet is enclosed.
- If these papers are not considered timely filed by the Patent and Trademark Office, then a petition is hereby made under Г 37 C.F.R. §1.136, and any additional fees required under 37 C.F.R. §1.136 for any necessary extension of time may be charged to Deposit Account No. 15-0030. A duplicate copy of this sheet is enclosed.

OBLON, SPIVAK, McQLELLAND, MAJER P.C. Gregory J. Maier

Registration No. 25,599

Carlos R. Villamar Registration No. 43,224

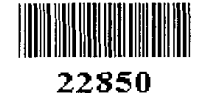

Tel. (703) 413-3000 Fax. (703) 413-2220<br>(OSMMN 10/00)

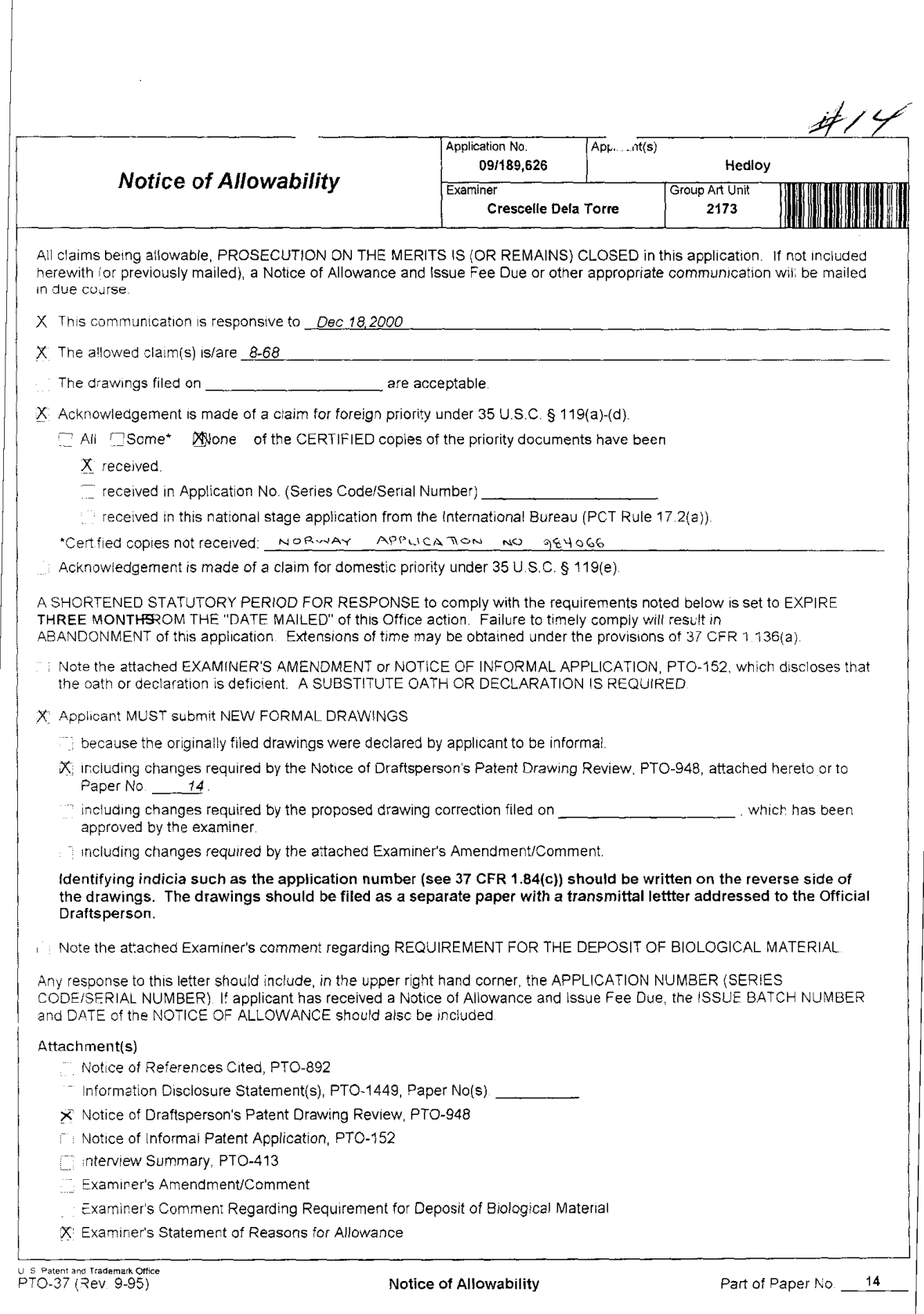

 $\ddot{\phantom{a}}$ 

 $\mathcal{L}^{\text{max}}_{\text{max}}$ 

Art Unit: 2173

# REASONS FOR ALLOWANCE

l. The following is an examiner's statement of reasons for allowance:

The present invention describes a computerized document information handling method wherein "upon single entry of the execute command", the document is analyzed to determine if first information is contained therein, and if the first information is contained in the document, an information source is searched for second information associated with the first information using a record retrieval program. The closest prior art, Tso (US. patent 6,085,201) similarly teaches a context sensitive template engine which "generates a context-sensitive text message corresponding to an input text string". However, in Tso, the text string to be processed is determined by the current cursor position. as specified by the user [see col. 4, line 31 to col. 5, line 67], whereas the present invention "does not require the user to select the text string to be processed since it functions automatically upon a single click of an input device" to determine if the first information is contained within the document.

Any comments considered necessary by applicant must be submitted no later than the payment of the issue fee and, to avoid processing delays, should preferably accompany the issue fee. Such submissions should be clearly labeled "Comments on Statement of Reasons for Allowance."

2, Any inquiry concerning this communication or earlier communications from the examiner should be directed to Crescelle dela Torre whose telephone number is (703) 305-9782,

> C ale Source CRESCELLE N. DELA TORRE PRIMARY EXAMINER

Arendi S.A.R.L.-Ex. 2002 Arendi S.A.R.L.-Ex. 2002 Page 168 of 210

# ATTACHMENT TO AND MODIFICATION OF **NOTICE OF ALLOWABILITY (PTO-37)** (November, 2000)

# NO EXTENSIONS OF TIME ARE PERMITTED TO FILE **CORRECTED OR FORMAL DRAWINGS, OR A SUBSTITUTE** OATH OR DECLARATION, notwithstanding any indication to the contrary in the attached Notice of Allowability (PTO-37)

If the following language appears on the attached Notice of Allowability, the portion lined through below is of no force and effect and is to be ignored

A SHORTENED STATUTORY PERIOD FOR RESPONSE to comply with the requirements noted below is set to **EXPIRE THREE MONTHS FROM THE "DATE MAILED" of this Office action.** 2 after to comply will result in ABANDONMENT of this application. Extensions of time may be obtained under the provisions of 32 CFR-1436644

Similar language appearing in any attachments to the Notice of Allowability, such as in an Examiner's Amendment/Comment or in a Notice of Draftperson's Patent Drawing Review, PTO-948, is also to be ignored.

Arendi S.A.R.L.-Ex. 2002 Page 169 of 210

<sup>&</sup>lt;sup>1</sup> The language which is crossed out is contrary to amended 37 CFR 1.85(c) and 1.136. See "Changes to Implement the Patent Business Goals", 65 Fed Reg. 54603, 54629, 54641, 54670, 54674 (September 8, 2000), 1238 Off. Gaz. Pat. Office 77, 99, 110, 135, 139 (September 19, 2000)

GROUP 2173

 $H$ = APSPAR : OT HOPTA Application No.  $189626$ 

FORM PTO 948 (REV. 11-97) U.S. DEPARTMENT OF COMMERCE-Patent and Trademark Office

 $\bar{\lambda}$ 

#### NOTICE OF DRAFI'PERSON'S VOTICE OF BRITTINE BRUIEW

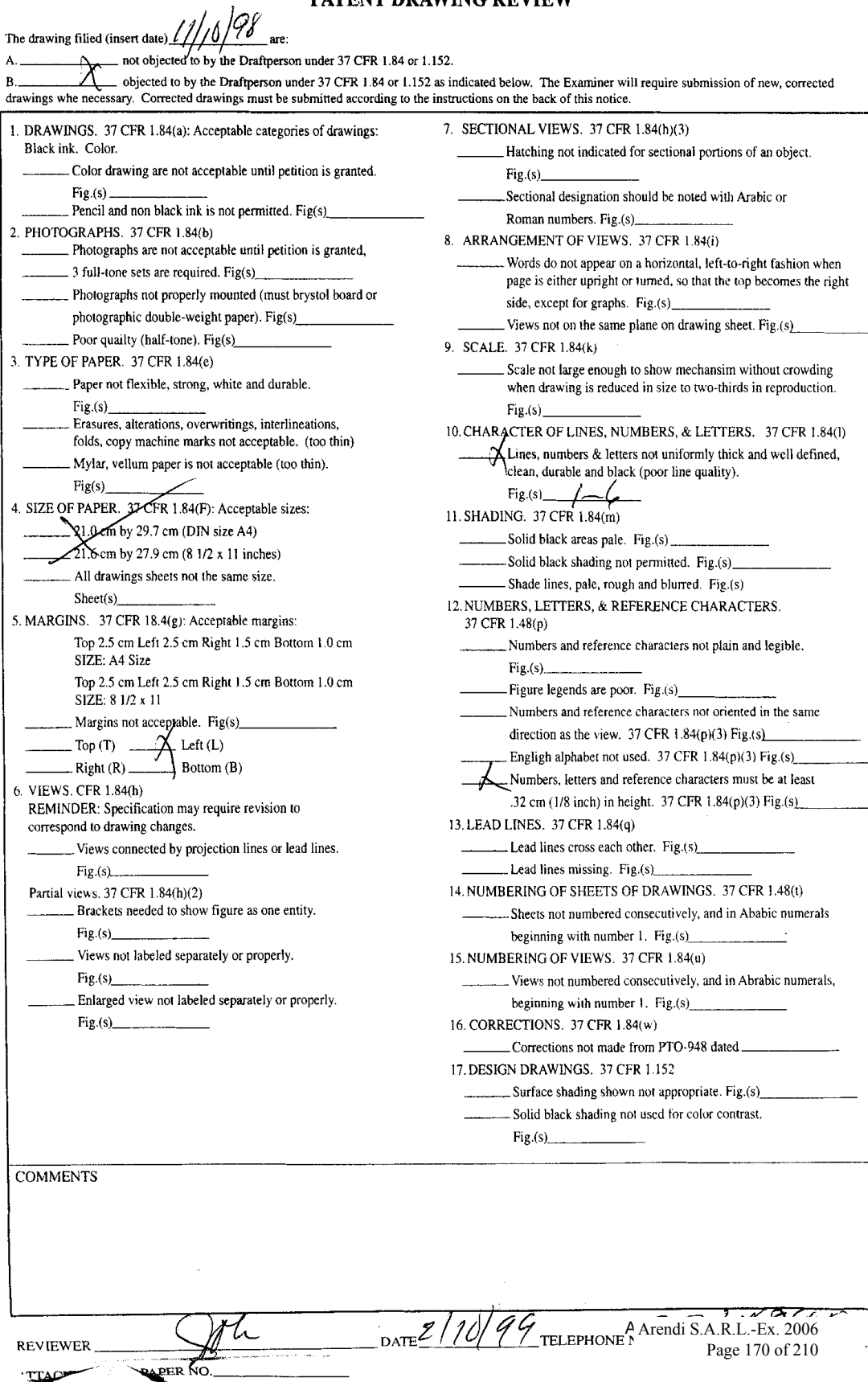

**REVIEWER TIAC** 

Arendi S.A.R.L.-Ex. 2002 Page 170 of 210

 $\ddot{\phantom{0}}$ 

UNITED STATES DEPARTMENT OF COMMERCE **Patent and Trademark Office** 

 $\sim 100$ 

## NOTICE OF ALLOWANCE AND ISSUE FEE DUE

 $\sim$ 

 $\mathcal{P}=\mathcal{P}(\mathcal{M},\mathcal{W})$ Special Change  $\{a,a\}$  the space of conservation of and for two is a space of the form  $\mathcal{O}(3.59\,{\rm GeV})\approx 14.5\,{\rm MeV}$  $\mathcal{P}(\mathcal{A}) = \mathcal{P}(\mathcal{B}) \mathcal{P}(\mathcal{B}) \mathcal{P}(\mathcal{B}) \mathcal{P}(\mathcal{B}) \mathcal{P}(\mathcal{B}) \mathcal{P}(\mathcal{B}) \mathcal{P}(\mathcal{B}) \mathcal{P}(\mathcal{B}) \mathcal{P}(\mathcal{B}) \mathcal{P}(\mathcal{B})$ TAG / NG FON AN INSTALL

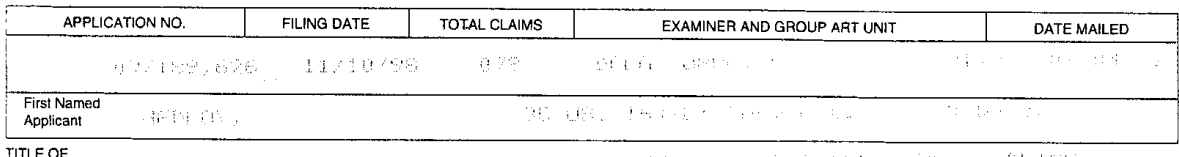

**INVENTION** 249-44 (10): 2015 (10): PENT ANNO COMMONITED: RESERVANCE (10): Cardio 2016, APART 192, 435-3 and 1,1994 (1) Free London (1) 中国中国中国中国中国

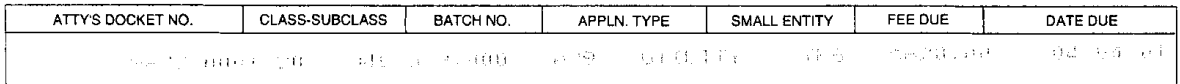

THE APPLICATION IDENTIFIED ABOVE HAS BEEN EXAMINED AND IS ALLOWED FOR ISSUANCE AS A PATENT. **PROSECUTION ON THE MERITS IS CLOSED.** 

THE ISSUE FEE MUST BE PAID WITHIN THREE MONTHS FROM THE MAILING DATE OF THIS NOTICE OR THIS APPLICATION SHALL BE REGARDED AS ABANDONED. THIS STATUTORY PERIOD CANNOT BE EXTENDED.

#### **HOW TO RESPOND TO THIS NOTICE:** ucthe CMALL CNTITY ototus shown ab

 $\sim$   $\mu$   $\mu$ 

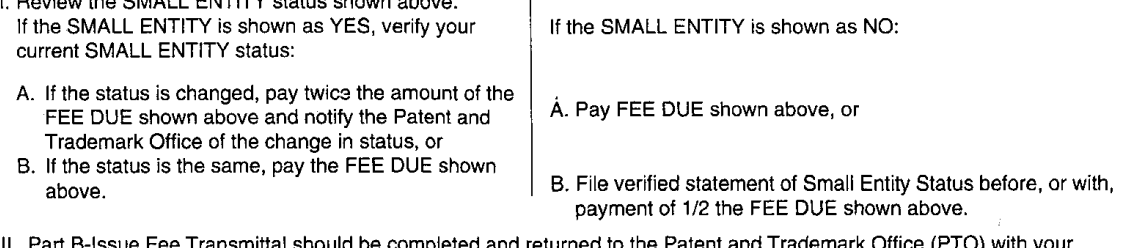

- d be completed and returned to the Patent and Tradema ISSUE FEE. Even if the ISSUE FEE has already been paid by charge to deposit account, Part B Issue Fee Transmittal should be completed and returned. If you are charging the ISSUE FEE to your deposit account, section "4b" of Part B-Issue Fee Transmittal should be completed and an extra copy of the form should be submitted.
- III. All communications regarding this application must give application number and batch number. Please direct all communications prior to issuance to Box ISSUE FEE unless advised to the contrary.

IMPORTANT REMINDER: Utility patents issuing on applications filed on or after Dec. 12, 1980 may require payment of maintenance fees. It is patentee's responsibility to ensure timely payment of maintenance fees when due. Arendi S.A.R.L.-Ex. 2002

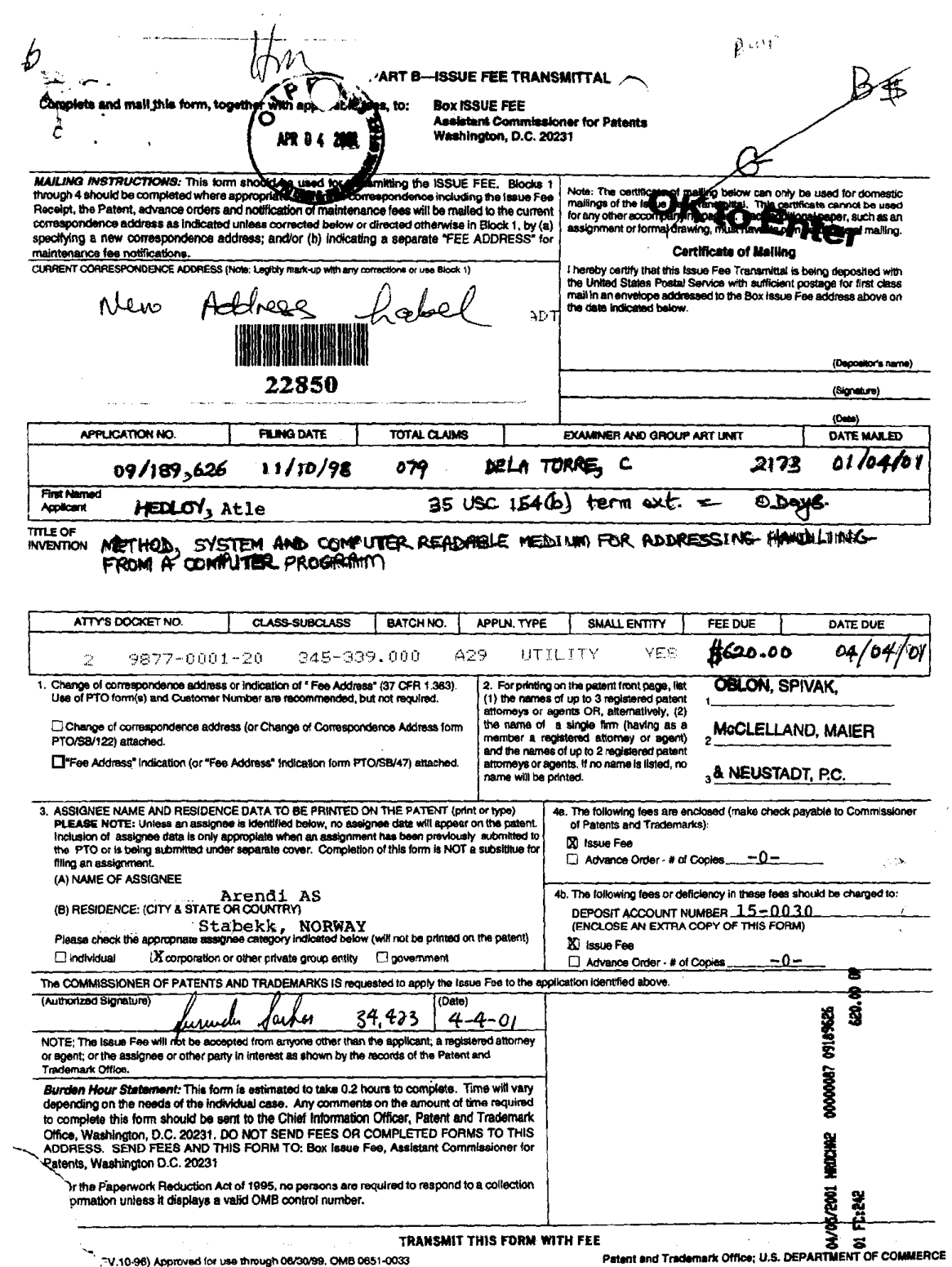

 $\bar{z}$ 

-V.10-96) Approved for use through 06/30/99, OMB 0651-0033

 $\frac{1}{2}$  $\begin{array}{c} \hline \rule{0pt}{2.5ex} \\[-2pt] \rule{0pt}{2.5ex} \end{array}$ 

 $\mathcal{A}$ 

 $\begin{picture}(220,20) \put(0,0){\line(1,0){155}} \put(15,0){\line(1,0){155}} \put(15,0){\line(1,0){155}} \put(15,0){\line(1,0){155}} \put(15,0){\line(1,0){155}} \put(15,0){\line(1,0){155}} \put(15,0){\line(1,0){155}} \put(15,0){\line(1,0){155}} \put(15,0){\line(1,0){155}} \put(15,0){\line(1,0){155}} \put(15,0){\line(1,0){155}}$ 

 $262001$ THE UNITED STATES PATENT AND TRADEMARK OFFICE

LICATION OF: Atle HEDLOY

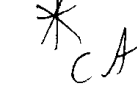

BATCH NO: A29

SERIAL NUMBER: 09/189,626 GROUP NO: 2173

FILED: 11/10/98 EXAMINER: C. DELA TORRE

FOR: METHOD, SYSTEM AND COMPUTER READABLE MEDIUM FOR ADDRESSING HANDLING FROM A COMPUTER PROGRAM

# REQUEST FOR SUPPLEMENTAL NOTICE OF ALLOWABILITY

ASSISTANT COMMISSIONER FOR PATENTS WASHINGTON, D.C. 20231

Ō

# SIR: MATCH & RETURN

In the matter of the above-identified application, we hereby request a Supplemental Notice of Allowability for the following reasons:

THE ALLOWED CLAIMS ARE INCORRECT - THEY SHOULD BE:

8-&

Respectfully Submitted,

OBLON, SPIVAK, McCLELLAND, MAIER & NEUSTADT, P.C.

reph A. heafelta

Eckhard H. Kuesters Attorney for Applicants Registration No. 28,870

22850 Joseph A. Scarena, Jr. Registration No. 26.803

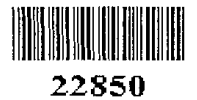

Telephone: (703) 413-3000 Fax: 413-2220

Docket No: 9877—00O1-20

Docket No. 9877-0001-20 7 \$5'

IN THE UNITED STATES PATENT AND TRADEMARK OFFICE

IN RE APPLICATION OF: Atle HEDLOY GAU: 2173

SERIAL NO: 09/189,626 **EXAMINER: DELA TORRE, C** 

FILED: November 10, 1998

FOR: METHOD, SYSTEM AND COMPUTER READABLE MEDIUM FOR ADDRESSING HANDLING FROM<br>COMPUTER PROGRAM (\)<br>|S<br>**||3**6<br>|MAO|<br><sub>MA</sub> A

#### REQUEST FOR PRIORITY

ASSISTANT COMMISSIONER FOR PATENTS WASHINGTON, D.C. 20231

SIR:

- Full benefit of the filing date of U.S. Application Serial Number, filed, is claimed pursuant to the provisions of 35 U.S.C. §120.
- E] Full benefit ofthe filing date ofU.S. Provisional Application Serial Number , filed , is claimed pursuant to the provisions of 35 U.S.C. §119(e).
- I Applicants claim any right to priority from any earlier filed applications to which they may be entitled pursuant to the provisions of 35 U.S.C. §119, as noted below.

In the matter of the above-identified application for patent, notice is hereby given that the applicants claim as priority:

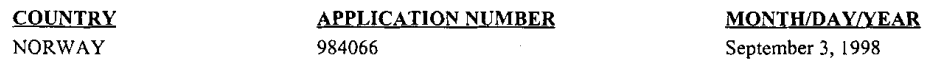

Certified copies of the corresponding Convention Application(s)

- are submitted herewith
- $\Box$  will be submitted prior to payment of the Final Fee
- E] were filed in prior application Serial No. filed
- C! were submitted to the International Bureau in PCT Application Number . Receipt of the certified copies by the International Bureau in a timely manner under PCT Rule 17.1(a) has been acknowledged as evidenced by the attached PCT/IB/304.
- I3 (A) Application Serial No.(s) were filed in prior application Serial No. filed ; and
	- (B) Application Serial No.(s)
		- $\Box$  are submitted herewith
		- $\Box$  will be submitted prior to payment of the Final Fee

Respectfully Submitted,

OBLON, SPIVAK, MCCLELLAND, MAIER & NEUSTADT, P.C.

furunda Sachar

 $22850$ <br> $22850$ 

Tel. (703) 413-3000<br>
Fax. (703) 413-2220<br>
(OSMMN 10/98)  $\overline{P}$  ... (1841) 513-4114 (NGCHAR F ... (1941)  $P = \cup_{\alpha \in \mathbb{N} \times \mathbb{N} \times \mathbb{N}} \mathbb{I}_n$ 423

> Arendi S.A.R.L.-Ex. 2002 Arendi S.A.R.L.-Ex. 2002 Page 174 of 210

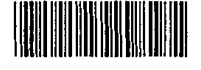

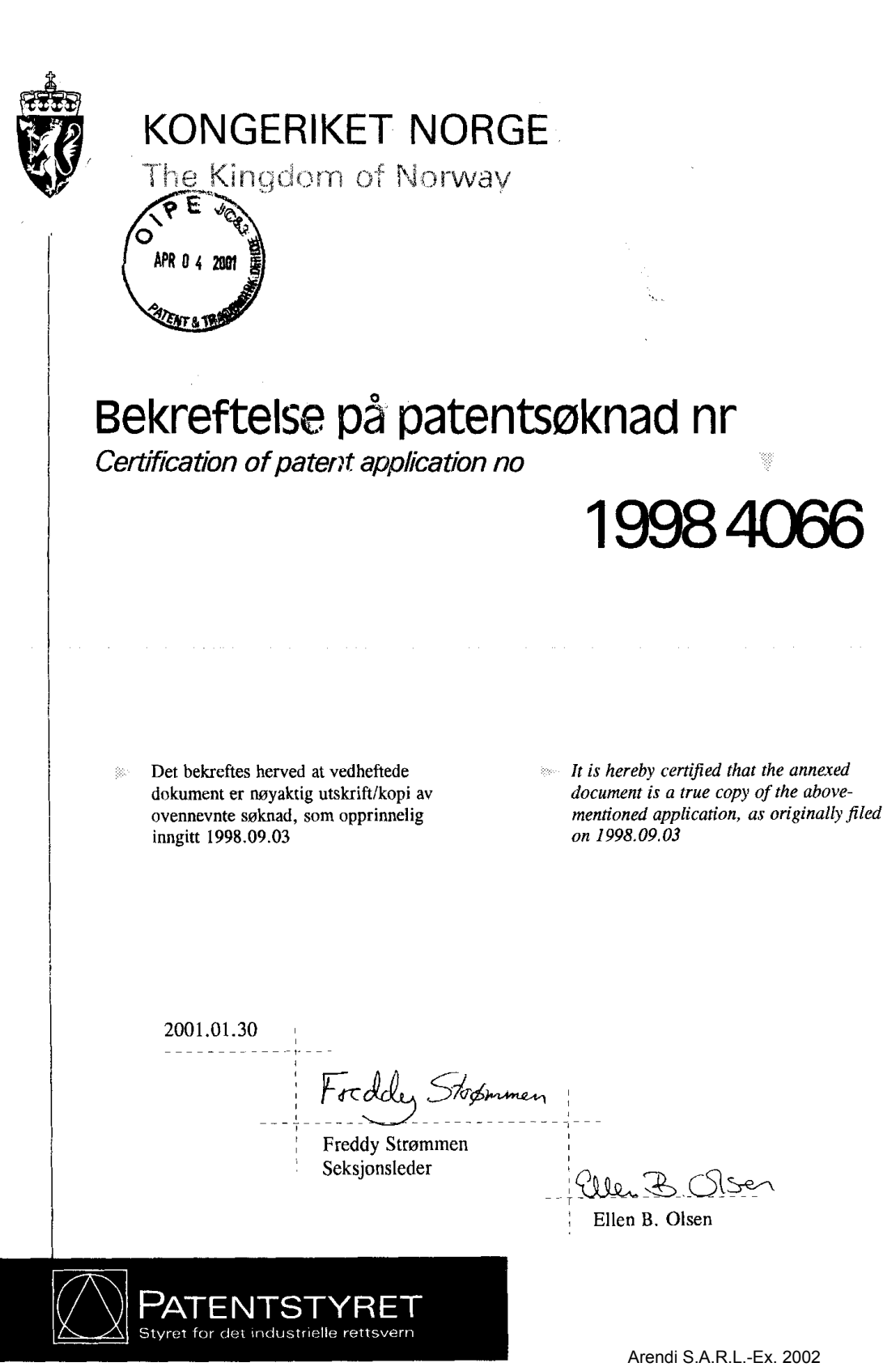

 $\mathcal{A}^{\text{max}}_{\text{max}}$  and  $\mathcal{A}^{\text{max}}_{\text{max}}$ 

 $\mathcal{L}^{\mathcal{L}}(\mathcal{L}^{\mathcal{L}})$  . The set of  $\mathcal{L}^{\mathcal{L}}(\mathcal{L}^{\mathcal{L}})$ 

FL. 130 - 5.000 - 02.00 - Hegro Gratisk AS

Page 175 of 210

Page 175 of 210

-j.SEP.19E|8 14:5'. Ii-l|\|lJ1:iI-\_:<L-.':. I-'I-Ill-\_NlKUr'1IUr< H: TRNDBERGS PRTENTKONT '3-5""

#### Sammendrag

Funksjonsknapp, -ikon eller -meny knyttet til en enkelt brukeroperasjon i en datamaskin, så som et enkelt trykk på en datamaskintastaturtast, klikk pé en knapp i et vindu eller program på en datamaskinskjerm eller valg av et enkelt menyvalg 1 at program, hvor den er innrettat for opphenting av navn og adresser og/eller til en annen person eller firma relatert informasjon, mens brukeren arbeider i et annet program, for eksempel at tekstbehandlingsprogram, at et trykk på knappen fører til at det med funksjonsknappen forbundne program søker <sup>1</sup> en database eller £11 som at tilgjengelig pa aller via datamaskinen mad person-, firma- eller adresserelaterte data, for å finne data i overensstemmelse med det eller de pé forhénd innskrevne; avt. delvis innskravne data, for eksampel navn cg/eller adresse i tekstbehandlingsprogrammet, at ¢nsket data fra databasen som er relatert til disse innekrevne data sé som navnet pa personan, firmaet eller adrassen, evt personene, firmaane eller adressene, fremvises og evt legges inn som tekat aller data <sup>1</sup> tekstbenandlingsprogrammat dersom relaterte data finnes.

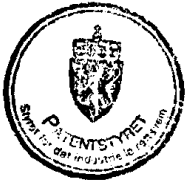

Arendi S.A.R.L.-Ex. 2002 Arendi S.A.R.L.-Ex. 2002 Page 176 of 210

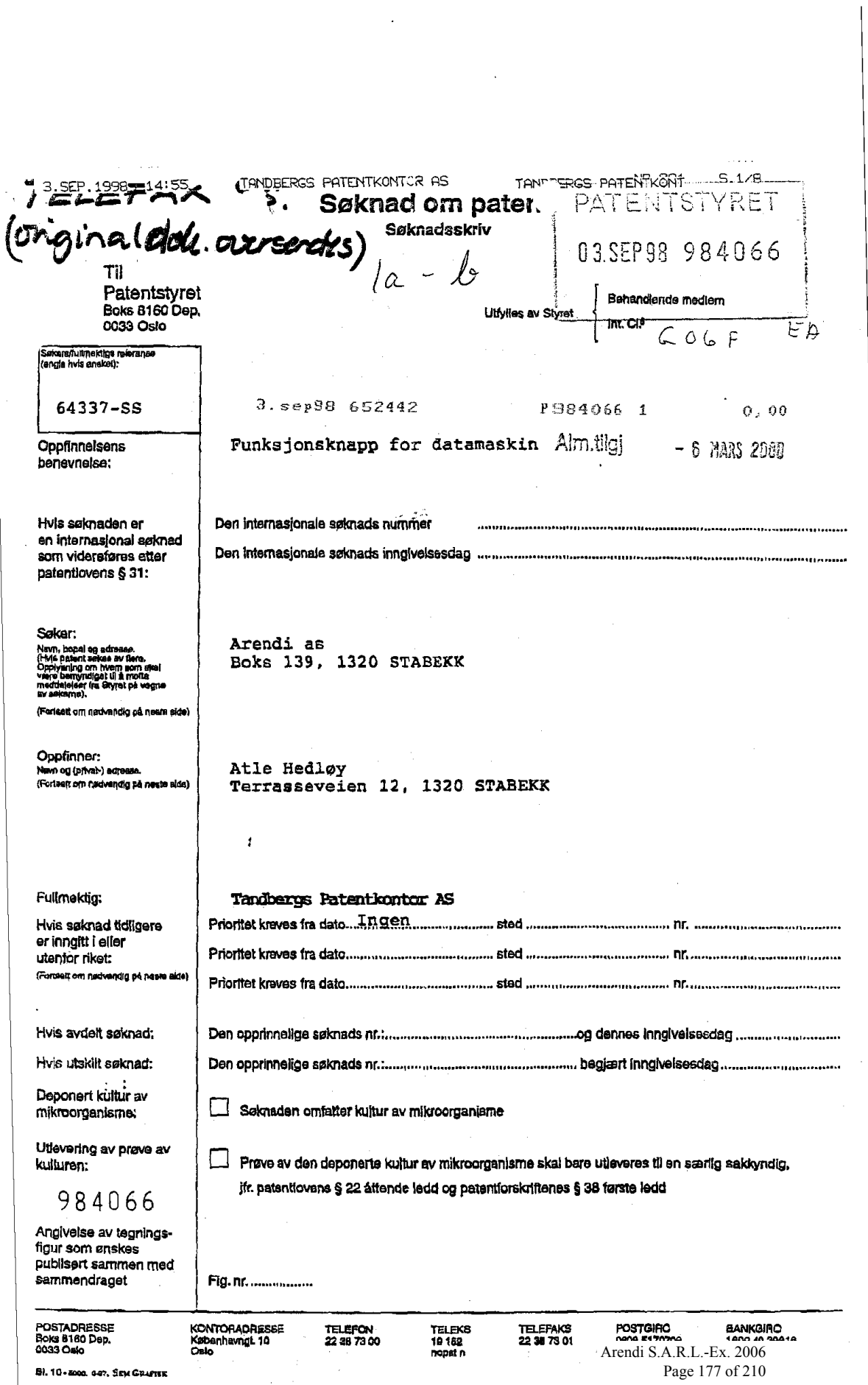

64337-SS-

 $\sum$ 

Foreliggende oppfinnalse angar an funksjonsknapp, -ikon eller -many for adrassering <sup>1</sup> at tekstbehandlingsprogram.

 $\mathbf{1}$ 

- Kjente tekstbehandlingsprogrammer har ulike varianter for <sup>A</sup> henta app adresaer <sup>1</sup> hrev og telefax, baaert pé opphenting av data fra database: e.l. eller fra selve takstbahand11ngsprogrammet. Et adresseregister i en database må ajourføres ved direkte inngang i selve databasen eller databaseprogrammet. Dette krever at brukeren av tekstbehandlingsprogrammet også må lære og 10 ha tilgang til databasen. En endring i en adresse eller et navn
- krever således at brukeren av tekstbehandlingsprogrammet utfører endringen i databasen, eventuelt, slik det foregår enkelte steder, at endringen foretas sentralt.
- 15 forankles i vesentlig grad etablering og oppdatering av adresser Med knappkommandoen ifølge foreliggende oppfinnelse idet dette gjøres direkte fra tekstbehandlingsprogrammet. Dette oppnéa mad kommandoknappen ellar -tastan ifwlge foreliggenda oppfinnalse slik den er beskrevat med de i kravene anførte trakk.

I at gitt teksthehandlingsprogram velges fortrinnsvia

- 20 en av funksjonsknappene eller et nytt ikon eller menyvalg legges til. Brukaren vil starte brevet med å skrive adressatens navn eller en del av dette for deretter å trykke på funksjonsknappen aventualt klikke pa ikonet. Programmet swker deretter <sup>1</sup> an database eller fil (heretter kalt databasen) for å finne frem til
- am den delen av navnet ellar adressen aom allereda er skrevet, gjenfinnes. Dersom programmet ikke finner dette navnet, vil brukeran b11 spurt om navnat skal legges til datahaaen, og eventualt fylle ut annen informasjon om navnet aller adressan, slik at dette kan lagres <sup>1</sup> databasen for aenera bruk.
- Dersom programmet finner den resterende del av adres-30 satens navn, hhv adressen, kommer datte frem som utfylling av det allereda pabegynte skrevna cg brukeren bakrefter eventuelt at dette er korrekt og skal brukes med nok et tastetrykk.
- <sub>.</sub><br>35 data som allerede er lagret i databasen, medfører et trykk på Darsom de inntastede data ikke stemmer overens med de knappen at brukeren får valge om dette er nye data (for eksempel ny adresse), om inntastede data skal endres til det som nettopp var tastet inn, om det dreier sag om an ny kontakt med samme navn som allerede er lagt inn i databasen, eller om de denne gang

20

35

30

2

benyttede data skal benyttes kun denne gang.

Dersom senere et navn med flere adresser opphentes, vil alle adresser komme frem og ønsket adresse kan velges ved bruk av piltaster.

Programmat kan utvides til også å omfatte telefonnum- $\mathbf{s}$ mer, telefaxnummer, e-postadresser osv. Det kan også innbygges en kcmbinasjcn av bruk av adresseknappen cg frerahenting av talefaxnummer eller e-pcstadressa og likeledes cgaé kcmmando for utsendelse av e-post eller telefax. Med en postliste og en 14 Martin 1999 - 1999 - 1999 - 1999 - 1999 - 1999 - 1999 - 1999 - 1999 - 1999 - 1999 - 1999 - 1999 - 1999 - 1<br>19 Utvalgt adresseliste kan likeledes flettebrev skrives ut.

brukeren utgjør adresseknappsystemet ifølge foreliggende oppfinnelse en vesentlig forenkling fra kjente utførelser og krever liten eller ingen opplæring, idet korrekte adresser hentes frem med et minimalt antall tastetrykk. I tillegg 15 vil et program som utfører de ovenfor baskrevne operasjoner kunne programmeres og opphygges i de fleste kjente programspråk og knyttes til de fleste kjente tekatbehandlingsprogrammer. For

Arendi S.A.R.L.-Ex. 2002 Arendi S.A.R.L.-Ex. 2002 Page 179 of 210

 $\overline{\mathbf{3}}$ 

#### 64337-85-

#### <u>Patentkrav</u>

- 1. Funksjonsknapp, -ikon eller -meny knyttet til en enkelt brukeroperasjon i en datamaskin, så som et enkelt trykk på en datamaskintastaturtast, klikk på en knapp i et vindu eller program på en datamaskinskjerm eller valg av et enkelt menyvalg i et program, KARAKTERISERT VED at den er innrettet for opphen-10 ting av navn og adresser og/eller til en annen person eller firma relatert informasjon, mens brukeren arbeider i et annet program, for eksempel et tekstbehandlingsprogram, at et trykk på knappen
- fører til at det med funksjonsknappen forbundne program søker i en database eller fil som er tilgjengelig på eller via datama-15 skinen med person-, firma- aller adresserelaterte data, for å finne data i overensstemmelse med det eller de på forhånd innskrevne, evt. delvis innskrevne data, for eksempel navn og/eller adresse i tekstbehandlingsprogrammet, at ønsket data fra databasen som er relatart til disse innskrevne data så som navnet
- 20 på personen, firmaet eller adrassen, evt personene, firmaene eller adressene, framvises og evt legges inn som tekst eller data i tekstbehandlingsprogrammet dersom relaterte data finnes.

2. Funksjonsknapp ifølge krav 1, KARAKTERISERT VED at dersom de på forhånd innskrevne data ikke stemmer overens med de 25 på forhånd i databasen lagrede data, vil føre til at brukeren får anledning til å velge om (a) nye data skal legges inn i databasen, eller (b) eksisterende data i databasen skal endres for å reflektere de nye data, eller (c) eksisterende data i databasen skal benyttes i tekstbehandlingsprogrammet istedenfor de nye, på 30 forhånd innskrevne data, eller (d) programmet tar ingen aksjon.

3. Funksjonsknapp ifølge krav 1, KARAKTERISERT VED at dersom den evt på forhånd innskrevne adresse er ufullstendig eller feil, vil føre til at programmet tilknyttet funksjonsknappen alene eller med brukerens assistanse fullfører eller 35 korrigerer adressen, basert på algoritmer og data tilgjengelige i og for funksjonaliteten for dette formål.

4. Funksjonsknapp ifølge krav 3, KARAKTERISERT VED at den ufullstendige eller feilaktige informasjon er at adressens postnummer, steds-, stats- eller gatenavn eller forkortelser av
$\sim 100$ 

15

20

25

35

4

dissa, og at funksjonalitaten finner og aller korrigerer denne ufullstendige eller feilaktige informasjon, basert på algoritmer og data tilgjengelige i og for funksjonaliteten for dette formål. 5. Funksjonsknapp ifølge foregående krav, KARAKTERISERT

- VED at de pé forhénd innskrevne data refarerer til en kategori eller gruppe av personer eller firma, og at funksjonaliteten vil assistere brukeren med å opprette og eller sende dokumenter til alle medlemmer av kategorien eller gruppen.
- 16 ha: tilkomstmuligheter for a gjare endringer hhv behandlinger 6. Knapp if¢lgg kpav 1, KARAKTERISERT VED at databaaen direkte i databasen.

7. Knapp if¢lga foregéende krav, KARAKTERISERT VED at de opplysninger som skal hentes kan innstilles på forhånd, postadresse. telefaxnummer. e-postadresse etc.

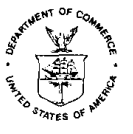

Ą

 $\begin{array}{c} \begin{array}{c} \mathbb{R}^n \to \mathbb{R}^n \end{array} \end{array}$  UNITED STATES DEPARTMENT OF COMMERCE

<sup>87</sup> Thes of <sup>N</sup> Address: COMMISSIONER OF PATENTS AND TRADEMARKS

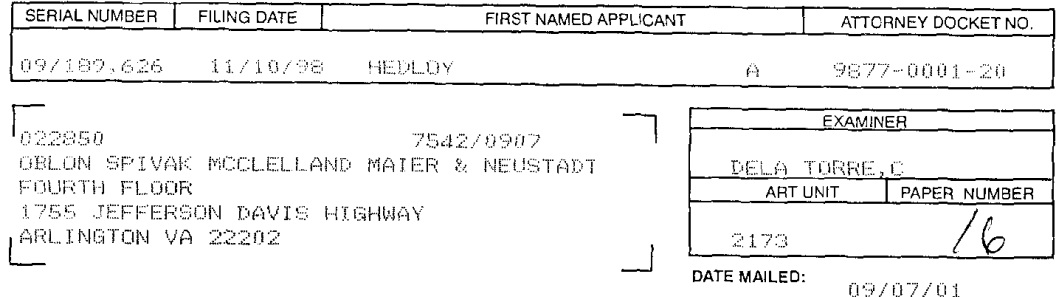

### PRIORITY ACKNOWLEDGMENT

- [D 1. Receipt is acknowledged of papers submitted under 35 U.S.C. 119. The papers have been placed of record in the file.
- 1 2. Applicant's claim for priority, based on papers filed in parent application Serial No. submitted under 35 U.S.C. 119, is acknowledged.
- 1 3. The priority papers, submitted \_\_\_\_\_\_\_\_\_\_, are not acknowledged since they were filed later than the date on which the issue fee was paid. To have the priority papers considered for entry. a petition must be flied in accordance with 37 CFR 1.55(b) requesting their entry together with the fee set forth in 37 CFR 1.17(i).

For Manager, Publishing Division Office of Patent Publication

Form PTOL-147 (REV, 11-95)

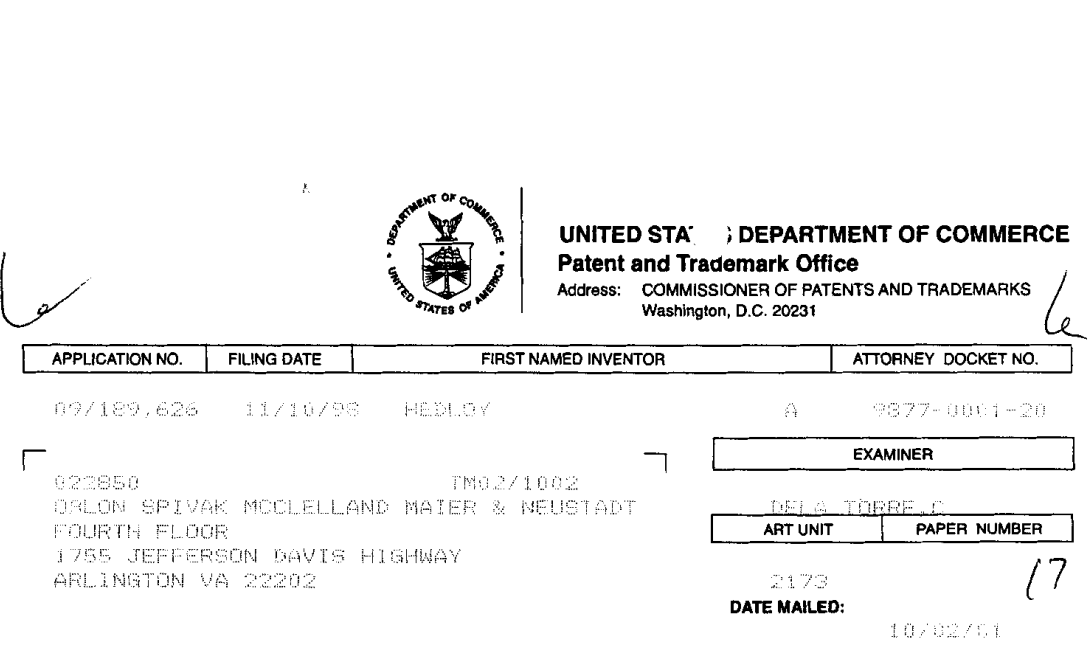

 $\mathbb{R}^2$ 

 $\ddot{\phantom{a}}$ 

Please find below and/or attached an Office communication concerning this application or proceeding.

Commissioner of Patents and Trademarks

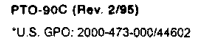

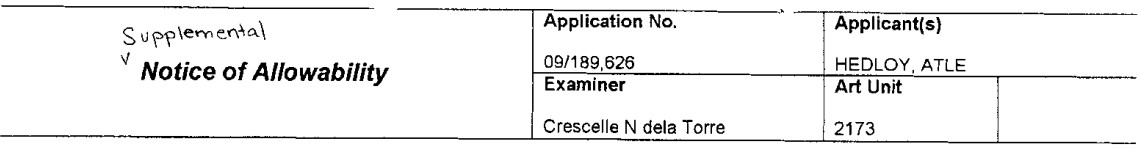

-- The MAILING DATE of this communication appears on the cover sheet with the correspondence address--All claims being allowable, PROSECUTION ON THE MERITS IS (OR REMAINS) CLOSED in this application. If not included<br>herewith (or previously mailed), a Notice of Allowance (PTOL-85) or other appropriate communication will be NOTICE OF ALLOWABILITY IS NOT A GRANT OF PATENT RIGHTS. This application is subject to withdrawal from issue at the initiative of the Office or upon petition by the applicant. See 37 CFR 1.313 and MPEP 1308.

1.  $\Box$  This communication is responsive to \_\_\_\_\_

2.  $\boxtimes$  The allowed claim(s) is/are 8-86.

- 3.  $\Box$  The drawings filed on \_\_\_\_\_\_ are accepted by the Examiner.
- 4.  $\boxtimes$  Acknowledgment is made of a claim for foreign priority under 35 U.S.C. § 119(a)-(d) or (f).
	- a)  $\boxtimes$  All b)  $\Box$  Some\* c)  $\Box$  None of the:
		- 1. **[8]** Certified copies of the priority documents have been received.
		-
- 2. The priority document is made of a claim for foreign priority under 35 U.S.C. § 119(a)-(d) or (f).<br>
All b)  $\Box$  Some\* c)  $\Box$  None of the:<br>
1.  $\Box$ Certified copies of the priority documents have been received.<br>
2.  $\Box$ 3. []]Copies ofthe certified copies of the priority documents have been received in this national stage application from the International Bureau (PCT Rule 17.2(a)).

' Certified copies not received: \_.

5. [J] Acknowledgment is made of a claim for domestic priority under 35 U.S.C. § 119(e) (to a provisional application).

- (a) []]]The translation of the foreign language provisional application has been received.
- 6. **[1]** Acknowledgment is made of a claim for domestic priority under 35 U.S.C. §§ 120 and/or 121.

Applicant has THREE MONTHS FROM THE "MAILING DATE" of this communication to file a reply complying with the requirements noted<br>below. Failure to timely comply will result in ARANDONMENT of this application. THIS THREE MONT

7. [U] A SUBSTITUTE OATH OR DECLARATION must be submitted. Note the attached EXAMINER'S AMENDMENT or NOTICE OF INFORMAL PATENT APPLICATION (PTO-152) which gives reason(s) why the oath or declaration is deficient.

8. **NCORRECTED DRAWINGS must be submitted.** 

(a) including changes required by the Notice of Draftsperson's Patent Drawing Review ( PTO-948) attached 1)  $\Box$  hereto or 2)  $\Box$  to Paper No. 14.

(b) [ including changes required by the proposed drawing correction filed \_\_\_\_\_, which has been approved by the Examiner.

(c) [ $\Box$ ] including changes required by the attached Examiner's Amendment / Comment or in the Office action of Paper No.

ldentifying indicia such as the application number (see 37 CFR 1.84(c)) should be written on the drawings in the top margin (not the back)<br>The third after the drawings should be filed as a greater penasurity a transmitted

9. **[**[DEPOSIT OF and/or INFORMATION about the deposit of BIOLOGICAL MATERIAL must be submitted. Note the attached Examiner's comment regarding REQUIREMENT FOR THE DEPOSIT OF BIOLOGICAL MATERIAL.

#### Attachment(s)

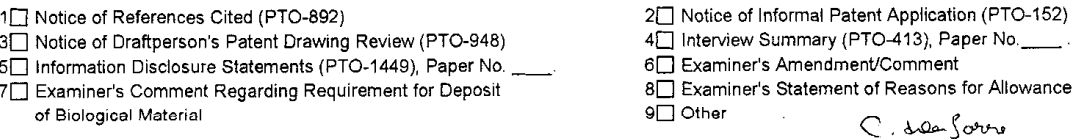

u. Patent and Trademark Otlive and Trademark Otlive and Trademark Otlive and Trademark Otlive and Trademark Ot

CRESCELLE N. DELATORRE PRIMARY EXAMINER  $19/1/a1$ 

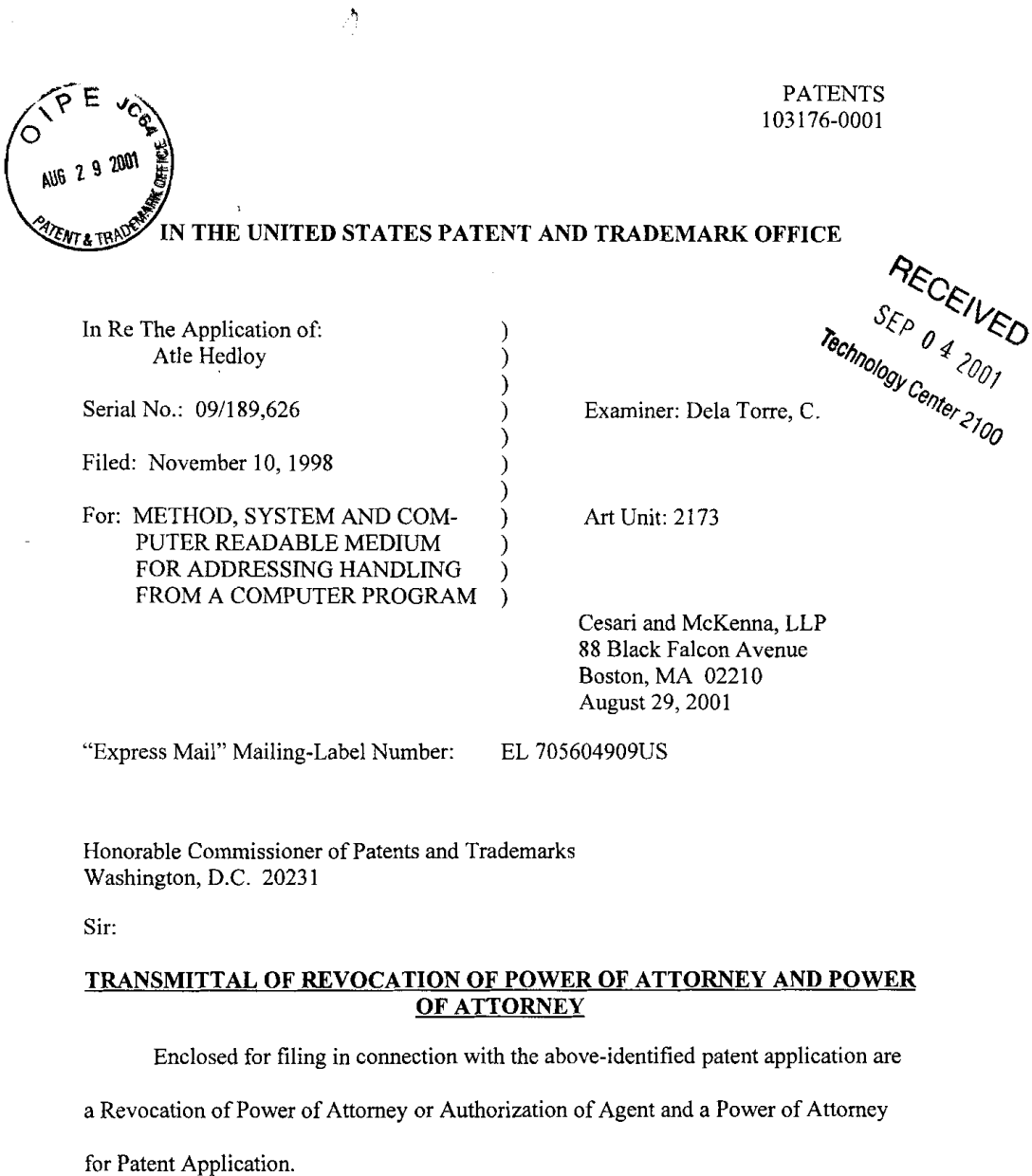

 $\label{eq:2.1} \frac{1}{\sqrt{2}}\sum_{i=1}^n\frac{1}{\sqrt{2}}\sum_{i=1}^n\frac{1}{\sqrt{2}}\sum_{i=1}^n\frac{1}{\sqrt{2}}\sum_{i=1}^n\frac{1}{\sqrt{2}}\sum_{i=1}^n\frac{1}{\sqrt{2}}\sum_{i=1}^n\frac{1}{\sqrt{2}}\sum_{i=1}^n\frac{1}{\sqrt{2}}\sum_{i=1}^n\frac{1}{\sqrt{2}}\sum_{i=1}^n\frac{1}{\sqrt{2}}\sum_{i=1}^n\frac{1}{\sqrt{2}}\sum_{i=1}^n\frac$ 

 $\label{eq:2.1} \frac{1}{\sqrt{2}}\left(\frac{1}{\sqrt{2}}\right)^{2} \left(\frac{1}{\sqrt{2}}\right)^{2} \left(\frac{1}{\sqrt{2}}\right)^{2} \left(\frac{1}{\sqrt{2}}\right)^{2} \left(\frac{1}{\sqrt{2}}\right)^{2} \left(\frac{1}{\sqrt{2}}\right)^{2} \left(\frac{1}{\sqrt{2}}\right)^{2} \left(\frac{1}{\sqrt{2}}\right)^{2} \left(\frac{1}{\sqrt{2}}\right)^{2} \left(\frac{1}{\sqrt{2}}\right)^{2} \left(\frac{1}{\sqrt{2}}\right)^{2} \left(\$ 

PATENTS 103176-0001

Please charge any additional fee occasioned by this paper to our Deposit Account

 $\ddot{\phantom{a}}$ 

No. 03-1237.

 $\hat{\mathcal{A}}$ 

Respectfully submitted,

 $\sqrt{1-\frac{1}{\sqrt{2}}}$ 

 $\ddot{\phantom{a}}$ 

Duane H. Dreger Reg. No. P48,836 CESAR] AND MCKENNA, LLP 88 Black Falcon Avenue Boston, MA 02210-2414 (617) 951—2500

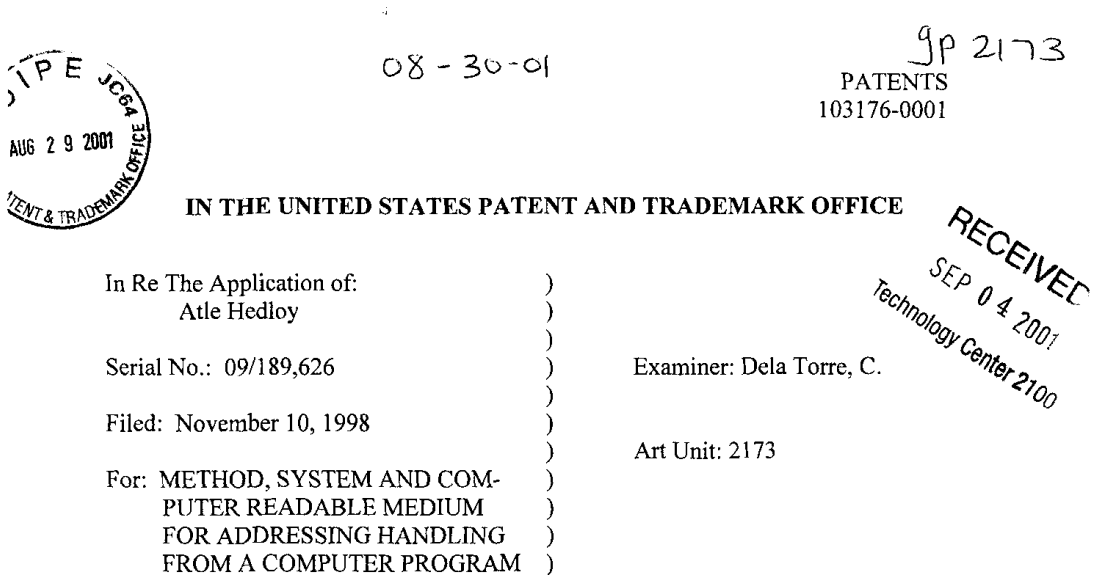

Cesari and McKenna, LLP 88 Black Falcon Avenue Boston, MA 02210 August 29, 2001

# EXPRESS-MAIL DEPOSIT

"Express Mail" Mailing-Label Number: EL 705604909US

 $\mathcal{J}$ 

The following papers are being deposited with the United States Postal Service "Express Mail Post Office to Addressee" service pursuant to 37 C.F.R. §l.l0:

X Power of Attorney X Revocation of Power of Attorney or **Authorization of Agent** 

X Transmittal Letter

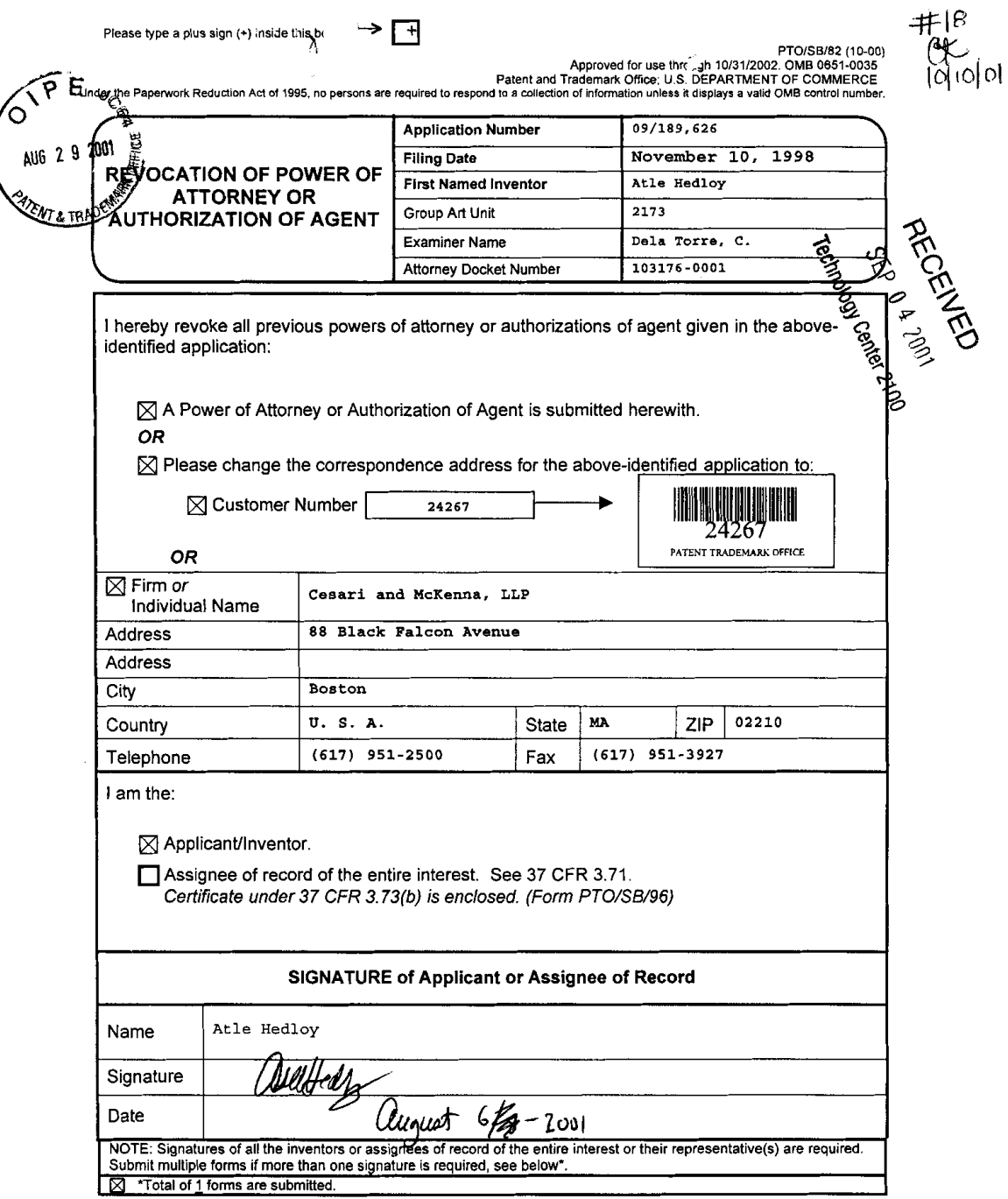

 $\sim$ 

 $\mathcal{L}(\mathcal{L}^{\mathcal{L}})$  and  $\mathcal{L}(\mathcal{L}^{\mathcal{L}})$  and  $\mathcal{L}(\mathcal{L}^{\mathcal{L}})$ 

Burden Hour Statement: This form is estimated to take 0.2 hours to complete. Time will vary depending upon the needs of the individual<br>case. Any comments on the amount of time you are required to complete this form should

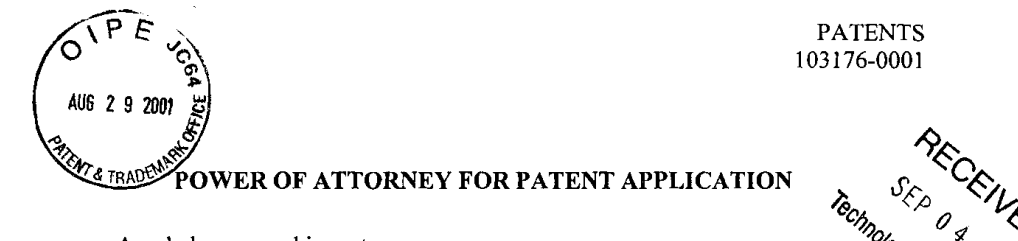

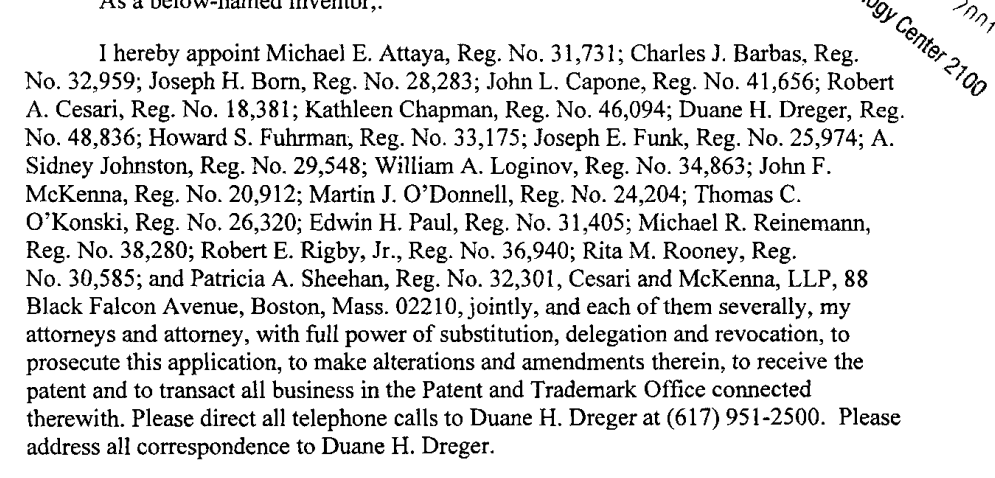

 $2001$ Atle Hedloy Date

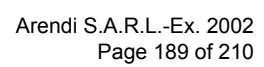

Page 1 of 1

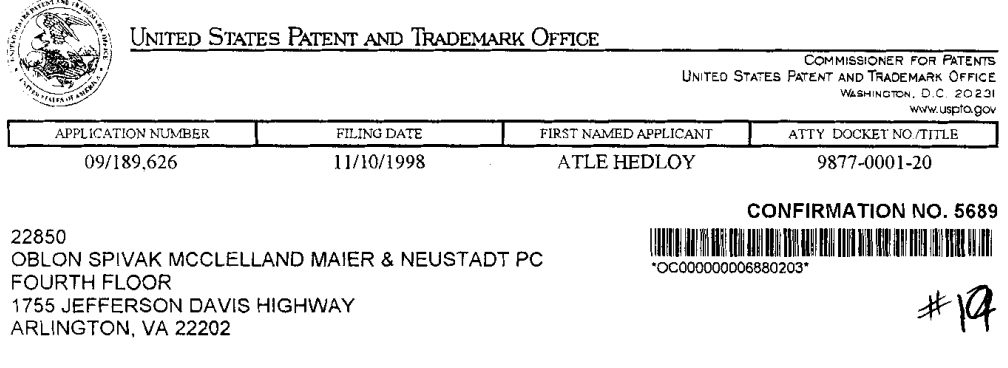

 $\ddot{\phantom{a}}$ 

Date Mailed: 10/10/2001

# NOTICE REGARDING POWER OF ATTORNEY

This is in response to the Power of Attorney filed 08/29/2001.

 $\overline{\phantom{a}}$ 

 $\left\{ \right.$ 

• The Power of Attorney to you in this application has been revoked by the applicant. Future correspondence will be mailed to the new address of record(37 CFR 1.33).

Here Kemble

FOR MARQUITA MOORE

OFFICE COPY

Page 1 of 1

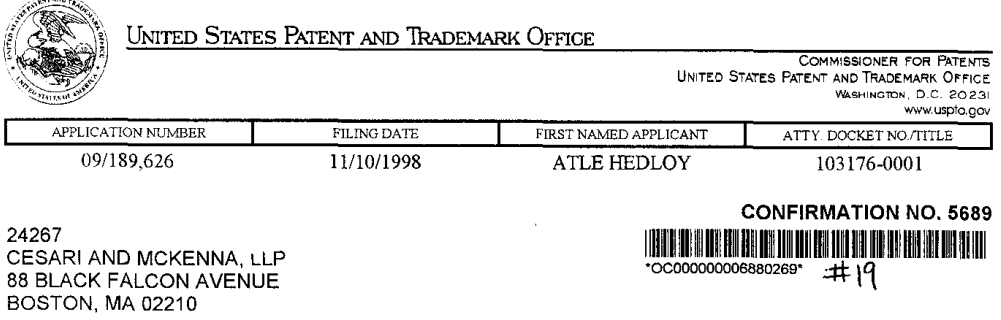

Date Mailed: 10/10/2001

# NOTICE REGARDING POWER OF ATTORNEY

This is in response to the Power of Attorney filed 08/29/2001.

 $\mathcal{L}^I_i$ 

The Power of Attorney in this application is accepted. Correspondence in this application will be mailed to the above address as provided by 37 CFR 1.33.

Kemble

دج

FOR MARQUITA MOORE

OFFICE COPY

 $\sim$ 

 $\bar{z}$ 

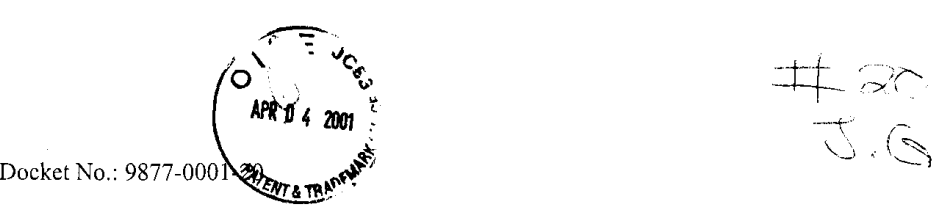

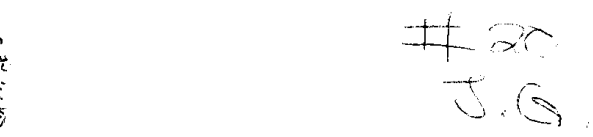

#### IN THE UNITED STATES PATENT & TRADEMARK OFFICE

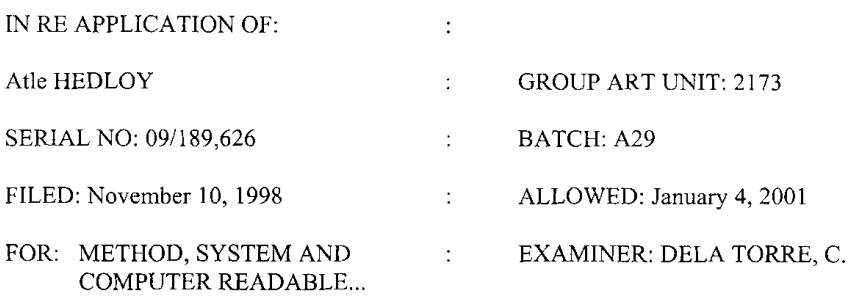

## LETTER TO THE OFFICIAL DRAFTSMAN

ASSISTANT COMMISSIONER FOR PATENTS WASHINGTON, DC 20231

SIR:

Any drawing corrections required by the Chief Draftsman or drawing amendments approved by the Examiner have been incorporated into the copies of the Formal Drawings submitted herewith. It is requested that the enclosed  $17$  sheets of Formal Drawings be entered to replace the drawings previously filed in this application.

Respectfully submitted,

OBLON, SPIVAK, McCLELLAND, MAIER & NEUSTADT, P.C.

funde factor

Eckhard H. Kuesters Attorney of Record Registration No: 28,870

Surinder Sachar Registration No. 34,423

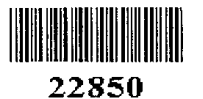

Tel.: (703) 413-3000 Fax #: (703) 413-2220 /abs

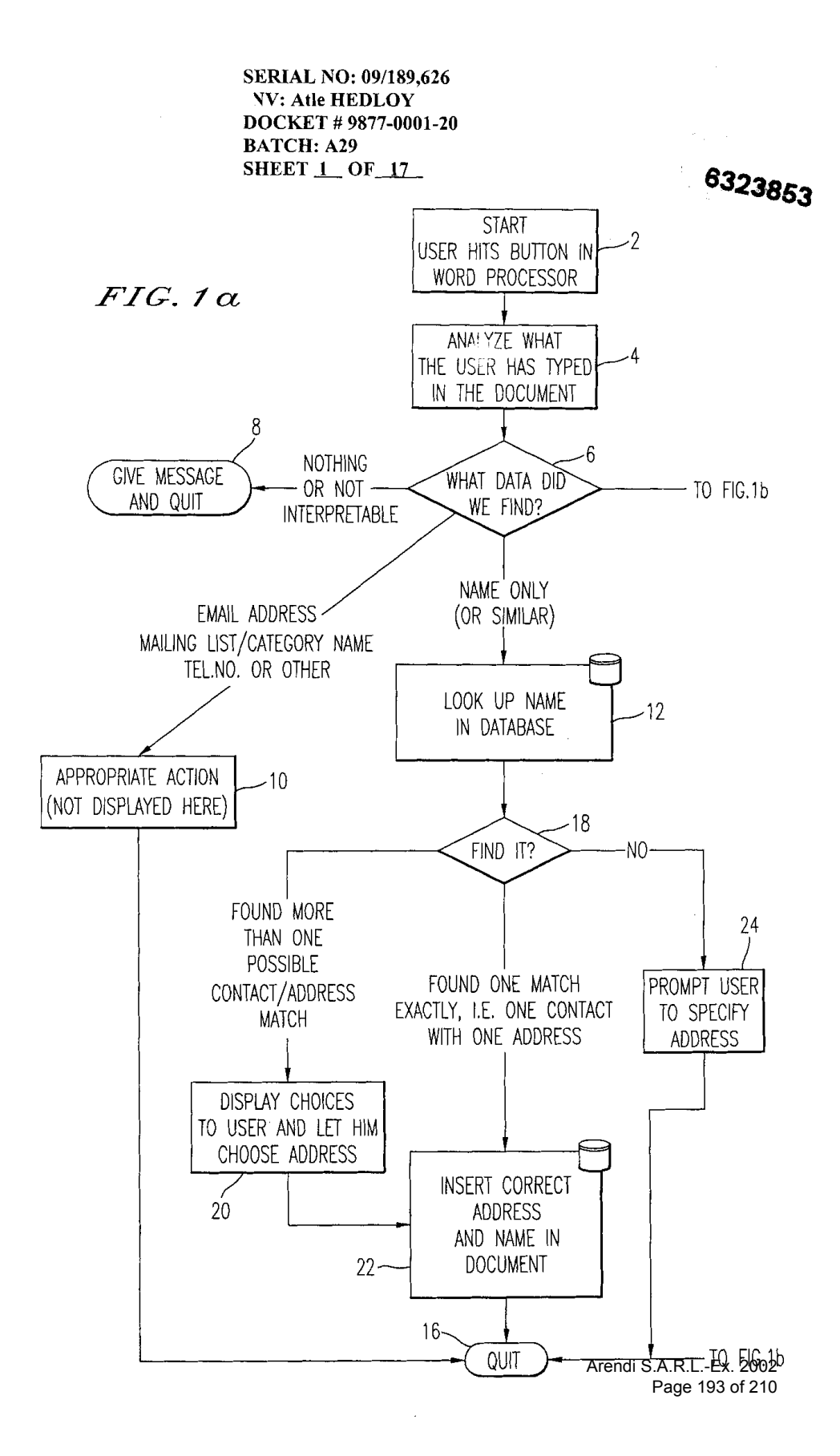

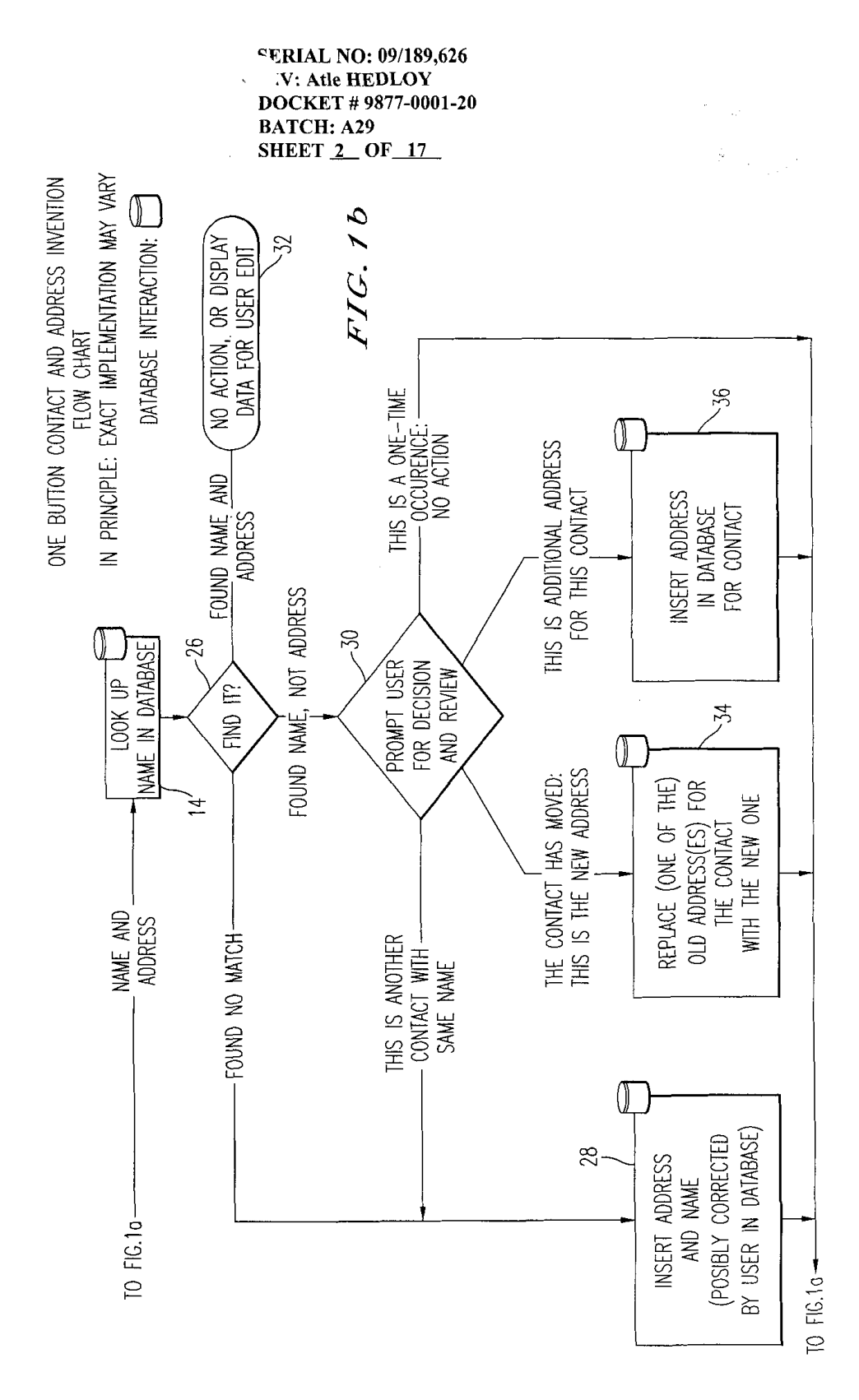

Arendi S.A.R.L.-Ex. 2002<br>Page 194 of 210

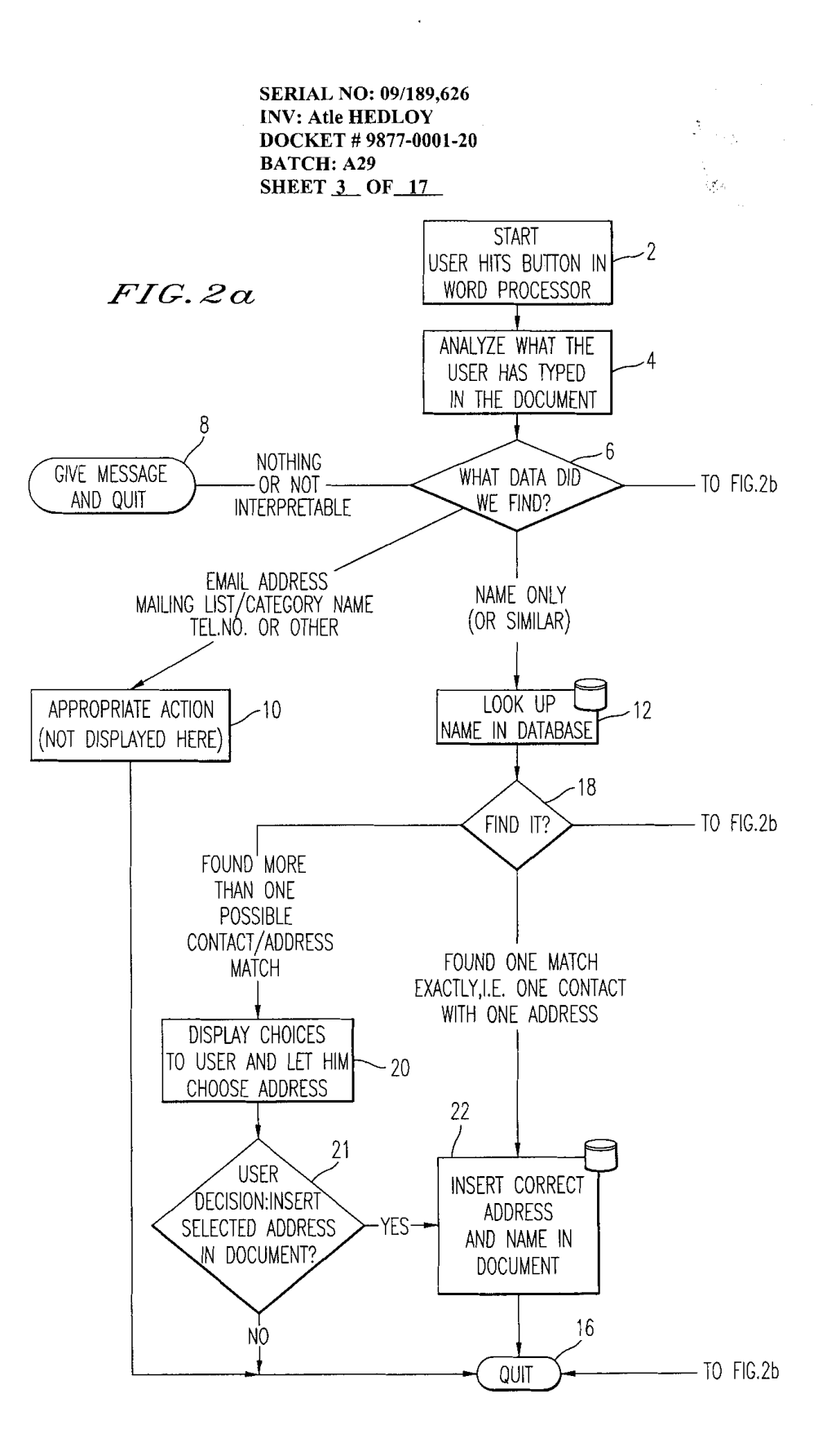

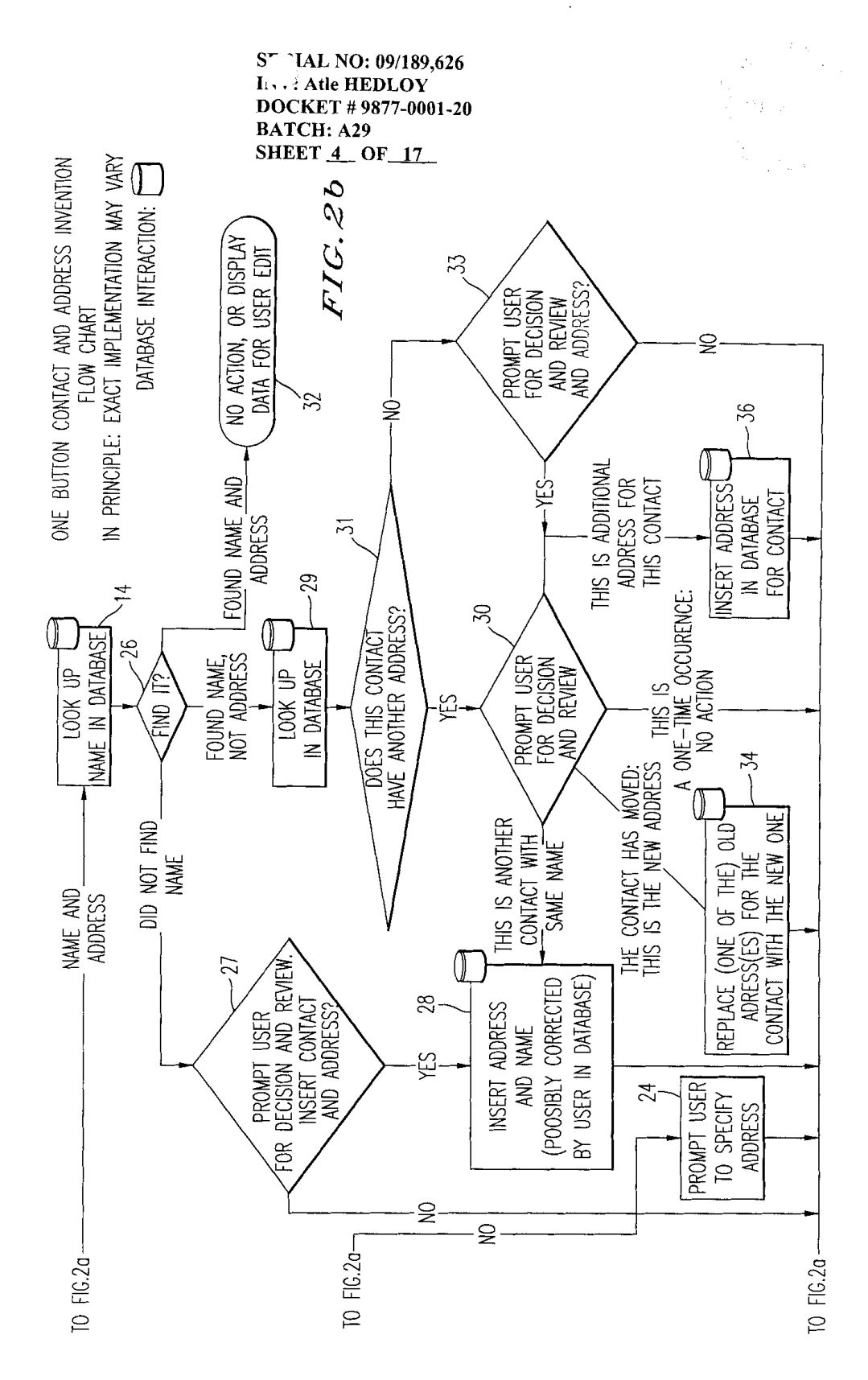

Arendi S.A.R.L.-Ex. 2002 Page 196 of 210

**ERIAL NO: 09/189,626 ANV: Atle HEDLOY** DOCKET #9877-0001-20 BATCH: A29 SHEET  $5$  OF 17

FIG.3

 $\bar{z}$ 

 $\hat{\mathcal{L}}$ 

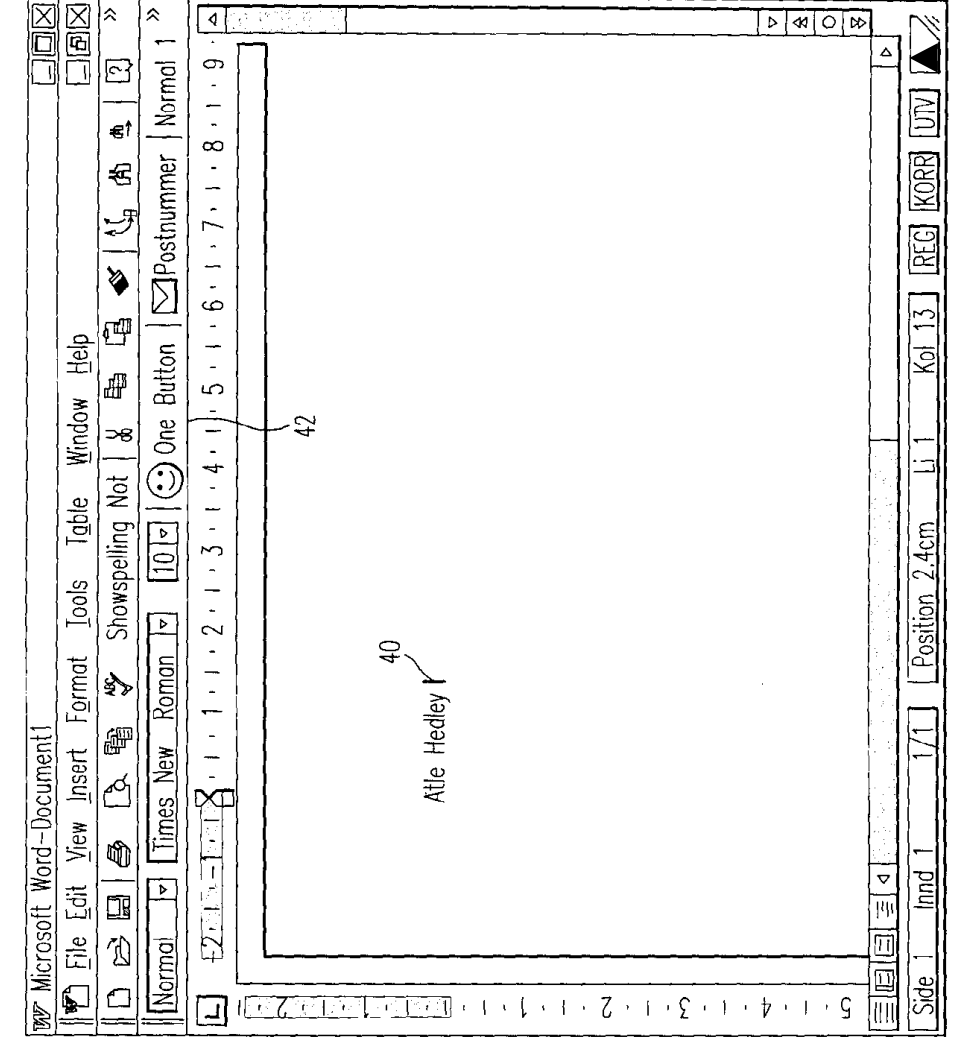

*RERIAL NO: 09/189,626* **ANV: Atle HEDLOY** DOCKET #9877-0001-20 **BATCH: A29** SHEET 6 OF 17

 $\bar{\mathcal{A}}$ 

 $\sim$ 

 $\sim$  $\overline{\phantom{a}}$  $\overline{a}$   $\mathbf{r}$ 

FIG.4

السندار المست

المتوارد المتناوب

in L

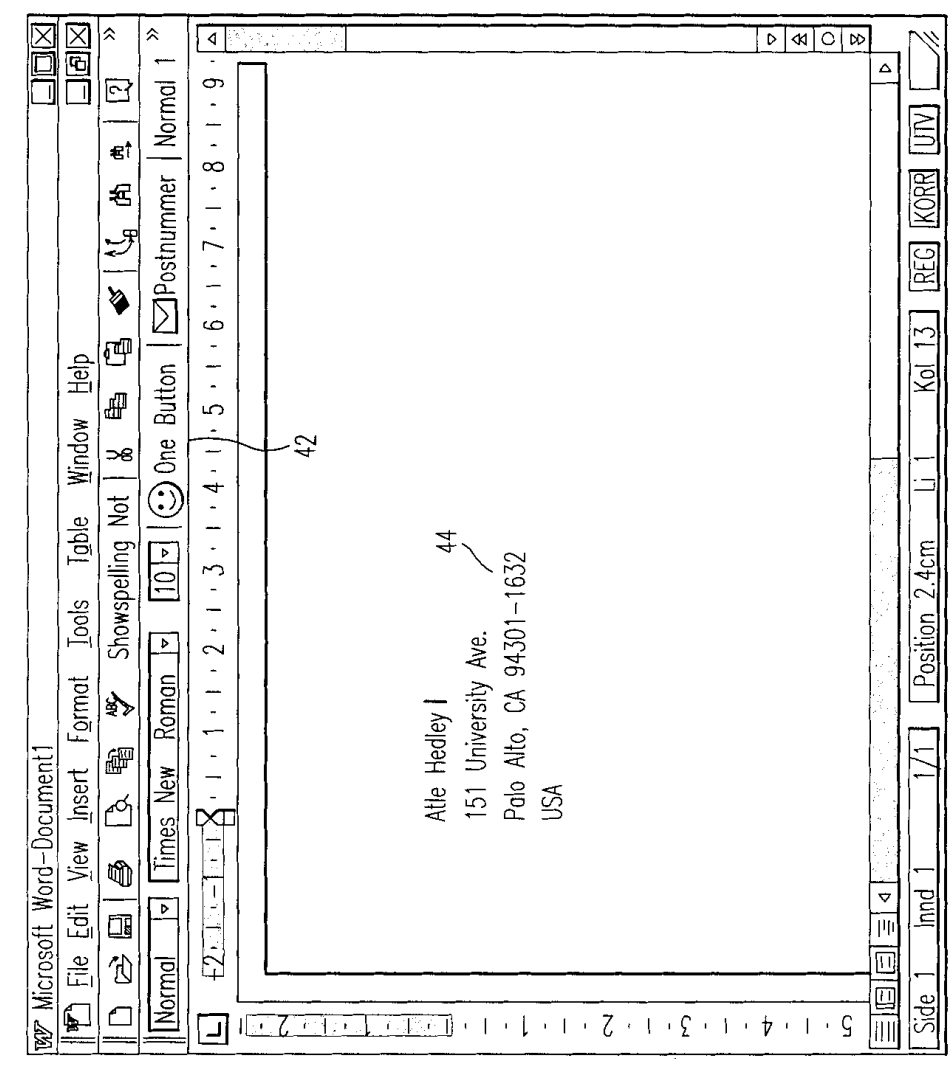

 $\mathcal{A}^{\mathcal{A}}$  and  $\mathcal{A}^{\mathcal{A}}$  and  $\mathcal{A}^{\mathcal{A}}$ 

i<br>R

ERIAL NO: 09/189,626 INV: Atle HEDLOY DOCKET #9877-0001-20 **BATCH: A29 SHEET 7 OF 17** 

 $\bar{z}$ 2007年

FIG. 5

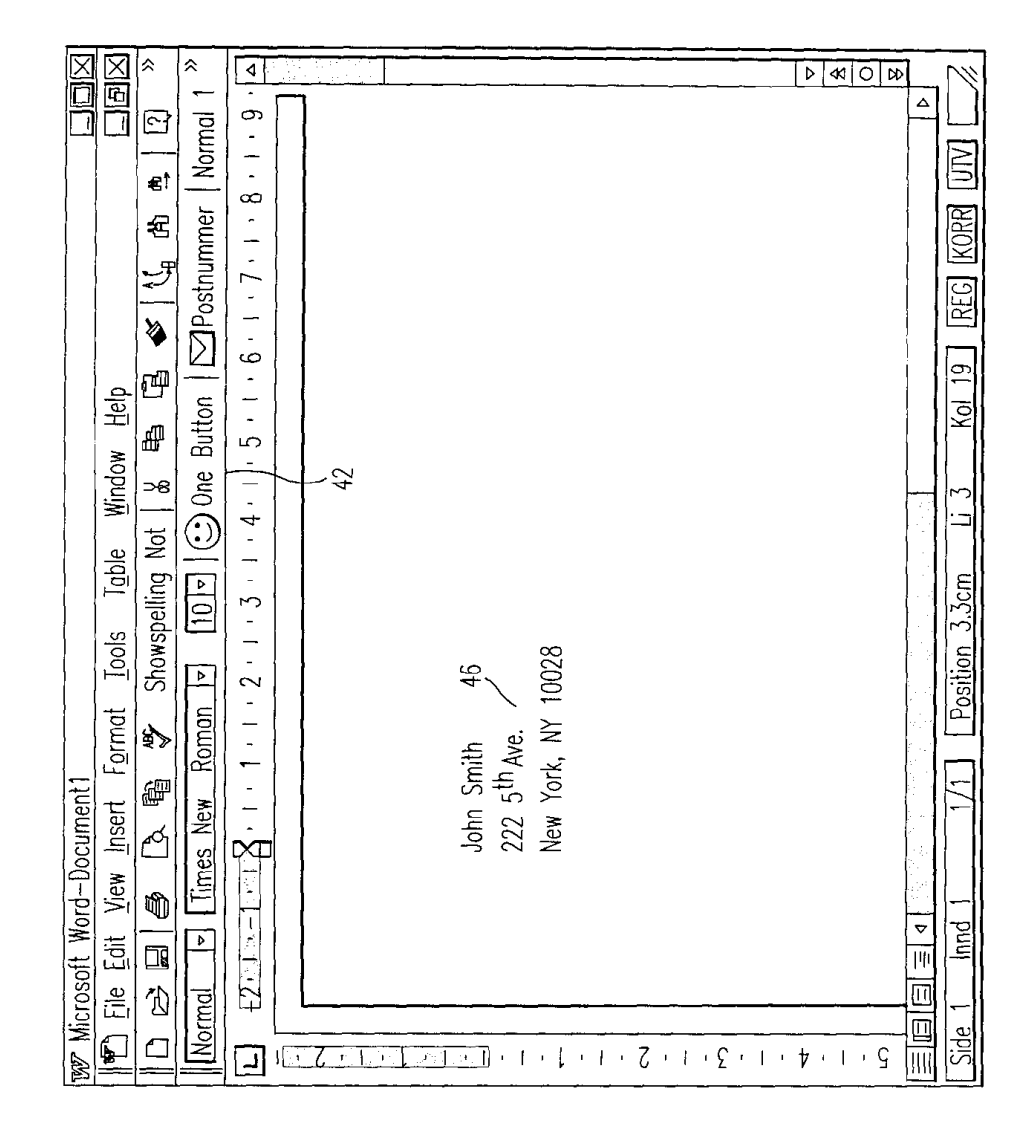

**SERIAL NO: 09/189,626<br>INV: Atle HEDLOY** DOCKET #9877-0001-20 **BATCH: A29**<br>SHEET <u>8</u> OF 17

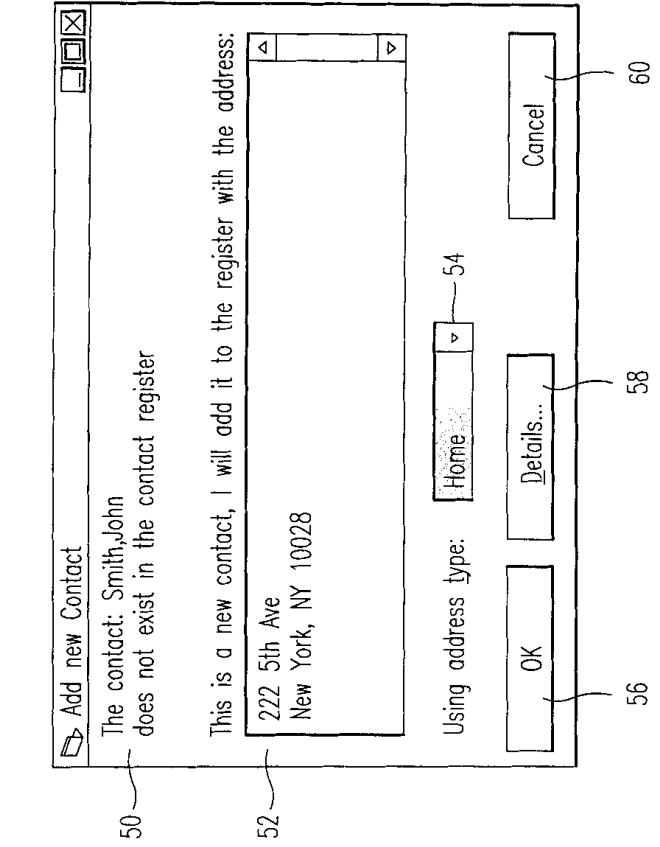

FIG.6

š,

 $\label{eq:2} \hat{Q}^{\mathcal{N}}_{\mathcal{N}^{\mathcal{N}}_{\mathcal{N}^{\mathcal{N}}_{\mathcal{N}}}}$